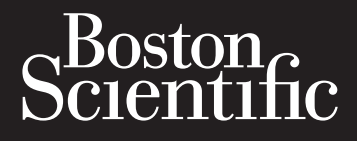

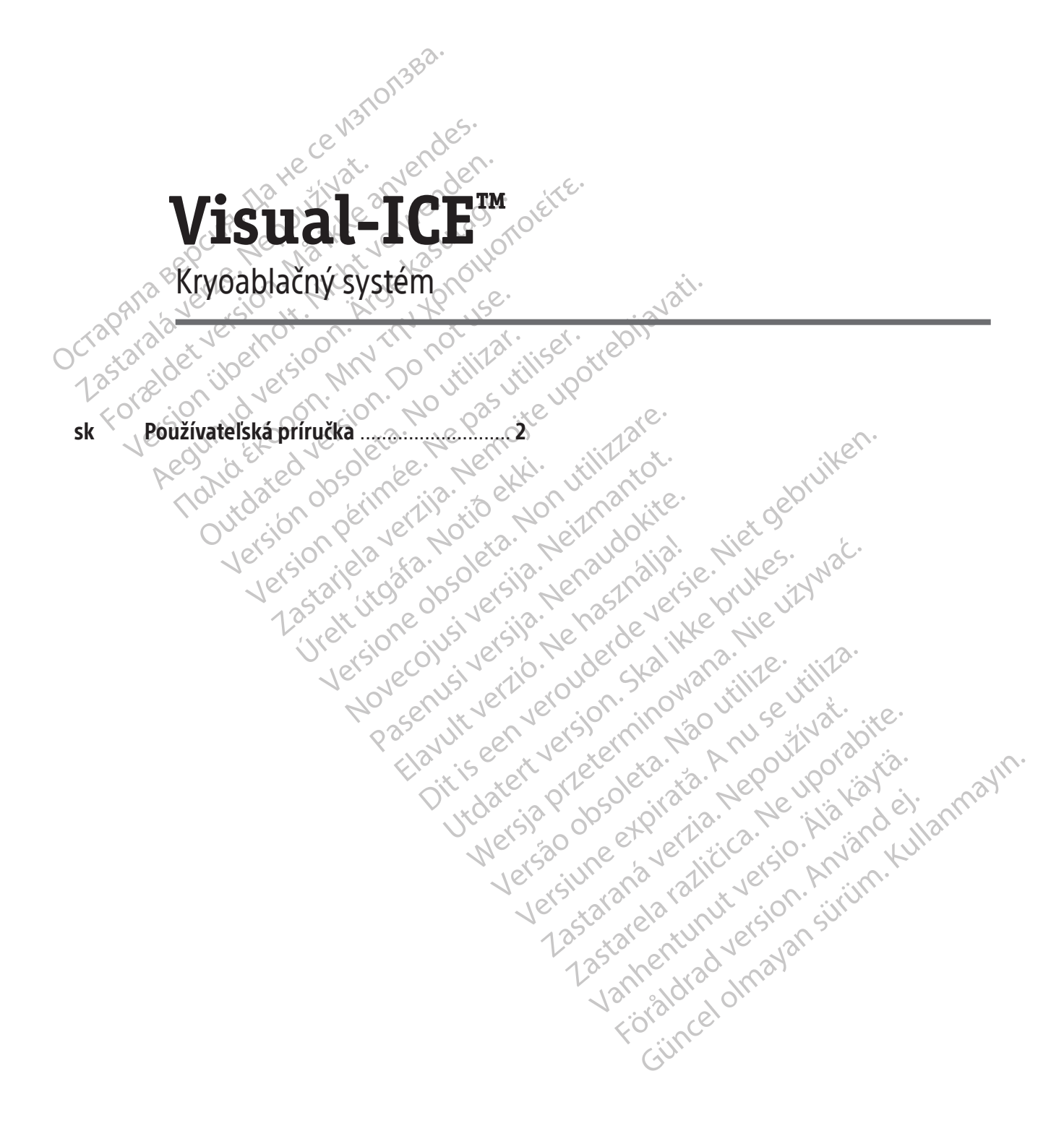

# **OBSAH**

 $\overline{\phantom{a}}$ 

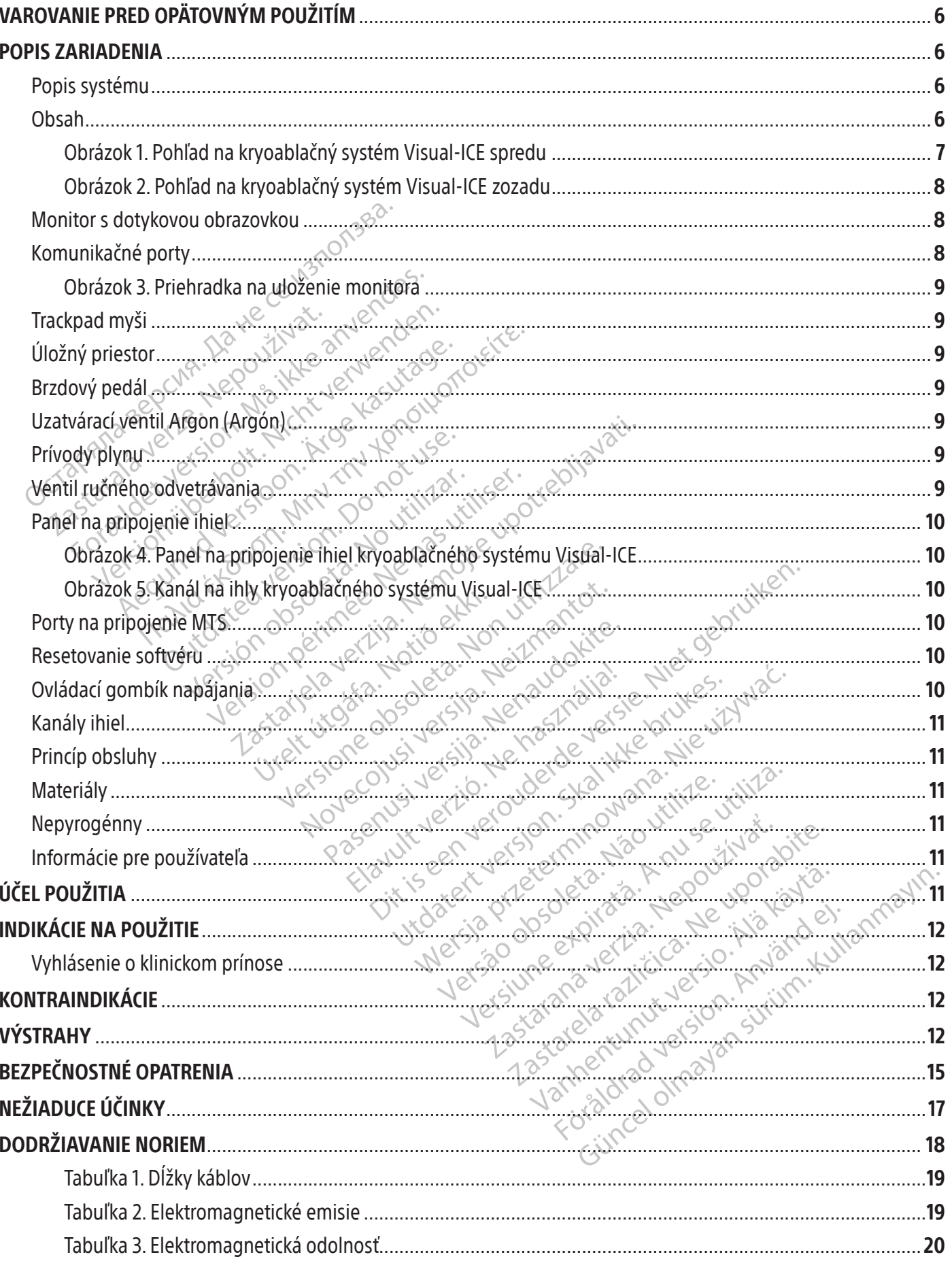

 $\mathbf{I}$ 

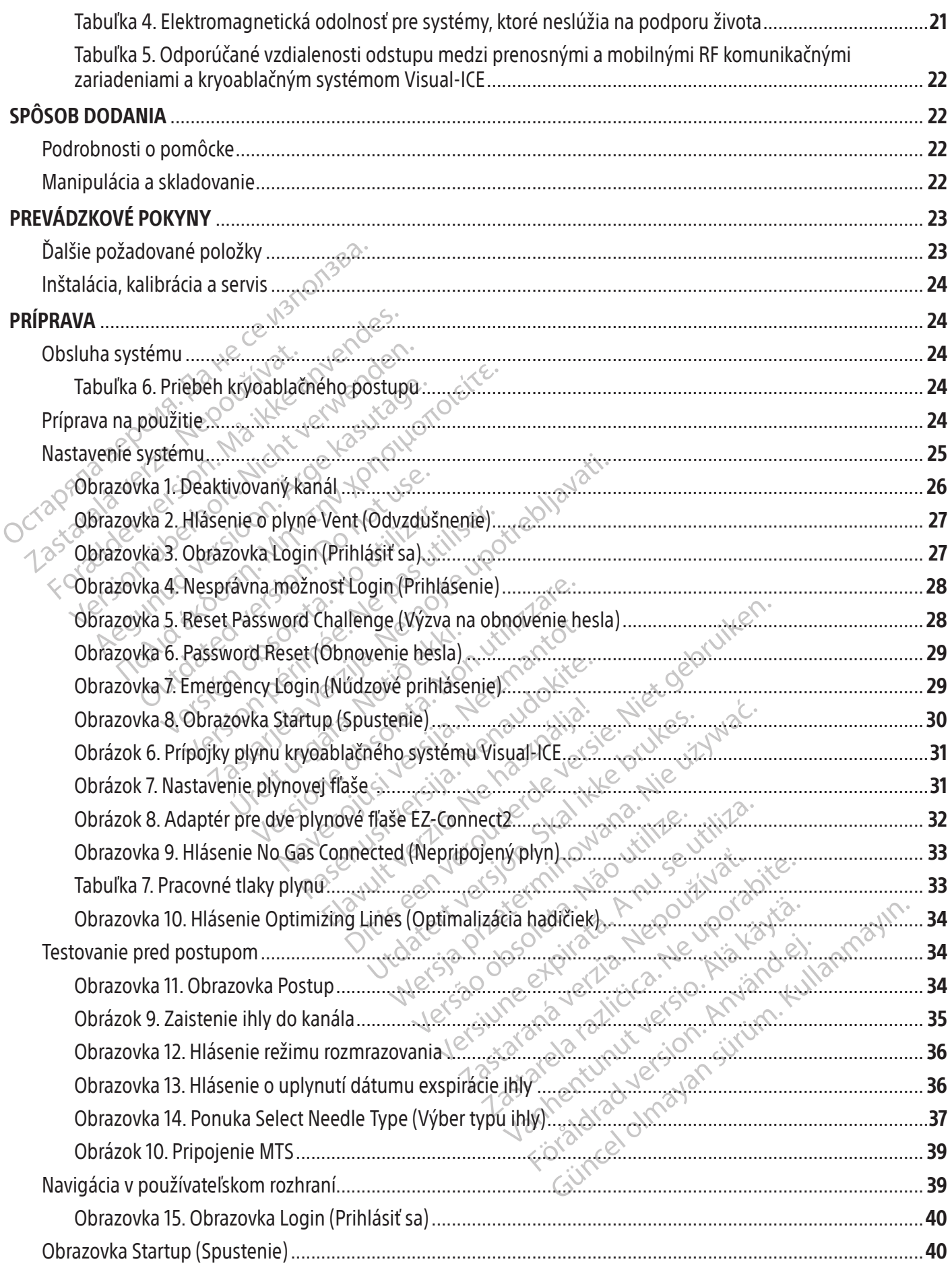

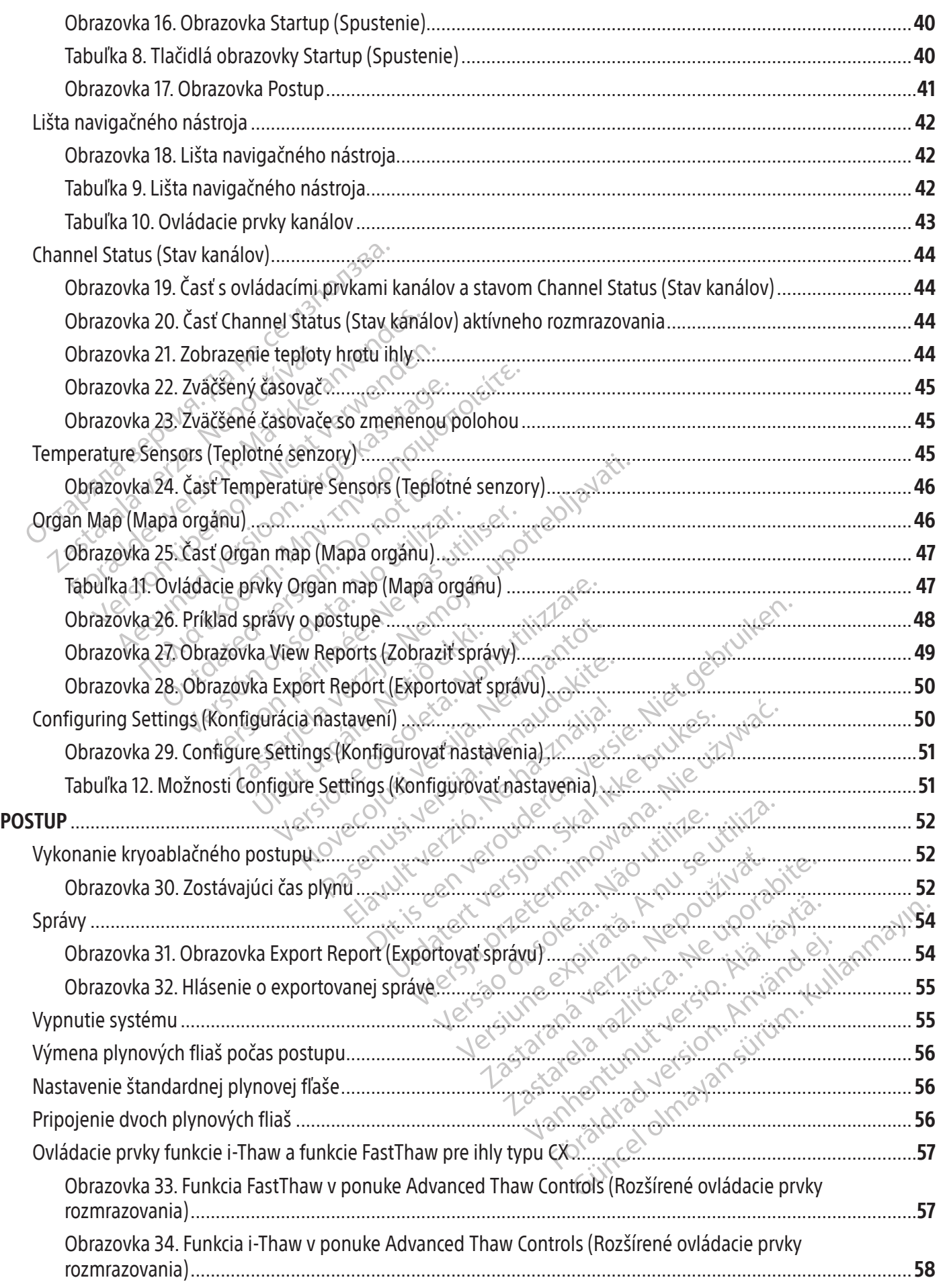

 $\mathbf{I}$ 

4

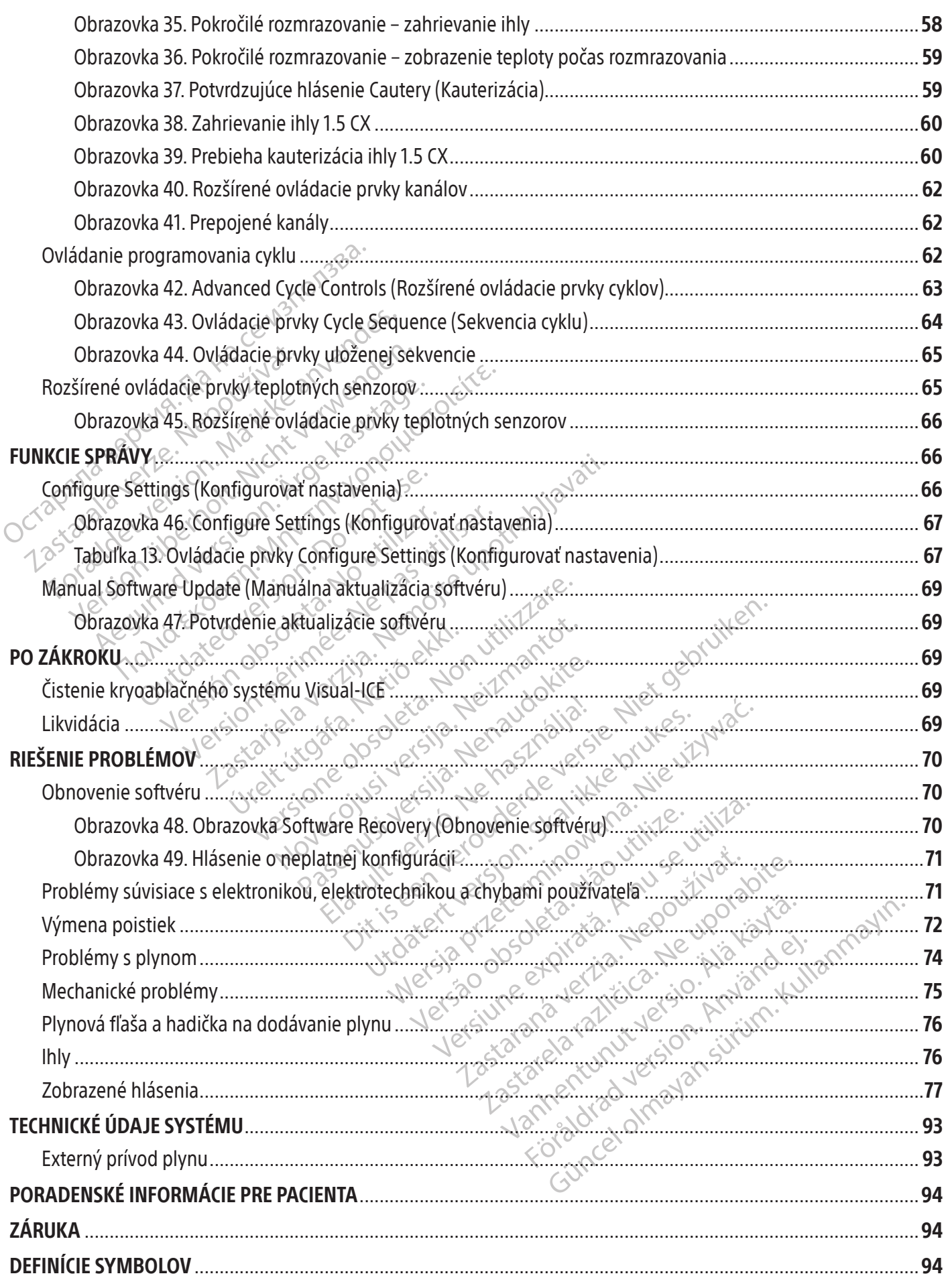

#### <span id="page-5-0"></span> $R$  ONLY

Upozornenie: Federálne zákony (USA) obmedzujú predaj tohto zariadenia na lekárov alebo na ich predpis.

## VAROVANIE PRED OPÄTOVNÝM POUŽITÍM

Jednorazové pomôcky používané s kryoablačným systémom Visual-ICE sú sterilné. Opakované použitie, spracovanie či sterilizácia môžu narušiť štrukturálnu celistvosť pomôcky a/alebo viesť k jej zlyhaniu, čo môže následne spôsobiť poranenie, ochorenie alebo úmrtie pacienta. Opakované použitie, spracovanie či sterilizácia môžu byť takisto spojené s rizikom kontaminácie pomôcky a/alebo viesť k infekcii či krížovej infekcii pacienta vrátane (okrem iného) prenosu infekčných chorôb z jedného pacienta na druhého. Kontaminácia pomôcky môže viesť k poraneniu, ochoreniu alebo úmrtiu pacienta.

### POPIS ZARIADENIA

#### Popis systému

**PIS ZARIADENIA<br>
pis systému<br>
roablačný systém Visual-ICE je mobilný kryoablačný systém Visual-ICE je mobilný kryoabla<br>
dporuje dva porty ihly), štyri porty zariadenia<br>
jónu, jeden konektor na prívod hélia, zapusten<br>
thern** Kryoablačný systém Visual-ICE je mobilný kryoablačný systém, ktorý obsahuje desať kanálov na pripojenie ihly (každý podporuje dva porty ihly), štyri porty zariadenia Multi-Point 1.5 Thermal Sensor (MTS), jeden konektor na prívod argónu, jeden konektor na prívod hélia, zapustený 19-inch monitor s dotykovou obrazovkou, trackpad myši, USB port a ethernetový port (neaktívny). Hardvér a operačný softvér systému sú súčasťou systému.

blačný systém Visual-ICE je mobilny<br>pruje dva porty ihly), štyri porty za<br>u, jeden konektor na prívod hélia, z<br>u, jeden konektor na prívod hélia, z<br>rnetový port (neaktívny). Hardvér a<br>m má namontované štyri otočné k<br>stného stému<br>
čný systém Visual-ICE je mobilný kryoablačnie<br>
dva porty ihly), štyri porty zafiadenia Mi<br>
eden konektorna prívod hélia, zapustený 19<br>
etový port (neaktívny). Hardvér a operačný sc<br>
má namontováné štyri otočné kolie ý systém Visual-ICE je mobilný kryoablačný s<br>dva porty ihly), štyri porty zariadenia Mult<br>en konektor na prívod hélia, zapustený 19-in<br>wý port (neaktívny). Hardvér a operačný soft<br>namontované štyri otočné kolieska určené<br>o a porty inly), styri porty zariadenia Multi-<br>konektor na prívod hélia, zapustený 19-inc<br>port (neaktívny). Hardvér a operačný softvi<br>imontované štyri otočné kolieska určené r<br>izdového pedála na zablokovanie dvoch<br>iohybu sys nektorna prívod hélia, zapustený 19-inch monitorna prívod hélia, zapustený 19-inch monitorna prívod hélia, zapustený 19-inch monitorna prívod hélia, zapustený softvér systém<br>Intované štyri otočné kolieska určené na jeho pr vého pedála na zablokovanie dvoch<br>u systému. Zadné kolieska majú samo<br>nu (obrázok 2) sa používajú na veder<br>zakopnútia. Skrinka v spodnej časti po<br>kopnútia. Skrinka v spodnej časti po<br>teľská príručka ku kryoablačném<br>alebo k vri otočné kolieska určené na jeho presúvanie. Systém<br>lála na zablokovanie dvoch predných koliesok systém.<br>Zadné kolieska majú samostatné brzdové pedále<br>zok 2) sa používajú na vedenie hadičiek na dodávatia. Skrinka v spodn Systém má namontované štyri otočné kolieska určené na jeho presúvanie. Systém obsahuje predný mechanizmus trojcestného brzdového pedála na zablokovanie dvoch predných koliesok systému počas postupu a na ovládanie smeru počas pohybu systému. Zadné kolieska majú samostatné brzdové pedále. Svorky hadičiek na dodávanie plynu v zadnej časti systému (obrázok 2) sa používajú na vedenie hadičiek na dodávanie plynu smerom k podlahe, čím sa minimalizuje riziko zakopnutia. Skrinka v spodnej časti poskytuje úložný priestor na príslušenstvo systému.

### Obsah

# Jeden (1) kryoablačný systém Visual-ICE

vstému. Zadné kolieska majú samos<br>(obrázok 2) sa používajú na veden<br>opnutia. Skrinka v spodnej časti pos<br>**v svstém Visual-ICE<br>ská příručka ku kryoablačnému.**<br>ebo k dispozícii onliné na adrese v<br>prevádzku a údržbu systému. ému. Zadné kolieska majú samostatné t<br>brázok 2) sa používajú na vedenie hadin<br>nútía. Skrinka v spodnej časti poskytuje<br>**vstém Visual-ICE**<br>**k dispozícii online na adrese www.lFl**<br>k dispozícii online na adrese www.lFl<br>nčná p Msuarice<br>
ru**čká ku kryoablačnému syntézie v ku**<br>
spozícií onliné na adrese www<br>
ku a údržbu systému<br>
príručká ku kryoablačnému<br>
stému Sual-ICE<br>
Sual-ICE<br>
Ka ku kryoablačnému systému Visua<br>
zíci Ponliné na adrese www.IFU-BSCL cor<br>
a údržbu systému<br>
ručka ku kryoablačnému systému Visu<br>
mu versione obsoletné na ochranu kryoablačného<br>
olysa používa na ochran al-ICE<br>
ku Rryoablačnému systému Visua<br>
iPonliné na adrese www.IFU-BSCLcom<br>
držbu systému<br>
ka ku kryoablačnému systému Visua<br>
sa používa na ochranu kryoablačného<br>
enom vrecku: USB kľúč sa používa na Jedna (1) používateľská príručka ku kryoablačnému systému Visual-ICE: Používateľská príručka môže byť v papierovej forme alebo k dispozícii online na adrese www.IFU-BSCI.com. Používateľská príručka opisuje systém a poskytuje pokyny na prevádzku a údržbu systému.

Jedna (1) stručná referenčná príručka ku kryoablačnému systému Visual-ICE: Stručná referenčná príručka zhŕňa kľúčové kroky pre prevádzku systému.

# Jeden (1) šesťhranný kľúč

Wirtherman Systems Visual-<br>Pasenusi versija. Nenaudokite.<br>Paser versija. Nenaudokite.<br>Paser versija. Nenapulaisus versija.<br>Paser versija. Nenapulaisus versija. Nenapulaisus versija.<br>Paser versija. Nenapulaisus versija. Systému<br>
Kryoablačnému systému Visual<br>
Wžíva na ochranu kryoablačného s<br>
wrecku: USB kľúč sa používa na<br>
u: Adaptér na jednu plynovú flaši Dablačnému systému Visual-ICE: Používateľská priručka<br>na adrese www.IFU-BSCI.com. Používateľská príručka<br>stému<br>voablačnému systému Visual-ICE: Stručná referenci<br>voablačnému systému Visual-ICE: Stručná referenci<br>na na ochra ablačnému systému Visual ICE: Stručná<br>na ochranu kryoablačného systému Visua<br>ku: USB kľúč sa používa na prenos správ<br>aptér na jednu plynovú fľašu sa skladá z<br>s argónom: Adaptér na jednu plynovú fľa Jačnému systému Visual ICE: Stručná referencie<br>Jačnému systému Visual ICE: Stručná referencie<br>Chranu kryoablačného systému Visual ICE po<br>Wersja používa na prenos správ o post<br>tér na jednu plynovú Ilašu sa skladá z vysokot<br> version (1) kryt konzoly: Kryt konzoly: Sa používa na ochranu kryoablačného systému Visual-ICE počas skladovania.<br>
Version (1) USB kľúč (4 GB) v pripojenom vrečku: USB kľúč sa používa na prenos správ o postupoch do počítač nu kryoablačného systému Visual-ICE po<br>Kľúč sa používa na prenos správ o post<br>Jednu plynovú fľašu sa skladá z vysoko<br>**om:** Adaptér na jednu plynovú fľašu s arg<br>Jynu pripojenej k tlakomeru.<br><sup>Skl</sup>aktyoablačnému systému Visua Jeden (1) USB kľúč (4 GB) v pripojenom vrecku: USB kľúč sa používa na prenos správ o postupoch do počítača zákazníka na ukladanie alebo tlač.

ze sa používa na prenos správ o po<br>dnu plynovú fľašu sa skladá z vysok<br>2. Adaptér na jednu plynovu fľašu sa<br>3. Adaptér na jednu plynovu fľašu s néli<br>3. Adaptér na jednu plynovu fľašu s héli<br>4. Adaptér na jednu plynovu fľaš za podzinu na prenos spirav o postapoc<br>u plynovú fľašu sa skladá z vysokotlakov<br>daptér na jednu plynovú fľašu s argónor<br>pripojenej k tlakomeru.<br>am, sú k dispozícii alternatívne dĺžký hao<br>poblačnému systému Visual-ICE. Pozr DVA (2) adaptéry na jednu plynovú fľašu: Adaptér na jednu plynovú fľašu sa skladá z vysokotlakovej hadičky na dodávanie plynu pripojenej k manometru.

Jeden (1) adaptér na jednu plynovú fľašu s argónom: Adaptér na jednu plynovú fľašu s argónom sa skladá z vysokotlakovej hadičky na dodávanie argónového plynu pripojenej k tlakomeru.

ne plynu pripojenej k manometru.<br> **en (1) adaptér na jednu plynovú fľašu s argónom:** Adaptér na jednu plynovú fľašu s argónom sa skladá<br>
sokotlakovej hadičky na dodávanie argónového plynu pripojenej k tlakomeru.<br>
Aby bolo ú filašu sa skladá z vysokotlakovej hadičky na<br>
Sjednu plynovú filašu s argónom sa skladá<br>
ej k tlakomeru.<br>
dispozícii alternatívne dĺžky hadičky na<br>
mu systému Visual-ICE. Pozrite si tabuľku 1.<br>
dispozícii alternatívne dĺ • Aby bolo možné prispôsobiť sa rôznym operačným sálam, sú k dispozícii alternatívne dĺžky hadičky na dodávanie plynu na pripojenie fľaše s argónom ku kryoablačnému systému Visual-ICE. Pozrite si tabuľku 1.

Vinovú flašu sa skladá z vysokotlakov<br>ptér na jednu plynovú flašu s argónon<br>pojenej k tlakomeru.<br>, sú k dispozícii alternatívne dĺžky had<br>dačnému systému Visual-ICE. Pozrite s<br>ér na jednu plynovú fľašu s héliom sa :<br>jenej Jeden (1) adaptér na jednu plynovú fľašu s héliom: Adaptér na jednu plynovú fľašu s héliom sa skladá z vysokotlakovej hadičky na dodávanie héliového plynu pripojenej k tlakomeru.

• Aby bolo možné prispôsobiť sa rôznym operačným sálam, sú k dispozícii alternatívne dĺžky hadičky na

#### <span id="page-6-0"></span>Voliteľné

Jeden (1) adaptér pre dve plynové fľaše EZ-Connect2: Adaptér pre dve plynové fľaše EZ-Connect2 je voliteľnou súčasťou, ktorá sa používa na súbežné pripojenie dvoch plynových fliaš ku kryoablačnému systému Visual-ICE. Adaptér pre dve plynové fľaše pozostáva zo štvorcestnej zostavy adaptéra s manometrom argónu, z dlhej hadičky na dodávanie plynu so systémovou prípojkou a z krátkej hadičky na dodávanie plynu s prípojkou plynovej fľaše. Pozrite si časť Pripojenie dvoch plynových fliaš, kde nájdete návod na použitie adaptéra pre dve plynové fľaše EZ-Connect2.

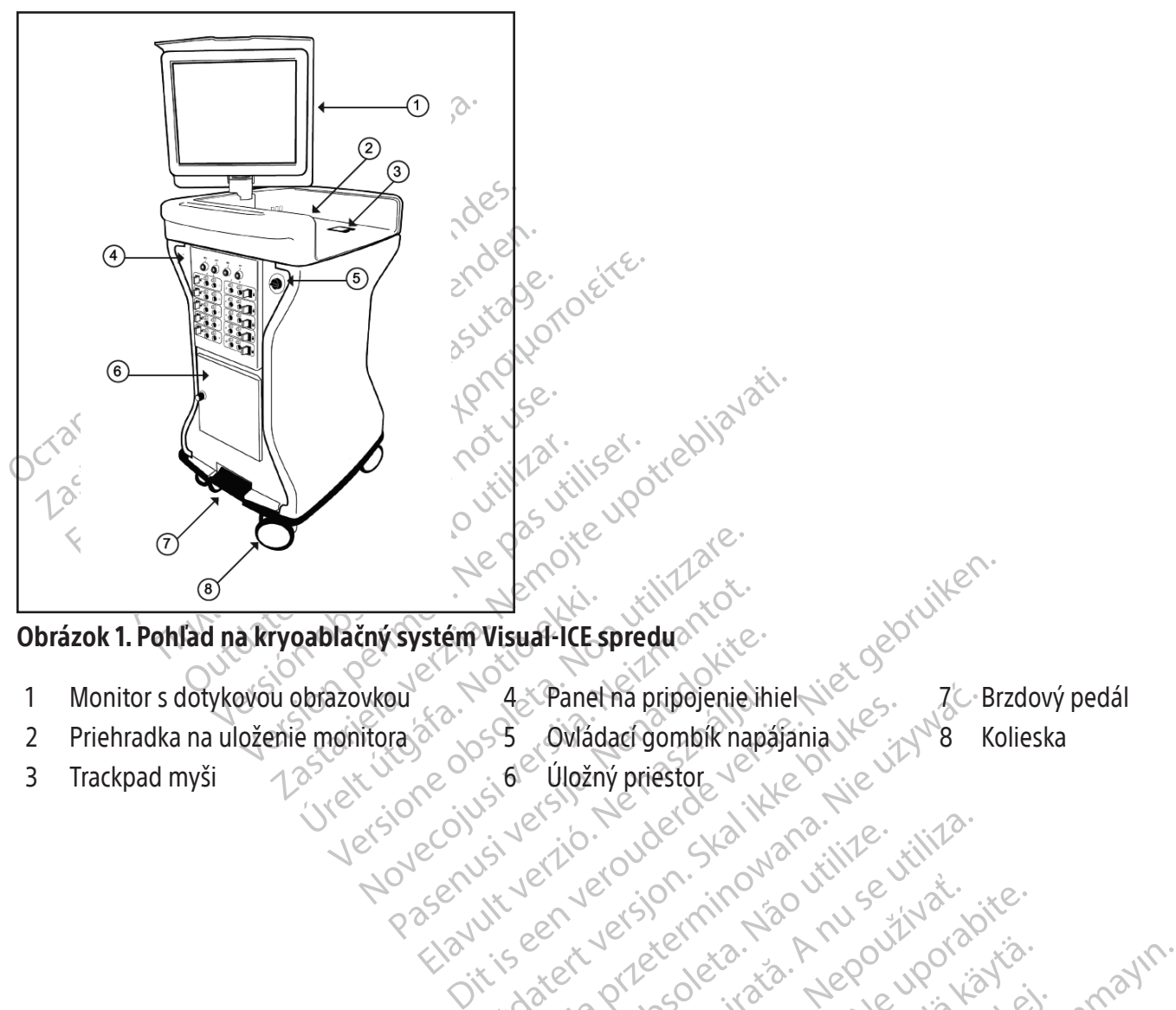

- 1 Monitor s dotykovou obrazovkou 4 A Panel na pripojenie ihiel 8 A Z Brzdový pedál
- 2 Priehradka na uloženie monitora $\otimes$  65 Ovládací gombík napájania 8 A $\otimes$ 8 Kolieska
- 3 Trackpad myši  $\longrightarrow$  10<sup>2</sup> 102 110 110 × 100 Úložný priestor
- Elavult verzió. Ne használja elavult verzió. Ne használja elavult verzió. Ne használja elavult verzió. Ne használja elavult verzió. Ne használja elavult verzió. Ne használja elavult verzió. Ne használja elavult verzió. Ne 4.5 Panet ha pripojenie ihiel (3.6 - 1201)<br>5-5 Ovládachombik napájania (3.6 - 1778 - 18)<br>5-6 Uložný priestor<br>5-12 Version. Nie vzn. Nie uziliza.<br>5-12 Version. Napájania (3.7 - 1778 - 1778)<br>17 Version. Napájania (3.7 - 1786
- Kolles version. Använd in Kolles Kolles Kolles in National Ville (1976) och variation in National Ville (1976)<br>This een. Let's let's primarise have village ville (1976) och variation.<br>Understad over de trinitive (1976) vil

Versão dos explicitus de la California de la California de la California de la California de la California de<br>la California de la California de la California de la California de la California de la California de la Calif<br>l

Versiune expirată. Autre extintă.<br>Sisteman de principale de lineară.<br>Sisteman de principale de lineară.<br>Sisteman de principale de lineară.<br>Sisteman de principale de lineară.<br>Nersiune expirativitue de lineară.

zkstaraná verzialista zakona<br>Jersierninova zapovizuálista<br>1976 bedekirátá, zapovizuálista<br>2006 etgirátá, zapovizuálista<br>2019 bedekirálista zapovizuálista<br>2019 etgirálista azturnálista zapovizuáli

raspetation. suring the secretary and the secretary and the secretary and the secretary and the secretary of the secretary of the secretary of the secretary of the secretary of the secretary of the secretary of the secreta

Xendrata, Alapan Sirium, Kia<br>Pooletaria. Hepouvoriaria.<br>Peopletaria. Hepouvoriaria.<br>Paralararium, Kian Kirium, Ki<br>Astarentunut version. Kirium, Ki<br>Astarentunut kion. Kirium, Ki<br>Jamentunut kion. Kirium, Ki

Güncel olmayan sürüm. Kullanmayın.<br>Lu<sup>alurac</sup>ı yerşidir. Kullanmayın.<br>Güncel olmayan sürüm.

<span id="page-7-0"></span>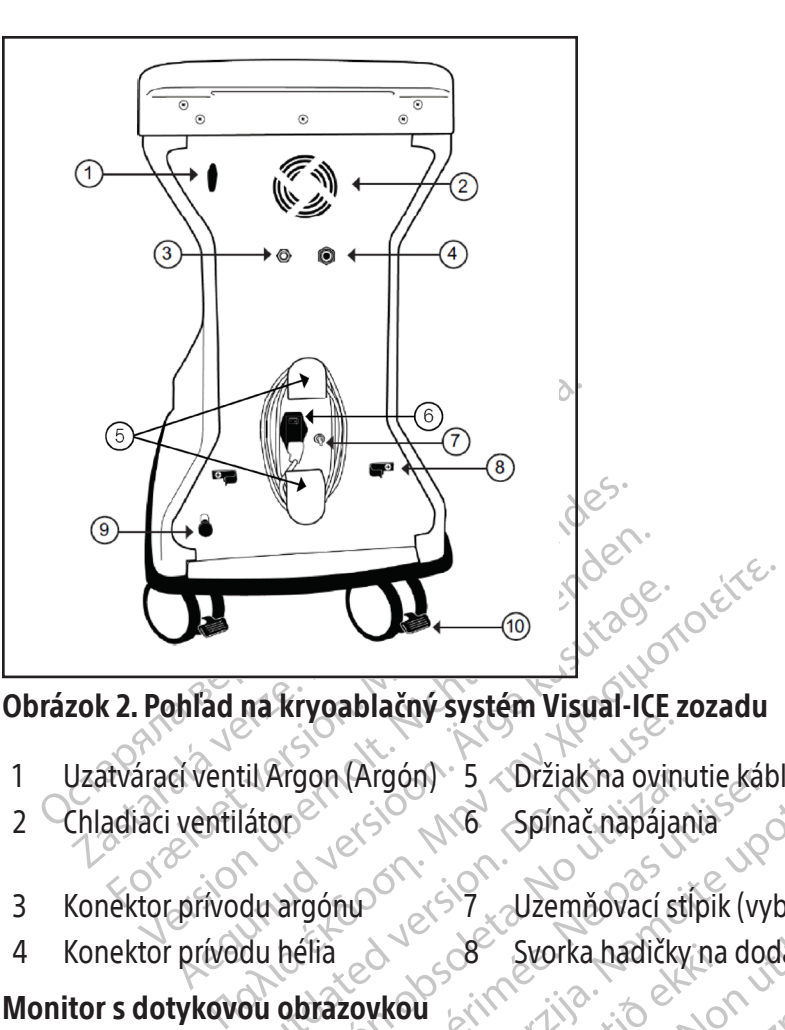

### Obrázok 2. Pohľad na kryoablačný systém Visual-ICE zozadu

- 1 Uzatvárací ventil Argon (Argón) 5 Držiak na ovinutie kábla 9 Ventil ručného odvetrávania
- 
- 
- 3 Konektor prívodu argónu<sup>O</sup> 67 Uzemňovací stĺpik (vybrané krajiny)
- 
- 2 Chladiaci ventilátor 3 Spínač napájania 10 Brzdový pedál zadného kolieska
- 
- 4 Konektor prívodu hélia 8 Svorka hadičky na dodávanie plynu
- Monitor s dotykovou obrazovkou

Examples of the state of the state of the spin of the spin of the spin of the spin of the spin of the spin of the spin of the spin of the spin of the spin of the spin of the spin of the spin of the spin of the spin of the Argon (Argon) 5 Drziak na ovinu<br>
20<sup>06</sup> Spínač napájan<br>
2006 Spínač napájan<br>
3 Svorka hadičky<br> **obrazovkou**<br>
2 Svorka hadičky<br> **obrazovkou**<br>
2 Svorka hadičky<br>
1 ovláda pomocou monitora s dotyk<br>
1 používateľovi optimálny uh on (Argon) 5 - Vrziak na ovinutie kab<br>John Spínač napájania<br>John Spínač napájania<br>Tia<br>John Se Svorka hadičky na dod<br>Trazovkou<br>Vláda pomocou monitora s dotykovou o<br>Sužívateľovi optimálny uhoľ na zobrazov<br>Kú klávesnicu QWERT ablačný systém Visual-ICE zozadu<br>
(Argón) 5 Držiak na ovinutie kábla<br>
23 No Spínač napájania<br>
23 No Spínač napájania<br>
23 Svorka hadičky na dodávanie plynu<br>
28 Svorka hadičky na dodávanie plynu<br>
20 Svorka hadičky na dodávan Urelt útgáfa. Notið ekki. Notið ekki. Notið ekki. Notið ekki. Notið ekki. Notið ekki. Notið ekki. Notið ekki. N<br>Notið ekki. Notið ekki. Notið ekki. Notið ekki. Notið ekki. Notið ekki. Notið ekki. Notið ekki. Notið ekki. No Version Non utilizzare.<br>
Version Non-Line of Svorka hadičky na dodávanie ply<br>
Werstern Monitor State of Svorenie a over<br>
Spiritu QWERTY na obrazovke na zadávan<br>
Spiritu QWERTY na obrazovke na zadávan<br>
Spiritu QWERTY na obr Svorka hadičky na dodávanie ply<br>
cou monitora s dotykovou obrazovkou<br>
optimálny uhoľ na zobrazovanie a ovlad<br>
cu QWERTY na obrazovke na zadávani<br>
dá priskladovaní systému zložiť naplo<br>
cenie monitora sa nachádzajú 2 komun Pasier versija. Nenaudokite.<br>Pasara versija. Nenaudokite.<br>Pasara versija. Nenaudokite.<br>Pasenus versija. Nenaudokite.<br>Pasara versija. Nenaudokite.<br>Pasara versija. Nenaudokite.<br>Pasara versija. romona s dotykovou obrazovkou.<br>Adhy uhoľ na zobrazovanie a ovlání<br>VERTY na obrazovke na zadávanie<br>Liskladovaní systému zložiť naplot<br>monitora sa nachádzajú 2 komunik<br>monitora sa nachádzajú 2 komunik<br>na ÚSB kľúč na stiahnut Ditera sa datykovou obrazovkou. Monitor je možné naklický na dodávanie plynu<br>itora s dotykovou obrazovkou. Monitor je možné naklický strona zabrazovanie a ovládanie. Monitor s dotyk<br>XIX na obrazovke na zadávanie údajov súv Utdatert version. Skal ikke brukes. Nie używać przez przez przez przez przez przez przez przez przez przez przez przez przez przez przez przez przez przez przez przez przez przez przez przez przez przez przez przez przez p Kryoablačný postup sa ovláda pomocou monitora s dotykovou obrazovkou. Monitor je možné nakloniť a otočiť, aby bol schopný poskytnúť používateľovi optimálny uhol na zobrazovanie a ovládanie. Monitor s dotykovou obrazovkou obsahuje virtuálnu anglickú klávesnicu QWERTY na obrazovke na zadávanie údajov súvisiacich s postupom a môže sa ovládať dotykom prsta. Monitor sa dá pri skladovaní systému zložiť naplocho do priehradky na uloženie monitora v hornej časti jednotky.

#### Komunikačné porty

Na zadnom paneli priehradky na uloženie monitora sa nachádzajú 2 komunikačné porty (obrázok 3).

- Ethernetový port je neaktívny.
- Version observative portugale de individuale de individuale de individuale de individuale de individuale de individuale de individuale de individuale de individuale de individuale de individuale de individuale de individua adzajú 2 komunikačně porty (obrázo zajdz komunikache porty (oprazok 3) ie do iného počítača alebo na tlačich<br>osobyte river versio. Alaidentum version.<br>arango različica. Alaidentum.<br>arango runut version. Anvinn. or piraldrad version. Använd ei.<br>erbyering. Architecture.<br>ana versintica. Använd kull<br>arelarunut version. Surum.<br>arelarunut version. Surum.<br>arelarunut version. Surum. inehopolitağalebona tlagian Port USB 2.0 umožňuje ukladať správy na USB kľúč na stiahnutie do iného počítača alebo na tlač.

<span id="page-8-0"></span>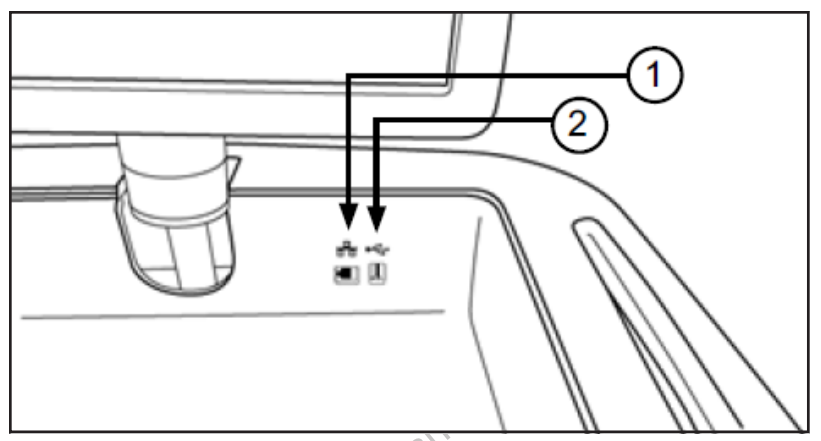

#### Obrázok 3. Priehradka na uloženie monitora

- The Ethernetovy port (neaktivny) Ethernetový port (neaktívny)
- Port USB 2.0

#### Trackpad myši

Ethernetový port (neaktívny)<br>
Port USB 2.0<br>
Tackpad myši sa hachádza v zapu<br>
dotykovej obrazovke ako spôsob kor<br>
a monitore. Ak chcete stlačiť tlačidlo<br>
ložný priestor izok 3. Priehradka na uloženie monitora<br>Ethernetový port (neaktívny)<br>Port USB 2.0<br>Kpad myši sa frachádza v zapustenej prieh<br>vkovej obrazovke ako spôsob komunikácie so<br>my priestor :<br>Ny priestor :<br>Ny priestor :<br>Ny priestor : hernetový port (neaktívny)<br>
Start USB 2.0<br>
And myši sa hachádza v zapustenej priehra<br>
Wel do myši sa hachádza v zapustenej priehra<br>
Wel do myši sa hachádza v zapustenej priehra<br>
Wel do vej obrazovke ako spôsob komunikácie Trackpad myši sa nachádza v zapustenej priehradke na uloženie monitora. Trackpad myši poskytuje alternatívu k dotykovej obrazovke ako spôsob komunikácie so systémom.Pomocou trackpadu môžete posúvať a umiestňovať kurzor na monitore. Ak chcete stlačiť tlačidlo na obrazovke, umiestnite kurzor nad tlačidlo a stlačte ľavé tlačidlo na trackpade.

#### Úložný priestor

Herovy port (Heakuvity)<br>
HSB 2.0<br>
myši sa nachádza v zapustenej priehradke na ule<br>
ij obrazovke ako spôsob komunikácie so systémom. Pre.<br>
Ak chcete stlačiť tlačidlo na obrazovke, umiestnite<br>
iestor<br>
estor je možné použiť n zovke ako spôsob komunikácie so syst<br>chcete stlačiť tlačidlo na obrazovke, un<br>je možné použiť na uskladnenie prís<br>je možné použiť na uskladnenie prís<br>vanie plynu a nástroje. Do úložného<br>v priestore neskladujte kvapaliny. K cete stlačiť tlačidlo na obrazovke, um<br>možné použiť na uskladnenie prísl<br>mie plynu a nástroje. Do úložného<br>priestore neskladujte kvapaliny. Kva<br>e vodotesný<br>guje na predných dvoch kolieskach k<br>preprave dve predné kolieskach e stlačiť tlačidlo na obrazovke, umiestnite<br>vžné použiť na uskladnenie príslušenstv<br>pílynu a nástroje. Do úložného priesto<br>store neskladujte kvapaliny. Kvapaliny<br>odotesný<br>pravé dve předné kolieska neofáčali.<br>pravé dve před ádza v zapustenej priehradke na uloženie monitospôsob komunikácie so systémom. Pomocou trackr<br>lačiť tlačidlo na obrazovke, umiestnite kurzor nad tla<br>lačiť tlačidlo na obrazovke, umiestnite kurzor nad tla<br>lynu a nástroje. D Úložný priestor je možné použiť na uskladnenie príslušenstva kryoablačného systému Visual-ICE, ako sú napríklad hadičky na dodávanie plynu a nástroje. Do úložného priestoru nevkladajte veľmi ťažké predmety. Hmotnostný limit je 23 kg (50 lb). V priestore neskladujte kvapaliny. Kvapaliny rozliate v úložnom priestore môžu kvapkať do systému; tento priestor nie je vodotesný.

#### Brzdový pedál

Teskiadujte kvapalifty Kvapalisný<br>
Saný<br>
Saných dvoch kolieskach kryd<br>
Predných dvoch kolieska neofáč<br>
Red je brzdový pedál v stred<br>
No nomorou samostatného za<br>
Ro nomorou samostatného za zicha uskladujte. Do úložného priestoru nevkladujte kvapaliny. Kvapaliny rozliate v ú<br>skladujte kvapaliny. Kvapaliny rozliate v ú<br>version obsoleta. Non utilizare v úložného sy<br>dných dvoch kolieska neotáčali. Umiestnite<br>d j adujte kvapaliny. Kvapaliny rozliate v ú dvoch kolieskach kryoablačného system<br>dné kolieska neofáčali. Umiestnite b<br>rzdový pedál v strednej polohe, dve<br>že byť okrem zaistenia predných kolie<br>cou samostatného zaisťovacieho ped<br>na zapnutie alebo vypnutie prívodu r och kolieskach kryoablačného systé<br>A kolieska neotáčali. Umiestnite kový pedál v strednej polohe, dve<br>byť okrem zaistenia predných koli<br>u samostatného zaisťovacieho ped<br>zapnutie alebo vypnutie prívodu i<br>NUTÝ a používa sa n Dit is een versierte president versierte vermeerde vermeerde versiesten.<br>
Dit is een versieer versierte versiert waard versie.<br>
Dit is een versies als die skaar versies versie.<br>
Dit is een versies verouder versies versies eska neofáčali. Umiestnite brzdu do politicialne<br>eska neofáčali. Umiestnite brzdu do politicalne<br>edály strednej polohe, dve predné kolie<br>krem zaisťenia predných koliesok potrebn<br>ostatného zaisťovacieho pedála na každoi<br>tit skach kryoablačného systému Vísual-ICE. Umiesta neofáčali. Umiestnite brzdu do polohy DOI<br>ál v strednej polohe, dve predné kolieska sa r<br>m zaistenia predných koliesok potrebné zaistit<br>atného zaisťovacieho pedála na každom Brzdový pedál funguje na predných dvoch kolieskach kryoablačného systému Visual-ICE.Umiestnite brzdu do polohy HORE, aby sa pri preprave dve predné kolieska neotáčali. Umiestnite brzdu do polohy DOLE, aby sa dve predné kolieska zaistili na mieste. Keď je brzdový pedál v strednej polohe, dve predné kolieska sa môžu voľne pohybovať a otáčať. Ak je podlaha nerovná, môže byť okrem zaistenia predných koliesok potrebné zaistiť aj dve zadné kolieska. Zaistite každé zadné koliesko pomocou samostatného zaisťovacieho pedála na každom koliesku.

#### Uzatvárací ventil Argon (Argón)

veho zaistovacieho pedala na kazdo<br>Jebo vypnutie prívodu plynu do kry<br>užíva sa na **vyPNUTIE** prívodu argó<br>nu a hélia z príslušných plynových<br>je zásuvkový konektor verzaisťovacieho pedála na každom kolie:<br>Versium prívodu plynu do kryoablačne<br>Va sa na **VYPNUTIE** prívodu argónu len v<br>A nélia z príslušných plynových fliaš s prásuvkový konektor.<br>Zásuvkový konektor. vypnutie prívodu plynu do kryoablačného systema vypnutie prívodu argónu len v prípa.<br>Sa na VYPNUTIE prívodu argónu len v prípa.<br>Alelia z príslušných plynových fliaš s prívodi<br>Buykový konektor. Uzatvárací ventil Argon (Argón) slúži na zapnutie alebo vypnutie prívodu plynu do kryoablačného systému Visual-ICE. Musí sa ponechať v polohe **Argón ZAPNUTÝ** a používa sa na **VYPNUTIE** prívodu argónu len v prípade núdze.

#### Prívody plynu

WYPNUTIE privodu argonu Jenv pripa Före kundet version. Güncel olmayanı sürümleri bir pilande nudze. Hadičky na dodávanie plynu spájajú vývody argónu a hélia z príslušných plynových fliaš s prívodmi argónu a hélia. Prívod argónu je zástrčkový konektor, prívod hélia je zásuvkový konektor.

#### Ventil ručného odvetrávania

Ventil ručného odvetrávania sa používa na odvzdušnenie plynu pod vysokým tlakom z kryoablačného systému Visual-ICE, ak sa nepoužíva funkcia automatického odvzdušnenia.

9

### <span id="page-9-0"></span>Panel na pripojenie ihiel

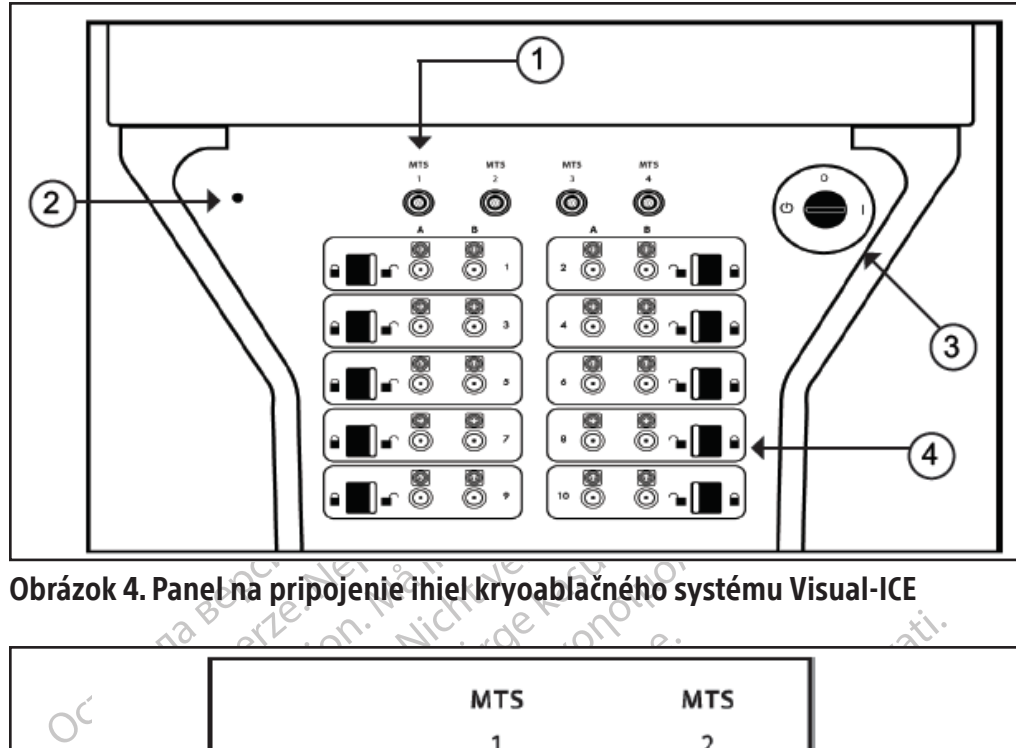

Obrázok 4. Panel na pripojenie ihiel kryoablačného systému Visual-ICE

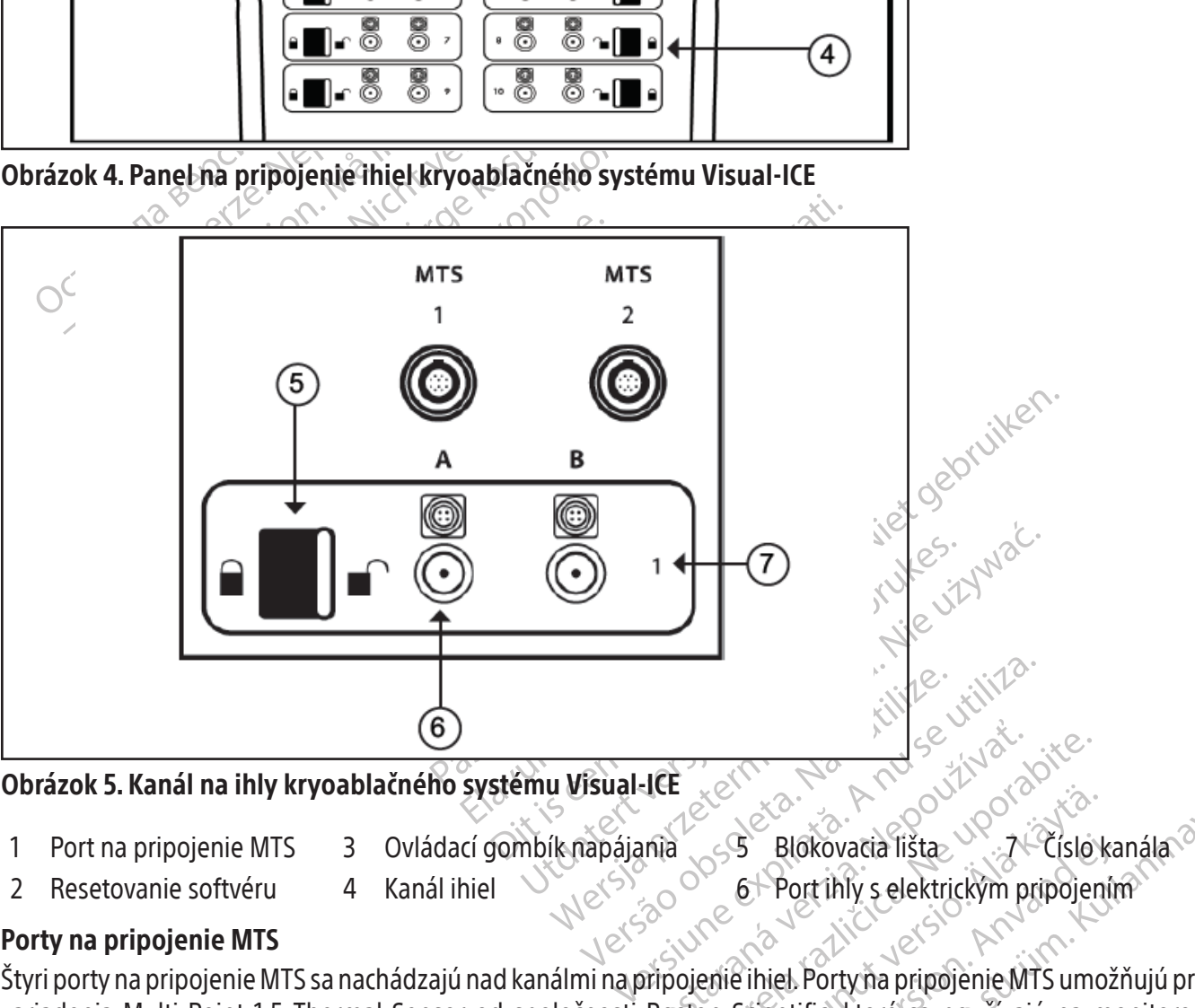

# Obrázok 5. Kanál na ihly kryoablačného systému Visual-ICE

- 
- 
- 2 Resetovanie softvéru 4 Kanál ihiel  $\sqrt{6}$  6 Port ihly s elektrickým pripojením
- 

Porty na pripojenie MTS

**JEE**<br>
Zastaraná veľka verzia. Nepoužívače<br>
Zastaraná verzia. Nepoužívaťa. Nepoužívaťa.<br>
Zastarela različica. Nepoužívajú na različica. Nepoužívajú na r Blokovacia lišta<br>
6 Port ihly s elektrickým pripojen<br>
8 Port ihly s elektrickým pripojen<br>
enie ihiel Portyňa pripojenie MTS umo<br>
3 Scientific, ktoré sa používajú na m Förðlökaria lista<br>Fort ihly s elektrickým pripojenír<br>Fihiel Portyma pripojenie MTS umož<br>Scientific, ktoré sa používajú na mož<br>Rickryoablačného systému Visual-Id Blokovacia lišta<br>Port ihly s elektrickým pripojením<br>Jiel Portyňa pripojenie MTS umožňujú pripoji<br>entific, ktoré sa používajú na monitorovanie<br>Portyňa pripojenie MTS umožňujú pripoji<br>entific, ktoré sa používajú na monitorov Štyri porty na pripojenie MTS sa nachádzajú nad kanálmi na pripojenie ihiel.Porty na pripojenie MTS umožňujú pripojiť zariadenia Multi-Point 1.5 Thermal Sensor od spoločnosti Boston Scientific, ktoré sa používajú na monitorovanie teploty v cieľovom mieste kryoablácie a v jeho blízkosti.

# Resetovanie softvéru

Tlačidlo Software Reset (Resetovanie softvéru) sa používa na spustenie kryoablačného systému Visual-ICE do režimu obnovy v prípade, ak sa softvér poškodí (pozri časť Obnovenie softvéru).

# Ovládací gombík napájania

Ovládací gombík napájania ZAPÍNA kryoablačný systém Visual-ICE pri príprave na postup.

#### <span id="page-10-0"></span>Kanály ihiel

Panel na pripojenie ihiel obsahuje desať očíslovaných kanálov ihiel. Každý kanál obsahuje dva porty na pripojenie najviac dvoch kryoablačných ihiel. Každý kanál funguje nezávisle od všetkých ostatných kanálov v režime zmrazenia alebo rozmrazenia. Elektrické pripojenie sa používa pre ihly s pamäťovým čipom, funkciou i-Thaw, funkciou FastThaw alebo funkciou kauterizácie. Blokovacia lišta na každom kanáli zaisťuje ihly do portov, aby boli počas postupu upevnené.

#### Princíp obsluhy

Kryoablačný systém Visual-ICE je mobilný systém určený na kryoablačné zničenie tkaniva pomocou minimálne invazívneho postupu. Systém je ovládaný počítačom pomocou používateľského rozhrania s dotykovou obrazovkou, ktoré umožňuje používateľovi ovládať a sledovať postup. Inovatívne plynové sušičky vytvárajú stabilné ľadové guľôčky a podporujú výkon zmrazovania pre všetky ihly.

Liečba zaisťovaná systémom je založená na Joule-Thomsonovom jave zobrazovanom stlačenými plynmi. Joule-Thomsonov jav je zmena teploty stlačeného plynu, keď prúdi cez úzky otvor a rozpína sa na nižší tlak. Pri niektorých plynoch, napríklad argóne, dochádza v dôsledku Joule-Thomsonovho javu k zníženiu teploty, zatiaľ čo pri iných plynoch, napríklad héliu, dochádza k zvýšeniu teploty.

Invazivneno postupu. System je oviadany po<br>ktoré umožňuje používateľovi ovládať a sledov<br>a podporujú výkon zmrazovania pre všetky ih<br>Liečba zaisťovaná systémom je založená na<br>Thomsonov jav je zmena teploty stlačeného<br>plyno nomsonov jav je zmena teploty stla<br>lynoch, napríklad argóne, dochádz<br>lynoch, napríklad héliu, dochádza k<br>ryoablačný systém Visual-ICE použ<br>rotom na zmrazenie tkaniva. Aktívi<br>nrievacieho prvku vnútri kryoablační<br>stém Visual ba zaisťovaná systémom je založená na Jonsonov jav je zmena teploty stlačeného plynoch, napríklad argóne, dochádza v dôsledk<br>och, napríklad argóne, dochádza v dôsledk<br>och, napríklad héliu, dochádza k zvýšeniu tep<br>ablačný s onov jav je zmena teploty stlačeného plynu,<br>n, napríklad argóne, dochádza v dôsledku<br>n, napríklad héliu, dochádza k zvýšeniu teplo<br>lačný systém Visual-ICE používa vysokotlak<br>na zmrazenie tkaniva. Aktívne rozmrazenie<br>cíeho rapríklad héliu, dochádza k zvýšeniu teplot<br>ný systém Visual-ICE používa vysokotlako<br>ný systém Visual-ICE používa vysokotlako<br>a zmrazenie tkaniva. Aktívne rozmrazenie<br>ho prvku vnútri kryoablačnej ihly, ktorý po d<br>tual-ICE ríklad argóne, dochádza v dôsledku Joule-Thorniklad héliu, dochádza k zvýšeniu teploty<br>systém Visual-ICE používa vysokotlakový argón<br>mrazenie tkaniva. Aktívne rozmrazenie tkaniva s<br>prvku vnútri kryoablačnej ihly, ktorý po Kryoablačný systém Visual-ICE používa vysokotlakový argónový plyn obiehajúci cez kryoablačné ihly s uzavretým hrotom na zmrazenie tkaniva. Aktívne rozmrazenie tkaniva sa dosiahne obehom hélia cez ihly, prípadne použitím ohrievacieho prvku vnútri kryoablačnej ihly, ktorý po dodaní energie spôsobí rozmrazenie (funkcia i-Thaw).Kryoablačný systém Visual-ICE riadi aj ohrievací prvok v kryoablačných ihlách CX, a umožňuje tak aktívne rozmrazovanie bez hélia (funkcia i-Thaw alebo funkcia FastThaw) a abláciu dráhy (funkcia kauterizácie).

zku vnútri kryoablačnej ihly, ktorý po depredsive v kryoablačnej radi aj ohrievací prvok v kryoablačnej radi a<br>alebo funkcia Fast Thaw) a abláciu drál<br>sa dosahuje opakovanými cyklami z<br>inti buniek. Vo všeobecnosti sa na do Ablácia tkaniva sa dosahuje opakovanými cyklami zmrazenia a rozmrazenia, pričom zmrazovanie aj rozmrazovanie prispievajú k smrti buniek. Vo všeobecnosti sa na dosiahnutie úplného zničenia cieľového tkaniva používajú viaceré cykly zmrazenia a rozmrazenia.

Haul aj onnevaci pívok v kivoabiach<br>bo funkcia FastThaw) a abláciu dráh<br>dosahuje opakovanými cyklami zm<br>buniek. Vo všeobecnosti sa na dos<br>ozmrazenia.<br>yoablačných ihiel umiestni do cielo<br>onca drieku ihly začne narastať ľad<br> II. aj onrievaci prvok v kryoabiachych inia<br>funkcia FastThaw) a abláciu dráhy (funkc<br>sahuje opakovanými cyklami zmrazenia<br>iniek. Vo všeobecnosti sa na dosiahnuti<br>mrazenia<br>blačných ihiel umiestni do cieľového t<br>čitým prínos zaniva. Aktivne rozmrazenie tkaniva sa dosianne o<br>i kryoablačnej ihly, ktorý po dodaní energie spôsobí<br>j ohrievací prvok v kryoablačných ihlách CX, a umož<br>ikcia FastThaw) a abláciu dráhy (funkcia kauterizácie<br>iuje opakovan ných ihiel umiestní do cieľové<br>eku ihly začne narastať ľadové<br>prínosom kryoablácie je, že z<br>enie a veľkosť ľadovej guľôčky<br>usí byť postyp monitorovaný p<br>redišlo poškytuje spoločnosť Bo všeobecnosti sa na dosiahnutie úplného<br>A-ihiel umiestní do cieľového tkaniva ale<br>I ihly začne narastať ľadová guľočka. Časť<br>nosom kryoablácie je, že zobrazovacie p<br>a-veľkosť ľadovej guľočky. Tento prínos<br>byť postup monitor niel umiestní do cieľového tkaniva alek<br>ly začne narastať ľadová guľôčka. Časo<br>som kryoablácie je, že zobrazovacie po<br>veľkosť ľadovej guľôčky. Tento prínos<br>poskytuje spoločnosť Boston Scientific<br>poskytuje spoločnosť Boston račne narastat ľadová guľôčka. Časom<br>n kryoablácie je, že zobrazovacie pos<br>ľkosť ľadovej guľôčky. Tento prínos k<br>stup monitorovaný pomocou obrazov<br>oškodeniu priľahlých štruktúr.<br>kytuje spoločnosť Boston Scientific r<br>hlých Stní do cieľového tkaniva alebo do jeho blízkosti a spanastať ľadové guľôčka. Časom sa ľadové guľôčky spablácie je, že zobrazovacie postupy, akým je napríkl<br>Jadovej guľôčky. Tento prínos kryoablácie sa využíva<br>monitorovaný Keď sa niekoľko kryoablačných ihiel umiestni do cieľového tkaniva alebo do jeho blízkosti a spustí sa zmrazovanie, okolo distálneho konca drieku ihly začne narastať ľadová guľôčka. Časom sa ľadové guľôčky spoja a úplne obklopia cieľové tkanivo. Dôležitým prínosom kryoablácie je, že zobrazovacie postupy, akým je napríklad ultrazvuk a CT, sú schopné zobraziť umiestnenie a veľkosť ľadovej guľôčky. Tento prínos kryoablácie sa využíva na správnu kontrolu liečby. Počas používania musí byť postup monitorovaný pomocou obrazového navádzania, aby sa zaistilo dostatočné pokrytie tkaniva a aby sa predišlo poškodeniu priľahlých štruktúr.

Elavult verzió. Ne használja verzió.<br>Elaborej guločky. Tento prínos lip monitorovaný pomocou obrazo.<br>Elp monitorovaný pomocou obrazo.<br>Codeniu priľahlých štruktúr.<br>Elitatívne informácie poskytované.<br>Alitatívne informácie po ver guľočky. Tento prínos kryoablácie snitorovaný pomocou obrazového navádziu priľahlých štruktúr.<br>Exploración. Skal ikke brukes.<br>Poločnosť Boston Scientific na pomoc produčnosť Boston Scientific na pomoc proteicidok fizik Nelje, ze zobrazovacie postapy, akym je naprie<br>ef gulôčky. Tento prínos kryoablácie sa využívorovaný pomocou obrazového navádzania, aby<br>priľahlých štruktúr.<br>očnosť Boston Scientific na pomoc pri monitoritičkých struktúr te veh struktúr teplotné senzory. Teplotné senzory. Teplotné senzory. Teplotné senzory.<br>Tedok na monitorovanie výkonu ihly<br>Vedock na použitie kryoablačnej.<br>Návodoch na použitie kryoablačnej. Experimental politic na pomoc pri monitorial struktúr teplotné senzory. Teplotné sente<br>mácie poskytované zobrazovacou metódok<br>na monitorovanie výkonu ihly<br>doch na použitie kryoablačnej ihly a pr Okrem obrazového navádzania poskytuje spoločnosť Boston Scientific na pomoc pri monitorovaní teploty tkaniva v blízkosti cieľového miesta a priľahlých dôležitých štruktúr teplotné senzory. Teplotné senzory môžu poskytovať kvantitatívne údaje, ktoré dopĺňajú kvalitatívne informácie poskytované zobrazovacou metódou. Zobrazenie teploty hrotu ihly pre ihly typu CX poskytuje vizuálny prostriedok na monitorovanie výkonu ihly.

#### Materiály

Špecifické informácie o materiáloch nájdete v návodoch na použitie kryoablačnej ihly a príslušenstva spoločnosti Boston Scientific.

#### Nepyrogénny

raná poskytované zobrazovacou meto Westwork Library Control in the Control of the Control of the Control of the Control of the Control of the Control of the Control of the Control of the Control of the Control of the Control of the Control of the Control of Boužitie kiyoablačnej ihly a prísluše Špecifické informácie o pyrogénnosti nájdete v návodoch na použitie kryoablačnej ihly a príslušenstva spoločnosti Boston Scientific.

#### Informácie pre používateľa

Wältie kryoablačnej ihly a príslušen.<br>Externé la príslušen.<br>Använd efter inly a príslušen.<br>Använd efter inly a príslušen.<br>Använd efter inly a príslušen.<br>Använd efter inly a príslušen.<br>Externé la kryoablačnými post Etie kryoablačnej ihly a príslušenstva spoloči<br>Güncel olimpista sürüm. Kullanmayın.<br>Sürüm. Kullanmayın. Kullanmayın.<br>Sürüm. Kullanmayın sırış kryoablačnými postupmi. Volit Kryoablačný systém Visual-ICE je navrhnutý na prevádzku odbornými zdravotníckymi pracovníkmi, ktorí dôkladne rozumejú technickým princípom, klinickým aplikáciám a rizikám spojeným s kryoablačnými postupmi. Voliteľné školenie vám poskytne zástupca spoločnosti Boston Scientific.

# ÚČEL POUŽITIA

Kryoablačný systém Visual-ICE je určený na kryoablačné zničenie tkaniva v priebehu minimálne invazívnych postupov. Na vykonanie týchto postupov je potrebné rôzne príslušenstvo od spoločnosti Boston Scientific. Kryoablačný systém

<span id="page-11-0"></span>Visual-ICE je určený na použitie ako kryochirurgický nástroj v oblastiach všeobecnej chirurgie, dermatológie, neurológie (vrátane kryoanalgézie), hrudnej chirurgie (s výnimkou srdcového tkaniva), gynekológie, onkológie a urológie. Tento systém je určený na zničenie tkaniva (vrátane tkaniva prostaty a obličiek, metastáz v pečeni, nádorov a kožných lézií) aplikáciou extrémne nízkych teplôt.

### Skupiny pacientov

Určená populácia zahŕňa pacientov určených na kryoablatívne zničenie tkaniva počas chirurgických postupov.

# INDIKÁCIE NA POUŽITIE

matológie, neurológie (vrátane kryoanalgézie<br>kológie a urológie. Tento systém je určený nečeni, nádorov a kožných lézií) aplikáciou extré<br>voablačný systém Visual-ICE má nasledujúce šp<br>Urológia – ablácia tkaniva prostaty v Kryoablačný systém Visual-ICE je indikovaný na použitie ako kryochirurgický nástroj v oblastiach všeobecnej chirurgie, dermatológie, neurológie (vrátane kryoanalgézie), hrudnej chirurgie (s výnimkou srdcového tkaniva), gynekológie, onkológie a urológie. Tento systém je určený na zničenie tkaniva (vrátane tkaniva prostaty a obličiek, metastáz v pečeni, nádorov a kožných lézií) aplikáciou extrémne nízkych teplôt.

Kryoablačný systém Visual-ICE má nasledujúce špecifické indikácie:

- Urológia ablácia tkaniva prostaty v prípadoch rakoviny prostaty
- Onkológia ablácia nádorových alebo malígnych tkanív a benígnych nádorov a paliatívna intervencia
- Dermatológia ablácia alebo zmrazenie nádorov kože a iných kožných ochorení
- Gynekológia ablácia malígnej neoplázie alebo benígnej dysplázie ženských genitálií
- Všeobecná chirurgia zmenšenie nádorov, rekurentných nádorových lézií a ablácia fibroadenómov prsníka
- Blachy Bystem Visaar Tele Manusick<br>Pológia ablácia nádorových aleb<br>ermatológia ablácia alebo zmraze<br>ynekológia ablácia malígnej neop<br>šeobecná chirurgia Zmenšenie ná<br>rudná chirurgia (s výnimkou srdcc<br>senie o klini Hrudná chirurgia $\frac{1}{2}$  (s výnimkou srdcového tkaniva).

# Vyhlásenie o klinickom prínose

Fradorov a koznych lezir) apirkacioù extremit<br>Ičný systém Visual-ICE má nasledujúce špecif<br>Sgia – ablácia nádorových alebo malígnych<br>Diógia – ablácia nádorových alebo malígnych<br>natológia – ablácia alebo zmrazefiie nádorov<br> v system visaar tee manasiedajace specine<br>a – ablácia tkaniva prostaty v prípadoch rakc<br>gia – ablácia alebo zmrazenie nádorov ki<br>lógia – ablácia malígnej neoplázie alebo be<br>cná chirurgia – zmenšenie nádorov, rekuren<br>chirur – ablácia nádorových alebo malígnych tka<br>Agia – ablácia alebo zmrazenie nádorov kož<br>Aja – ablácia malígnej neoplázie alebo beni<br>A chirurgia – 2 menšenie nádorov, rekurentr<br>A chirurgia – (s výnimkou srdcového tkaniva)<br>**klin** Iacia tkaniva prostaty v pripadoch rakoviny prost<br>hblácia nádorových alebo malígnych tkanív a ber<br>helácia dlebo zmrazenie nádorov kože a iných<br>hitúrgia – zmenšenie nádorov, rekurentných nádorov<br>hitúrgia – zmenšenie nádoro Surgia – zmenšenie nádorov, rekurentna<br>
– (s výnimkou srdcového tkaniva)<br>
Kom prínose<br>
I Visual-ICE je pri použití s rôznym<br>
I Visual-ICE je pri použití s rôznym<br>
I visual-ICE je pri použití s rôznym<br>
I minimálne invazívny (s výnimkou srdcového tkaniva)<br>
in prínose<br>
isual-ICE je pri použití s rôznym príslušer<br>
ne tkaniva prostaty a obličiek, metastáz v<br>
inimálne invazívnych postupov.<br>
ia celkovými klinickými výsledkami s príja<br>
elkovými klin alignej neoplazie alebo benignej dysplazie zenský<br>nenšenie nádorov, rekurentných nádorových lézií a<br>ilmkou srdcového tkaniva)<br>nose<br>niva prostaty a obličiek, metastáz v pečení, nádoro<br>niva prostaty a obličiek, metastáz v pe při pouzna vozhym prisusenstvom porostaty a obličiek, metastáz v pečem, ná<br>vazívných postupov.<br>Velinickými výsledkami s prijateľným ri<br>dikácie specifické pre použitie kryoablačí Kryoablačný systém Visual-ICE je pri použití s rôznym príslušenstvom od spoločnosti Boston Scientific určený na zničenie tkaniva (vrátane tkaniva prostaty a obličiek, metastáz v pečeni, nádorov a kožných lézií) použitím extrémne nízkych teplôt počas minimálne invazívnych postupov.

Sinvazivnych postupov.<br>vými klinickými výsledkami s Ennickými výsledkami s prijateľným riz Paster versiedkami s prijatemym Bzir Ditelek, metastaz v pecení, nadorov a koznych lezu po<br>ostupov.<br>i výsledkami s prijateľným rizikom špecifickým pre c<br>cifické pre použitie kryoablačného systému Visual-ICE.<br>i versie.<br>i versie.<br>i versie.<br>i versie.<br>i versie.<br>i Klinický prínos sa meria celkovými klinickými výsledkami s prijateľným rizikom špecifickým pre cieľovú anatómiu a indikáciu.

# KONTRAINDIKÁCIE

Neexistujú žiadne známe kontraindikácie špecifické pre použitie kryoablačného systému Visual-ICE.

# VÝSTRAHY

# Všeobecné

- Pecifické pre použitie kryoablačné Richard Brown Skal ikke pre použitie krygablačného systému Napoleon.<br>Data i prevádzku odbornými zdravotníckými<br>linickým aplikáciám a rizikám spojenýmis<br>e v návodoch na použitie krygablačnej ihl wersja przez przez przez przez przez przez przez przez przez przez przez przez przez przez przez przez przez przez przez przez przez przez przez przez przez przez przez przez przez przez przez przez przez przez przez przez Elitera. Não política.<br>Versádzku odbornými zdravotníckými<br>Vm aplikáciám a rizikám spojenými<br>Versádoch na použitie krýoablačnej ir<br>Je uvedený účel použitia a indikáci • Kryoablačný systém Visual-ICE je navrhnutý na prevádzku odbornými zdravotníckymi pracovníkmi, ktorí dôkladne rozumejú technickým princípom, klinickým aplikáciám a rizikám spojeným s kryoablačnými postupmi.
- Výstrahy špecifické pre tieto produkty nájdete v návodoch na použitie kryoablačnej ihly a príslušenstva spoločnosti Boston Scientific.
- Nepoužívajte tento prístroj na žiadny iný účel, ako je uvedený účel použitia a indikácie na použitie.
- Versiune experience in the state of the state of the detailed a neighborhood aplikáciám a rizikám spojeným s kryoab<br>Moch na použitie kryoablačnej ihly a prís<br>Version (versium spojeným s kryoablačnej ihly a prís<br>Version (ve ku odbornými zdravotníckymi pracov<br>likáciám a rizikám spojeným s kryoal<br>ch na použítie kryoablačnej ihly a prí<br>edený účel použítia a indikácie na po<br>pravujte. Servis kryoablačného systé<br>koston Scientific alebo autorizovaný odbornými zdravotníckymi pracovníkmi,<br>áciám a rizikám spojeným s kryoablačný<br>na použítie kryoablačnej ihly a príslušen<br>ený účel použítia a indikácie na použítie.<br>vujte. Servis kryoablačného systému Vis<br>ton Scientific alebo am a rizikam spojenym s kryoablačnyr<br>použítie kryoablačnej ihly a príslušen<br>v účel použítia a indikácie na použítie.<br>jte. Servis kryoablačného systému Visi<br>scientific alebo autorizovaný persona<br>ta servisovať v súlade s tec • Kryoablačný systém Visual-ICE žiadnym spôsobom neupravujte. Servis kryoablačného systému Visual-ICE smie vykonávať iba autorizovaný personál spoločnosti Boston Scientific alebo autorizovaný personál vyškolený spoločnosťou Boston Scientific.
- El použitia a indikácie na použitie.<br>Fervis kryoablačného systému Visua<br>Fervis kryoablačného systému Visua<br>Fervisovat v súlade s technickými úd<br>Podrobné informácie nájdete v časti Elikani spojenyirts ki yoabiachymi postupnii.<br>The kryoablačnej ihly a príslušenstva<br>Doužitia a indikácie na použitie.<br>Trisky voablačného systému Visual-ICE<br>trific alebo autorizovaný personál vyškolený<br>Visovať v súlade s te • Kryoablačný systém Visual-ICE sa musí pravidelne kontrolovať a servisovať v súlade s technickými údajmi systému. Servis musia vykonávať autorizovaní servisní technici. Podrobné informácie nájdete v časti Inštalácia, kalibrácia a servis.
- Kryoablačný systém Visual-ICE nepoužívajte, ak je systém viditeľne poškodený tak, že sú odhalené vnútorné súčasti alebo ostré hrany.
- Nepoužívajte kryoablačný systém Visual-ICE v blízkosti zariadenia na magnetickú rezonanciu (MR).
- Kryoablačný systém Visual-ICE sa nesmie používať v blízkosti iného zariadenia ani naň ukladať.
- Pred použitím systému zaistite kolieska na kryoablačnom systéme Visual-ICE, aby ste zabránili neúmyselnému pohybu systému počas postupu.
- Aby ste predišli nebezpečenstvu zásahu elektrickým prúdom, musíte toto zariadenie pripojiť výlučne k elektrickej zásuvke nemocničnej úrovne chránenej uzemnením.
- Nezačínajte kryoablačný postup skôr, ako overíte, že kryoablačný systém Visual-ICE a všetky pomocné zariadenia sú plne funkčné.
- Použitie iných ako špecifikovaných káblov s výnimkou tých, ktoré predáva spoločnosť Boston Scientific ako náhradné diely pre interné súčasti, môže viesť k zvýšeným emisiám alebo zníženej odolnosti kryoablačného systému Visual-ICE.
- S kryoablačným systémom Visual-ICE používajte len ihly nekompatibilné s prostredím MR.
- Spoločnosť Boston Scientific odporúča používať MTS od spoločnosti Boston Scientific na sledovanie teploty zmrazenia/rozmrazenia pre zamýšľaný protokol liečby a sledovať teploty v priľahlých orgánoch a štruktúrach.
- nanradne diely pre interne sucasti, moze<br>systému Visual-ICE.<br>• S kryoablačným systémom Visual-ICE pour<br>• Spoločnosť Boston Scientific odporúča po<br>zmrazenia/rozmrazenia pre zamýšľaný pre lhlu nepoužívajte, ak sa pri pokuse zmrazenia/rozmrazenia pre zám<br>Ihlu nepoužívajte, ak sa při poku.<br>Ihlu na kryoablačný postup. Chyk<br>Imbóliu.<br>Hadičku ihly nezalamujte, nestlá<br>Indičky môže spôsobiť, že ihla sa<br>Na výkonanie plánovaného kryo.<br>Ihiel, veľkosť pl • Ihlu nepoužívajte, ak sa pri pokuse o rozbalenie alebo použitie ohla alebo poškodila. Nikdy nepoužívajte chybnú ihlu na kryoablačný postup. Chybná kryoablačná ihla s únikom plynu môže spôsobiť v tele pacienta plynovú embóliu.
- Hadičku ihly nezalamujte, nestláčajte, neprerezávajte ani nadmerne neťahajte. Poškodenie rukoväti ihly alebo hadičky môže spôsobiť, že ihla sa stane nepoužiteľnou.
- Spoločnosť Boston Scientific odporúča použív<br>Imrazenia/rozmrazenia pre zámýšľaný proto<br>hlu nepoužívajte, ak sa pri pokuse o rozbaler<br>hlu na kryoablačný postup. Chybná kryoabla<br>embóliu.<br>Hadičku ihly nezalamujte, nestláčajte razenia/rozmrazenia pre zamýšľaný protoko<br>
Verepoužívajte, ak sa při pokuse o rozbalenic<br>
Version version very kontrol knyoablační<br>
Veľku ihly nezalamujte, nestláčajte, neprerez<br>
Jičky môže spôsobiť, že ihla sa stane nepou epoužívajte, ak sa pri pokuse o rozbalenie<br>a kryoablačný postup. Chybná kryoablačná<br>liu.<br>cu ihly nezalamujte, nestláčajte, neprerezá<br>x môže spôsobiť, že ihla sa stane nepoužit<br>conanie plánovaného kryoablačného post<br>ceľkosť International Final (Maximum Productional Provides and international provides are provided in the process of provides a standard provide spon. The provides are provided in the planovaného kryoablačného postupu majter.<br>The če spôsobiť, že ihla sa stane nepoužit<br>že spôsobiť, že ihla sa stane nepoužit<br>ie plánovaného kryoablačného postu<br>ť plýnovej flaše, tlak a rýchlosť prietok<br>u nájdete v časti **TECHNICKÉ ÚDAJE S**<br>má flaša<br>vý plýn je v prípade Versión obsoleta. Na vykonanie plánovaného kryoablačného postupu majte k dispozícii dostatok argónového plynu: počet a typ idiel, veľkosť plýnovej fláše, tlak a rýchlosť prietoku plynu ovplyvňujú požadovaný objem plynu (po novaného kryoablačného postupu majt<br>ovej fľaše, tlak a rýchlosť prietoku plynu<br>lete v časti **TECHNICKÉ ÚDAJE SYSTÉMI**<br>ša<br>m je v prípade nesprávnej manipulácie<br>ostné předpisy týkajúce sa tlakových pl<br>olynové fľaše upevnené Rujte, nestláčajte, neprerezávajte ani nadmerne net<br>biť, že ihla sa stane nepoužiteľnou.<br>Zaného kryoablačného postupu majte k dispozícii d<br>aj flaše, tlak a rýchlosť prietoku plynu ovplyvňujú po<br>e v časti **TECHNICKÉ ÚDAJE S** ihiel, veľkosť plynovej fľaše, tlak a rýchlosť prietoku plynu ovplyvňujú požadovaný objem plynu (požiadavky na čistotu plynu nájdete v časti TECHNICKÉ ÚDAJE SYSTÉMU). Pri každej liečbe musí byť k dispozícii aspoň jedna plná náhradná fľaša.
- Vysokotlakový plyn je v prípade nesprávnej manipulácie nebezpečný. Vždy je potrebné dodržiavať miestne zákony a bezpečnostné predpisy týkajúce sa tlakových plynových systémov, zásobníkov a komponentov.
- Zaistite, aby boli plynové fľaše upevnené k stene alebo schválenému vozíku, aby sa zabránilo neúmyselnému prevráteniu fľaše.
- čprípade nesprávnej manipula<br>Predpisy týkajúce sa tlakovýc<br>Vé fľašé upevnené k stene alet<br>Ný systém Visual-ICE k prívodu<br>Ju vnútorných systémových ko<br>sual-ICE sa nesmie používať v Versioner observer statement i mazd<br>Versioner manipulácie nebezpečné<br>Popisy týkajúce sa tlakových plynových s<br>Fiaše upevnené k stene alebo schváleném<br>systém Visual-ICE k prívodu plynu presah<br>nútorných systémových komponent de nesprávnej manipulácie nebezpečn<br>pisy týkajúce sa tlakových plynových sy<br>é upevnené k stene alebo schváleném<br>tém Visual-ICE k prívodu plynu presahu<br>torných systémových komponentov.<br>E sa nesmie používať v prítomnosti ho<br> Pasaudoki stane alebo schválenému<br>Pasual-ICE k prívodu plynu presahují<br>Pasual-ICE k prívodu plynu presahují<br>Pasual-ICE k prívodu plynu presahují<br>Pasual-Pasual-Pasual-Pasual-Pasual-Pasual-Pasual-Pasual-Pasual-Pasual-Pasualisual-ICE k prívodu plynu presahuj<br>Eh systémových komponentov.<br>Nesmie používať v prítomnosti hori<br>bajte ani nezalamujte. Ostré záhyby<br>émom Visual-ICE cez hadičku na d rávnej manipulácie nebezpečný. Vždy je potrebné dod<br>júce sa tlakových plynových systémov, zásobníkov a koré k stene alebo schválenému vozíku, aby sa zabráni<br>al-ICE k prívodu plynu presahujúcemu 6 000 psi (414 k<br>vystémových ICE k prívodu plynu presahujúcemu 6 000<br>témových komponentov.<br>Proužívať v prítomnosti horlavých výparo<br>ani nezalamujte. Ostré záhyby alebo zalom<br>M. Visual-ICE cez hadičku na dodávanie ply K prívodu plynu presahujúcemu 6 000 psi (414<br>nových komponentov.<br>oužívať v přítomnosti horlavých výparov, napr.<br>nezalamujte. Ostré záhyby alebo zalomenia mô<br>stal - ICE cez hadičku na dodávanie plynu - tak<br>dodávanie plynu -• Nepripájajte kryoablačný systém Visual-ICE k prívodu plynu presahujúcemu 6 000 psi (414 barov, 41,4 MPa), aby ste zabránili poškodeniu vnútorných systémových komponentov.
- Kryoablačný systém Visual-ICE sa nesmie používať v prítomnosti horľavých výparov, napr. horľavých anestetík alebo prchavých látok.
- Hadičku na dodávanie plynu neohýbajte ani nezalamujte. Ostré záhyby alebo zalomenia môžu narušiť celistvosť hadičky na dodávanie plynu.
- hadičku poškodiť.

#### Pri zákroku

- Elvat vernomiesti noriavyči vypalov, hapi.<br>Versiamujte. Ostré záhyby alebo zalomenia mí<br>Valamujte. Ostré záhyby alebo zalomenia mí<br>Valamujte. Ostré záhyby alebo zalomenia mí<br>Valamujte. Ostré záhyby alebo zalomenia místické zastaraná verzia. Nepoužívateľ verzia. Nepoužívateľ verzia. Nepoužívateľ verzia. Nepoužívateľ verzia. Nepoužívateľ verzia. Nepoužívateľ verzia. Nepoužívateľ verzia. Nepoužívateľ verzia. Nepoužívateľ verzia. Ne vyslen verzi Vanhende kryoablačným systémom Visual-ICE cez hadičku na dodávanie plynu – takýto postup môže hadičku poškodiť.<br>
Pri zákroku<br>
– Pred začatím kryoablačného postupu nastavte kryoablačný systém Visual-ICE (pozri časť Nastaven Föråldrad version.<br>Föräldrad version.<br>Föräldrad version.<br>Föräldrad version.<br>Föräldrad version.<br>Föräldrad version.<br>Föräldrad version.<br>Föräldrad version.<br>Föräldrad version.<br>Föräldrad version.<br>Föräldrad version. u na dodávanie plynu – takýto postup môže<br>
Sirikan suru – takýto postup môže<br>
Francuska – takýto postup svetému<br>
Stup mohol začať, testy musia byť úspešne<br>
Francuska – takýto povú ihlu a zopakujte postup<br>
mete unikanie bub • Pred začatím kryoablačného postupu nastavte kryoablačný systém Visual-ICE (pozri časť **Nastavenie systému**) a následne vykonajte testy integrity a funkčnosti ihly. Aby sa postup mohol začať, testy musia byť úspešne dokončené.
- Nepoužívajte ihlu, ak sa počas fázy zmrazenia nevytvoril žiadny ľad. Zadovážte novú ihlu a zopakujte postup testovania.
- Ihlu nepoužívajte, ak si počas testu integrity a funkčnosti ihly všimnete unikanie bubliniek z ihly.
- Zaistite, aby sa prijali primerané opatrenia na ochranu orgánov a štruktúr v blízkosti cieľového tkaniva.
- Pred zavedením MTS do pacienta zaistite, že fungujú správne, tak, že overíte, či snímajú primeranú hodnotu izbovej teploty.
- Vždy je potrebné dodržiavať sterilné pole a sterilitu kryoablačných ihiel. Nekontaminujte distálny koniec sterilnej kryoablačnej ihly.
- Aby ste zachovali sterilitu počas testovania, vyhnite sa kontaktu s distálnou časťou kryoablačnej ihly.
- Neustále monitorujte zavádzanie ihly, polohovanie ihly, tvorbu a odstraňovanie ľadovej guľôčky pomocou obrazového navádzania (ako je priama vizualizácia, ultrazvuk alebo zobrazovanie počítačovou tomografiou (CT)), aby ste zaistili dostatočné pokrytie tkaniva a zabránili poškodeniu priľahlých štruktúr.
- Prenosné RF komunikačné zariadenia (vrátane periférnych zariadení, ako sú napríklad anténové káble a externé antény) sa nesmú používať vo vzdialenosti menej ako 30 cm (12 inches) od akejkoľvek časti kryoablačného systému Visual-ICE vrátane káblov určených na použitie so systémom. V opačnom prípade môže dôjsť k zníženiu výkonu tohto zariadenia.
- Pred otvorením plynovej fľaše sa uistite, že vysokotlaková hadička na dodávanie plynu je pevne pripojená.
- visual-ice viatalie kablov diceliych ha podząte<br>tohto zariadenia.<br>Pred otvorením plynovej fľaše sa uistite, že vy<br>Pred pripojením hadičky na dodávanie argón<br>kábel na konci hadička na dodávanie plynu k<br>prípad, ak sa hadička ábel na konci hadičky na dodávanie<br>rípad, ak sa hadička na dodávanie r<br>ynu s chýbajúcim bezpečnostným<br>miestnosti. Ďalšie pokýny získate o<br>aždá ihla sa musí pred spustením k<br>ásilného vymrštenia ihiel pod tlako<br>k sú ihly stá pripojením hadičky na dodávanie argónovél<br>I na konci hadičky na dodávanie plynu k syst<br>ad, ak sa hadička na dodávanie plynu neúmy<br>u s chýbajúcim bezpečnostným káblom. V op<br>estnosti. Ďalšie pokyny získate od centra tech<br>á i a konci hadičky na dodávanie plynu k systér<br>ak sa hadička na dodávanie plynu neúmyse<br>chýbajúcim bezpečnostným káblom. V opa<br>nosti. Ďalšie pokyny získate od centra techn<br>hla sa musí pred spustením kryoablačného<br>ho vymršteni • Pred pripojením hadičky na dodávanie argónového plynu k prívodu argónového plynu upevnite bezpečnostný kábel na konci hadičky na dodávanie plynu k systému. Bezpečnostný kábel poskytuje záložnú ochranu pre prípad, ak sa hadička na dodávanie plynu neúmyselne odpojí od systému. Nepoužívajte hadičku na dodávanie plynu s chýbajúcim bezpečnostným káblom. V opačnom prípade by to mohlo ohroziť bezpečnosť personálu v miestnosti. Ďalšie pokyny získate od centra technickej podpory spoločnosti Boston Scientific.
- Každá ihla sa musí pred spustením kryoablačného postupu zaistiť do kanála ihly, aby sa zabránilo riziku násilného vymrštenia ihiel pod tlakom plynu.
- Ak sú ihly stále pripojené, neodisťujte kanály ani neodpájajte ihly od panela na pripojenie ihiel, kým sa nedokončia všetky činnosti v kanáli $\sim$
- Činnosti Zmraziť a Rozmraziť používajte výhradne vtedy, keď je ihla umiestnená v cieľovom tkanive.
- sa nadička na dodavanie plynu nedmyseli<br>vbajúcim bezpečnostným káblom. V opačn<br>sti. Ďalšie pokyny získate od centra technic<br>sa musí pred spustením kryoablačného po<br>vymrštenia ihiel pod tlakom plynu.<br>stále pripojené, neodis hadička na dodávanie plynu neúmyselne odpojí<br>njúcim bezpečnostným káblom. V opačnom prípa.<br>Ďalšie pokyny získate od centra technickej podpomusí pred spustením kryoablačného postupu za<br>nrštenia ihiel pod tlakom plynu.<br>le pr štenia ihiel pod tlakom plynu.<br>
Oripojené, neodisťujte kanály ani neo<br>
tky činnosti v kanáli.<br>
t a **Rozmraziť** používajte výhradne vt<br>
ulynová hadička môžu byť počas mraz<br>
mi rukoväti ihly, aby ste zabránili neú<br>
razenia p pojené, neodisťujte kanály ani neod<br>činnosti v kanáli.<br>**Rozmraziť** používajte výhradne vte<br>nová hadička môžu byť počas mraze<br>i rukoväti ihly, aby ste zabránili neúr<br>renia pri kryoablačnom postupe mô<br>pacienta chránená pred • Rukoväti ihly a plynová hadička môžu byť počas mrazenia veľmi studené. Vyhnite sa dlhodobému kontaktu so studenými časťami rukoväti ihly, aby ste zabránili neúmyselnému tepelnému poškodeniu tkaniva pacienta alebo lekára.
- ené, neodisťujte kanály ani neodpájajte<br>inosti v kanáli.<br>**izmraziť** používajte výhradne vtedy, kec<br>vá hadička môžu byť počas mrazenia veľ<br>koväti ihly, aby ste zabránili neúmyselní<br>ia pri kryoablačnom postupe môžu byť<br>ienta spustením kryoablačného postupu zaistiť do kanáli<br>el pod tlakom plynu.<br>e, neodisťujte kanály ani neodpájajte ihly od panelasti.<br>yraziť používajte výhradne vtedy, keď je ihla umiest<br>nadička môžu byť počas mrazenia veľmi stu Urliv, aby ste zabraniu neumy.<br>Kryoablačnom postupe môžu<br>chránená pred priamym konta<br>enta. V prípade potreby zabez<br>ú metódu na zabránenie konta<br>s aktívneho rozmrazovania zabránenie podarogie rymaane reely ned je miletina.<br>A môžu byť počas mrazenia veľmi studen<br>Iy, aby ste zabránili neúmyselnému tepel<br>voablačnom postupe môžu byť hadičky ih<br>anená pred priamym kontaktom s hadičky.<br>A. V prípade potreby z aby ste zabránili neúmyselnému tepelr<br>blačnom postupe môžu byť hadičky ihi<br>ená pred priamym kontaktom s hadičky<br>prípade potreby zabezpečte umiestne<br>du na zabránenie kontaktu hadičky ihi<br>neho rozmrazovania zahriať. Venujte čnom postupe môžu byť hadičky ihiel<br>á pred priamym kontaktom s hadičkou<br>ípade potreby zabezpečte umiestnem<br>na zabránenie kontaktu hadičky ihly<br>no rozmrazovania zahriať. Venujte poz<br>nly môže viesť k neúmyselnému tepel<br>pozdĺ pocas miażenia vermi studene. vynnite sa dinodobem<br>abránili neúmyselnému tepelnému poškodeniu tkaniv<br>postupe môžu byť hadičky ihiel extrémné studené. Je<br>priamym kontaktom s hadičkou ihly, aby sa zabránilo<br>potreby zabezpečt • Počas cyklov zmrazenia pri kryoablačnom postupe môžu byť hadičky ihiel extrémne studené. Je dôležité, aby bola pokožka pacienta chránená pred priamym kontaktom s hadičkou ihly, aby sa zabránilo možnému tepelnému poraneniu pacienta. V prípade potreby zabezpečte umiestnenie vhodnej izolačnej bariéry (napríklad uterákov) alebo použite inú metódu na zabránenie kontaktu hadičky ihly s pokožkou pacienta.
- red priamym kontaktom s hadičko<br>de potreby zabezpečte umiestner<br>i zabránenie kontaktu hadičky ihly<br>rozmrazovania zahriat. Venujte po<br>môže viest k neúmyselnému tepe<br>pzdĺž distálneho drieku ihly. Dbajte direby zabezpečté umiestnenie vhodnej iz<br>direby zabezpečté umiestnenie vhodnej iz<br>anenie kontaktu hadičky ihly s pokožkou p<br>azovania zahriať. Venujte pozornosť poloh<br>viesť k neúmyselnému tepelnému poško<br>distálneho drieku i nym kontaktom s hadičkou ihly, aby sa zabrániehy zabezpečte umiestnenie vhodnej izolačnej<br>prie kontaktu hadičky ihly s pokožkou pacienta<br>prie kontaktu hadičky ihly s pokožkou pacienta<br>przetk neúmyselnému tepelnému poškoden • Rukoväť ihly sa môže počas aktívneho rozmrazovania zahriať. Venujte pozornosť polohe rukoväti ihly. Dlhodobý kontakt s teplými časťami rukoväti ihly môže viesť k neúmyselnému tepelnému poškodeniu tkaniva/popáleniu pacienta alebo lekára.
- k neúmyselnému tepelnému poškodeniú tl<br>neho drieku ihly. Dbajte na to, aby ste sa vyl<br>stite, aby boli ihly primerane rozmrazené al<br>y steminimalizovali riziko tepelného poran<br>terizácie na abláciu dráhy dávajte pri vytal<br>ném Zastaraná verzia. Nepoužívať za verzia verzia. Nepoužívať verzia. Nepoužívať za verzia. Nepoužívať za verzia. Nepoužívať za verzia. Nepoužívať za verzia. Nepoužívať za verzia. Nepoužívať za verzia. Nepoužívať za verzia. Ne • Aktívne rozmrazovanie vytvára teplo pozdĺž distálneho drieku ihly. Dbajte na to, aby ste sa vyhli tepelnému poraneniu/popáleniu necieľových tkanív.
- Než sa pokúsite o odstránenie ihiel z pacienta, zaistite, aby boli ihly primerane rozmrazené alebo ochladené.
- eku ihly. Dbajte na to, aby ste sa vyhli ter<br>Zastarela različica. Ne uporazené alebo o<br>Animalizovali riziko tepelného poranenia<br>Zastarela različica. Ne uporanenia<br>Zastarela različica. Ne uporanenia različica.<br>Zastarela raz Vali ihly primerane rozmrazené alebo or<br>Valizovali riziko tepelného poranenia a<br>A abláciu dráhy dávajte pri vyťahovaní<br>Vanhentu tkaníva spôsobenému horúcou<br>Dacienta, aby ste sa vyhli riziku zasiahr<br>Selnej elektrickej poruc För protektale varmagene blev sei<br>Förvaldrad version. Använda version.<br>Föräldrad version. Används varman varman varman varman ej.<br>Förda, aby ste så vyhli viziku zasiahnune ej.<br>Föräldrad varman varman varman varman varman v • Pred vybratím ihly prerušte všetky činnosti ihly, aby ste minimalizovali riziko tepelného poranenia a/alebo poškodenia tkaniva.
- Frimerane rozmrazené alebo ochladené.<br>Vali riziko tepelného poranenia a/alebo<br>Ciu dráhy dávajte pri vyťahovaní ihly pozor na<br>Likaniva spôsobenému horúcou ihlou.<br>Ita, aby ste sa vyhli riziku zasiahnutia<br>Ciektrickej poruche. • Pri používaní funkcie FastThaw alebo funkcie kauterizácie na abláciu dráhy dávajte pri vyťahovaní ihly pozor na indikátor aktívnej zóny, aby ste predišli neúmyselnému poškodeniu tkaniva spôsobenému horúcou ihlou.
- Nedotýkajte sa kryoablačného systému Visual-ICE a zároveň pacienta, aby ste sa vyhli riziku zasiahnutia pacienta elektrickým prúdom v prípade, ak by došlo k neúmyselnej elektrickej poruche.
- Nedotýkajte sa obrazovky, ak sa monitor s dotykovou obrazovkou počas postupu vypne na viac ako päť (5) sekúnd. Ihneď vypnite napájanie systému a ukončite postup, aby ste zabránili neúmyselnej aktivácii ihiel.
- Pred odvzdušnením kryoablačného systému Visual-ICE najprv upozornite členov personálu vykonávajúcich postup, aby ste ich nevyľakali.
- <span id="page-14-0"></span>• Ak je ťažké uvoľniť manometer pripojený k tlakovej fľaši alebo ak sa nedá odpojiť vysokotlaková hadička na dodávanie plynu od prípojok prívodu, nepoužívajte na uvoľnenie hadičky na dodávanie plynu alebo na uvoľnenie manometra nadmernú silu. Plynová hadička môže byť stále pod tlakom.
- Neťahajte za napájací kábel. Pri odpájaní zariadenia zo sieťovej zásuvky ťahajte za zástrčku, nie za napájací kábel.
- Pomôcku a príslušenstvo zlikvidujte v súlade s časťou Likvidácia.

#### BEZPEČNOSTNÉ OPATRENIA

#### Všeobecné

- Pred použitím si dôkladne prečítajte všetky pokyny. Nedodržanie všetkých výstrah a bezpečnostných opatrení môže viesť ku komplikáciám.
- Všeobecné<br>
 Pred použitím si dôkladne prečítajte všetky<br>
viesť ku komplikáciám.<br>
 Ak je na povrchoch kryoablačného systému<br>
nepoužívajte. Pred spustením systému ho ř<br>
vlhkosti alebo kondenzácie by mohlo viesť<br>
nefunkčným AR je na poviciočiť Krytoabiacheno<br>nepoužívajte. Pred spustením syst<br>vlhkosti alebo kondenzácie by mo<br>nefunkčným.<br>Prijmite preventívne opatrenia, ab<br>k elektrostatickému výboju, obrazc<br>Systém zostane funkčný a monito<br>Pri sk Viest ku komplikaciam.<br>Ak je na povrchoch kryoablačného systému Vis<br>nepoužívajte. Pred spustením systému ho nech<br>vihkosti alebo kondenzácie by mohlo viest k try<br>nefunkčným<br>Prijmite převentívne opatrenia, aby ste zabránil<br>c le na povichoch kryoablacheno systemu visúa<br>používajte. Pred spustením systému ho nechaj<br>kosti alebo kondenzácie by mohlo viesť k trval<br>unkčným.<br>mite preventívne opatrenia, aby ste zabránili r<br>ektrostatickému výboju, obraz • Ak je na povrchoch kryoablačného systému Visual-ICE viditeľná akákoľvek vlhkosť alebo kondenzácia, systém nepoužívajte. Pred spustením systému ho nechajte na 12 hodín úplne vyschnúť. Zapnutie systému v prítomnosti vlhkosti alebo kondenzácie by mohlo viesť k trvalému poškodeniu elektrických dosiek, čím by sa systém stal nefunkčným.
- ti alebo kondenzácie by mohlo viesť k trvalén<br>Kčným<br>Ce preventívne opatrenia, aby ste zabránili m<br>rostatickému výboju, obrazovka môže blikať<br>n zostane funkčný a monitor sa za okamih ob<br>adaní krytu z kryoablačného systému V ajte. Pred spustením systemu no necnajte na 1240<br>lebo kondenzácie by mohlo viesť k trvalému poško<br>ým<br>reventívne opatrenia, aby ste zabránili možnému c<br>tatickému výboju, obrazovka môže blikať a údaje o<br>ostane funkčný a moni • Prijmite preventívne opatrenia, aby ste zabránili možnému elektrostatickému výboju. Ak po dotyku monitora dôjde k elektrostatickému výboju, obrazovka môže blikať a údaje o teplote MTS môžu byť na niekoľko sekúnd nepresné. Systém zostane funkčný a monitor sa za okamih obnoví.
- ickému výboju, obrazovka môže blikať<br>ane funkčný a monitor sa za okamih ob<br>krytu z kryoablačného systému Visual-l<br>čnosť Boston Scientific odporúča, aby s<br>mu predtým, ako sa dotkne čohokoľvek<br>3oston Scientific nemá k dispoz venne, a menne i sala okanni obsidenti<br>tu z kryoablačného systému Visual-IC<br>sst Boston Scientific odporúča, aby sa<br>predtým, ako sa dotkne čohokoľvek r<br>ton Scientific nemá k dispozícii žiadní<br>v spoločnosťou Boston Scientifi rkyoablačného systému Visual-ICE postu<br>Kryoablačného systému Visual-ICE postu<br>Boston Scientific odporúča, aby sa obsluh<br>edtým, ako sa dotkne čohokoľvek na pane<br>Discientific nemá k dispozícii žiadne údaje<br>poločnosťou Boston • Pri skladaní krytu z kryoablačného systému Visual-ICE postupujte opatrne, aby ste sa vyhli elektrostatickému výboju (ESD). Spoločnosť Boston Scientific odporúča, aby sa obsluha dotkla jednej alebo viacerých kovových častí na zadnej strane systému predtým, ako sa dotkne čohokoľvek na paneli na pripojenie ihiel.
- Spoločnosť Boston Scientific nemá k dispozícii žiadne údaje týkajúce sa kryoablácie v kombinácii s inými typmi liečby.
- USB kľúč dodaný spoločnosťou Boston Scientific používajte iba na export správ alebo na aktualizáciu softvéru. Iné údaje alebo softvér môžu kryoablačný systém Visual-ICE poškodiť.
- K USB portu kryoablačného systému Visual-ICE nepripájajte žiadne iné zariadenia USB.
- političná, aby sie zabrámi mezitema elektrostatekty<br>vojut, obrazovka môže blikať a údaje o teplote MTS n<br>čný a monitor sa za okamih obnoví.<br>voablačného systému Visual-ICE postupujte opatrne,<br>ston Scientific odporúča, aby s nosťou Boston Scientific použív<br>:u kryoablačný systém Visual-IC<br>ého systému Visual-ICE nepripá<br>:k USB portu nepoužívajte pred<br>kryoablačným systémom Visua<br>misiám prekračujúcim regulačn<br>cienta, ktoré neodhalí identitu r versione conokpivek na paneli na pripo<br>Chemá k dispozícii žiadne údaje týkajúce s<br>tou Boston Scientific používajte iba na exprindent<br>ryoablačný systém Visual-ICE poškodiť.<br>Sportu nepoužívajte predižovací kábel U.<br>Coablačný Noston Scientific používajte iba na exportantifica.<br>Boston Scientific používajte iba na exportantifica.<br>Stému Visual-ICE nepripájajte žiadne iné<br>portu nepoužívajte predlžovací kábel US<br>blačným systémom Visual-ICE. Použítie lačný systém Visual-ICE poškodiť.<br>mu Visual-ICE nepripájajte žiadne iné z<br>rtu nepoužívajte predlžovací kábel USB<br>čným systémom Visual-ICE. Použitie pr<br>rekračujúcim regulačné limity.<br>ore neodhalí identitu pacienta iným poi<br> Elauric Frepripalajte zlaurie ine z<br>Aepoužívajte predižovací kábel USB<br>Im systémom Visual-ICE. Použitie pr<br>Tračujúcim regulačné limity.<br>Neodhalí identitu pacienta iným po<br>CE zaobchádzajte opatrne. Hrubé.<br>Nesmie nakláňať is existentific používajte iba na export správ alebo na aktuali:<br>Scientific používajte iba na export správ alebo na aktuali:<br>Systém Visual-ICE poškodiť.<br>Systém Visual-ICE poškodiť.<br>Systémom Visual-ICE. Použítie predlžovaci užívajte predlžovací kábel USB JSB kľúč pri<br>Itémom Visual-ICE. Použitie predlžovacieho<br>Icim regulačné limity.<br>Aalí identitu pacienta iným používateľom sy<br>Obchádzajte opatrne. Hrubé zaobchádzar<br>e nakláňať.<br>Vbujte jeho tahan Li repripajate ziagrie ine zanadema osb.<br>Vajte predižovací kábel USB USB kľúč pripojte pri<br>mom Visual-ICE. Použitie predižovacieho kábla US<br>mregulačné limity.<br>(identitu pacienta iným používateľom systému.<br>chádzajte opatrne • Na pripojenie USB kľúča k USB portu nepoužívajte predlžovací kábel USB. USB kľúč pripojte priamo k USB portu, ktorý sa dodáva s kryoablačným systémom Visual-ICE. Použitie predlžovacieho kábla USB môže viesť k elektromagnetickým emisiám prekračujúcim regulačné limity.
- Vyberte jedinečné ID pacienta, ktoré neodhalí identitu pacienta iným používateľom systému.

#### Manipulácia

- S kryoablačným systémom Visual-ICE zaobchádzajte opatrne. Hrubé zaobchádzanie môže poškodiť systém a znefunkčniť ho. Systém sa nikdy nesmie nakláňať.
- Kryoablačným systémom Visual-ICE pohybujte jeho ťahaním pomocou rukoväti na zadnej strane.
- ering pacienta hyppouzivatelom s<br>idzajte opatrne. Hrubé zaobchádza<br>láňať.<br>e jeho ťahaním pomocou rukovati n<br>me iné predmety. V opačnom prípa titu pacientà iným používateľom systému.<br>
ajte opatrne. Hrubé zaobchádzanie môži<br>
at.<br>
A no tahaním pomocou rukováti na zadne<br>
iné predmety. V opačnom prípade by str<br>
W priestor nie je vodotesný.<br>
Ženej polohe, ani ich nek E opatrne. Hrubé zaobchádzanie mô<br>
daháriím pomocou rukováti na zadn<br>
é predmety. V opačnom prípade by s<br>
predmety. V opačnom prípade by s<br>
priestor nie je vodotesný<br>
nej polohe, ani ich nekladte do prieh<br>
motnostný limit patrne. Hrubé zaobchádzanie môže poš<br>haním pomocou rukováti na zadnej stranedmety. V opačnom prípade by ste moř<br>stor nie je vodotesný<br>polohe, ani ich nekladte do priehradky r<br>thostný límit je 9 kg (20 lb)<br>na uloženie monit • Na systém neklaďte potraviny, nápoje ani žiadne iné predmety. V opačnom prípade by ste mohli systém poškodiť.
- V úložnom priestore neskladujte kvapaliny. Úložný priestor nie je vodotesný.
- Na monitor neklaďte ťažké predmety, keď je v zloženej polohe, ani ich neklaďte do priehradky na uloženie monitora, keď je monitor vo vzpriamenej polohe. Hmotnostný limit je 9 kg (20 lb).
- vim pomocou rukoväti na zadnej strantinety. V opačnom pripade by ste moh<br>Unety. V opačnom pripade by ste moh<br>Dr nie je vodotesný<br>John ani ich nekladte do priehradky n<br>Stupujte opatrne a nepoužívajte nadr<br>Ostupujte opatrne For a visit and the property of the monitor<br>in the volotesny<br>in any limit je 9 kg (20 lb)<br>principle monitor and the principle of the monitor and the principle distinct<br>applying opatrine a nepoužívajte nadm Smocou rukovati na zadnej strane.<br>
W opačnom prípade by ste mohli systém<br>
je vodotesný<br>
ani ich nekladte do priehradky na uloženie<br>
imit je 9 kg (20 lb)<br>
nie monitora nenachádzajú žiadne predmety<br>
ujte opatrne a nepoužívaj • Pred spustením monitora sa uistite, že sa v priehradke na uloženie monitora nenachádzajú žiadne predmety. Pri spúšťaní monitora do priehradky na uloženie monitora postupujte opatrne a nepoužívajte nadmernú silu, aby ste sa vyhli jeho poškodeniu.
- Pri spúšťaní alebo otáčaní monitora s dotykovou obrazovkou postupujte opatrne, aby ste predišli potenciálnemu privretiu prstov.
- Na prekonanie akéhokoľvek prahu, ktorý je vyšší ako 1 cm, kryoablačný systém Visual-ICE zdvihnite. Na zdvíhanie systému musia dve osoby, každá na jednej strane, použiť rukoväti.
- Kryoablačný systém Visual-ICE vyčistite podľa pokynov v časti Manipulácia a skladovanie. Nepoužívajte čistiace prostriedky, ktoré môžu poškodiť dotykovú obrazovku, napríklad antiseptický roztok Betadine alebo roztok bielidla.
- Umiestnite fľašu s argónom dostatočne blízko k systému, aby ste zaistili, že hadička na dodávanie plynu nebude natiahnutá a nebude predstavovať nebezpečenstvo zakopnutia.
- Nasmerujte vysokotlakové hadičky na dodávanie plynu smerom k podlahe a upevnite hadičky pomocou svoriek umiestnených na zadnej strane kryoablačného systému Visual-ICE, aby ste minimalizovali riziko zakopnutia.

#### Pri zákroku

- Kryoablačný systém Visual-ICE sa musí umiestniť v tesnej blízkosti tak, aby bolo k dispozícii pripojenie a používanie ihly.
- diagnostické testy.
- Pred pripojením plynovej hadičky k systému skontrolujte, či je ventil ručného odvetrávania zatvorený a či je uzatvárací ventil Argon (Argón) v ZAPNUTEJ polohe.
- Takroku<br>
Kryoablačný systém Visual-ICE sa músí umiest<br>
a používanie ihly.<br>
Pred pripojením plynových fliaš ZAPNITE kryo<br>
diagnostické testy.<br>
Pred pripojením plynovej hadičky k systému s<br>
uzatvárací ventil Argon (Argón) v • Pred pripojením plynových fliaš ZAPNITE kryoablačný systém Visual-ICE, aby ste overili, že prebehnú správne<br>
• Pred pripojením plynovej hadičky k systému skontrolujte, či je ventil ručného odvetrávania zatvorený a či je<br> užívanie ihly.<br>
pripojením plynových fliaš ZAPNITE kryoabl<br>
nostické testy.<br>
pripojením plynovej hadičky k systému skor<br>
várací ventil Argon (Argón) v ZAPNUTE polol<br>
vstém vydáva nepretržitý syčivý zvuk, skontro<br>
ntil ručn ipojením plynových fliaš ZAPNITE kryoablač<br>stické testy.<br>ipojením plynovej hadičky k systému skontr<br>ací ventil Argon (Argón) v ZAPNUTEJ polohe<br>ém vydáva nepretržitý syčivý zvuk, skontrolt<br>i ručného odvetrávania úplne zatvo ke testy.<br>
vjením plynovej hadičky k systému skontrol<br>
ventil Argon (Argón) v ZAPNUTEJ polohe.<br>
vydáva nepretržitý syčívý zvuk, skontrolují<br>
ičného odvetrávania úplne zatvorený a syč<br>
napájania, ktorý sa nachádza na predne Testy.<br>
Im plynovej hadičky k systému skontrolujte, či je<br>
ntil Argon (Argón) v ZAPNUTEJ polohe.<br>
dáva nepretržitý syčivý zvuk, skontrolujte, či je ve<br>
ého odvetrávania úplne zatvorený a syčanie pret<br>
ájania, ktorý sa nac va nepietrzity sycivy zvak, skoritionji<br>o odvetrávania úplne zatvorený a syčania, ktorý sa nachádza na prednej str<br>ntaktujte centrum technickej podpor<br>voablačného systému Visual-ICE v rá<br>m rozhrání (tabuľka 7), môže ovplyv Iržitý syčivý zvuk, skontrolujte, či je ventil ručného cívania úplne zatvorený a syčanie pretrváva, VYPNIT<br>V sa nachádza na prednej strane systému (obrázok<br>e centrum technickej podpory spoločnosti Boston S<br>ného systému Vis • Ak systém vydáva nepretržitý syčivý zvuk, skontrolujte, či je ventil ručného odvetrávania úplne zatvorený. Ak je ventil ručného odvetrávania úplne zatvorený a syčanie pretrváva, VYPNITE systém pomocou ovládacieho gombíka napájania, ktorý sa nachádza na prednej strane systému (obrázok 1). Zatvorte prívody plynu pomocou ventilov fliaš. Kontaktujte centrum technickej podpory spoločnosti Boston Scientific.
- Nepoužívanie kryoablačného systému Visual-ICE v rámci limitov pracovného tlaku, ktoré sú uvedené v používateľskom rozhraní (tabuľka 7), môže ovplyvniť tvorbu ľadových guľôčok.
- a, którý sa nachádza na prednej stra<br>aktújte centrum technickej podpory<br>ablačného systému Visual-ICE v rán<br>ozhraní (tabuľka 7), môže ovplyvniť<br>Scientific odporuča, aby boli v jedn<br>nekombinujte s ihlami bez funkcie i<br>ihiel torý sa nachádza na prednej strane syst<br>ujte centrum technickej podpory spoloč<br>lačného systému Visual-ICE v rámci limi<br>hrání (tabuľka 7), môže ovplyvniť tvorbu<br>ientific odporuča, aby boli v jednom kar<br>combinujte s ihlami b íc ödporúča, aby boli v jednom<br>nujte s ihlami bez funkcie i-Th<br>neho týpu v jednom kanáli mô<br>poškodeniu ihly inými chirurg<br>čas používania dotýkal kryoat<br>mie spúšťať, ak je indikátor ak systema visaar ice vranieriminov pracov<br>puľka 7), môže ovplyvniť tvorbu ľadových<br>dporúča, aby boli v jednom kanáli umiest<br>te s ihlami bez funkcie i-Thaw, ktoré nie s<br>io typu v jednom kanáli môže navyše ovp<br>škodeniu ihly in orúča, aby boli v jednom kanáli umiesti<br>s ihlami bez funkcie i-Thaw, ktoré nie su<br>you v jednom kanáli môže navyše ovpl<br>deniu ihly inými chirurgickými nástrojr<br>užívania dotýkal kryoablačnej ihly, mo<br>užívania dotýkal kryoabl ze ovplyvníctvorbu ladových gulocok.<br>V boli v jednom kanáli umiestnené len ihly rovnakého<br>pez funkcie i-Thaw, ktoré nie sú schopné rozmrazovať v<br>mom kanáli môže navyše ovplyvniť presnosť **indikáto**<br>ly inými chirurgickými n • Spoločnosť Boston Scientific odporúča, aby boli v jednom kanáli umiestnené len ihly rovnakého typu. Ihly s funkciou i-Thaw nekombinujte s ihlami bez funkcie i-Thaw, ktoré nie sú schopné rozmrazovať v rovnakom kanáli. Používanie ihiel rôzneho typu v jednom kanáli môže navyše ovplyvniť presnosť indikátora plynu.
- Počas používania zabráňte poškodeniu ihly inými chirurgickými nástrojmi.
- iami bez runkue i i naw, które nie su :<br>u v jednom kanáli môže navyše ovply<br>niu ihly inými chirurgickými nástrojmi<br>ívania dotýkal kryoablačnej ihly, moh<br>fat, ak je indikátor aktívnej zóny vidit<br>inite upchatie stlačením t • Nedovoľte, aby sa MTS počas používania dotýkal kryoablačnej ihly, mohlo by to viesť k zobrazovaniu chybných meraní teploty.  $\infty$
- Funkcia kauterizácie sa nesmie spúšťať, ak je indikátor aktívnej zóny viditeľný mimo kože pacienta.
- jednu minútu, aby sa odblokovala.
- i ihly inými chirurgickými nástrojm<br>Aia dotýkal kryoablačnej ihly, mol<br>, ak je indikátor aktívnej zóny vidit<br>te upchatie stlačením tlačidla **Roz**<br>odný limit pracovného tlaku, systé<br>aku, na zabezpečenie optimálneho nymi chirurgickymi nastrojmi.<br>Itýkal kryoablačnej ihly, mohľo by to vies.<br>Indikátor aktívnej zóny viditeľný mimo ko<br>Inatie stlačením tlačidla **Rozmraziť** a rozn<br>Ilimit pracovného tlaku, systém zobrazí výs<br>a zabezpečenie op mi chirurgickými nástrojmi.<br>Kal kryoablačnej ihly, mohlo by to viesť k zobr<br>dikátor aktívnej zóny viditeľný mimo kože pacie<br>tie stlačením tlačidla **Rozmraziť** a rozmrazujte<br>it pracovného tlaku, systém zobrazí výstražné<br>abe Ak sa ihla zdá byť zablokovaná, uvoľnite upchatie stlačením tlačidla Rozmraziť a rozmrazujte ihlu najmenej jednu minútu, aby sa odblokovala.<br>
• Keď tlak argónovej fľaše klesne pod spodný limit pracovného tlaků, systém zobr ačením tlačidla **Rozmraziť** a rozmrazujte<br>ačením tlačidla **Rozmraziť** a rozmrazujte<br>covného tlaku, systém zobrazí výstražné<br>pečenie optimálneho výkonu argónovú fl<br>o systému (pozri časť **Vypnutie systému**<br>é hélium, systém s • Keď tlak argónovej fľaše klesne pod spodný limit pracovného tlaku, systém zobrazí výstražné hlásenie. Ak tlak klesne pod spodný limit pracovného tlaku, na zabezpečenie optimálneho výkonu argónovú fľašu vymeňte.
- Po dokončení kryoablačného postupu uvoľnite tlak zo systému (pozri časť Vypnutie systému).
- Ak kryoablačný systém Visual-ICE zistí, že je pripojené hélium, systém sa automaticky prepne do režimu rozmrazovania héliom a funkcia i-Thaw, funkcia FastThaw a funkcia kauterizácie sa deaktivujú.
- mého tlaku, systém zobrazí výstražne<br>enie optimálneho výkonu argónovú<br>ystému (pozri časť **Vypnutie systém**<br>élium, systém sa automaticky prepn<br>w a funkcia kauterizácie sa deaktivuj<br>naznačuje, že argónový plyn je pripo<br>čí je ho tlaku, systém zobrazí výstražné hláse<br>e optimálneho výkonu argónovú flašov<br>ému (pozri časť **Vypnutie systému)**<br>um, systém sa automaticky prepne do re<br>i funkcia kauterizácie sa deaktivujú.<br>iznačuje, že argónový plyn je p ptimálneho výkonu argónovú fľašu vy<br>u (pozri časť **Vypnutie systému**).<br>, systém sa automaticky prepne do reinkcia kauterizácie sa deaktivujú.<br>ačuje, že argónový plyn je pripojený k<br>aždá hadička na dodávanie plynu pripotens pozri časť **Vypnutie systému**).<br>vstém sa automaticky prepne do režicia kauterizácie sa deaktivujú.<br>vje, že argónový plyn je pripojený k p<br>á hadička na dodávanie plynu pripoj<br>ázu a naprogramovaný cyklus.<br>né kryoablačné činn álneho výkonu argónovú fľašú vymeňte.<br>Eri časť **Vypnutie systému**).<br>Em sa automaticky prepne do režimu<br>kauterizácie sa deaktivujú.<br>Že argónový plyn je pripojený k prívodu<br>adička na dodávanie plynu pripojená<br>).<br>La naprogram • Tvorba ľadu počas fázy preplachovania a rozmrazovania naznačuje, že argónový plyn je pripojený k prívodu hélia. Pred pokračovaním vymeňte fľaše a skontrolujte, či je každá hadička na dodávanie plynu pripojená k správnej fľaši (pozri časť Štandardné nastavenie plynovej fľaše).
- Akékoľvek prerušenie naprogramovanej fázy ihneď ukončí túto fázu a naprogramovaný cyklus.
- Aktivácia funkcie tepelnej kauterizácie ihneď ukončí všetky ostatné kryoablačné činnosti na obdobie trvania činnosti funkcie kauterizácie.

# <span id="page-16-0"></span>NEŽIADUCE ÚČINKY

Možné nežiaduce účinky spojené s pomôckou a/alebo kryoablačným postupom môžu zahŕňať okrem iného tieto nežiaduce účinky:

- angína,
- arytmia,
- atelektáza,
- spazmy močového mechúra,
- krvácanie/hemorágia,
- popálenie/omrzliny,
- cievna mozgová príhoda (CMP)/mŕtvica,
- popálenie/omrzliny,<br>• cievna mozgová príhoda (CMP)/mřtvica,<br>• fenomén kryošoku (napr. multiorgánové, koagulácia (DIC)),<br>• smrť,<br>• distenzia,<br>• edém/opuch,<br>• dysfunkcia ejakulácie,<br>• embólia (vzduchová, plynová, trombus), Formation Contains and the property of the state of the state and the state and the state of the state of the state and the state and the state of the state of the state and the state and the state and the state of the sta koagulácia (DIC)),<br>smrt,<br>distenzia,<br>edém/opuch, Napoleon, Napoleon, Napoleon, Napoleon, Napoleon, Napoleon, Napoleon, Napoleon, Napoleon, Napoleon, Napoleon, Napoleon, Napoleon, Napoleon, Napoleon, Napoleon, Napoleon, Napo • fenomén kryošoku (napr. multiorgánové zlyhanie, závažná koagulopatia, diseminovaná intravaskulárna

Pasenusi versige isteratorize.<br>Pasta bookersija. Nenaudokite.<br>Koas bookersija. Nenaudokita.<br>Pasenusi versija. Nenastralja.<br>Pasenusi versija. Nenaudokit.<br>Pasenusi versija. Nenaudokit. Elazytt verzió. Ne használja:<br>Are dos versió. Ne használja:<br>Colusi versió. Ne használja:<br>Elazytt verzio. Ne használja:<br>Senyit verzielga: Ne használja:

Utdatert versledeta, da Nepolitike brukes.<br>Skalerstia, Nepolitike brukes.<br>Skylerstia, Nepolitike brukes.<br>Skylerstia, Nepolitike brukes.<br>Nikalerstia, Nepolitike brukes.<br>Nikalerstia, Nepolitike brukes.

Versão dos explicitus de la California de la California de la California de la California de la California de<br>la California de la California de la California de la California de la California de la California de la Calif<br>l

Nersia przetorialnym przez wprzeszczany przez przez przez przez przez przez przez przez przez przez przez prze<br>Szeczija przez przez przez przez przez przez<br>Merzio przez przez przez przez przez przez<br>Szeczy przez przez prze

Versiune expirată. Autre extintă.<br>Sisteman de principale de lineară.<br>Sisteman de principale de lineară.<br>Sisteman de principale de lineară.<br>Sisteman de principale de lineară.<br>Nersiune expirativitue de lineară.

zkstaraná verzialista zakona<br>Jersierninova zapovizuálista<br>1976 bedekirátá, zapovizuálista<br>2006 etgirátá, zapovizuálista<br>2019 bedekirálista zapovizuálista<br>2019 etgirálista azturnálista zapovizuáli

raspetation. suring the secretary and the secretary and the secretary and the secretary and the secretary of the secretary of the secretary of the secretary of the secretary of the secretary of the secretary of the secreta

Xendrata, Alapan Sirium, Kia<br>Pooletaria. Hepouvoriaria.<br>Peopletaria. Hepouvoriaria.<br>Paralararium, Kian Kirium, Ki<br>Astarentunut version. Kirium, Ki<br>Astarentunut kion. Kirium, Ki<br>Jamentunut kion. Kirium, Ki

- smrť,
- distenzia,
- edém/opuch,
- dysfunkcia ejakulácie,
- Zastaralá verze. Nepoužívat. • embólia (vzduchová, plynová, trombus),
- $\bullet$   $\subset$  erektilná dysfunkcia,
- $\bullet$  horúčka,
- fistula,
- fraktúra,
- Aegunud versioon. Ärge kasutage. Παλιά έκδοση. Μην την χρησιμοποιείτε. duchova, plynová, trombusla, inkcia, voormaliser. no utilizar. Index. e. Johnová, trombusl, 2002<br>2500 MM Do Cutilitzar, ilistariela verzija.<br>2500 MM Do Cutilitzar, ilistariela verzija.<br>2000 etg. 2002 de Pacific upotreblia.<br>2000 etg. 2003 de Pacific inactate.<br>2000 etg. 2003 de Pacific inactat haky (hapr. nevoľnost, vracanie Versione obsoleta. Non uderde versione observatione de la processione de la processione de la processione de l<br>2011 - Versione de la processione de la processione de la processione de la processione de la processione de l<br> napr. nevoľnost, vracánie, hnačka, zápci pilot versie- Arachimie, Niet gebruiken.<br>Dit is een versien staat is een versien.<br>Die der sie- Nerauderde versie.<br>Die versie- Nerauderde versie.<br>Die versie- Nerauder van die virmal.<br>Die verversien. Skalike virmal.<br>Die verv in operation of the state of the state of the state of the state of the state of the state of the state of the state of the state of the state of the state of the state of the state of the state of the state of the state o • gastrointestinálne príznaky (napr. nevoľnosť, vracanie, hnačka, zápcha),
- porucha hojenia,
- hematóm,
- hematúria,
- hemotorax,
- dysfunkcia/zlyhanie pečene,
- hernia,
- hypertenzia,
- hypotenzia,
- hypotermia,
- ileus,
- impotencia,
- infekcia/absces/sepsa,
- zápal,
- svalový spazmus,
- infarkt myokardu,
- nekróza,
- Frank version. Använd version. Använd version. Använd version. Använd version. Använd version. Använd version.<br>Fördigar version. Använd version. Använder.<br>Dirtisater version. Använd version. Använder.<br>June 1963 ordes versi • potreba ďalšieho zákroku alebo operácie,
- poranenie nervov,
- neuropatia,

Black (K) ∆E ≤5.0 Black (K) ∆E ≤5.0

- <span id="page-17-0"></span>• obštrukcia,
- bolesť/nepríjemné pocity,
- perforácia (vrátane orgánov a priľahlých štruktúr),
- perikardiálny výpotok,
- hromadenie perirenálnej tekutiny,
- pleurálny sekrét,
- pneumatóza (vzduch alebo plyn v abnormálnom množstve a/alebo na abnormálnom mieste v tele),
- pneumotorax,
- postablačný syndróm (napr. horúčka, bolesť, nevoľnosť, vracanie, malátnosť, myalgia),
- nedostatočnosť/zlyhanie obličiek,  $\sim$
- fraktúra obličkového parenchýmu alebo kapsuly,
- postablačný syndróm (napr. horúčka, bolesť, i<br>nedostatočnosť/zlyhanie obličiek,<br>fraktúra obličkového parenchýmu alebo kaps<br>respiračná tieseň/nedostatočnosť/zlyhanie<br>edém mieška,<br>stenóza/zúženie,<br>podkožný emfyzém, ura oblickového parenchymu álebo kapsuly,<br>iračná tieseň/nedostatočnosť/zlyhanie,<br>n mieška,<br>óza/zúženie,<br>iožný emfyzém,<br>bóza/trombus,<br>odenie tkaniva,<br>itórny ischemický atak (TIA),<br>y madorových buniek,<br>povanie močovej trubic • respiračná tieseň/nedostatočnosť/zlyhanie,
- edém mieška,
- stenóza/zúženie,
- podkožný emfyzém,
- trombóza/trombus,
- poškodenie tkaniva,
- Spiracha tiesenzhedostatuchostzar<br>dém mieška,<br>enóza/zúženie,<br>odkožný emfyzém,<br>ombóza/trombus,<br>oškodenie tkaniva,<br>anzitórný ischemický atak (TtA),<br>xev nádorových buniek, which wanter motor interest and the motor interest and the motor interest and the motor interest and the motor interest and the motor interest and the motor interest and the motor interest and the motor interest and the mo Ska,<br>
uženie, A. Na Lichter and and the military and the emilyzem, dependency in the stranger of the transmission.<br>
Instrument version. At the stranger of the stranger of the stranger of the motor property of the stranger Tiva 30 (TIA), Archives is a period of the period of the period of the period of the period of the period of the period of the period of the period of the period of the period of the period of the period of the period of t rcký atak (JLA), vzn. zo vztitzar. • tranzitórny ischemický atak (TIA),
- výsev nádorových buniek,
- odlupovanie močovej trubice,
- časté/naliehavé močenie,
- močová inkontinenciu,
- retencia moču,
- infekcia močových ciest,
- vazovagálna odpoveď,
- Version périndre le la pas utiliser. Il de la pas utiliser de la pas une period de la pas une period de la pas une period de la pas une period de la pas une period de la pas une period de la pas une period de la pas une pe Rak (TIA), Archive Land Verwert upotrebljavati. Jrelt útgáfa. Notið ekki. Versione observations are non utilizzare. ole recitie versija. Neizmantot. Ne zija. Nenaudokite. Elanie perforácia, pseudoaneuryzm Dit is acety ersienning versie. Nederling Utdatert versjon. Skal inner de Nie Wersja predczyna prasknutie alebo i<br>Indiana, pseudoaneuryzma, prasknutie alebo i<br>Jersja predczyna warazujice utiliza.<br>Wersja predczyna warazujice utiliza.<br>Sater Jersja predcza za predoczyna po<br>Sater Jersja predcza za predo • poranenie cievy (napr. disekcia, poškodenie, perforácia, pseudoaneuryzma, prasknutie alebo iné),
- infekcia rany.

# DODRŽIAVANIE NORIEM

# Elektrické technické údaje:

- Vstupné napätie: 100 VAC až 240 VAC, jednofázové
- Vstupná frekvencia: 50 Hz 60 Hz
- Menovitý výkon VA: 250 VA
- Stupeň krytia IP: IP10
- Menovitý výkon poistiek: T 3.15AL
- Elektrická ochrana: Trieda I, ochrana pred výbojom typu BF
- Versium adaptives in the utilize. zhoni (neptunitori) (2011-1921) ED THE RAIL CONTRACTOR • Porty na vstup/výstup signálu: jeden (1) ethernetový port (neaktívny), jeden (1) port USB 2.0

# Požiadavky na elektromagnetickú kompatibilitu a odolnosť (EMK a EMI)

Xe eta. Alapour versio. etalden (1) port USB 2.0<br>Ka EMI)<br>Jeden (1) port USB 2.0<br>Ka EMI)<br>Je opatrenia tykajúce sa elektro ERAL OR WOOD CONTRACTOR Kryoablačný systém Visual-ICE vyžaduje špeciálne bezpečnostné opatrenia týkajúce sa elektromagnetickej kompatibility (EMK) a je potrebné ho nainštalovať a uviesť do prevádzky podľa informácií o EMK uvedených nižšie. Kryoablačný systém Visual-ICE bol testovaný v prostredí operačnej sály na elektromagnetickú kompatibilitu (EMK) a elektromagnetické rušenie (EMI). Kryoablačný systém Visual-ICE bol testovaný v súlade s normami IEC 60601-1-2 a EN 55011.

<span id="page-18-0"></span>Prenosné a mobilné rádiofrekvenčné (RF) komunikačné zariadenia môžu ovplyvňovať kryoablačný systém Visual-ICE, čo môže narušiť jeho funkčnosť.

#### Tabuľka 1. Dĺžky káblov

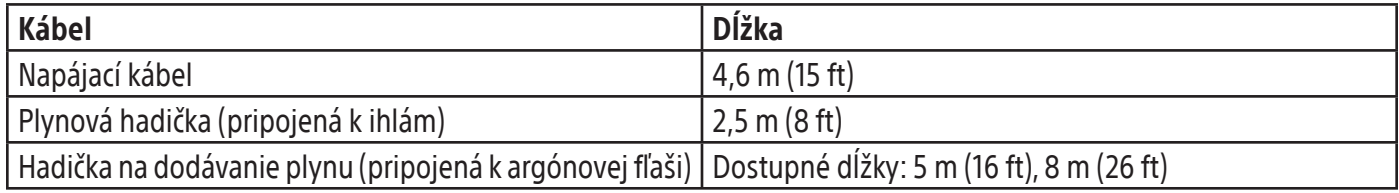

POZNÁMKA: Hadička na dodávanie plynu je k dispozícii vo viacerých dĺžkach, aby sa prispôsobila rôznym operačným miestnostiam.

POZNÁMKA: Hadička na dodávanie plynu je<br>operačným miestnostiam.<br>VÝSTRAHA: Použitie iných ako špecifikovaný<br>ako náhradné diely prečinterné súčasti, môž<br>systému Visual-ICE.<br>VÝSTRAHA: Prenosné RF komunikačné zaria<br>vÝSTRAHA: P **YSTRAHA:** Použitie iných ako špec<br>
co náhradné diely presinterné súč<sub>í</sub><br>
vstému Visual-ICE<br> **YSTRAHA:** Prenosné RF komunika<br>
PETRAHA: Prenosné RF komunika<br>
externé antény) sa nesmú použív<br>
vstému Visual-ICE vrátáne káblov VÝSTRAHA: Použitie iných ako špecifikovaných káblov s výnimkou tých, ktoré predáva spoločnosť Boston Scientific ako náhradné diely pre interné súčasti, môže viesť k zvýšeným emisiám alebo zníženej odolnosti kryoablačného systému Visual-ICE.

VÝSTRAHA: Kryoablačný systém Visual-ICE sa nesmie používať v blízkosti iného zariadenia ani naň ukladať.

FRAHA: Použitie inýchako špecifikovaných<br>
Ináhradné diely presinterné súčasti, môže vi<br>
mu Visual-ICE:<br>
FRAHA: Prenosné RF komunikačné zariaden<br>
ERAHA: Prenosné RF komunikačné zariaden<br>
Jerné antény) sa nesmú používať vo v AHA: Použitie iných ako špecifikovaných ká<br>hradné diely pre interné súčasti, môže vies<br>u Visual-ICE.<br>AHA: Prenosné RF komunikačné zariadenia<br>né antény) sa nesmú používať vo vzdialenia<br>u Visual-ICE vrátáne káblov určených n Visual-ICE.<br>A. Kryoablačný systém Visual-ICE sa nesmi<br>A. Kryoablačný systém Visual-ICE sa nesmi<br>A. Prenosné RF komunikačné zariadenia (antény) sa nesmú používať vo vzdialeno.<br>Alisual-ICE vrátáne káblov určených na používať Ale diely presinterné súčasti, môže viesť k zvýšen<br>
hal-ICE.<br>
Kryoablačný systém Visual-ICE sa nesmie používa<br>
Prenosné RF komunikačné zariadenia (vrátane r<br>
tény) sa nesmú používať vo vzdialenosti mene<br>
lal-ICE vrátane k enosné RF komunikačné zariadenia (v<br>vy) sa nesmú používať vo vzdialenos<br>dcE vrátane káblov určených na pouřiadenia.<br>riadenia.<br>**romagnetické emisie** versión e ariadenia (viersión observadores en la pouzivadores de la pouzivadores de la pouzivadores de la pouz<br>Extranection de la pouzivadore de la pouzivadore de la pouzivadore de la pouziva de la pouziva de la pouziva de é RF komunikačné zariadenia (vrátane<br>Phesmu používať vo vzdialenosti mene<br>rátane káblov určených na použítie so<br>hia.<br>**Senie výrobcu – elektromagnetické kásenie výrobcu – elektromagnetické k**<br>Visual ICE je určený na použíti z system Visual-ICE sa nesmie pouzivat v blizkosti in<br>
F komunikačné zariadenia (vrátane periférnych za<br>
smů používat vo vzdialenosti menej ako 30 cm (<br>
ne káblov určených na použitie so systémom. V<br>
netické emisie<br>
nie vý VÝSTRAHA: Prenosné RF komunikačné zariadenia (vrátane periférnych zariadení, ako sú napríklad anténové káble a externé antény) sa nesmú používať vo vzdialenosti menej ako 30 cm (12 in) od akejkoľvek časti kryoablačného systému Visual-ICE vrátane káblov určených na použitie so systémom. V opačnom prípade môže dôjsť k zníženiu výkonu tohto zariadenia.

Tabuľka 2. Elektromagnetické emisie

Usmernenie a vyhlásenie výrobcu – elektromagnetické emisie

Eucké emisie<br>Eucké emisie<br>Eucké je určený na použitie v el<br>Is úrovňami súladu s normami<br>Isual-ICE musí zabezpečiť, aby Elektromagnetické emisie<br>Vrobcu – elektromagnetické emisie<br>Vrobcu – elektromagnetické emisie<br>Vrovňami súladu s normami uvedenými n<br>al-ICE musí zabezpečiť, aby sa používal v<br>Súlad Kryoablačný systém Visual-ICE je určený na použitie v elektromagnetickom prostredí profesionálneho zdravotníckeho zariadenia s úrovňami súladu s normami uvedenými nižšie. Zákazník alebo používateľ kryoablačného systému Visual-ICE musí zabezpečiť, aby sa používal v uvedenom prostredí.

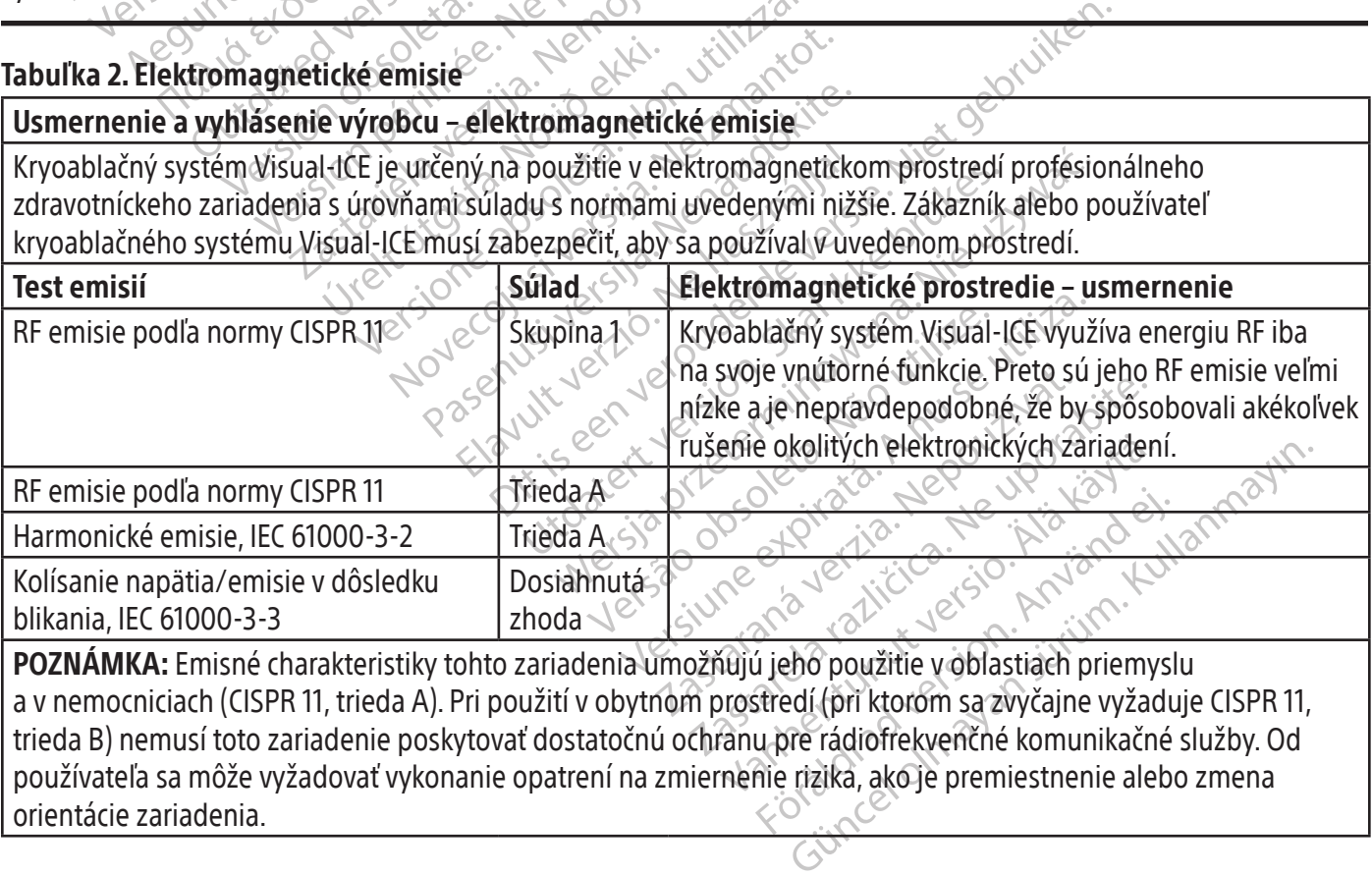

Fördad version.<br>Et al. 1883 – Använd version.<br>Skildrad version.<br>Skildrad (pri ktorom sa zvyčajne vyžadu<br>u pre rádiofrekvenčné komunikačné<br>nie rizika, ako je premiestnenie alebo POZNÁMKA: Emisné charakteristiky tohto zariadenia umožňujú jeho použitie v oblastiach priemyslu a v nemocniciach (CISPR 11, trieda A). Pri použití v obytnom prostredí (pri ktorom sa zvyčajne vyžaduje CISPR 11, trieda B) nemusí toto zariadenie poskytovať dostatočnú ochranu pre rádiofrekvenčné komunikačné služby. Od používateľa sa môže vyžadovať vykonanie opatrení na zmiernenie rizika, ako je premiestnenie alebo zmena orientácie zariadenia.

# <span id="page-19-0"></span>Tabuľka 3. Elektromagnetická odolnosť

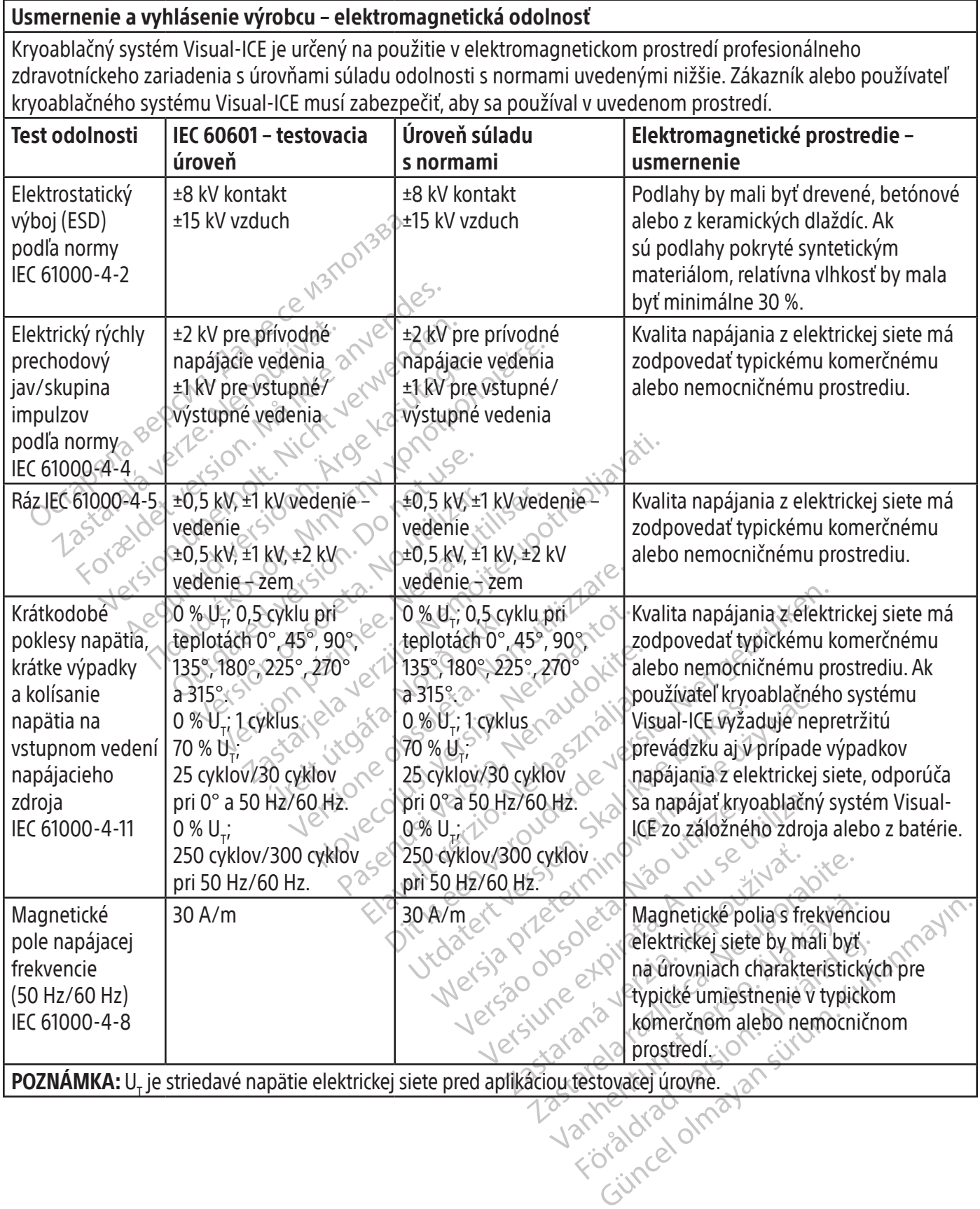

#### <span id="page-20-0"></span>Tabuľka 4. Elektromagnetická odolnosť pre systémy, ktoré neslúžia na podporu života

#### Usmernenie a vyhlásenie výrobcu – elektromagnetická odolnosť

Kryoablačný systém Visual-ICE je určený na použitie v elektromagnetickom prostredí profesionálneho zdravotníckeho zariadenia s úrovňami súladu odolnosti s normami uvedenými nižšie. Zákazník alebo používateľ kryoablačného systému Visual-ICE musí zabezpečiť, aby sa používal v uvedenom prostredí.

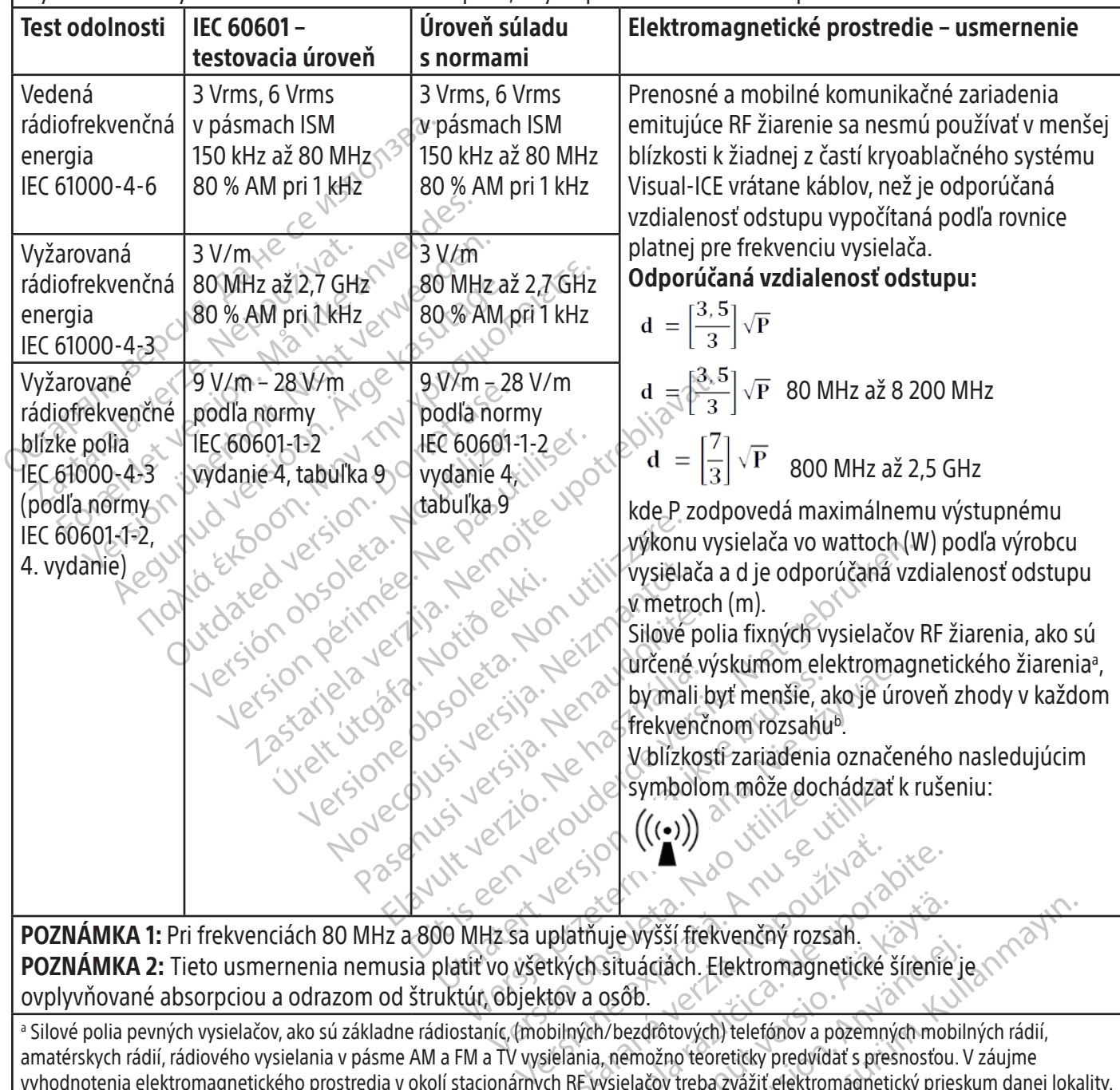

POZNÁMKA 1: Pri frekvenciách 80 MHz a 800 MHz sa uplatňuje vyšší frekvenčný rozsah. POZNÁMKA 2: Tieto usmernenia nemusia platiť vo všetkých situáciách. Elektromagnetické šírenie je ovplyvňované absorpciou a odrazom od štruktúr, objektov a osôb.

zastarané verzia. Nepoužívačké sírené verzia. Nepoužívačké sírené verzia. Nepoužívačké sírené verzia. Nepoužívačný rozsah.<br>Zastarkých situáciách. Elektromagnetické šírení verzia. Nepoužívatela različica. Ne uporabite. Ne u Vanheim version version version version version version version version version version version version version version version version version version version version version version version version version version versio Förslandrad version.<br>
Lagdrad version.<br>
Ezdratových) telefónov a pozemných mobil<br>
Prozino teoreticky predvídať s presnosťou.<br>
Nalačov treba zvážiť elektromagnetický priesk<br>
Calačov treba zvážiť elektromagnetický priesk<br>
Ca SŠÍ frekvenčný rozsah.<br>Ciách. Elektromagnetické šírenie je NASA<br>Ciách. Elektromagnetické šírenie je NASA<br>Ciách. Elektromagnetické šírenie je NASA<br>Ciách. Elektromagnetický prieskum danej lok<br>Cice prekročia vyššie uvedenú úr a Silové polia pevných vysielačov, ako sú základne rádiostaníc, (mobilných/bezdrôtových) telefónov a pozemných mobilných rádií, amatérskych rádií, rádiového vysielania v pásme AM a FM a TV vysielania, nemožno teoreticky predvídať s presnosťou. V záujme vyhodnotenia elektromagnetického prostredia v okolí stacionárnych RF vysielačov treba zvážiť elektromagnetický prieskum danej lokality. Ak namerané intenzity polí v mieste používania kryoablačného systému Visual-ICE prekročia vyššie uvedenú úroveň zhody RF žiarenia, mali by ste pozorovaním overiť, či kryoablačný systém Visual-ICE pracuje normálne. Ak spozorujete abnormálnu činnosť, môžu byť potrebné ďalšie opatrenia, ako zmena orientácie kryoablačného systému Visual-ICE alebo jeho premiestnenie.

#### <span id="page-21-0"></span>Tabuľka 5. Odporúčané vzdialenosti odstupu medzi prenosnými a mobilnými RF komunikačnými zariadeniami a kryoablačným systémom Visual-ICE

#### Odporúčané vzdialenosti odstupu medzi prenosnými a mobilnými RF komunikačnými zariadeniami a kryoablačným systémom Visual-ICE

Kryoablačný systém Visual-ICE je určený na použitie v elektromagnetickom prostredí, v ktorom je rušenie spôsobované vyžarovanou rádiofrekvenčnou energiou kontrolované. Zákazník alebo používateľ kryoablačného systému Visual-ICE môže pomôcť zabrániť elektromagnetickému rušeniu udržaním minimálnej vzdialenosti medzi prenosnými a mobilnými RF komunikačnými zariadeniami (vysielačmi) a kryoablačným systémom Visual-ICE na základe odporúčania nižšie podľa maximálneho výstupného výkonu komunikačných zariadení.

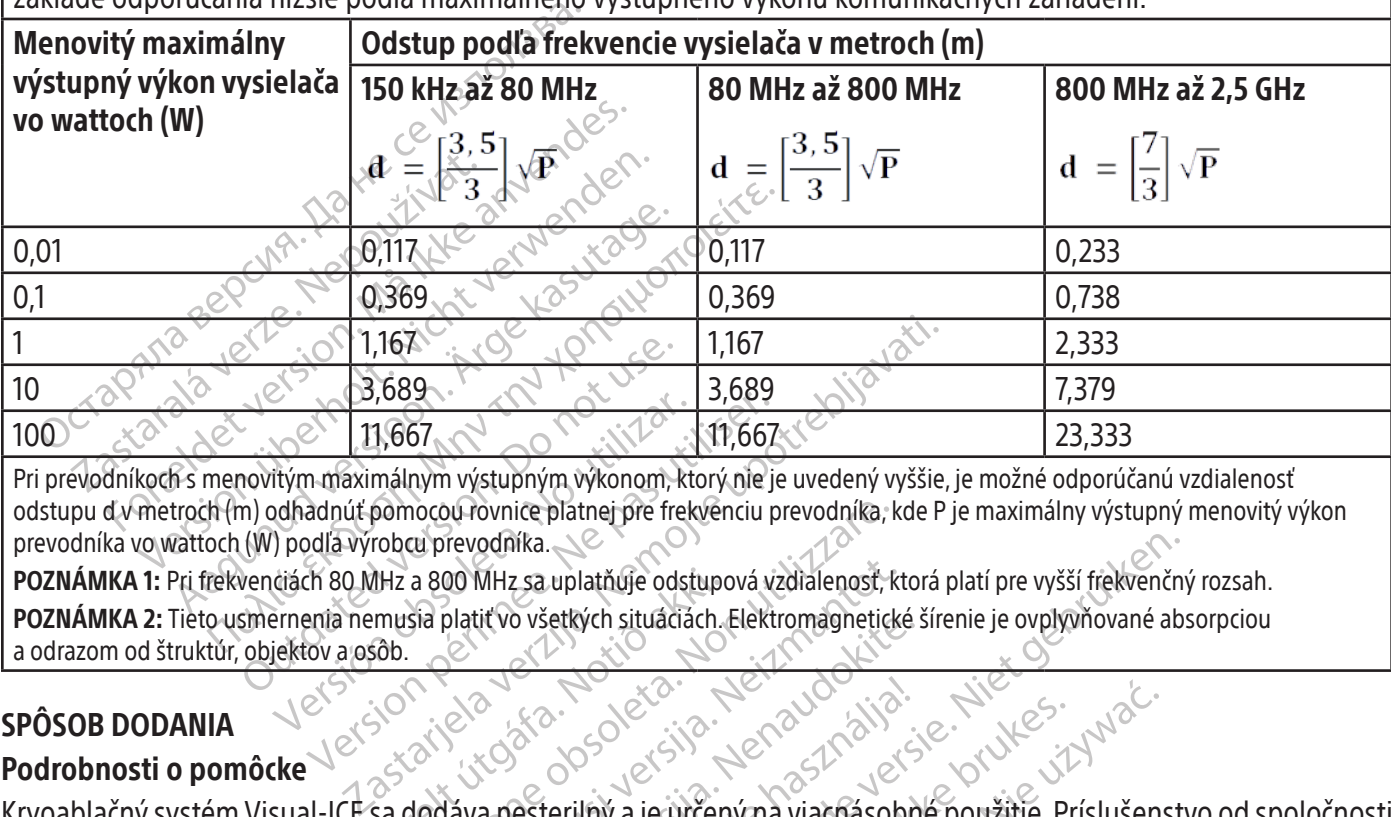

Pri prevodníkoch s menovitým maximálnym výstupným výkonom, ktorý nie je uvedený vyššie, je možné odporúčanú vzdialenosť odstupu d v metroch (m) odhadnúť pomocou rovnice platnej pre frekvenciu prevodníka, kde P je maximálny výstupný menovitý výkon prevodníka vo wattoch (W) podľa výrobcu prevodníka.

11,667<br>
11,667<br>
The maximalnym výstupným výkonom, kt<br>
dhadnút pomocou rovnice platnej pře frek<br>
atách 80 MHz a 800 MHz sa uplatňuje odst<br>
enenta nemusia platiť vo všetkých situáciá<br>
jektov a osôb. 11,667<br>
11,667<br>
11,667<br>
11,667<br>
11,667<br>
11,667<br>
11,667<br>
11,667<br>
11,667<br>
11,667<br>
1680<br>
Ne participate of the period of the previod pierwology<br>
200 MHz sa uplatifuje odstupová v<br>
200 MHz sa uplatifuje odstupová v<br>
200 a osôb MHz a 800 MHz sa uplatňuje odstupe<br>
musia platiť vo všetkých situáciách.<br>
sob.<br>
Sob.<br>
Sa dodáva nesterilný a je určen<br>
vkonanie krveablačného nest nocou rovnice platnej pre frekvenciu prevodníka.<br>Na 800 MHz sa uplatňuje odstupová vzdialenosť, k<br>Sia platiť vo všetkých situáciách. Elektromagnetick<br>Nodáva nesterilný a je určený na viacnások<br>Dinanie kryoablačného postupu OO MHz sa uplatňuje odstupová vzdialenosť, kt<br>platiť vo všetkých situáciách. Elektromagnetick<br>lava nesterilný a je určený na viacnásob<br>nie kryoablačného postupu sa dodáva<br>ne alebo nechtiac otvorené pred použit uplatňuje odstupová vzdialenosť, ktorá platí pre vyšší frekvenčnietkých situáciách. Elektromagnetické šírenie je ovplyvňované absortivalen.<br>
detkých situáciách. Elektromagnetické šírenie je ovplyvňované absortivalen.<br>
Disk POZNÁMKA 1: Pri frekvenciách 80 MHz a 800 MHz sa uplatňuje odstupová vzdialenosť, ktorá platí pre vyšší frekvenčný rozsah. POZNÁMKA 2: Tieto usmernenia nemusia platiť vo všetkých situáciách. Elektromagnetické šírenie je ovplyvňované absorpciou a odrazom od štruktúr, objektov a osôb.

# SPÔSOB DODANIA

#### Podrobnosti o pomôcke

Paser Studier Studier Cherchomagneticke Elavult verzió. Ne használja! Utdatert version. Skal ikke brukes. Wersing. Skal ikke brukes. Wersing in the state of the state of the state of the state of the state of the state of the state of the state of the state of the state of the state of the s versão obsolutiva. Não utiliza. Não utiliza.<br>Strongne pred použitím. Kill suitiliza.<br>En versione de viata. A nu suitiliza.<br>Se versione de viata. Nepoužítím.<br>Se versione de viata. Nepoužítím.<br>Versione de viata. Kryoablačný systém Visual-ICE sa dodáva nesterilný a je určený na viacnásobné použitie. Príslušenstvo od spoločnosti

Eristaraná verzia. Nepoužívač<br>20 decembra 1976, Nepoužívačka<br>20 decembra 1976, Nepoužívačka<br>20 decembra 1977, Nepoužívačka<br>20 decembra 1977, Nepoužívačka<br>20 decembra 1977, Nepoužívačka raspetation. suring the secretary and the secretary and the secretary and the secretary and the secretary of the secretary of the secretary of the secretary of the secretary of the secretary of the secretary of the secreta Boston Scientific potrebné na vykonanie kryoablačného postupu sa dodáva samostatne.<br>
Nepoužívajte, ak je značenie neúplné alebo nechtiac otvorené pred použítím.<br>
Nepoužívajte, ak je značenie neúplné alebo nechtiac otvorené Nepoužívajte, ak je balenie poškodené alebo nechtiac otvorené pred použitím.

Nepoužívajte, ak je značenie neúplné alebo nečitateľné. $\sim$ 

### Manipulácia a skladovanie Prevádzkové podmienky

- Teplota: 10 °C až 40 °C
- Relatívna vlhkosť: 30 % až 75 %

# Podmienky skladovania

- Teplota: -15 °C až 50 °C
- Relatívna vlhkosť: 10 % až 90 %

#### Podmienky prepravy

or piracia, de libridarion.<br>Etalia, de libridarion. Använd kull<br>ana version. Använd kull<br>annentunut version. Surum.<br>Annentunut version.<br>Annentunut version.<br>Annentunut version. Ka. Kaleyovyon Kiria, Kullanmayın.<br>Sürüm. Kullanmayın. Kullanmayın.<br>averticle. Kullanmayın. Kullanmayın.<br>avertunut. Jersion. Kulim.<br>kanlının Visual-ICE použite pôvodný prepravný. Aby nedošlo k poškodeniu počas prepravy, pri preprave kryoablačného systému Visual-ICE použite pôvodný prepravný obal. Ak nie je pôvodný prepravný obal k dispozícii, zákazník zodpovedá za splnenie správnych prepravných podmienok<br>Dobal. Ak nie je pôvodný prepravný obal k dispozícii, zákazník zodpovedá za splnenie správnych prepravných alebo kontaktovanie centra technickej podpory spoločnosti Boston Scientific na získanie príslušnej prepravnej nádoby.

Xendrata, Alapan Sirium, Kia<br>Pooletaria. Hepouvoriaria.<br>Peopletaria. Hepouvoriaria.<br>Paralararium, Kian Kirium, Ki<br>Astarentunut version. Kirium, Ki<br>Astarentunut kion. Kirium, Ki<br>Jamentunut kion. Kirium, Ki

<span id="page-22-0"></span>UPOZORNENIE: Na systém neklaďte potraviny, nápoje ani žiadne iné predmety. V opačnom prípade by ste mohli systém poškodiť.

#### PREVÁDZKOVÉ POKYNY

VÝSTRAHA: Kryoablačný systém Visual-ICE je navrhnutý na prevádzku odbornými zdravotníckymi pracovníkmi, ktorí dôkladne rozumejú technickým princípom, klinickým aplikáciám a rizikám spojeným s kryoablačnými postupmi. Voliteľné školenie vám poskytne zástupca spoločnosti Boston Scientific.

UPOZORNENIE: Pred použitím si dôkladne produžitím si dôkladne produžitím si dôkladne produžitím si dôkladne produžitím si dôkladne produžitie požadované položky<br>Príslušenstvo používané na kryoablačné produžitie dare<br>POZNÁM UPOZORNENIE: Pred použitím si dôkladne prečítajte všetky pokyny. Nedodržanie všetkých výstrah a bezpečnostných opatrení môže viesť ku komplikáciám.

Ďalšie požadované položky

Príslušenstvo používané na kryoablačné postupy

POZNÁMKA: Pozrite si návod na použitie daného výrobku.

S kryoablačným systémom Visual-ICE sa musia používať nasledujúce ihly:

alšie požadované položky<br>Físlušenstvo používané na kryoal<br>DZNÁMKA: Pozrite si návod na pol<br>kryoablačným systémom Visual-ICI<br>Kryoablačné ihly od spoločnos zpečnostných opatrení môževiesť ku komplii<br>
ie požadované položky<br>
ušenstvo používané na kryoablačné post<br>
MÁMKA: Pozrite si návod na použitie danéh<br>
MÁMKA: Pozrite si návod na použitie danéh<br>
Cryoablačným systémami od spo požadované položky<br>
enstvo používané na kryoablačné postup<br>
MKA: Pozrite si návod na použitie daného<br>
MKA: Pozrite si návod na použitie daného<br>
voablačné ihly od spoločnosti Boston Scie<br>
voablačné ihly od spoločnosti Bosto stvo používané na kryoablačné postupy<br>
(A: Pozrite si návod na použitie daného vý<br>
čným systémom Visual-ICE sa musia použ<br>
blačné ihly od spoločnosti Boston Scien<br>
ablačnými systémami od spoločnosti Bosto<br>
ajú ľadové guľôč Iovane polozky<br>
o používané na kryoablačné postupy<br>
Pozrite si návod na použitie daného výrobku.<br>
vm systémom Visual-ICE sa musia používať nasle<br>
ačné ihly od spoločnosti Boston Scientific: Kry<br>
ačnými systémami od spoloč systémom Visual-ICE sa musia použí<br>le ihly od spoločnosti Boston Scien.<br>nými systémami od spoločnosti Bosto<br>dové gulôčky rôznych veľkostí a tvaro<br>pablačné ihly sa dodávajú sterilné. Sternom visual-ice sa musia pouziv<br>hly od spoločnosti Boston Scienti<br>ni systémami od spoločnosti Bostor<br>vé gulôčky rôznych veľkostí a tvarov<br>blačné ihly sa dodávajú sterilné.<br>témom nepoužívajte ihly MR mom visuai-iCE sa musia pouzivat nasion<br> **vod spoločnosti Boston Scientific:** Kry<br>
systemami od spoločnosti Boston Scient<br>
gulôčky rôznych veľkostí a tvarov, čo um<br>
čné ihly sa dodávajú sterilné<br>
mom nepoužívajte ihly MRO<br> Rastarie dateno vyropku.<br>Zastarie dateno vyropku.<br>Zastarda verzija používať nasledujúce ihly:<br>Emami od spoločnosti Boston Scientific: Kryoablačné ihly<br>Céky rôznych veľkostí a tvarov, čo umožňuje lekárov<br>Thly sa dodávajú st • Kryoablačné ihly od spoločnosti Boston Scientific: Kryoablačné ihly sú špeciálne navrhnuté na použitie s kryoablačnými systémami od spoločnosti Boston Scientific a sú k dispozícii v rôznych konfiguráciách, ktoré vytvárajú ľadové guľôčky rôznych veľkostí a tvarov, čo umožňuje lekárovi prispôsobiť ihly požadovanej zóne ablácie. Kryoablačné ihly sa dodávajú sterilné.

#### VÝSTRAHA: So systémom nepoužívajte ihly MR.

Voliteľné položky príslušenstva:

- Repoužívajte ihly MRO<br>Stva.<br>Stva. Notið ekki. Notið ekki. Notið ekki.<br>Ančila identifikácia ihlel počas kritið.<br>Kiel, kontaktujte centrum technic ôznych veľkostí a tvarov, čo umožňuje lek<br>Sa dodávajú sterilné<br>Soužívajte ihly MRS<br>Soužívajte ihly MRS<br>Canál **kryoablačných ihiel:** Identifikačné ná<br>ila identifikácia ihiel počas kryoablačného po<br>TS obsahuje štyri umiestne Noveco Sacrina<br>
Neizivajte ihly MRS<br>
Naj kryoablačných (hiel: Identifikačné nál<br>
Identifikácia ihlel počas kryoablačného po<br>
Identifikácia ihlel počas kryoablačného po<br>
Identifikácia ihlel počas kryoablačného po<br>
Identifik Pajte ihly MRO<br>
Kryoablačných ihiel: Identifikačné nálentifika.<br>
Aktyoablačných ihiel: Identifikačné nálentifikácia ihiel počas kryoablačného post<br>
Sahuje štyri umiestnenia senzorov po<br>
Extra a dôležitých príľah<br>
Vej trubi oablačných ihiel: dentifikačné nále<br>ikácia ihiel počas kryoablačného posi<br>ijte centrum technickej podpory spol<br>iuje štyri umiestnenia senzorov po<br>ieľového miesta a dôležitých priľar<br>trubice od spoločnosti Boston sterilné<br>
Div MRC – Niet gebruiken.<br>
Div MRC – Niet gebruiken.<br>
Diathyd (hiel: Identifikačné nálepky na kanáľ kryoablační<br>
Cia ihiel počas kryoablačného postupu. Ak chcete objedna:<br>
Centrum technickej podpory spoločnosti B čných ihiel: Identifikačné nálepky na kanáľ k<br>ihiel počas kryoablačného postupu. Ak chcet<br>ntrum technickej podpory spoločnosti Bosto<br>yri umiestnenia senzorov pozdĺž distalne<br>ho miesta a dôležitých príľahlých štruktúr<br>ice o vch thiel: Identifikačné nálepky na kanál kryoablač<br>el počas kryoablačného postupu. Ak chcete objedrum technickej podpory spoločnosti Boston Scientif<br>umiestnenia senzorov pozdĺž distalneho driek<br>miesta a dôležitých prilahl • Identifikačné nálepky na kanál kryoablačných ihiel: Identifikačné nálepky na kanál kryoablačných ihiel sa pripevňujú na hadičky ihly, aby sa uľahčila identifikácia ihiel počas kryoablačného postupu. Ak chcete objednať identifikačné nálepky na kanál kryoablačných ihiel, kontaktujte centrum technickej podpory spoločnosti Boston Scientific.
- Boston Scientific MTS: MTS obsahuje štyri umiestnenia senzorov pozdĺž distálneho drieku ihly na monitorovanie teploty v blízkosti cieľového miesta a dôležitých priľahlých štruktúr.
- Súprava na zahrievanie močovej trubice od spoločnosti Boston Scientific: Súprava na zahrievanie močovej trubice je kanál, ktorý v priebehu kryoablácie prostaty cirkuluje teplý fyziologický roztok cez močovú trubicu.

versmanej pozpory oporomane observativné<br>niestnenia senzorov pozdĺž distalné<br>lesta a dôležitých príľahlých štruktů<br>**l spoločnosti Boston Scientific:** Sú<br>prostaty cirkuluje teplý fyziologický<br>šystémom Visual-ICE sú opakovar chnickej podpory spolochosti Boston Scienti<br>stnenia senzorov pozdĺž distálneho driel<br>ta a dôležitých príľahlých štruktúr.<br>**boločnosti Boston Scientific:** Súprava na<br>staty cirkuluje teplý fyziologický roztok c<br>stémom Visual Zastaraná veľahlých štruktúr.<br>
Začnosti Boston Scientific: Súprava<br>
Ty cirkuluje teplý fyziologický roztok<br>
Ty cirkuluje teplý fyziologický roztok<br>
Mohrevu kvapaliny a čerpadla<br>
Zastedujúce položky, ktoré nie sú k<br>
Zastedu Dezitych połanych strukture.<br>
Sosti Boston Scientific: Súprava na zahr<br>
cirkuluje teplý fyziologický roztok cez mo<br>
m Visual-ICE sú opakované použiteľné<br>
je priložený k jednotlivým výrobkom<br>
ohrevu kvapaliny a čerpadla Włuje teply fyziologický roztok cez mo<br>Visual-ICE sú opakovane použiteľné<br>Oriložený k jednotlivým výrobkom<br>**revu kvapaliny a čerpadla**<br>Jiúce položky, ktoré nie sú k dispozíc<br>Ale Richard Victor (ale Richard) teplý fyziologický roztok cez močovú trubicu:<br>II-ICE sú opakovane použiteľné a musia sa<br>Piv k jednotlivým výrobkom.<br>**Culpaniny a čerpadla**<br>Položky, ktoré nie sú k dispozícii od spoloči<br>Rodožky, ktoré nie sú k dispozícii od Nasledujúce položky používané s kryoablačným systémom Visual-ICE sú opakovane použiteľné a musia sa čistiť a/alebo sterilizovať v súlade s návodom na použitie, ktorý je priložený k jednotlivým výrobkom.

• Infúzny stojan a konzola na použitie so systémom ohrevu kvapaliny a čerpadla

Sual-ICE sú opakovane použiteľné a<br>ožený k jednotlivým výrobkom<br>**u kvapaliný a čerpadla**<br>sé položky, ktoré nie sú k dispozícii<br>akvänd ej. ktoré nie sú k dispozícii<br>akvändené v časti TECHNICKÉ **ŠPECIFIK** Na vykonanie kryoablačných postupov sú potrebné nasledujúce položky, ktoré nie sú k dispozícii od spoločnosti Boston Scientific.

- Plynové argónové fľaše
- Plynové héliové fľaše pri použití hélia na rozmrazovanie

POZNÁMKA: Argónový plyn musí spĺňať požiadavky na čistotu uvedené v časti TECHNICKÉ ŠPECIFIKÁCIE SYSTÉMU.

• Systém ohrevu kvapaliny a čerpadla pri použití súpravy na zahrievanie močovej trubice od spoločnosti Boston Scientific

<span id="page-23-0"></span>Spoločnosť Boston Scientific odporúča použiť na zakrytie dotykovej obrazovky sterilné rúško (dodané zákazníkom), ak systém budú používať členovia sterilného tímu.

#### Inštalácia, kalibrácia a servis

Servis a preventívnu údržbu systému smie vykonávať iba spoločnosť Boston Scientific alebo autorizovaný personál. Preventívnu údržbu kryoablačného systému Visual-ICE je potrebné vykonávať každé dva roky. Na zachovanie výkonu a bezpečnosti systému sa musí vykonávať plánovaná preventívna údržba.

VÝSTRAHA: Kryoablačný systém Visual-ICE žiadnym spôsobom neupravujte. Servis kryoablačného systému Visual-ICE smie vykonávať iba autorizovaný personál spoločnosti Boston Scientific alebo autorizovaný personál vyškolený spoločnosťou Boston Scientific. Ak potrebujete servis, kontaktujte centrum technickej podpory spoločnosti Boston Scientific.

Ston Scientific. Ak potrebujete servis, kontaktujte constantific. Ak potrebujete servis, kontaktujte constantific.<br>
Voablačný systém Visual-ICE zobrazí na obrazov<br>
ržby. Ak sa objaví pripomienka, zatiaľ čo pre<br>
hnickej pod Formation Visual ICE zobrazí na obrazovke podpory spoločnosti Boston Scientific a na internacional determines.<br>
For prodpory spoločnosti Boston Scientific a na internacional Boston Scientific a na internacional determines<br> Kryoablačný systém Visual-ICE zobrazí na obrazovke pripomienku približne jeden mesiac pred termínom preventívnej údržby. Ak sa objaví pripomienka, zatiaľ čo preventívna údržba ešte nebola naplánovaná, kontaktujte centrum technickej podpory spoločnosti Boston Scientific a naplánujte servis.<br>**PRÍPRAVA** 

# PRÍPRAVA

### Obsluha systému

Tabuľka 6. Priebeh kryoablačného postupu

|                         | technickej podpory spoločnosti Boston Scientific a naplánujte servis.                            | údržby. Ak sa objaví pripomienka, zatiaľ čo preventivna údržba ešte nebola naplánovaná, kontaktujte centrum                                                                                                    |
|-------------------------|--------------------------------------------------------------------------------------------------|----------------------------------------------------------------------------------------------------|
|                         | MailWei<br>Každý krok je podrobne popísaný v tejto kapitole $_{\times}$ $\circ$                  | PRÍPRAVA<br>Obsluha systémů e předstáve v roku 1999 (1999)<br>Tabuľka 6 znázorňuje poradie a kroky postupu nástavenia a liečebného postupu kryoablačného systému Visual-ICE.<br>Kasytag                                                                                                    |
|                         | Tabuľka 6. Priebeh kryoablačného postupu                                                         |                                                                                                    |
| $\mathbf{1}$            | Nastavenie systému<br>Tranta Excoon.<br>Outdated version)<br>Aegunua<br>Jerst<br>tsion obsolety. | · Skontrolujte dostupnosť plynu, ihiel a príslušenstva.<br>· Umiestnite kryoablačný systém Visual-ICE a zaistite brzdu.<br>· Uistite sa, že ventil ručného odvetrávania je zatvorený a uzatvárací<br>Ventil Argon (Argón) je ZAPNUTÝ.<br>· ZAPNITE kryoablačný systém Visual-ICE.<br>· Prihláste sa.                                |
| $\overline{2}$          | Pripojenie plynových flias<br>Zastarjeta<br>Urek utg                                             | . V prípade potreby pripojte héliový plyn.<br>· Pripojte argónový plyn.<br>«Uistite sa, že sú pripojené bezpečnostné káble.<br>· OTVORTE ventil hélia, potom argónu.                                                                                                    |
| $\overline{\mathbf{3}}$ | <b>Testovanie ihly/MTS</b>                                                                       | · Zadajte informácie o liečbe pacienta pomocou tlačidla Registration<br>(Registrácia)<br>Pripravte sterilné inly na testovanie.<br>· Pripojte ihly ku kryoablačnému systému Visual-ICE a zaistite kanály.<br>· Vykonajte test integrity a funkčnosti iniel.<br>· Podľa potreby otestujte MTS.                                       |
| 4                       | Vykonanie kryoablačného<br>postupu                                                               | • Vykonajte kryoablačnú liečbu a vyberte ihly<br>• V prípade potreby zobrazta a vyberte ihly<br>Survirr.<br>· Uvoľnite tlak zo sýstému a vypnite ho                                                                                                    |
|                         | Príprava na použitie                                                                             | Pred použitím kryoablačného systému Visual-ICE skontrolujte, či rám, napájací kábel, brzdy, bezpečnostné káble<br>hadičky na dodávanie plynu, prípojky plynu a dotyková obrazovka monitoranie sú poškodené. V prípade poškodenia<br>ktoréhokoľvek komponentu sa obráťte na centrum technickej pomoci spoločnosti Boston Scientific. |

# Príprava na použitie

Pred použitím kryoablačného systému Visual-ICE skontrolujte, či rám, napájací kábel, brzdy, bezpečnostné káble, hadičky na dodávanie plynu, prípojky plynu a dotyková obrazovka monitora nie sú poškodené. V prípade poškodenia ktoréhokoľvek komponentu sa obráťte na centrum technickej pomoci spoločnosti Boston Scientific.

<span id="page-24-0"></span>UPOZORNENIE: Ak je na povrchoch kryoablačného systému Visual-ICE viditeľná akákoľvek vlhkosť alebo kondenzácia, systém nepoužívajte. Pred spustením systému ho nechajte na 12 hodín úplne vyschnúť. Zapnutie systému v prítomnosti vlhkosti alebo kondenzácie by mohlo viesť k trvalému poškodeniu elektrických dosiek, čím by sa systém stal nefunkčným.

Pred spustením kryoablačného postupu nastavte kryoablačný systém Visual-ICE, pripojte plynové fľaše a vykonajte testy funkčnosti každej kryoablačnej ihly a tepelného senzora (pozri časť Testovanie pred postupom).

#### Nastavenie systému

1. Umiestnite kryoablačný systém Visual-ICE vedľa stola pacienta. Skontrolujte, či má plynová hadička ihly dostatočnú dĺžku, aby dosiahla k pacientovi. Uistite sa, že spínač napájania a ovládací gombík napájania (obrázok 1 a 2) sú ľahko prístupné.

1. Umiestnite kryoablačný systém Visual-ICE<br>dostatočnú dĺžku, aby dosiahla k paciento<br>(obrázok 1 a 2) sú ľahko prístupné.<br>**POZNÁMKA:** Vyčleňte priestor pre dostatoční<br>odvetrávanie, vždy udržiavajte boky konzoly<br>prúdenia vz **OZNÁMKA:** Vyčleňte priestor pře d<br>dvetrávanie, vždy udržiavajte boky<br>rúdenia vzduchu.<br>Zaistite dve predné kolieska brzc<br>dve zadné kolieska pomocou sar<br>Pripojte napájací kábel do elektri<br>Boston Scientific odporúča použí Forazok i a zj su lanko pristupne.<br>
MÁMKA: Vyčleňte priestor pre dostatočné od<br>
trávanie, vždy udržiavajte boky konzoly vo vienia vzduchu.<br>
Zaistite dve predné kolieska brzdovým pedál<br>
Ve zadné kolieska pomocou samostatnýc MKA: Vyčleňte priestor pre dostatočné odvívanie, vždy udržiavajte boky konzoly vo vzdia vzduchu.<br>
stite dve predné kolieska brzdovým pedálor<br>
zadné kolieska pomocou samostatných brz<br>
zadné kolieska pomocou samostatných brz I vyciente priestor pre dostatorne odvetravanie a<br>
(vždy udržiavajte boky konzoly vo vzdialenosti a<br>
uchu<br>
Mexica je kolieska brzdovým pedálom na kryoa<br>
č kolieska pomocou samostatných brzd na každo<br>
napájací kábel do ele POZNÁMKA: Vyčleňte priestor pre dostatočné odvetrávanie a prúdenie vzduchu. Aby ste zaručili správne odvetrávanie, vždy udržiavajte boky konzoly vo vzdialenosti aspoň 0,5 m (20 palcov) od stien alebo iných prekážok prúdenia vzduchu.

- 2. Zaistite dve predné kolieska brzdovým pedálom na kryoablačnom systéme Visual-ICE. Ak je to potrebné, zaistite dve zadné kolieska pomocou samostatných bŕzd na každom koliesku.
- 3. Pripojte napájací kábel do elektrickej zásuvky nemocničnej úrovne (sieťová zásuvka) s uzemnením. Spoločnosť Boston Scientific odporúča používať stabilnú a neprerušiteľnú elektrickú zásuvku.

nie, vždy udržiavajte boky konzoly vo vzdia<br>
vzduchu<br>
e dve predné kolieska brzdovým pedálom<br>
dné kolieska pomocou samostatných brzd<br>
te napájací kábel do elektrickej zásuvky ne<br>
a Scientific odporúča používať stabilnú a n predne kolleska brzdovym pedalom<br>lolieska pomocou samostatných brzd<br>dijací kábel do elektrickej zásuvky ner<br>ntific odporúča používať stabilnú a ne<br>cie napájací zdroj kryoablačného syst<br>sné ací kábel do elektrickej zásuvky nem<br>fic odporúča používať stabilnú a nep<br>napájací zdroj kryoablačného systé<br>te sa vyhli nebezpečenstvu zásař<br>kej zásuvke nemocničnej úrovne kábel do elektrickej zásuvky nemocnično<br>odporúča používať stabilnú a neprerušit<br>pájací zdroj kryoablačného systému Vis<br>sa vyhli nebezpečenstvu zásahu elektricke<br>za vyhli nebezpečenstvu zásahu elektricke zolieska brzdovým pedálom na kryoablačnom system<br>Apirocou samostatných brzd na každom koliesku.<br>
Zastariela veľki zásuvky nemocničnej úrovne (sieť<br>
Zaroj kryoablačného systému Visual-ICE nestat<br>
Zaroj kryoablačného systému POZNÁMKA: Ak je napájací zdroj kryoablačného systému Visual-ICE nestabilný alebo hlučný, údaje o teplote MTS môžu byť nepresné $\Diamond$ 

VÝSTRAHA: Aby ste sa vyhli nebezpečenstvu zásahu elektrickým prúdom, musíte toto zariadenie pripojiť výlučne k elektrickej zásuvke nemocničnej úrovne chránenej uzemnením.

Notið ekki.<br>Notið ekki var að hafa ekki.<br>Notið ekki. Notið ekki. Notið ekki. Notið ekki.<br>Notið ekki. Notið ekki. Notið ekki. Notið ekki. Notið ekki. Notið ekki. Notið ekki. Notið ekki. Notið ekki. No<br>Notið ekki. Notið ekki Versione obsoleta. Non utilizzare. Nezpečenstvu zásahu elektrickým procesor ( zpečenstvu zásahu elektrickým prú<br>nocničnej úrovne chránenej uzemní<br>kryoablačného systému Visual-ICE<br>pacienta elektrickým prúdom v pri Elavult verzió.<br>Elavult verzió elavult verzió.<br>Elavult verzió.<br>Elavult verzió.<br>Elavult verzió.<br>Elavult verzió.<br>Elavult verzió. ačného systému Visual-ICE nestabilný alebo hlučný, úrnstvú zásahu elektrickým prúdom, musite toto zar<br>Instvú zásahu elektrickým prúdom, musite toto zar<br>Indiačného systému Visual-ICE a zároveň pacienta, a<br>Inta elektrickým p utovne chranenej uzemnenim.<br>
ačného systému Visual-ICE a zároveň p<br>
a elektrickým prúdom v prípade, ak by<br>
systém zahřievania močovej trubice podľa<br>
trubice.<br>
achádza na zadnej strane systému, je v p<br>
y ZAPNUTÝ. Ak je tent wersja przeterminowana.<br>
Teho systemu Visual-ICE a zaroveň pacienta.<br>
Elektrickým prúdom v prípade, ak by došlo I<br>
Elektrickým prúdom v prípade, ak by došlo I<br>
Elektrickým prúdom v prípade, ak by došlo I<br>
Elektrickým prúdo VÝSTRAHA: Nedotýkajte sa rámu kryoablačného systému Visual-ICE a zároveň pacienta, aby ste sa vyhli potenciálnemu riziku zasiahnutia pacienta elektrickým prúdom v prípade, ak by došlo k neúmyselnej elektrickej poruche.

VOLITEĽNÉ: Pri kryoablácii prostaty nastavte systém zahrievania močovej trubice podľa pokynov uvedených v návode na použitie súpravy na zahrievanie močovej trubice.

- Werschich Christian Contractor Christian Christian Christian Christian Christian Christian Christian Christian Christian Christian Christian Christian Christian Christian Christian Christian Christian Christian Christian C Versiume experimental politica provincia de la politica de la politica de la politica de la politica de la politica de la politica de la politica de la politica de la politica de la politica de la politica de la politica d zadnej strané systému, je v polohe<br>Zadnej strané systému, je v polohe<br>Zak je tento spínač napájania vo VY<br>Ablačnom systéme Visual-ICE je v po<br>UTY.<br>Zatvorený (obrázok 2), Ak je to potre vánia močovej trubice podľa pokynovův<br>Amej stráne systému, je v polohe ZAPNI<br>K je tento spínač napájania vo VYPNUTE<br>Ačnom systéme Visual-ICE je v polohe A<br>Y.<br>M orazličica. Ne to potrebné, c van Systému, je v polohe ZAPNU<br>Vanhento spínač napájania vo VYPNUTE.<br>Nom systéme Visual-ICE je v polohe Article<br>Viený (obrázok 2). Ak je to potrebné, o Fento spínač napájania by mal zostať vždy ZAPNUTÝ. Ak je tento spínač napájania vo VYPNUTEJ polohe,<br>kryoablačný systém Visual-ICE sa NEZAPNE.<br>Potvrďte, že uzatvárací ventil Argon (Argón) na kryoablačnom systéme Visual-ICE ane systému, je v polohe ZAPNUTÝ (obrázok z<br>o spínač napájania vo VYPNUTĚJ polohe,<br>ystéme Visual-ICE je v polohe Argón ZAPNUT<br>(obrázok 2). Ak je to potrebné, otočte gombík<br>nodlného pozorovacieho uhla.<br>upujte opatrne, aby s 4. Uistite sa, že spínač napájania, ktorý sa nachádza na zadnej strane systému, je v polohe ZAPNUTÝ (obrázok 2). kryoablačný systém Visual-ICE sa NEZAPNĚ.
- 5. Potvrďte, že uzatvárací ventil Argon (Argón) na kryoablačnom systéme Visual-ICE je v polohe Argón ZAPNUTÝ. Ak je to potrebné, otočte ho do polohy Argón ZAPNUTÝ.
- 6. Skontrolujte, či je ventil ručného odvetrávania úplne zatvorený (obrázok 2). Ak je to potrebné, otočte gombíkom v smere hodinových ručičiek, kým nie je úplne zatvorený.
- 7. Zdvihnite monitor do vzpriamenej polohy a nastavte ho do pohodlného pozorovacieho uhla.

UPOZORNENIE: Pri otáčaní monitora s dotykovou obrazovkou postupujte opatrne, aby ste sa vyhli potenciálnemu privretiu prstov.

<span id="page-25-0"></span>8. Systém ZAPNITE pomocou ovládacieho gombíka napájania v blízkosti panela na pripojenie ihiel (obrázok 4). Počas spúšťania systému prebehne niekoľko diagnostických testov na overenie správneho fungovania hardvéru a softvéru. Keď systém vykonáva samodiagnostiku, môže vydať sériu cvakavých zvukov. Tento proces spustenia sa dokončí približne za 45 sekúnd.

POZNÁMKA: Ak sa po predchádzajúcom postupe systém vypol nesprávne, spustenie môže trvať až 2 minúty.

POZNÁMKA: Pred pripojením plynu k systému je dôležité zapnúť systém. Ak pred pripojením plynu systém nie je zapnutý, softvér nevykoná diagnostické testy.

Kontrola diagnostických testov:

- V systéme beží správna verzia firmvéru.
- Kritické súčasti systému vrátane elektromagnetických ventilov, vnútorných zdrojov napájania, chladiacich ventilátorov, snímačov tlaku a obvodov na meranie teploty.

Maria Baranchi End<br>
Maria Baratista Systému vrátane elektromágn<br>
V systéme beží správna verzia firmvéru.<br>
Kritické súčasti systému vrátane elektromágn<br>
ventilátorov, snímačov tlaku a obvodov na me<br>
systém zistí zlyhanie ni Ak systém zistí zlyhanie niektorého kanála, kanál sa deaktivuje a okno zobrazenia typu ihly bude ohraničené červenou farbou, čo zaznamená, že kanál je chybný. V pravom hornom rohu lišty navigačného nástroja sa zobrazí hlásenie s upozornením na zlyhanie (pozri obrazovku 1).

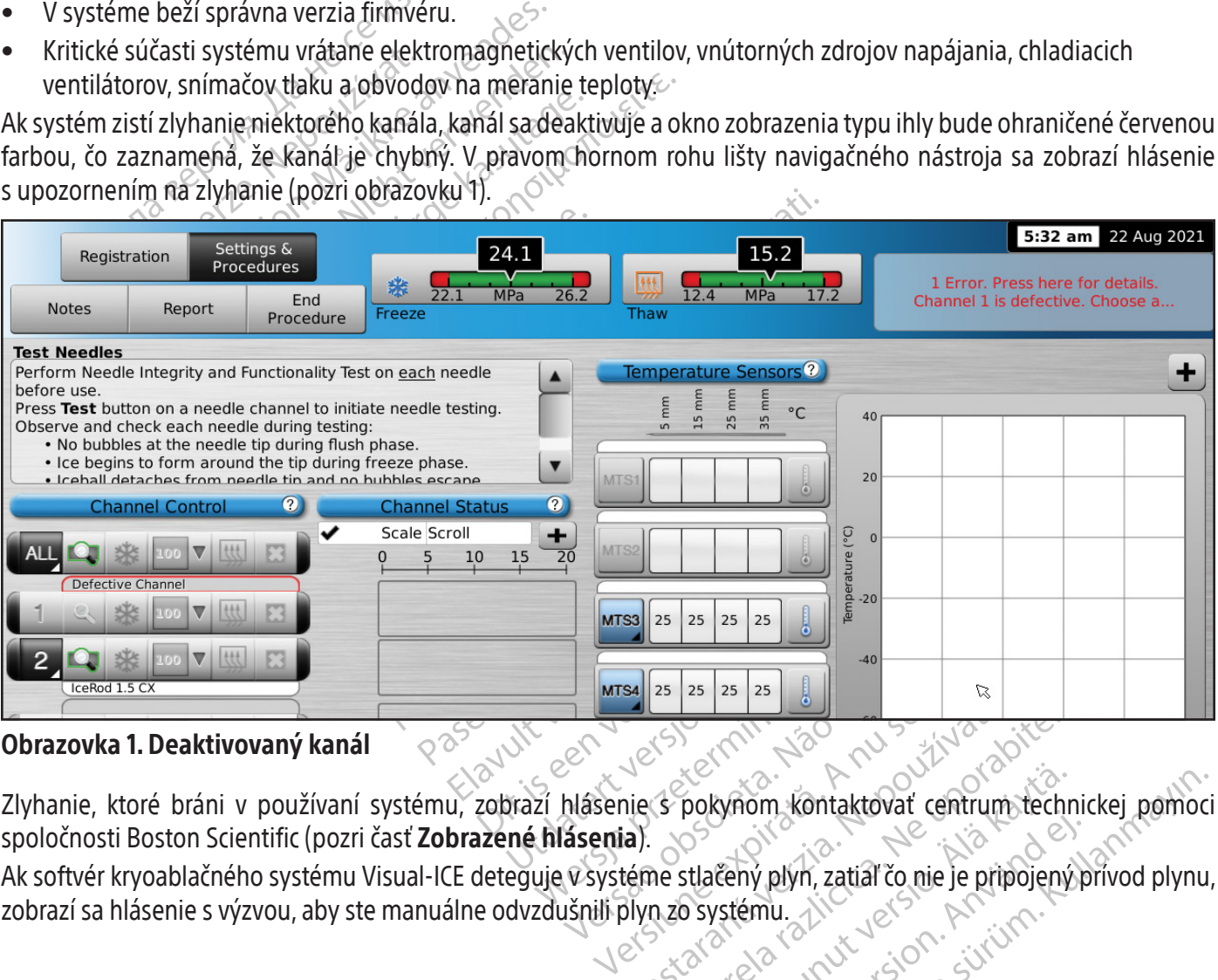

Obrazovka 1. Deaktivovaný kanál

Were Stermin Nad Maria Vallandia.<br>Nepoužívať Maria Romandia.<br>Nepoužívať verzia. Nepoužívať zatisla različica.<br>Nepoužívať verzia. Nepoužívať verzia.<br>Nepoužívať verzia. Nepoužívať verzia. pokynom kontaktovat centrum techn iom kontaktovať centrum technickej pomoc<br>Guyn, zatiáľ čo nie je pripojený prívod plynu<br>ámu.<br>Sincel olmazjan<br>Sincel olmazjan Zlyhanie, ktoré bráni v používaní systému, zobrazí hlásenie s pokynom kontaktovať centrum technickej pomoci spoločnosti Boston Scientific (pozri časť Zobrazené hlásenia).

Förby plyn, zatial čo nie je pripojených Ak softvér kryoablačného systému Visual-ICE deteguje v systéme stlačený plyn, zatiaľ čo nie je pripojený prívod plynu, zobrazí sa hlásenie s výzvou, aby ste manuálne odvzdušnili plyn zo systému.

BSC (MB Spiral Bound Manual Template, 8.5 x 11 Global, 92310058L), Visual-ICE User Manual, MB, sk, 51342550-16A BSC (MB Spiral Bound Manual Template, 8.5 x 11 Global, 92310058L), Visual-ICE User Manual, MB, sk, 51342550-16A

<span id="page-26-0"></span>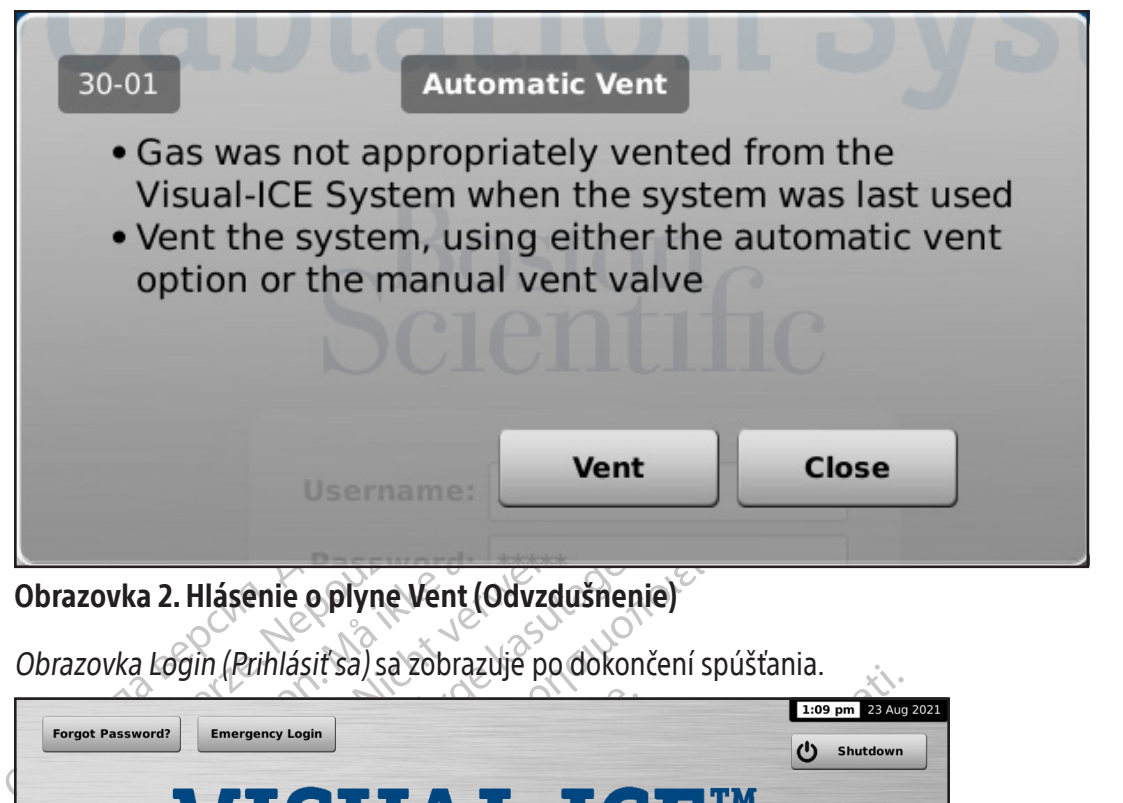

Obrazovka 2. Hlásenie o plyne Vent (Odvzdušnenie)

Obrazovka Login (Prihlásiť sa) sa zobrazuje po dokončení spúšťania.

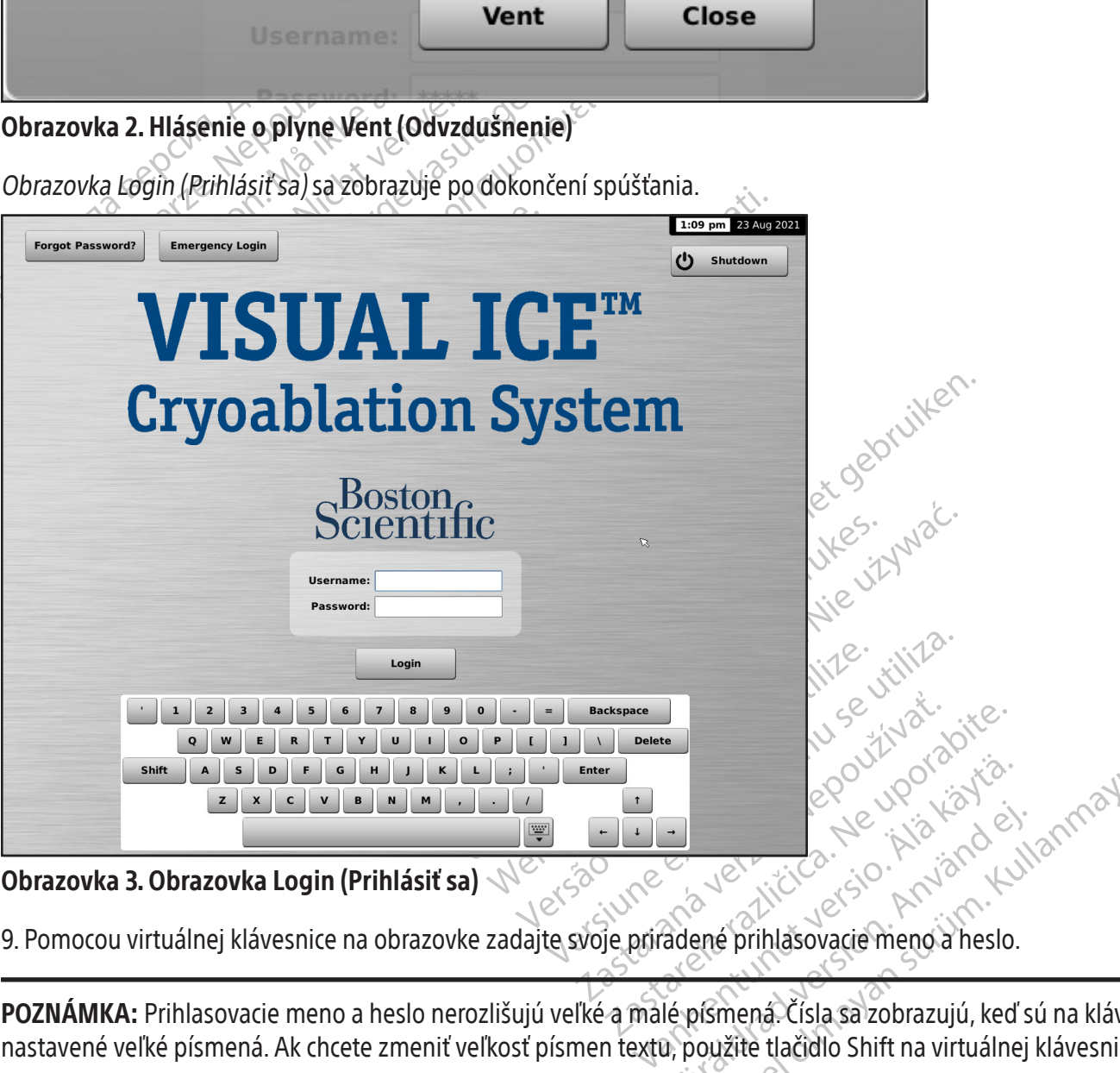

Obrazovka 3. Obrazovka Login (Prihlásiť sa)

9. Pomocou virtuálnej klávesnice na obrazovke zadajte svoje priradené prihlasovacie meno a heslo.

For de la de la de la de la de la de la de la de la de la de la de la de la de la de la de la de la de la de la de la de la de la de la de la de la de la de la de la de la de la de la de la de la de la de la de la de la de POZNÁMKA: Prihlasovacie meno a heslo nerozlišujú veľké a malé písmená. Čísla sa zobrazujú, keď sú na klávesnici nastavené veľké písmená. Ak chcete zmeniť veľkosť písmen textu, použite tlačidlo Shift na virtuálnej klávesnici.

POZNÁMKA: Ak necháte používateľské rozhranie nečinné počas vopred nastaveného času bez činnosti, softvér kryoablačného systému Visual-ICE bude vyžadovať, aby ste na odomknutie používateľského rozhrania znovu zadali svoje heslo (pozri časť **Configure Settings** (Konfigurovať nastavenia)).

<span id="page-27-0"></span>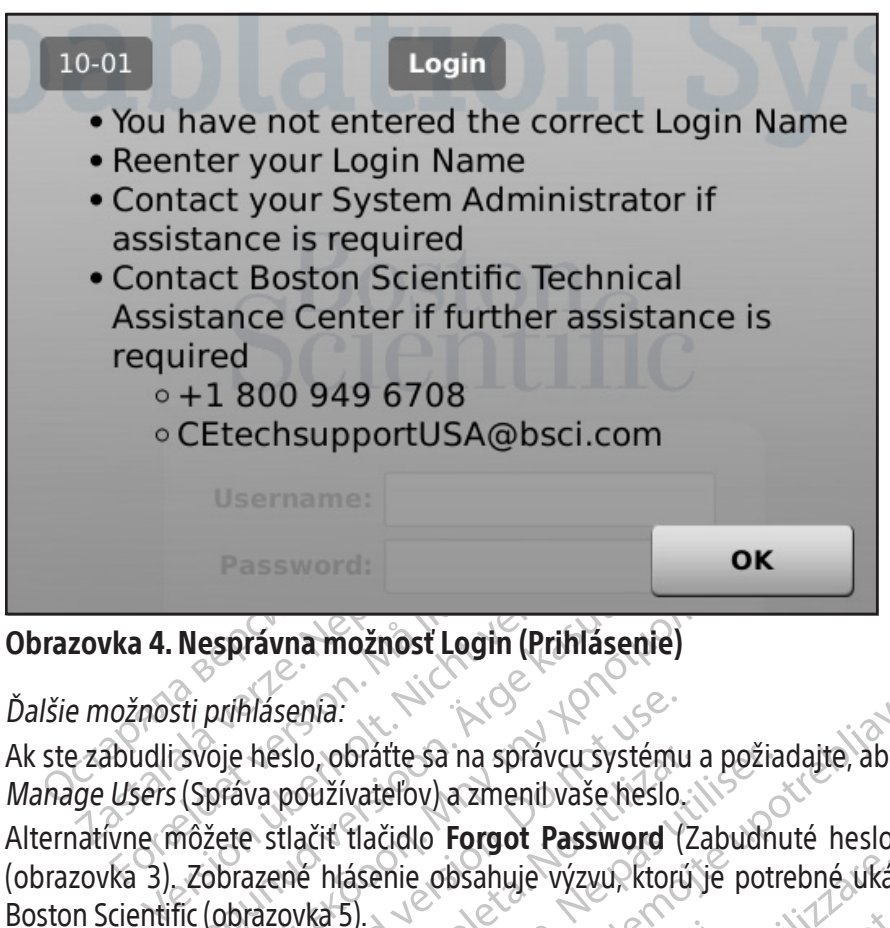

### Obrazovka 4. Nesprávna možnosť Login (Prihlásenie)

### Ďalšie možnosti prihlásenia:

Ak ste zabudli svoje heslo, obráťte sa na správcu systému a požiadajte, aby sa správca prihlásil, prešiel na obrazovku Manage Users (Správa používateľov) a zmenil vaše heslo.

Nesprávna možnosť Login (Prihlásenie)<br>Sti prihlásenia.<br>Svoje heslo, obrátte sa na správcu systémi<br>(Správa používateľov) a zmenil vaše heslo.<br>nôžete stlačiť tlačidlo **Forgot Password**<br>Zobrazené hlásenie obsahuje výzvu, ktor Správna možnosť Login (Prihlásenie)<br>Drihlásenia:<br>Die heslo, obrátte sa na správcu systému a požia<br>Ofáva používateľov) a zmenitvaše heslo,<br>Vete stlačiť tlačidlo **Forgot Password** (Zabudnu<br>Dorazovka 5). Alásenia:<br>
héslo, obrátte sa na správcu systému<br>
va používateľov) a zmenil vaše héslo.<br>
e stlačiť tlačidlo **Forgot Password** (<br>
azené hlásenie obsahuje výzvu, ktorů<br>
razovka 5). Alternatívne môžete stlačiť tlačidlo **Forgot Password** (Zabudnuté heslo) na vrchu obrazovky Login (Prihlásiť sa) (obrazovka 3). Zobrazené hlásenie obsahuje výzvu, ktorú je potrebné ukázať centru technickej podpory spoločnosti Boston Scientific (obrazovka 5).

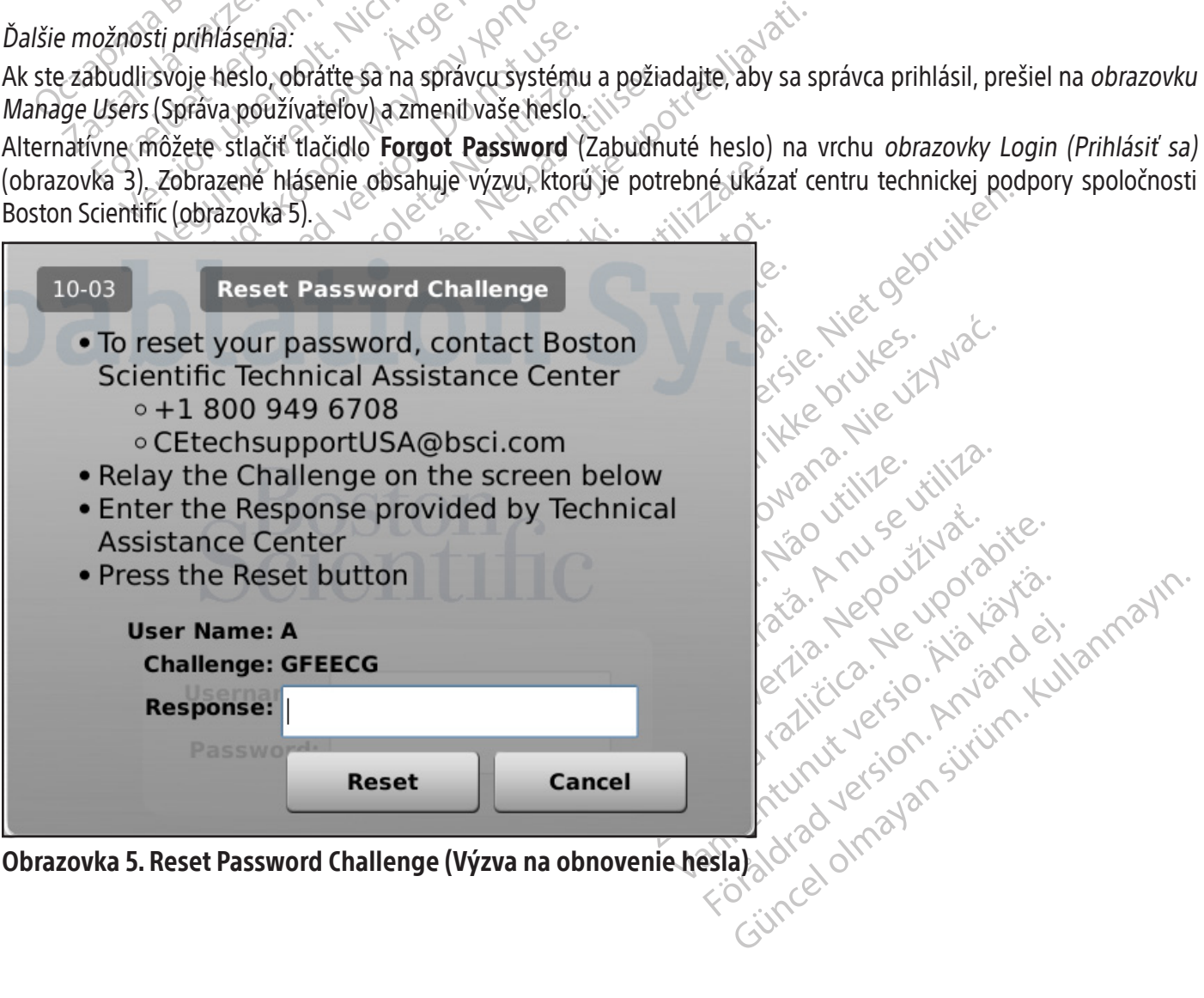

<span id="page-28-0"></span>Centrum technickej podpory spoločnosti Boston Scientific poskytne odpoveď, ktorú zadáte na obrazovku pomocou virtuálnej klávesnice. Vaše heslo sa obnoví (obrazovka 6) a na konfiguračnej obrazovke budete mať možnosť zmeniť svoje heslo.

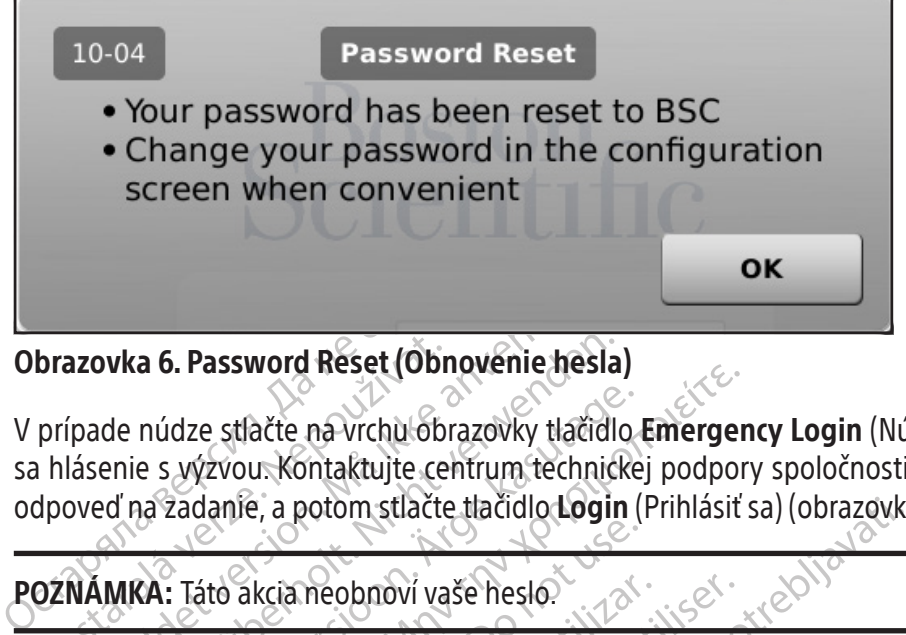

Obrazovka 6. Password Reset (Obnovenie hesla)

Brazovka 6. Password Reset (Obr<br>prípade núdze stlačte na vrchu obr<br>hlásenie s výzvou. Kontaktujte ce<br>dpoveď na zadanie, a potom stlačte<br>DZNÁMKA: Táto akcia neobnoví va azovka 6. Password Reset (Obnovenie hes<br>pade núdze stlačte na vrchu obrazovky tlačic<br>ásenie s výzvou. Kontaktujte centrum techn<br>oveď na zadanie, a potom stlačte tlačidlo Log<br>MÁMKA: Táto akcia neobnoví vaše heslo V prípade núdze stlačte na vrchu obrazovky tlačidlo Emergency Login (Núdzové prihlásenie) (obrazovka 3). Zobrazí sa hlásenie s výzvou. Kontaktujte centrum technickej podpory spoločnosti Boston Scientific, aby ste získali správnu odpoveď na zadanie, a potom stlačte tlačidlo Login (Prihlásiť sa) (obrazovka 7).

POZNÁMKA: Táto akcia neobnoví vaše heslo.

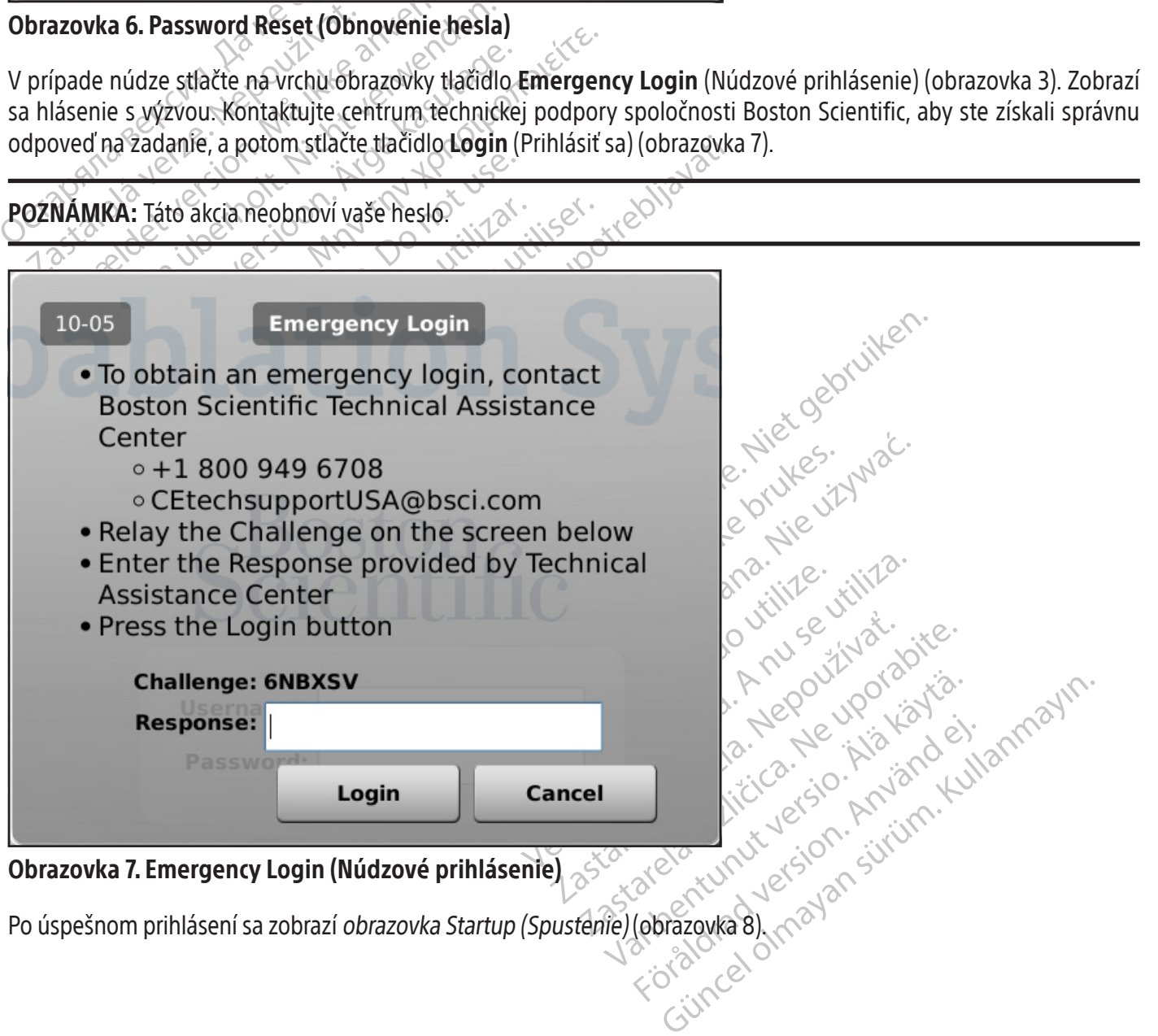

Po úspešnom prihlásení sa zobrazí obrazovka Startup (Spustenie) (obrazovka 8).

<span id="page-29-0"></span>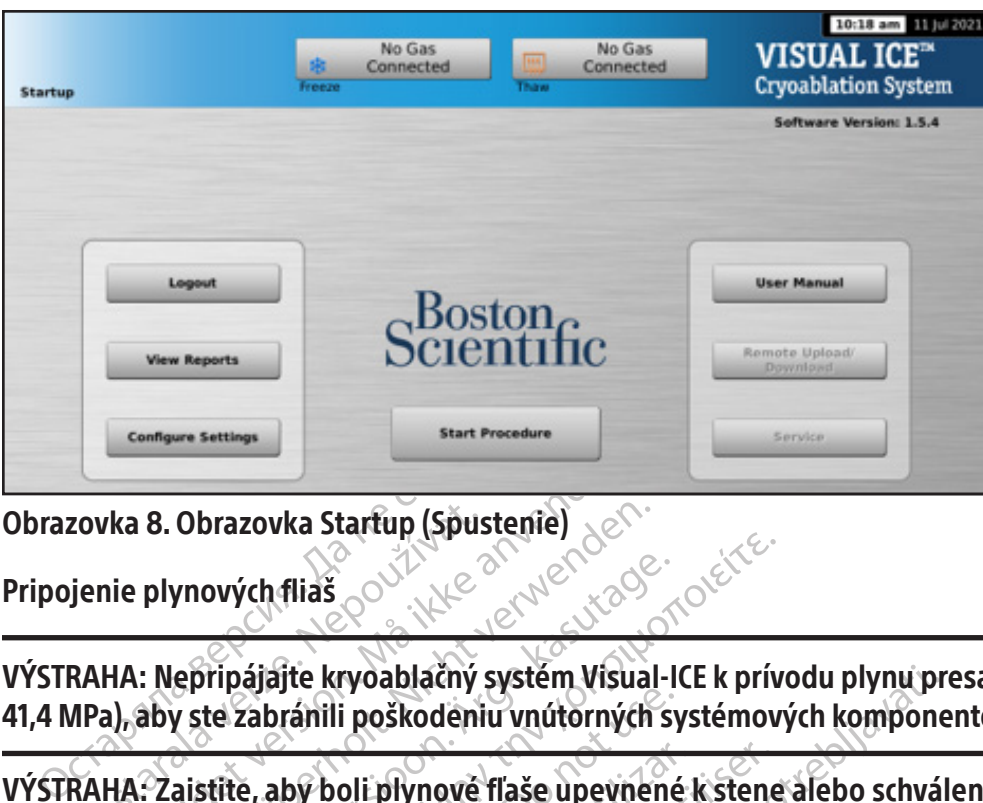

Obrazovka 8. Obrazovka Startup (Spustenie)

Pripojenie plynových fliaš

zovka 8. Obrazovka Startup (Spus<br>
jenie plynových filaš<br>
PRAHA: Nepripájajte kryoablačný<br>
MPa), aby ste zabránili poškodení<br>
MAHA: Zaistite, aby boli plynové<br>
Vyselnému prevráteníu flaše. France version. Må ikke anvendes version.<br>
The plynových flias.<br>
HA: Nepripájajte kryoablačný systém Visu.<br>
HA: Zaistite, aby boli plynové flaše upevní.<br>
HA: Zaistite, aby boli plynové flaše upevní. B. Obrazovka Startup (Spustenie)<br>
plynových filaš<br>
Version very podplačný systém Visual<br>
Nicht verzábránili poškodeniu vnútorných<br>
Postaverné filaše<br>
Postaverné filaše<br>
Postaverné filaše<br>
Postaverné filaše<br>
Postaverné fila VÝSTRAHA: Nepripájajte kryoablačný systém Visual-ICE k prívodu plynu presahujúcemu 6 000 psi (414 barov, 41,4 MPa), aby ste zabránili poškodeniu vnútorných systémových komponentov.

VÝSTRAHA: Zaistite, aby boli plynové fľaše upevnené k stene alebo schválenému vozíku, aby sa zabránilo neúmyselnému prevráteniu fľaše.

wnových fliaš<br>
epřipájajte kryoablačný systém Visual-I<br>
v ste zabránili poškodeniu vnútorných sy<br>
aistite, aby boli plynově flaše upevnéné<br>
nu prevráteniu flaše.<br>
a vykonanie plánovaného kryoablačného p<br>
osť plynovej flaše Souvých filaš<br>
Divých filaš<br>
Pripájajte kryoablačný systém Visual-ICE k prív<br>
He zabránili poškodeniu vnútorných systémov<br>
tite, aby boli plynově filaše upevnené k stene<br>
prevráteniu filaše.<br>
Vkonanie plánovaného kryoablač rabránili poškodeniu vnútorných sy<br>e, aby boli plynově flaše upevnené<br>evráteníu flaše.<br>phanie plánovaného kryoablačného p<br>ynovej flaše, tlak a rýchlosť prietoku p<br>e v častí Externý prívod plynu). Pri ka aby boli plynově flaše upevněné lateniu flaše.<br>Váteniu flaše.<br>Novej flaše, tlak a rýchlosť prietoku pl Version phynově flaše upevnéné k stene<br>
Enlu flaše.<br>
Perimer pří předstvoablačného postupu<br>
Perimer pří předstvoablačného postupu<br>
Perimer pří předstvoablačného postupu<br>
Perimer pří předstvoablačného postupu<br>
Perimer pří p zastariy systém Visual-ICE k prívodu plynu pri<br>i poškodeniu vnútorných systémových kompone<br>i plynové fľaše upevnéné k stene alebo schvál<br>u fľaše.<br>anováného kryoablačného postupu majte k dispozí<br>i jaše, tlak a rýchlosť prie a typ ihiel, veľkosť plynovej fľaše, tlak a rýchlosť prietoku plynu ovplyvňujú požadovaný objem plynu (požiadavky na<br>čistotu plynu nájdete v častí **Externý prívod plynu**). Prí každej liečbe musí byť k dispozícii aspoň jedn mého kryoablačného postupu majte k dislak a rýchlosť prietoku plynu ovplyvňujú p<br>ný prívod plynu). Pri každej liečbe musí b<br>plynových fliaš ZAPNITE kryoablačný systemský<br>sty. November i postapa najce k uskazyomachene postapa najce k uskazyomachene postapa najce k uskazyomachene postapa<br>Newton plynu). Pri kazdej liečbe musí by<br>Newton filiaš ZAPNITE kryoablačný systé<br>Jačné ihly s funkciou i Thaw blačného postupu majte k dispozícii dostatok argónov<br>If prietoku plynu ovplyvňujú požadovaný objem plynu<br>Jynu). Pri každej liečbe musí byť k dispozícii aspoň jedr<br>Vs funkciou i Thaw, je potrebné pripojiť len argónový<br>Jutá VÝSTRAHA: Na vykonanie plánovaného kryoablačného postupu majte k dispozícii dostatok argónového plynu: počet čistotu plynu nájdete v časti Externý prívod plynu). Pri každej liečbe musí byť k dispozícii aspoň jedna plná náhradná fľaša.

vod plynu). Pri každej liečbe musí byť<br>veh fliaš zAPNITE kryoablačný systém<br>né ihly s funkciou i Thaw je potrebné<br>vypnutá a k dispozícií je len rozmrazí Pfliaš ZAPNITĖ kryoablačný systém<br>Eliaš ZAPNITĖ kryoablačný systém<br>Ihly's funkciou i-Thaw je potrebné<br>pnutá a k dispozícii je len rozmraz<br>Cre blízko ku kryoablačnému syst ZAPNITE kryoablačný systém Visual-ICE,<br>funkciou i-Thaw, je potrebné pripojiť len<br>a a k dispozícií je len rozmrazovanie héliov<br>lízko ku kryoablačnému systému Visual-IC<br>jutá a nebude predstavovať nebezpečens<br>zadnej strane kr UPOZORNENIE: Pred pripojením plynových fliaš ZAPNITE kryoablačný systém Visual-ICE, aby ste overili, že prebehnú správne diagnostické testy.

POZNÁMKA: Ak sa používajú kryoablačné ihly s funkciou i-Thaw, je potrebné pripojiť len argónový plyn. Ak je pripojený héliový plyn, funkcia i-Thaw je vypnutá a k dispozícii je len rozmrazovanie héliovým plynom.

- 1. Umiestnite plynovú fľašu/fľaše dostatočne blízko ku kryoablačnému systému Visual-ICE, aby ste zaistili, že hadička na dodávanie plynu nebude natiahnutá a nebude predstavovať nebezpečenstvo zakopnutia.
- WANTE Kryoablačný systém Visual-ICE, aby ste orientale protective potrebné pripojiť len argónov k dispozícií je len rozmrazovanie héliovým plyr<br>Ko ku kryoablačnému systému Visual-ICE, aby ste<br>a a nebude predstavovať nebezp vier in avije potrebné pripojit len<br>lispozícit je len rozmrazovanie hélio<br>ku kryoablačnému systému Visual<br>nebude predstavovať nebezpečen<br>ej strane kryoablačného systému Vi<br>u na kryoablačnóm systéme Visual Vi-Thaw, je potrebné pripojiť len argónov<br>vozícií je len rozmrazovanie héliovým ply<br>kryoablačnému systému Visual-ICE, aby<br>bude predstavovať nebezpečenstvo zak<br>trane kryoablačného systému Visual-ICE<br>ja kryoablačnóm systéme Rastaraná Halsburg Halsburg<br>Cablačnému systému Visual-ICE, aby<br>de predstavovať nebezpečenstvo zal<br>ne krypablačného systému Visual-ICE.<br>Rastaraná verzia. Nepoužívať predstavena verzia. Blačnému systému Visual-ICE, aby ste za<br>představovať nebezpečenstvo zakopnut<br>krypablačného systému Visual-ICE je v z<br>pablačnom systému Visual-ICE<br>e plynu k systému Visual-ICE Chemu systemu visual-ice, aby ste za<br>
edstavovať nebezpečenstvo zakopnuti<br>
voablačného systému Visual-ICE je v Z<br>
lačnom systému<br>
Visual-ICE<br>
Visual-ICE<br>
Visual-ICE<br>
Visual-ICE<br>
Visual-ICE<br>
Visual-ICE<br>
Visual-ICE<br>
Visual-I En. 2. Uistite sa, že ventil ručného odvetrávania na zadněj strane kryoablačného systému Visual-ICE je v ZATVORENEJ<br>2. Zložte kryty proti vlhkosti z prívodov hélia a argonu na kryoablačném systému Visual-ICE.<br>2. Zaistite b Güncel olması sürüm. Kullanmayını sürüm. Kullanmayını sürümünde olması sürüm. Kullanmayını sürüm. Kullanmayını<br>Systému Visual-ICES (KATVORENE)<br>Systému Kullanmayın. Kullanmayının systému Die pripad náhodného polohe.
- 3. Zložte kryty proti vlhkosti z prívodov hélia a argónu na kryoablačnom systéme Visual-ICE.
- 4. Zaistite bezpečnostný kábel na konci hadičky na dodávanie plynu k systému.

VÝSTRAHA: Uistite sa, že je bezpečnostný kábel riadne pripevnený k systému pre prípad náhodného odpojenia hadičky na dodávanie plynu.

5. Pripojte vysokotlakovú hadičku na dodávanie plynu k prívodu hélia na kryoablačnom systéme Visual-ICE pomocou rýchlokonektora umiestneného na zadnej strane systému.

<span id="page-30-0"></span>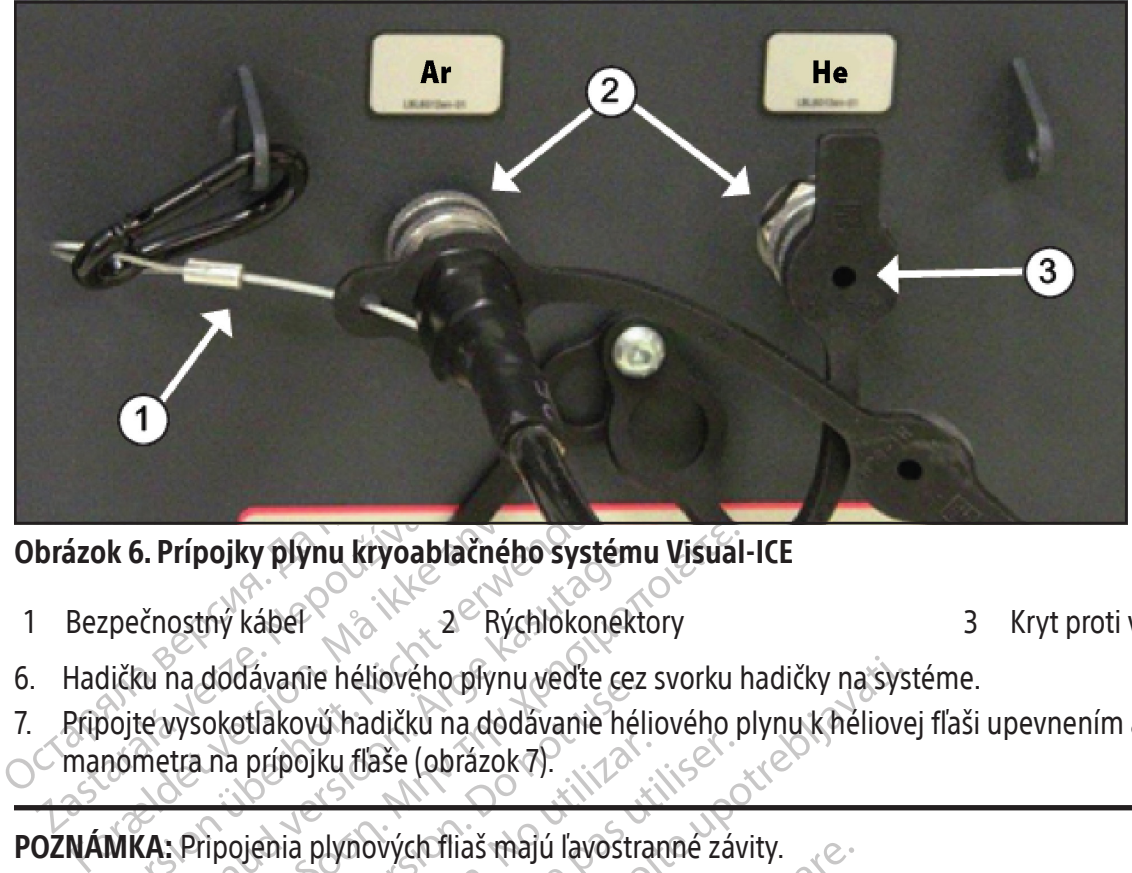

Obrázok 6. Prípojky plynu kryoablačného systému Visual-ICE

- 1 Bezpečnostný kábel 2 Rýchlokonektory 3 Kryt proti vlhkosti
- 6. Hadičku na dodávanie héliového plynu veďte cez svorku hadičky na systéme.
- brázok 6. Prípojky plýnu kryoabl<br>Bezpečnostný kábel<br>Hadičku na dodávanie héliového<br>Prípojte vysokotlakový hadičku n<br>manometra na prípojku flaše (ob Kolaika Kolaika Kolaika Kolaika Kolaika Kolaika Kolaika Kolaika Kolaika Kolaika Kolaika Kolaika Kolaika Kolaika<br>Kolaika Kolaika Kolaika Kolaika Kolaika Kolaika Kolaika Kolaika Kolaika Kolaika Kolaika Kolaika Kolaika Kolaik **B. Pripojky plynu kryoablačného systém**<br>
Expositiv kábel<br>
Rú na dodávanie héliového plynu vedte cez<br>
te vysokotlakový hadičku na dodávanie hé<br>
metra na prípojku flaše (obrázok $\overline{7}$ ).<br>
(A. Pripojenia plynových fliaš maj 7. Pripojte vysokotlakovú hadičku na dodávanie héliového plynu k héliovej fľaši upevnením adaptéra zostavy manometra na prípojku fľaše (obrázok 7).

POZNÁMKA: Pripojenia plynových fliaš majú ľavostranné závity.

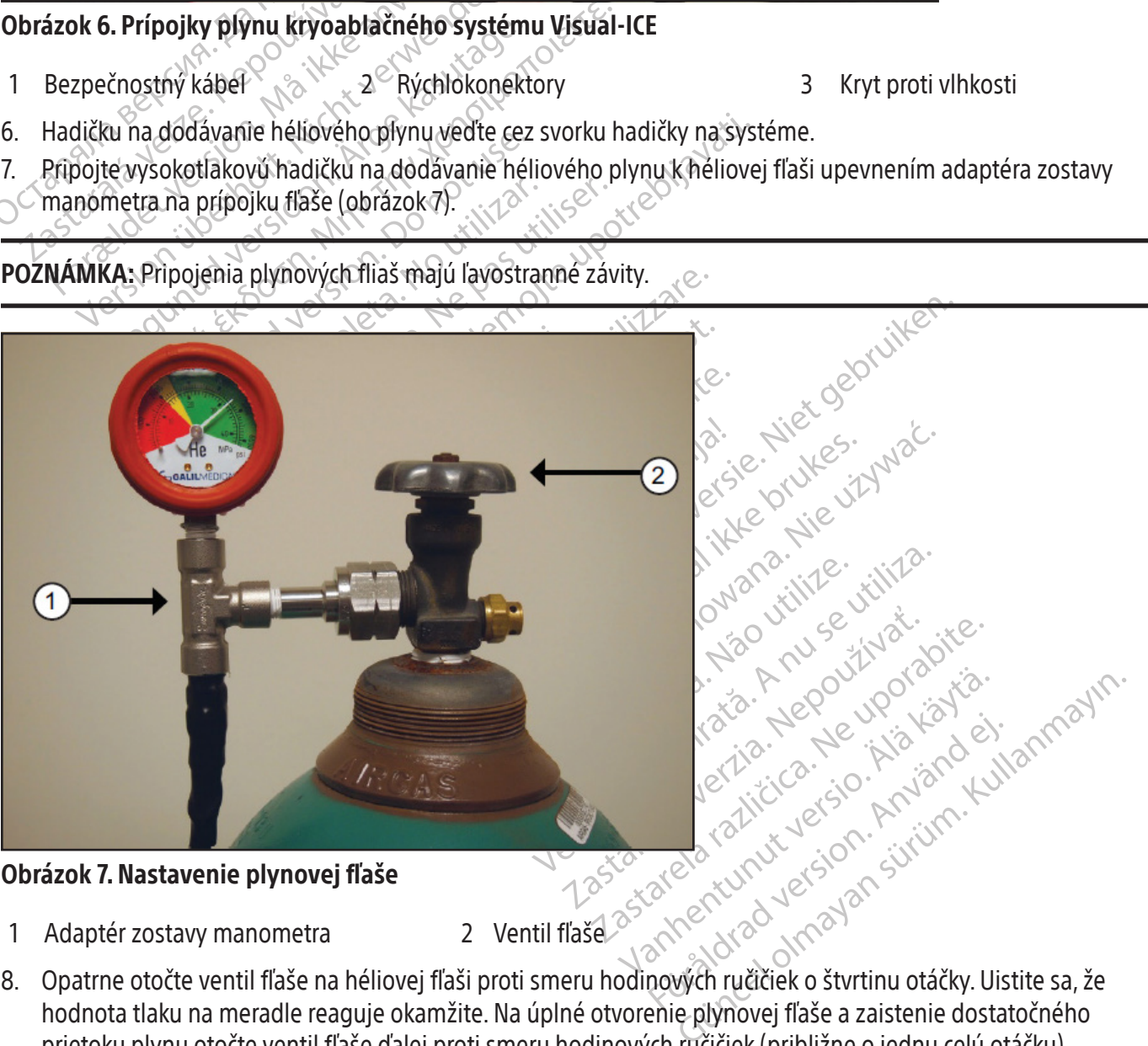

- 1 Adaptér zostavy manometra 2 Ventil fľaše
- 8. Opatrne otočte ventil fľaše na héliovej fľaši proti smeru hodinových ručičiek o štvrtinu otáčky. Uistite sa, že hodnota tlaku na meradle reaguje okamžite. Na úplné otvorenie plynovej fľaše a zaistenie dostatočného prietoku plynu otočte ventil fľaše ďalej proti smeru hodinových ručičiek (približne o jednu celú otáčku).

<span id="page-31-0"></span>9. Zopakujte postup uvedený v krokoch 4 až 8 na pripojenie plynovej argónovej fľaše ku kryoablačnému systému Visual-ICE pomocou hadičky na dodávanie argónového plynu.

Ak sa na systémovom manometri nezobrazuje tlak argónu, skontrolujte, či je uzatvárací ventil Argon (Argón) v polohe ZAPNUTÝ.

#### VOLITEĽNÉ:

Adaptér pre dve plynové fľaše EZ-Connect2 pripája ku kryoablačnému systému Visual ICE dve fľaše argónového plynu na podporu kryoablačného postupu. Štvorcestná zostava adaptéra s manometrom argónu spája hadičku na dodávanie plynu, primárnu plynovú fľašu a pomocnú hadičku na dodávanie plynu.

Ak používate voliteľný adaptér pre dve plynové fľaše EZ-Connect2, pripojte hadičku na dodávanie plynu so štvorcestnou zostavou adaptéra manometra k primárnej argónovej fľaši upevnením zostavy adaptéra manometra k prípojke fľaše.

- pouzívate volitelny adapter pre dve plynove jias<br>stavou adaptéra manometra k primárnej argón<br>Pripojte koniec hadičky na dodávanie plynu k p<br>rýchlokonektora.<br>Pomocnú hadičku na dodávanie plynu pripojt<br>sa nachádza na konci p • Pripojte koniec hadičky na dodávanie plynu k prívodu argónu na kryoablačnom systéme Visual-ICE pomocou rýchlokonektora.
- Pomocnú hadičku na dodávanie plynu pripojte k štvorcestnej zostave adaptéra pomocou rýchlokonektora, ktorý sa nachádza na konci pomocnej hadičky na dodávanie plynu.
- Opačný koniec pomocnej hadičky na dodávanie plynu pripojte k druhej argónovej fľaši tak, že upevníte koniec pomocnej hadičky k prípojke fľaše.
- omocnú hadičku na dodávanie plyr<br>a nachádza na konci pomocnej hadi<br>pačný koniec pomocnej hadičky na<br>omocnej hadičky k prípojke fľaše.<br>ko prvý otvorte ventil primárnej fľaš<br>aši, kým sa prvá fľaša nevyprázdni.<br>k sa počas pos okonektora.<br>
ocnú hadičku na dodávanie plynu pripojte k<br>
achádza na konci pomocnej hadičky na dodá<br>
čný koniec pomocnej hadičky na dodávanie p<br>
ocnej hadičky k prípojke flaše<br>
prvý otvorte ventil primárnej flaše a používaj • Ako prvý otvorte ventil primárnej fľaše a používajte ju až do vyprázdnenia. Neotvárajte ventil fľaše na druhej fľaši, kým sa prvá fľaša nevyprázdni.
- v časti Výmena plynových fliaš počas postupu.

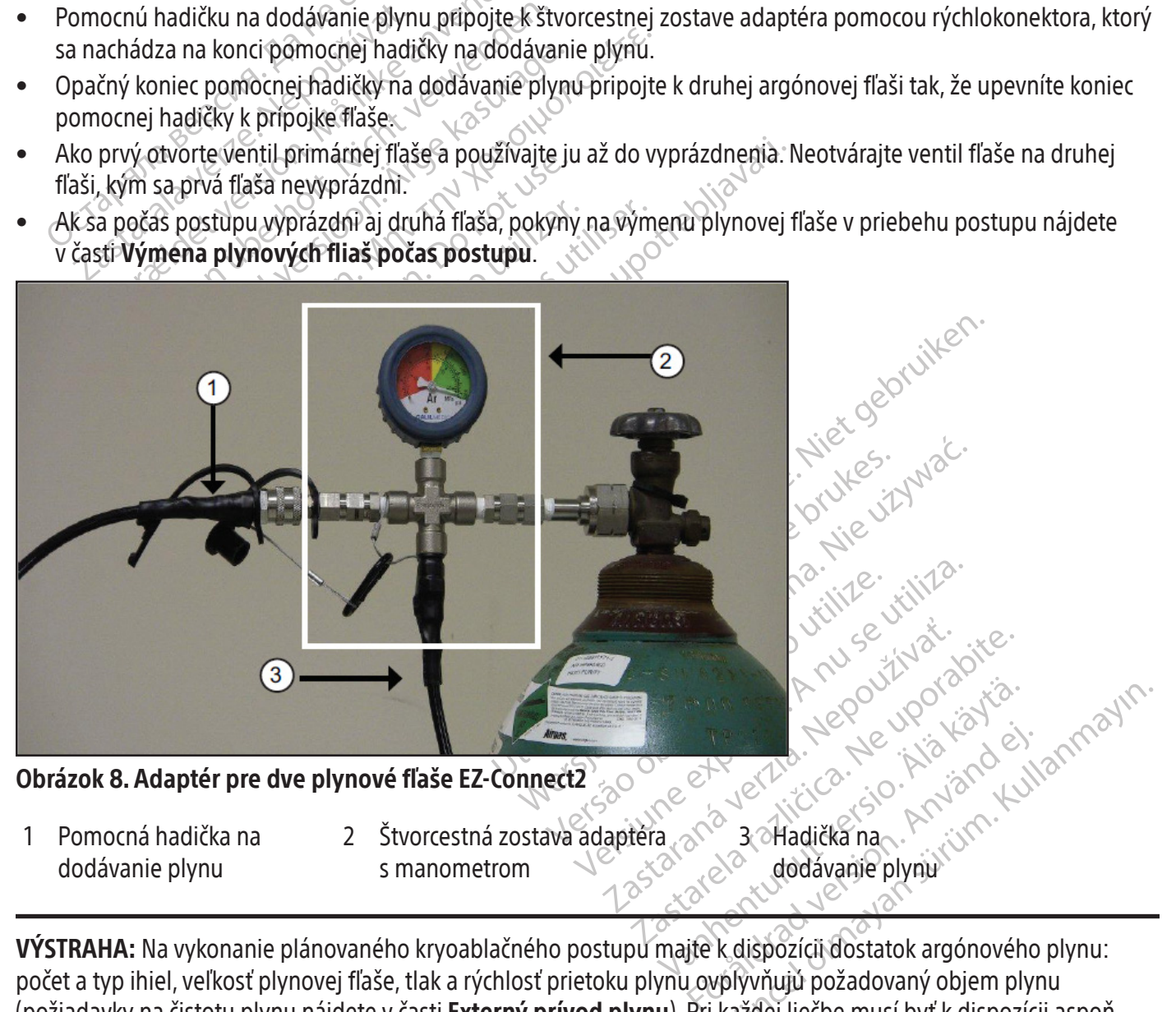

VÝSTRAHA: Na vykonanie plánovaného kryoablačného postupu majte k dispozícii dostatok argónového plynu: počet a typ ihiel, veľkosť plynovej fľaše, tlak a rýchlosť prietoku plynu ovplyvňujú požadovaný objem plynu (požiadavky na čistotu plynu nájdete v časti Externý prívod plynu). Pri každej liečbe musí byť k dispozícii aspoň jedna plná náhradná fľaša.

<span id="page-32-0"></span>10. Pred spustením postupu skontrolujte, či indikátor plynu (obrazovka 9) zobrazuje minimálny pracovný tlak (tabuľka 7). Indikátor plynu musí ukazovať, že tlak je v zelenom rozsahu. Ak systém zistí, že hodnota tlaku pre ktorúkoľvek plynovú fľašu je nižšia ako 50 psi (3,4 baru, 0,344 MPa), na lište navigačného nástroja sa zobrazí hlásenie (obrazovka 9). Pripojte plynové fľaše ku kryoablačnému systému Visual-ICE.

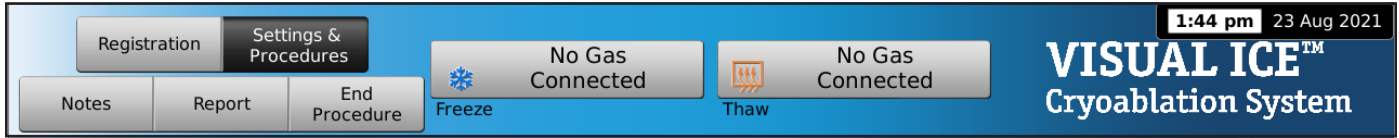

Obrazovka 9. Hlásenie No Gas Connected (Nepripojený plyn)

#### Tabuľka 7. Pracovné tlaky plynu

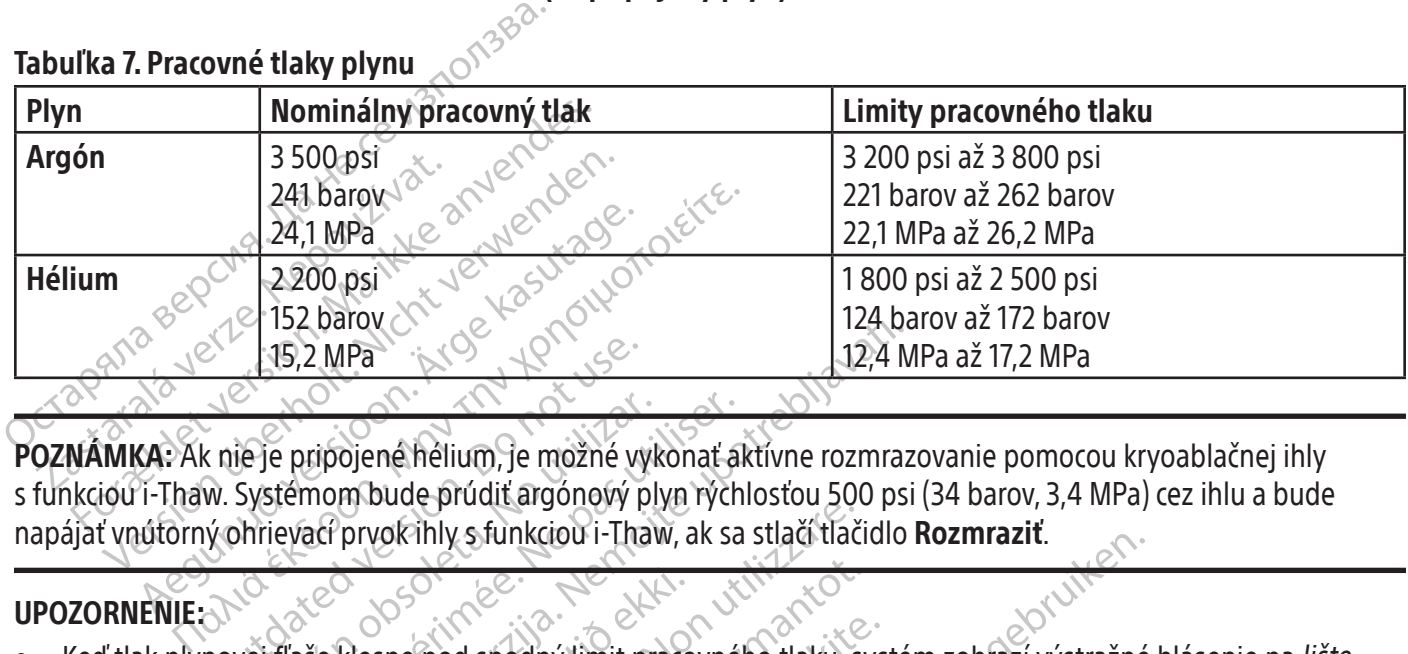

E 15,2 MPa<br>
Se HOLLAND AND READ TO NOT USE.<br>
The pripojene helium, je možné vy<br>
W. Systémom bude prúdiť argónový p<br>
V. Ohřievať prvokihly s funkciou i-Tha<br>
novej flaše klesne pod spodný limit p ie je pripojené hélium, je možné vykonať a<br>Systémom bude prúdiť argónový plyn rých<br>hhrievad prvok ihly s funkciou i Thaw, ak sa<br>vej flaše klesne pod spodný limit pracovné<br>ástroja. Ak tlak klesne pod spodný limit pr Z MPa<br>
2 MPa<br>
2 MPa<br>
2 MPa<br>
2 MPa<br>
2 MPa<br>
2 MPa<br>
2 MPa<br>
2 MPa<br>
2 MPa<br>
2 MPa<br>
2 MPa<br>
2 MPa<br>
2 MPa<br>
2 MPa<br>
2 MPa<br>
2 MPA<br>
2 MPA<br>
2 MPA<br>
2 MPA<br>
2 MPA<br>
2 MPA<br>
2 MPA<br>
2 MPA<br>
2 MPA<br>
2 MPA<br>
2 MPA<br>
2 MPA<br>
2 MPA<br>
2 MPA<br>
2 MPA<br>
2 MPA POZNÁMKA: Ak nie je pripojené hélium, je možné vykonať aktívne rozmrazovanie pomocou kryoablačnej ihly s funkciou i-Thaw. Systémom bude prúdiť argónový plyn rýchlosťou 500 psi (34 barov, 3,4 MPa) cez ihlu a bude napájať vnútorný ohrievací prvok ihly s funkciou i-Thaw, ak sa stlačí tlačidlo Rozmraziť.

#### UPOZORNENIE:

- Klesne pod spodný limit praco versibly s funkciou i-Thaw, ak sa stlačí tlač<br>
versibly s funkciou i-Thaw, ak sa stlačí tlač<br>
sne pod spodný limit pracovného tlaku, s<br>
tlak klesne pod spodný limit pracovného<br>
tho systému Visual ICE v rámci limitov pra<br>
ž November 1983<br>
November 1984<br>
November 1994<br>
November 1994<br>
November 1994<br>
November 1994<br>
November 1994<br>
November 1994<br>
November 1994<br>
November 1994<br>
November 1994<br>
November 1994<br>
November 1994<br>
November 1994<br>
November 199 • Keď tlak plynovej fľaše klesne pod spodný limit pracovného tlaku, systém zobrazí výstražné hlásenie na lište plynovú fľašu vymeňte.
- Nepoužívanie kryoablačného systému Visual-ICE v rámci limitov pracovného tlaku môže ovplyvniť kryoablačný postup.
- pasedný limit pracovného tlaku, systeme pod spodný limit pracovného tlaku, systemu<br>Pasene pod spodný limit pracovného tlaku,<br>Stému Visual ICE v rámci limitov pracovného<br>Včivý zvuk, skontrolujte, či je ventil ruč<br>Viplne zat navigačného nástroja. Ak tlak klesne pod spodný limit pracovného tlaku, na zabezpečenie optimálneho výkonu<br>plynovú flašu vymeňte:<br>Nepoužívanie kryoablačného systému Visual ICE v rámci limitov pracovného tlaku môže ovplyvni mkcioù i-triam, ak sa suad uacidio Rozmrazit.<br>Domyjimit pracovného tlaku, systém zobrazí výstražné<br>pod spodný limit pracovného tlaku, na zabezpečenie c<br>Disual ICE v rámci limitov pracovného tlaku môže ovr<br>vuk, skontrolujte Skal i Kernet version. Skal i Kernet version.<br>Utdater version. Skal i Kernet version. Skal i Kernet version. Skal i Kernet version. Skal i Kernet version. S<br>Utdater version. Skal i Kernet version. Skal i Kernet version.<br>Ut podný limit pracovného tlaku, na zabezpečenie<br>al<sup>q</sup>CE v rámci limitov pracovného tlaku môže o<br>kontrolujte, či je ventil ručného odvetrávania ú<br>rený a syčanie pretrváva. VYPNITE systém pom<br>prednej strane systému (obrázok 1) ntrolujte, či je ventil ručného odvetrávania ú<br>V a syčanie pretrváva, VÝPNITE systém pom<br>dnej strane systému (obrázok 1). Zatvorte prodpory spoločnosti Boston Scientífic.<br>podpory spoločnosti Boston Scientífic.<br>hadičiek kry zastaraná vezdy zastaraná vezdy zastaraná vezdy<br>Zatyczne prívody<br>Zastaraná vezdy zastaraná vezdy zastaraná vezdy<br>Zastaraná vezdy zastárních vezdy zastarela različica.<br>Nepoužívať za natlakuje pred stlačením tlačidla Start I • Ak systém vydáva nepretržitý syčivý zvuk, skontrolujte, či je ventil ručného odvetrávania úplne zatvorený. Ak je ventil ručného odvetrávania úplne zatvorený a syčanie pretrváva, VYPNITE systém pomocou ovládacieho gombíka napájania, ktorý sa nachádza na prednej strane systému (obrázok 1). Zatvorte prívody plynu pomocou ventilov fliaš. Kontaktujte centrum technickej podpory spoločnosti Boston Scientific.

#### Preplachovanie plynovej hadičky

Po pripojení argónu a natlakovaní plynových hadičiek kryoablačný systém Visual-ICE automaticky vykoná preplachovanie plynovej hadičky, aby sa obmedzili potenciálne znečisťujúce látky v plynovej hadičke.

- Keď je k systému pripojený argón a plynová hadička sa natlakuje pred stlačením tlačidla Start Procedure (Spustiť postup), pred zobrazením obrazovky Postup sa uskutoční automatické preplachovanie.
- Dietriösti Boston Scientinus variasistomaalist<br>Kryoablačný systém. Visual-ICE auto<br>The znečisťujúce látky v plynovej hadičk<br>Atlakuje pred stlačením tlačidla Start P<br>Skutoční automatické preplachovanie sa uskuto Förðaldrad version.<br>Förðaldrad version.<br>Föreðaldrad version.<br>Förðaldrad version.<br>Förðaldrad version.<br>Förðaldrad version.<br>Förðaldrad version.<br>Förðaldrad version.<br>Förðaldrad version.<br>Förðaldrad version.<br>Förðaldrad version.<br>F Buch Buchaine, Comparison • Ak sa *obrazovka Postup* zobrazí pred pripojením argónu, automatické preplachovanie sa uskutoční až potom, ako pripojený tlak natlakuje hadičky.

Počas postupu preplachovania dôjde trikrát k sérii prietokov plynu, po ktorých bude nasledovať obdobie nečinnosti.

- Plyn bude prúdiť 3 sekundy.
- Po 30 sekundách nečinnosti bude nasledovať prietok plynu.
- Proces automatického preplachovania sa dokončí za ~ 90 sekúnd.

<span id="page-33-0"></span>Pri preplachovaní plynovej hadičky systémom sa na obrazovke zobrazí hlásenie Optimizing Lines (Optimalizácia hadičiek).

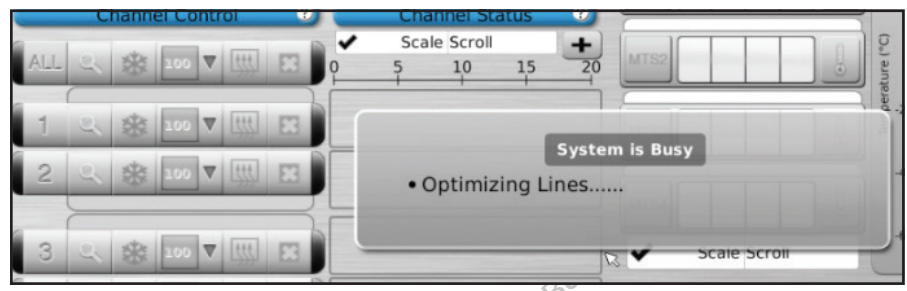

Obrazovka 10. Hlásenie Optimizing Lines (Optimalizácia hadičiek)

Testovanie pred postupom

Procedures. VÝSTRAHA: Pred spustením kryoablačného postupu nastavte kryoablačný systém Visual-ICE a vykonajte testy integrity a funkčnosti každej kryoablačnej ihly a tepelného senzora.

1. Na monitore s dotykovou obrazovkou stlačte tlačidlo **Start Procedure** (Spustiť postup). Zobrazí sa *obrazovka* Postup (obrazovka 11).

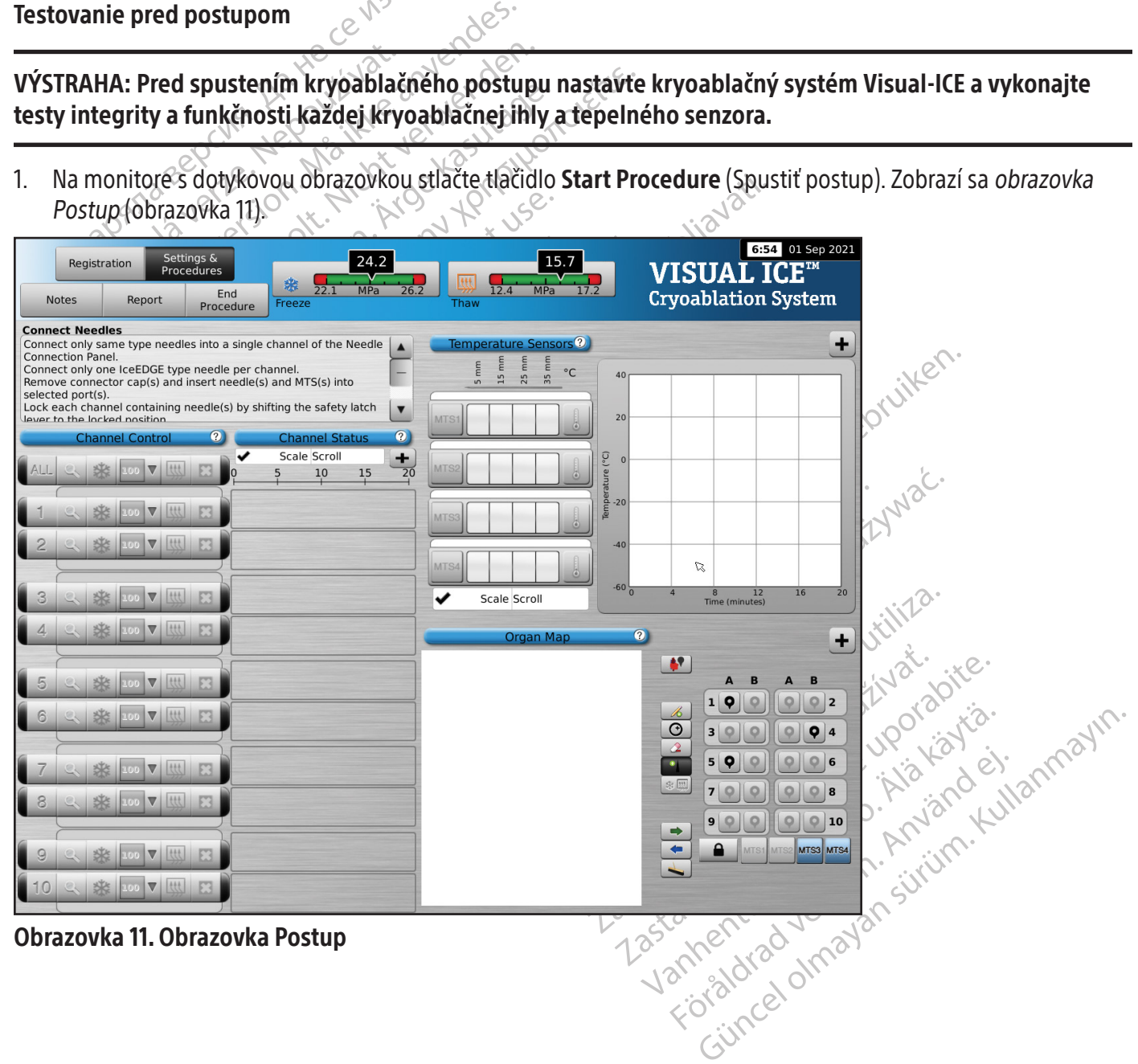

- <span id="page-34-0"></span>2. Asepticky opatrne vyberte kryoablačnú ihlu z obalu a umiestnite ju do sterilného pracovného poľa.
- 3. Zložte kryt konektora a potom pripojte ihlu k portu na pripojenie ihiel kryoablačného systému Visual-ICE (obrázok 4).

VÝSTRAHA: Hadičku ihly nezalamujte, nestláčajte, neprerezávajte ani nadmerne neťahajte. Poškodenie rukoväti ihly alebo hadičky môže spôsobiť, že ihla sa stane nepoužiteľnou.

4. Po zavedení ihly/ihiel do požadovaného kanála zaistite kanál posunutím blokovacej lišty smerom od stredu systému (obrázok 9).

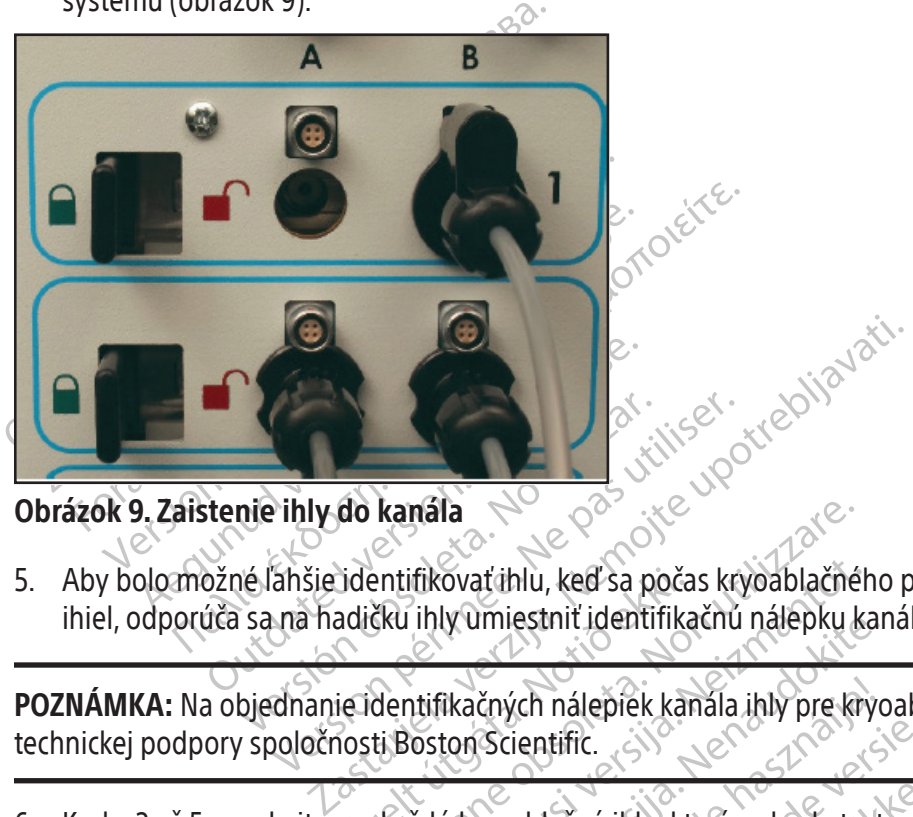

Obrázok 9. Zaistenie ihly do kanála

Version pár a hadia a postal période de la pas utiliser de la pas utiliser de la pas una hadia de la pas una hadia de la pas una hadia de la pas una hadia de la pas una hadia de la pas una hadia de la pas una hadia de la p identifikovarihlu, keď sa počas kryoablačnéh<br>Adičku ihly umiestniť identifikačnú nálepku k<br>Adičku ihly umiestniť identifikačnú nálepku<br>Nosti Boston Scientific<br>Pre každú kryoablačnú ihlu, ktorá sa bude tes<br>Tre každú kryoabl kanála<br>
Entifikovat ihlu, keď sa počas kryoablačné<br>
Čku ihly umiestniť identifikačnú nálepku k<br>
dentifikačných nálepiek kanála ihly pre kr<br>
ti Boston Scientific.<br>
Každú kryoablačnú ihlu, ktorá sa buďe te 5. Aby bolo možné ľahšie identifikovať ihlu, keď sa počas kryoablačného postupu používa viacero kryoablačných ihiel, odporúča sa na hadičku ihly umiestniť identifikačnú nálepku kanála ihly.

technickej podpory spoločnosti Boston Scientific.

6. Kroky 2 až 5 zopakujte pre každú kryoablačnú ihlu, ktorá sa bude testovať.

w umiestnit bentifikačnu nalepku kar<br>Ikačných nálepiek kanála ihly pre kryc<br>Lon Scientific.<br>Scientific odporúča aby boli v jednom<br>Pasentific odporúča aby boli v jednom<br>Linujte s ihlami bez funkcie i-Thaw, kto Elavult verzió. Ne használja elavult verzió. Ne használa internettechnickej podpory spoločnosti Boston Scientific.<br>Electrickej podpory spoločnosti Boston Scientific.<br>Dividenda aby boli v jednom kanáli umiestnené len jhly r hlu, keď sa počas kryoablačného postupu používa viac<br>estniť identifikačnú nálepku kanála ihly.<br>vch nálepiek kanála ihly pre kryoablačné ihly kontaktujentific.<br>ablačnú ihlu, ktorá sa bude testovať.<br>ablačnú ihlu, ktorá sa bu nalepiek kanala ihly pre kryoablačné ihly<br>tific.<br>lačnú ihlu, ktorá sa bude testovať.<br>Odporúča, aby boli v jednom kanali umie<br>hlami bez funkcie i-Thaw, ktoré nie sú sch<br>m kanali môže navyše ovplyvniť presnost<br>al-ICE zistí, Srúča aby boli v jednom kanali umi<br>Ji bez funkcie i-Thaw, ktoré nie sú sclavilizmože navyše ovplyvniť presnos<br>Práli môže navyše ovplyvniť presnos<br>Zistí zže je prípojené hélium, systém<br>Azi hlásenie, ak je pripojená jedna a ta, a byl boli v jednom kanali umiestnené<br>Prinkcie i-Thaw, ktoré nie sú schopné roz<br>I môže navyše ovplyvniť presnosť **indiká**<br>I nože navyše ovplyvniť presnosť **indiká**<br>I násenie, ak je pripojená jedna alebo via<br>I násenie, UPOZORNENIE: Spoločnosť Boston Scientific odporúča, aby boli v jednom kanáli umiestnené len ihly rovnakého typu. Ihly s funkciou i-Thaw nekombinujte s ihlami bez funkcie i-Thaw, ktoré nie sú schopné rozmrazovať v rovnakom kanáli. Používanie ihiel rôzneho typu v jednom kanáli môže navyše ovplyvniť presnosť indikátora plynu.

UPOZORNENIE: Ak kryoablačný systém Visual-ICE zistí, že je pripojené hélium, systém sa automaticky prepne do režimu rozmrazovania héliom a funkcia i-Thaw, funkcia FastThaw a funkcia kauterizácie sa deaktivujú.

zaby boli v jednom kanáli umiestnení<br>unkcie i-Thaw, ktoré nie sú schopné<br>ože navyše ovplyvniť presnosť **indik**<br>že je prípojené hélium, systém sa au<br>FastThaw a funkcia kauterizácie sa de<br>senie, ak je pripojená jedna alebo v y ben v jednom kanali dmessnehe leh n<br>kcie i-Thaw, ktoré nie sú schopné rozmra<br>e navyše ovplyvníť presnosť **indikátora**<br>je prípojené hélium, systém sa automati<br>tThaw a funkcia kauterizácie sa deaktivu<br>nie, ak je pripojená avyše ovplyvníť presnosť indikátora pripojené hélium, systém sa automatic<br>pripojené hélium, systém sa automatic<br>naw a funkcia kauterizácie sa deaktivuj<br>fliový plyn pripojený k systému, aby b pojené hélium, systém sa automatick<br>A funkcia kauterizácie sa deaktivujú<br>cje pripojená jedna alebo viac ihiel b<br>vý plýn pripojený k systému, aby bo ovplyvnít presnost **indikátora plynu.**<br>Ené hélium, systém sa automaticky prepne do<br>funkcia kauterizácie sa deaktivujú.<br>Pripojená jedna alebo viac ihiel bez funkcie<br>plyn pripojený k systému, aby bolo možné POZNÁMKA: Kryoablačný systém Visual-ICE zobrazí hlásenie, ak je pripojená jedna alebo viac ihiel bez funkcie i-Thaw a hélium nie je pripojené k systému. Uistite sa, že je héliový plyn pripojený k systému, aby bolo možné použiť aktívne rozmrazovanie bez funkcie i-Thaw.

<span id="page-35-0"></span>

| Registration<br><b>Notes</b>                                                        | Report                 | Settings &<br>Procedures<br>End                                                                                | 24.2<br>₩<br><b>MPa</b>                                                                                                    | <b>HIL</b><br>26.2                                                                                                    | i-Thaw<br>Mode                             |                                               | 6:20 am 22 Aug 2021<br><b>VISUAL ICETM</b><br><b>Cryoablation System</b>                                                                                                    |
|-------------------------------------------------------------------------------------|------------------------|----------------------------------------------------------------------------------------------------|----------------------------------------------------------------------------------------------------|----------------------------------------------------------------------------------------------------|--------------------------------------------|-----------------------------------------------|----------------------------------------------------------------------------------------------------|
|                                                                                     |                        | Procedure                                                                                                    | Freeze                                                                                                    | Thaw                                                                                                    |                                            |                                               |                                                                                                    |
| <b>Test Needles</b><br>before use.<br>Observe and check each needle during testing: |                        | . No bubbles at the needle tip during flush phase.<br>. Ice begins to form around the tip during freeze phase. | Perform Needle Integrity and Functionality Test on each needle<br>Press Test button on a needle channel to initiate needle testing.<br>. Icehall detaches from needle tin and no hubbles escane | $^{15}$<br>$\blacktriangledown$<br>MTS1                                                                                                    | Temperature Sensors?<br>$^{\circ}$ C<br>25 | 40<br>20                                      |                                                                                                    |
| IceRod 1.5                                                                          | <b>Channel Control</b> |                                                                                                    | <b>Channel Status</b>                                                                                                    | $\boldsymbol{\Omega}$                                                                                                    |                                            | $-20$                                         |                                                                                                    |
|                                                                                     |                        |                                                                                                    | 40-07                                                                                                    | <b>Passive Thaw Required</b><br>. The currently selected needle on channel 1<br>does not have i-Thaw capability<br>· Since helium is not connected, passive thaw |                                            | $-40$                                         |                                                                                                    |
|                                                                                     |                        |                                                                                                    | is required on this channel                                                                                                    |                                                                                                    | Scale Scroll<br>OK                         | $-60 -$<br>$\overline{A}$<br>$\boldsymbol{Q}$ | 16<br>12<br>20<br>Time (minutes)                                                                                                    |
|                                                                                     |                        |                                                                                                    | Obrazovka 12. Hlásenie režimu rozmrazovania                                                                                                    |                                                                                                    |                                            |                                               |                                                                                                    |
| olulivitalenta ca elčnea dobumilo dotorivne                                         |                        |                                                                                                    |                                                                                                    |                                                                                                    |                                            |                                               | Keď je kanál zaistený, softvér zistí pripojenie ihly a kanál sa otvorí na testovanie. Tmavosivé tlačidlo<br>kanál s pripojenými ihlami. Ak ihla obsahuje pamäťový čip, kryoablačný systém Visual-ICE automat<br>použitej ihly, číslo šarže a dátum exspirácie výrobku. Ak systém zistí, že uplynul dátum exspirácie, zo |

Obrazovka 12. Hlásenie režimu rozmrazovania

**Zastaral verze. Nepoužívat verze.** Nepoužívat verze. Nepoužívat verze. Nepoužívat verze. Nepoužívat verze. Nepoužívatel<br>
Example 2. Hlásenie režimu rozmiral<br>
Paradi zaistený, softvér zistí pripoje<br>
Example 2. Hlásenie rež does not have i-Thaw capa VERSION IS PROVINCE<br>
12. Hlásenie režimu rozmrazovania<br>
2. Zaistený, softvér zistí pripojenie ihly a kanojenými ihlami. Aktihla obsahuje pamäťový<br>
3. Krislo šarže a dátum exspirácie výrobku. Aktihla obsahuje pamäťový<br>
2. Y Alasenie režimu rozmrazovania Keď je kanál zaistený, softvér zistí pripojenie ihly a kanál sa otvorí na testovanie. Tmavosivé tlačidlo kanála označuje kanál s pripojenými ihlami. Ak ihla obsahuje pamäťový čip, kryoablačný systém Visual-ICE automaticky deteguje typ použitej ihly, číslo šarže a dátum exspirácie výrobku. Ak systém zistí, že uplynul dátum exspirácie, zobrazí sa hlásenie a prietok plynu do kanála sa deaktivuje.  $\bigcirc$ 

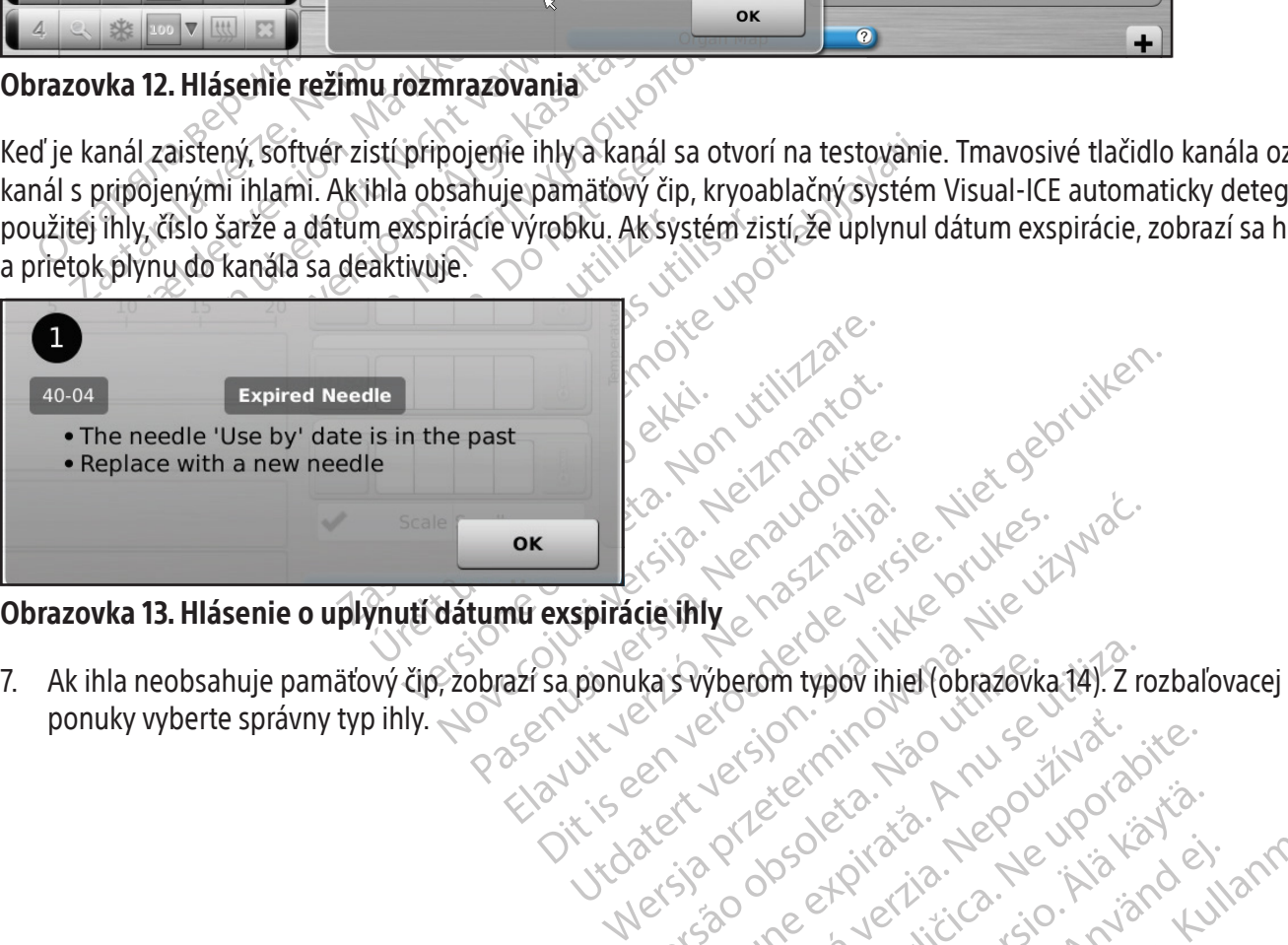

# Obrazovka 13. Hlásenie o uplynutí dátumu exspirácie ihly

Ka's výberom typov ihiel (obrazovk Versiune exploration André<br>Sixty expiration de la production zkstaraná verzialista.<br>Jersierninova knuckých<br>1976 verziaraná knepoužívata<br>2006 etoiratá, hepoužívata<br>2018 etoiratá, herecion, hni<br>2018 etatelarativnut verzian, suri raspetation. suring the secretary and the secretary and the secretary and the secretary and the secretary of the secretary of the secretary of the secretary of the secretary of the secretary of the secretary of the secreta wy erson our expiration in this boundary of the things of the things of the things of the things of the things of the things of the things of the things of the things of the things of the things of the things of the things ponuky vyberte správny typ ihly.  $\triangle$ 

Xendrata, Alapan Sirium, Kia<br>Pooletaria. Hepouvoriaria.<br>Peopletaria. Hepouvoriaria.<br>Paralararium, Kian Kirium, Ki<br>Astarentunut version. Kirium, Ki<br>Astarentunut kion. Kirium, Ki<br>Jamentunut kion. Kirium, Ki

or piraldrad version. Använd ei.<br>erbyering. Architecture.<br>ana versintica. Använd kull<br>arelarunut version. Surum.<br>arelarunut version. Surum.<br>arelarunut version. Surum.
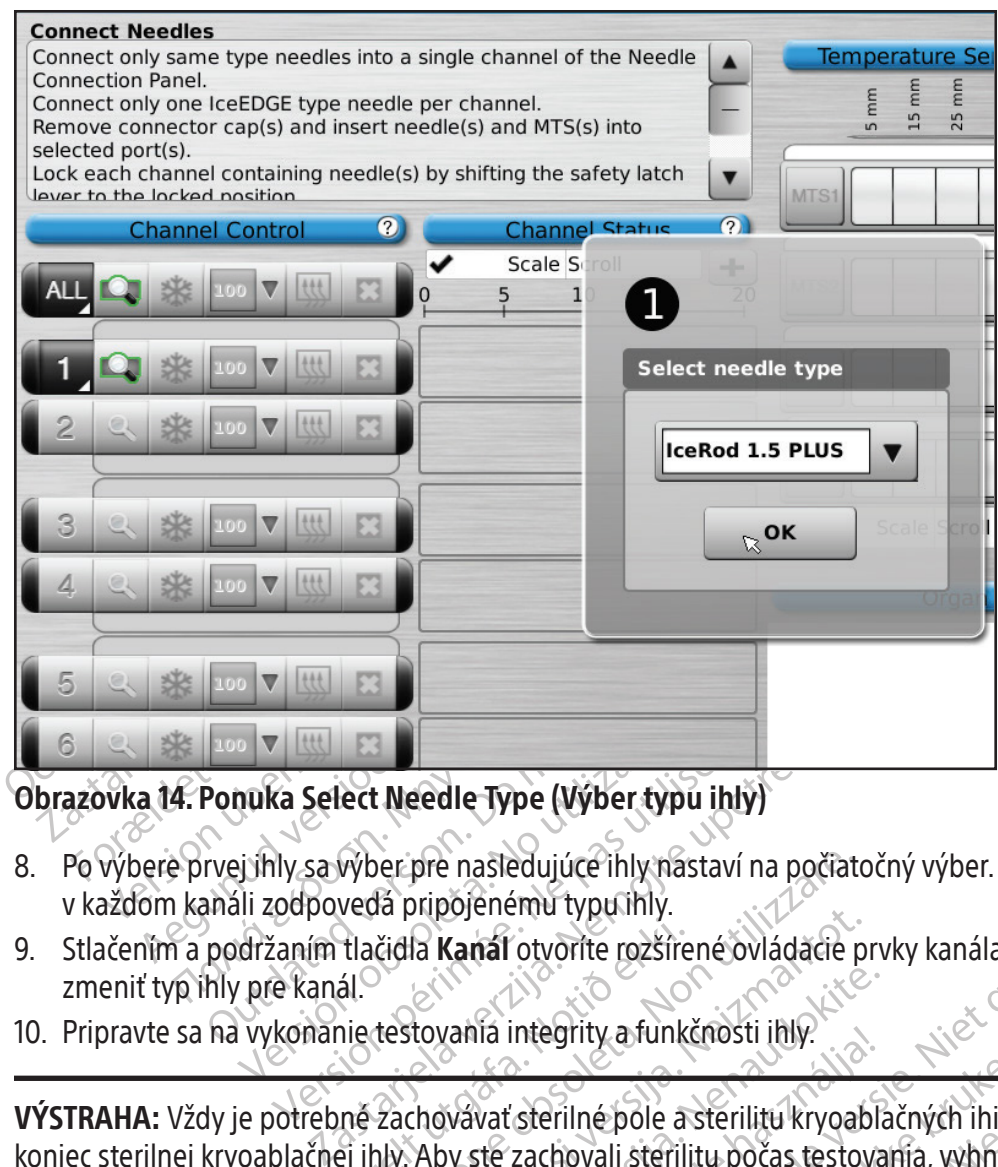

# Obrazovka 14. Ponuka Select Needle Type (Výber typu ihly)

- 8. Po výbere prvej ihly sa výber pre nasledujúce ihly nastaví na počiatočný výber. Potvrďte, že typ ihly zobrazený v každom kanáli zodpovedá pripojenému typu ihly.
- Tuka Select Needle Type (Výber typu ihl<br>Jihly sa výber pre nasledujúce ihly nástaví<br>Ili zodpovedá pripójenému typu ihly.<br>Idržaním tlačidla Kanál otvorite rozšírené c<br>Vykonanie testovania integrity a funkčnos<br>Je potrebné za 9. Stlačením a podržaním tlačidla Kanál otvoríte rozšírené ovládacie prvky kanála, ktoré umožňujú podľa potreby zmeniť typ ihly pre kanál.
- 10. Pripravte sa na vykonanie testovania integrity a funkčnosti ihly.

tlačidla **Kanal** otvorite rozšíre<br>ál.<br>nie testovanía integrity a funki<br>ně zachovavať sterilné pole a<br>ej ihly. Aby ste zachovali sterili ver pre nasledujúce ihly nastaví na počiate<br>Vá pripojenému typu ihly.<br>Cidla **Kanál** otvorite rozšírené ovládacie p<br>testovania integrity a funkčnosti ihly.<br>Zachovavať sterilné pole a sterilitu kryoal<br>N. Aby ste zachovali st Napojenema typumiy.<br>Na Kanal otvorite rozšírené ovládacie p<br>Novavať sterilné pole a sterilitu kryoab<br>Aby ste zachovali sterilitu počas testo.<br>Neizmantote hadičku infv k sterilnému s vania integrity a funkčnosti ihly.<br>
vavat sterilné pole a sterilitu kryoabla<br>
vy ste zachovali sterilitu počas testova<br>
upevnite hadičku ihly k sterilnému sterilno Ia integrity a funkchosti inly<br>Vať sterilné pole a sterilitu kryoablačných ihiel i<br>Ité zachovali sterilitu počas testovanía, vybnite<br>Predictu versión. Skal i brukes sterilitou vodou aleb<br>Skupinách do misky tak, aby bola ce Smu typu ihly.<br>
Sotyorite rozšířené ovládačie prvky kanála, ktoré umož<br>
integrity a funkčnosti jihly.<br>
Sterilné pole a sterilitu kryoablačných ihiel Nekontan<br>
zachovali sterilitu počas testovanía, vybrite sa kontakt<br>
zacho Ity a funkchosti Imy.<br>
The pole a sterilitu kryoablačných ihiel Nekonta<br>
Wali sterilitu počas testovania, vybnite sa konta<br>
Idičku ihiy k sterilnému stolu.<br>
O cm) do polovice sterilnou vodou alebo fyziolo<br>
In do misky tak, VÝSTRAHA: Vždy je potrebné zachovávať sterilné pole a sterilitu kryoablačných ihiel. Nekontaminujte distálny koniec sterilnej kryoablačnej ihly. Aby ste zachovali sterilitu počas testovania, vyhnite sa kontaktu s distálnou časťou kryoablačnej ihly.

- Pred začiatkom testovania ihiel upevnite hadičku ihly k sterilnému stolu.
- Naplňte veľkú misku (priemer minimálne 30 cm) do polovice sterilnou vodou alebo fyziologickým roztokom.
- Umiestnite ihly jednotlivo alebo v skupinách do misky tak, aby bola celá dĺžka ihly ponorená v sterilnej vode alebo fyziologickom roztoku.
- Versão obsoleta. Não utilize. Versiune expirată. A nu se utiliza. Iv k sterilnému stolu.<br>
zpolovice sterilnou vodou alebo fyziologick<br>
ky tak, aby bola celá dĺžka ihly ponorená v<br>
zaždej ihle stlačením tlačidla **Test** na kanáli<br>
zašdej ihle stlačením tlačidla **Test** na kanáli<br>
néliom, 15 viet stemnoù vodoù alebo i yzibiogicky<br>
vanhentur version (zibiogicky<br>
i hle stlačením tlačidla Test na kanáli d<br>
a séria faz prepláchnutia, zmrazenia a<br>
m. 15 sekúnd pre zmrazovanie argóno<br>
sme stlačením tlačidla Test na Förlačením tlačidla Test na kanáli objevia fáz prepláchnútia, zmrazenia a region.<br>15 sekúnd pre zmrazovanie argónom<br>25 sekúnd pre zmrazovanie argónom<br>26 stačením tlačidla Test na kanáli<br>1.<br>1.<br>1. sest zonakujete testovanie. Banca (dížka ihly ponorená v sterilnej vode<br>Bola celá dížka ihly ponorená v sterilnej vode<br>Tražením tlačidla **Test** na kanáli obsahujúcom<br>Sekúnd pre zmrazovanie argónom a 30 sekún<br>Tračením tlačidla **Test** na kanáli označen 11. Vykonajte testovanie integrity a funkčnosti ihly na každej ihle stlačením tlačidla Test na kanáli obsahujúcom ihlu/ihly. Pri 90-sekundovom teste sa automaticky vykoná séria fáz prepláchnutia, zmrazenia a rozmrazenia. Trvanie týchto fáz je: 45 sekúnd pre preplachovanie héliom, 15 sekúnd pre zmrazovanie argónom a 30 sekúnd pre rozmrazovanie héliom.

VOLITEĽNÉ: Alternatívne je možné testovať všetky ihly súčasne stlačením tlačidla Test na kanáli označenom ako ALL (VŠETKY). Hlásenie vyžaduje potvrdenie otestovania všetkých ihiel. Ak tak chcete urobiť, vyberte možnosť YES (ÁNO).

VOLITEĽNÉ: Ak je potrebné ďalšie testovanie, stlačením tlačidla Test zopakujete testovanie.

POZNÁMKA: Ak nie je hélium pripojené, dvojminútový test pozostáva z 50 sekúnd prietoku argónu pod nízkym tlakom, 15 sekúnd zmrazenia argónom pod vysokým tlakom a 55 sekúnd prietoku argónu pod nízkym tlakom.

POZNÁMKA: Ak sa kedykoľvek počas postupu presunie predtým otestovaná ihla do nového kanála, musí sa na danej ihle znova vykonať test integrity a funkčnosti ihly.

POZNÁMKA: Ak sa počas postupu presunie predtým otestovaná ihla s pamäťovým čipom do nového kanála, kryoablačný systém Visual-ICE rozpozná, že ihla úspešne dokončila testovanie integrity a funkčnosti ihly.

Počas testovania pri každej ihle pozorne sledujte:

Prepláchnutie: Zaistite, aby sa pozdĺž drieku a hrotu ihly nevytvárali žiadne bubliny. Uistite sa, že počas fázy preplachovania sa nevytvorí žiadna ľadová guľôčka.

eplachovania sa nevytvorí žiadna ľadová guľôi<br>
STRAHA: Chybná kryoablačná ihla s únikov<br>
kdy nepoužívajte chybnú ihlu na kryoablač<br>
vyhodnotenie.<br>
OZORNENIE: Tvorba ľadu počas ťázy preplacho<br>
kračovaním vymeňte fľaše a sko VÝSTRAHA: Chybná kryoablačná ihla s únikom plynu môže spôsobiť v tele pacienta plynovú embóliu. Nikdy nepoužívajte chybnú ihlu na kryoablačný postup. Chybné ihly vráťte spoločnosti Boston Scientific na vyhodnotenie.

Modnotenie.<br>
ORNENIE: Tvorba ládu počas tázy r<br>
čovaním vymente flaše a skontrolu<br>
tandardné nastavenie plynovej f<br>
zemie: Skontrolujte, či sa okolo hrol HA: Chybna Kryoablacha (hia s unikom proužívajte chybnú ihlu na kryoablačný<br>dnotenie.<br>MENIE: Tvorba ladu počas tázy preplachovar<br>vaním vymente flaše a skontrolujte, čije každ<br>ddardné nastavenie plynovej flaše).<br>Městka anar version überholtenie.<br>Version überholtenie in der version bereichten der auf durch version überholten der auf der nastavenie plynovej flaše).<br>Version überholtenie plynovej flaše).<br>Version überholtenie plynovej flaše.<br>Versi E: Tvorba ladu počas tázy preplachovania r<br>vymeňte flaše a skontrolujte, či je každá h<br>ne nastavenie plynovej flaše).<br>Kontrolujte, či sa okolo hrotú ihly začína tvo<br>kontrolujte, či sa okolo hrotú ihly začína tvo<br>skontroluj E.<br>
Tvorba ľadu počas tázy preplachovania naznačuje<br>
meňte flaše a skontrolujte, či je každá hadička na<br>
nastavenie plynovej flaše).<br>
trolujte, či sa okolo hrotu ihly začína tvoriť ľad<br>
je chybná, ak sa počas fázy zmrazeni UPOZORNENIE: Tvorba ľadu počas fázy preplachovania naznačuje, že argón je pripojený k prívodu hélia. Pred pokračovaním vymeňte fľaše a skontrolujte, či je každá hadička na dodávanie plynu pripojená k správnej fľaši (pozri časť Štandardné nastavenie plynovej fľaše).

Zmrazenie: Skontrolujte, či sa okolo hrotu ihly začína tvoriť ľad.

plante princes (use).<br>Objet čísa okolo hrotú ihly začína tvo<br>Chybná, ak sa počas fázy zmrazenia<br>Luca zopakujte postup testovania.<br>Tesa, že sa ľadová guľočka oddelí od ite, čísa okolo hrotú ihly začína tvor<br>Vbna, ak sa počas fázy zmrazénia<br>a zopakujte postup testovania.<br>Sa, žeša ľadová gulôčka oddelí od h<br>a ľadu počas fázy rozmrazovania na: VÝSTRAHA: Ihla je chybná, ak sa počas fázy zmrazenia nevytvoril žiadny ľad. Nepoužívajte chybnú ihlu. Zadovážte novú ihlu a zopakujte postup testovania.

Rozmrazenie: Uistite sa, že sa ľadová guľôčka oddelí od hrotu ihly a že z hrotu ihly neunikajú žiadne bubliny.

čí sa okolo hrotú ihly začína tvoriť ľad.<br>Na, ak sa počas fázy zmrazenia nevytvopakujte postup testovania.<br>Že sa ľadová guľočka oddelí od hrotu ihl<br>du počas fázy rozmrazovania naznačuje<br>aše a skontrolujte, či je každá flaš e plynovej flaše).<br>
Sa okolo hrotu ihly začína tvoriť ľad.<br>
Tak sa počas fázy zmrazenia nevytvoril žiadny ľa<br>
Takujte postup testovania.<br>
Sa ľadová guľočka oddelí od hrotu ihly a že z hrotu<br>
počas fázy rozmrazovania naznač ľadová gulôčka oddelí od hrot Podas razy zmražema nevytvorní zladí<br>e postup testovania.<br>Ová guľočka oddelí od hrotu ihly a že z hr<br>stázy rozmražovania naznačuje, že argón<br>introlujte, či je každá flaša pripojená k spr<br>internativiziony plynu pre obidva p Si guľočka oddelí od hrotu ihly a že z hroz<br>Zy rozmrazovania naznačuje, že argón<br>Olujte, či je každá flaša pripojená k spra<br>iel indikátory plynu pre obidva plyny<br>že všetky pripojené jhly sa použijú Mocka oddeli od filotu imy aze z filotu<br>Pozmrazovania naznačuje, že argón je<br>Jite, či je každá flaša pripojená k správ<br>Indikátory plynu pre obidva plyny po<br>Pošetky pripojené ihly sa použijú si mrazovania naznačuje, že argón je<br>Pči je každá flaša pripojená k správ<br>Jikátory plynu pre objdva plyny p<br>Šetky pripojené jhly sa použijú s<br>ity a funkčnosti ihly sa na tlačidle stovania.<br>
a oddelí od hrotu ihly a že z hrotu ihly neunikajú žiadní<br>
azovania naznačuje, že argón je pripojený k prívodu h<br>
je každá flaša pripojená k správnemu prívodu (pozri č<br>
dtory plynu pre obidva plyny poskytujú odh Diania naznačuje, že argón je pripojený k prívodu<br>
každá flaša pripojená k správnemu prívodu (pozri<br>
Wersterminowana pripojené informacjické brukes.<br>
Pripojené informacjické súčasne (pozri časť L<br>
Unkčnosti informacjické b UPOZORNENIE: Tvorba ľadu počas fázy rozmrazovania naznačuje, že argón je pripojený k prívodu hélia. Pred pokračovaním vymeňte fľaše a skontrolujte, či je každá fľaša pripojená k správnemu prívodu (pozri časť **Štandardné** nastavenie plynovej fľaše).

Počas testu integrity a funkčnosti ihiel indikátory plynu pre obidva plyny poskytujú odhad času zostávajúceho do spotrebovania fliaš za predpokladu, že všetky pripojené ihly sa použijú súčasne (pozri časť Lišta navigačného nástroja).

Po úspešnom dokončení testovania integrity a funkčnosti ihly sa na tlačidle Test zobrazí zelená značka začiarknutia a ostatné ovládacie tlačidlá na kanáli sa aktivujú. Ihly sú pripravené na použitie.

nu pre obidva plyny poskytujú odhad část<br>vené ihly sa použijú súčasne (pozri časť l<br>vosti ihly sa na tlačidle **Test** zobrazí zelená<br>vépripravené na použitie.<br>vzorov na testovanie. Kryoablačný systém V<br>ripojte každý tepelný Wy sa použíja súčasné (pozn. čast. Elsta<br>Alý sa na tlačidle Test zobrazí zelená značk<br>pravené na použítie.<br>Prazdý tepelný senzor k portu na pripojení<br>Každý tepelný senzor k portu na pripojení<br>súčastarela konektore MTS je z na tlačidle **Test** zobrazí zelená značka<br>né na použitie.<br>Stovanie. Kryoablačný systém Visual-lý tepelný senzor k portu na pripojenie<br>ček na konektore MTS je zarovnaný s<br>I (obrázok 10).<br>Storecky de storecky skladatelský skl wanie. Krygablačný systém Visual-IC<br>Foelný senzor k portu na pripojenie I<br>K na konektore MTS je zarovnaný s di<br>brázok 10).<br>Anveško direktore (SNA) Güncel Lest zobrazi zelena značka zaciarknutia<br>použitie.<br>nie. Krypablačný systém Visual-ICE<br>cliný senzor k portu na pripojenie MTS<br>a konektore MTS je zarovnaný s drážkou<br>izok 10).<br>esternálistica drážkou 12. Pri používaní MTS pripravte požadovaný počet senzorov na testovanie. Kryoablačný systém Visual-ICE podporuje použitie štyroch tepelných senzorov. Pripojte každý tepelný senzor k portu na pripojenie MTS zatlačením konektora do portu. Uistite sa, že obdĺžnikový jazýček na konektore MTS je zarovnaný s drážkou v hornej časti pripájacieho portu, aby sa MTS správne zasunul (obrázok 10).

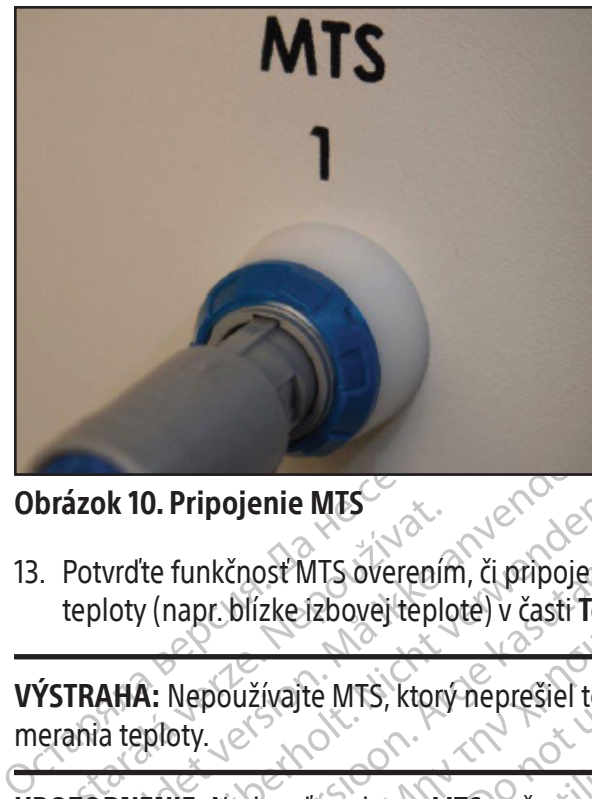

#### Obrázok 10. Pripojenie MTS

Brazok 10. Pripojenie MES<br>
2. Potvrďte funkčnosť MTS overenír<br>
teploty (napr. blízke izbovej teploty<br>
YSTRAHA: Nepoužívajte MTS, ktorý<br>
erania teploty.<br>
POZORNENIE: Nedovolte, aby sa M Sizok 10. Pripojenie MTS<br>Potvrďte funkčnosť MTS overením, či pripojen<br>eploty (napr. blízke zbovej teplote) v časti Te<br>FRAHA: Nepoužívajte MTS, ktorý neprešiel te<br>ania teploty.<br>ZORNENIE: Nedovoľte, aby sa MTS počas pou WE TO Pripojenie MES<br>
Wrdte funkčnosť MTS overením, či pripojený<br>
loty (napr. blízke izbovej teplote) v častr Tem<br>
AHA: Nepoužívajte MTS, ktorý neprešiel test<br>
a teploty<br>
RIMENIE: Nedovoľte, abysa MTS počas použ<br>
ch meraní The funkčnosť MTS overením, či pripojený se<br>v (napr. blízke izbovej teplote) v časti Temp<br>A: Nepoužívajte MTS, ktorý neprešiel testo<br>ploty.<br>ENIE: Nedovolte, aby sa MTS počas použív<br>meraní teploty. 13. Potvrďte funkčnosť MTS overením, či pripojený senzor zobrazuje na obrazovke postupu primerané hodnoty teploty (napr. blízke izbovej teplote) v časti Temperature Sensor (Teplotný senzor) na obrazovke softvéru.

VÝSTRAHA: Nepoužívajte MTS, ktorý neprešiel testom integrity a funkčnosti MTS – môže zobrazovať chybné merania teploty.

13. Potvrdte funkčnosť MTS overením, či pripojený senzor zobrazuje na obrazovke postupu primerané hodnoty<br>
teploty (napr. blízke/zbovej teploté) v časti **Temperature Sensor** (Teplotný senzor) na obrazovke softvéru.<br> **VÝST** používajte MTS, ktorý neprešiel testor<br>
Nedovolte, aby sa MTS počas použív<br>
ní teploty.<br>
Literatelskom rozhraní.<br>
Teľskej príručke sú typografickými k<br>
Ilá, pozície a kroky. edovolte, abysa MTS počas používania dot<br>eploty.<br>Vateľskom rozhraní.<br>Skej příručké sú typografickými konvenci<br>pozície a kroky. Rastariela verzija. Nemocki potrebljavati. UPOZORNENIE: Nedovoľte, aby sa MTS počas používania dotýkal kryoablačnej ihly, mohlo by to viesť k zobrazovaniu chybných meraní teploty.

# Navigácia v používateľskom rozhraní

din rozhraní<br>
Ever sú typografickými konventor<br>
La kroky.<br>
Laniel (1999–1999)<br>
Alebo alternatívny krok rozhranie de Marie Konvenciami ozna zhraní e velovenciami označ<br>sú typografickými konvenciami označ<br>electrologica. Neizmantot.<br>electrologická politika. Nejzmantot.<br>alternatívny krokecija. Nejzmantot. softvérové tlačidlá, pozície a kroky.

- Obrazovka softvéru
- Tlačidlo Control (Ovládanie)
- Poloha ZAPNUTÉ
- VOLITEĽNÉ = voliteľný alebo alternatívny krok

typografickými konvenciami označe Elavude Standard Verzió. prafickými konvenciami označené rôzne časti použív<br>Diterese versie. Niet gebruiken.<br>Diterese versie. Niet gebruiken.<br>Diterese versie. Niet gebruiken.<br>Diterese grafické používateľské rozhranie, ktoré uľahčuje rýchlum.<br>Spúšť Utdatert version. Nie używać.<br>Spoletskie používateľské rozhranie, ktoré ulahčuje rých<br>mozhrania s dotykovou obrazovkou.<br>Wersja zobrazí obrazovka Login (Prihlásiť sa.) whole this detail obtazovka Logis Philippe California State Collection California State Collection California<br>Version of the California State Collection California State Collection California California California Californ Wzivateľské rozhranie, ktoré ulahčuje rýc<br>a s dotykovou obrazovkou.<br>sa zobrazí obrazovka Łogin (Prihlásiť sa) Kryoablačný systém Visual-ICE poskytuje grafické používateľské rozhranie, ktoré uľahčuje rýchlu komunikáciu medzi používateľom a systémom prostredníctvom rozhrania s dotykovou obrazovkou.

# Obrazovka Login (Prihlásiť sa)

dotykovou obrazovkou. Services tykovou obrazovkou. Se uporabite. ri obrazovka Login (Prihlásit sa) (pozri or piraldrad version. Använd ei.<br>erbyertia. Br. Navänd ei.<br>ana verstichersion. Använd kull<br>area runut version. Surum.<br>annentvad version. Surum.<br>amentvad version. .ast) Po zapnutí systému a dokončení procesu spúšťania sa zobrazí obrazovka Login (Prihlásiť sa) (pozri časť Nastavenie systému).

| <b>Forgot Password?</b> | <b>Emergency Login</b>                                                                    | 1:09 pm 23 Aug 2021<br>יי<br>Shutdown                                                |
|-------------------------|-------------------------------------------------------------------------------------------|--------------------------------------------------------------------------------------|
|                         | <b>VISUAL ICETM</b>                                                                       |                                                                                      |
|                         | <b>Cryoablation System</b>                                                                |                                                                                      |
|                         | S <sup>Boston</sup> Ge<br>Scientific                                                      | r3                                                                                   |
|                         | Username:<br>Password:                                                                    |                                                                                      |
|                         | Login                                                                                     |                                                                                      |
|                         | Shift<br><b>Enter</b><br>B<br>N<br>M<br>₩                                                 | <b>Backspace</b><br><b>Delete</b>                                                    |
|                         | Obrazovka 15. Obrazovka Login (Prihlásit sa)<br>Obrazovka Startup (Spustenie)<br>inny Tri |                                                                                      |
| <b>Startup</b>          | No Gas<br>No Gas<br>Connected<br>Connected<br><b>IF OVER 24</b>                           | 10:18 am 11 Jul 2021<br><b>Cryoablation System</b><br><b>Software Version: 1.5.4</b> |
|                         |                                                                                           |                                                                                      |

Obrazovka 15. Obrazovka Login (Prihlásiť sa)

# Obrazovka Startup (Spustenie)

Po prihlásení do systému zobrazí obrazovka Startup (Spustenie) niekoľko možností.

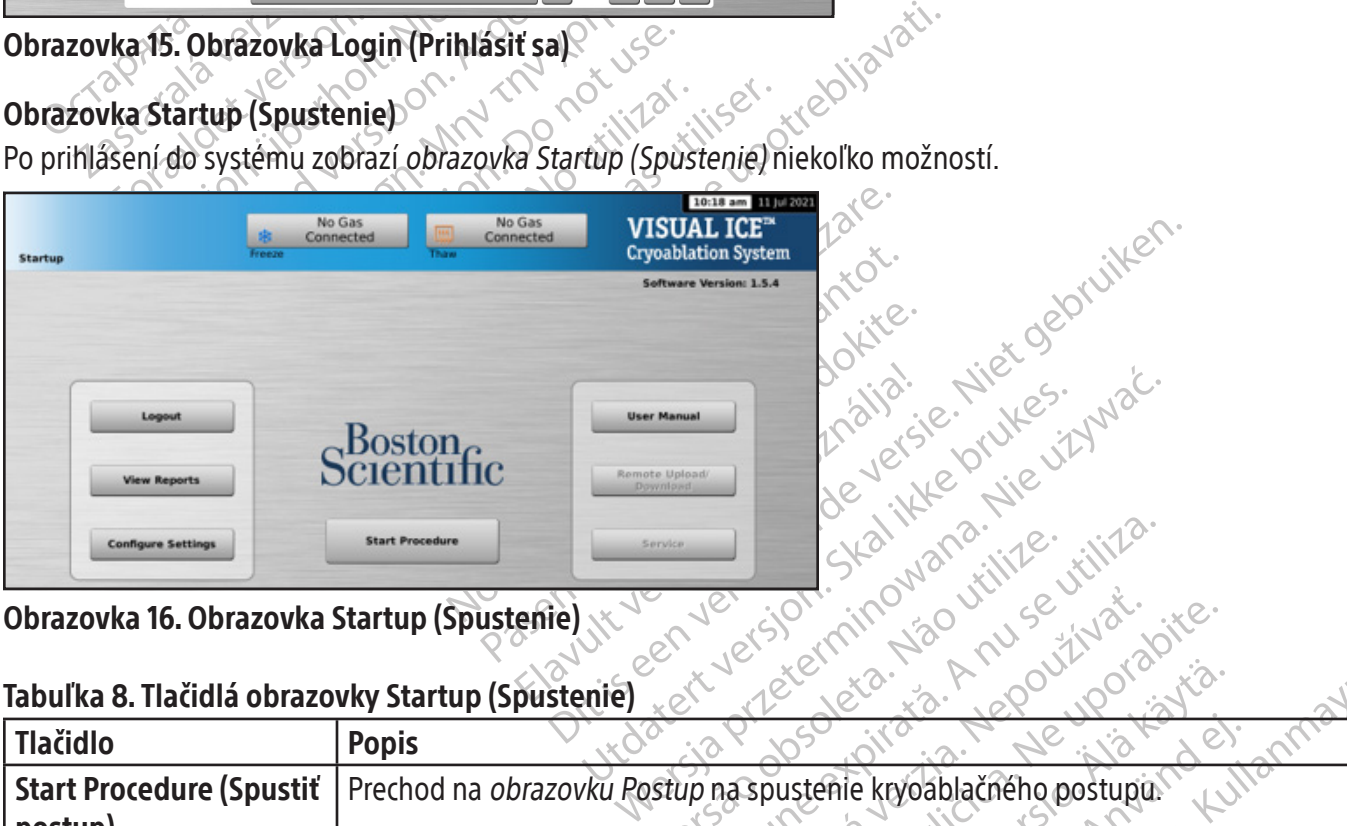

Obrazovka 16. Obrazovka Startup (Spustenie)

# Tabuľka 8. Tlačidlá obrazovky Startup (Spustenie)

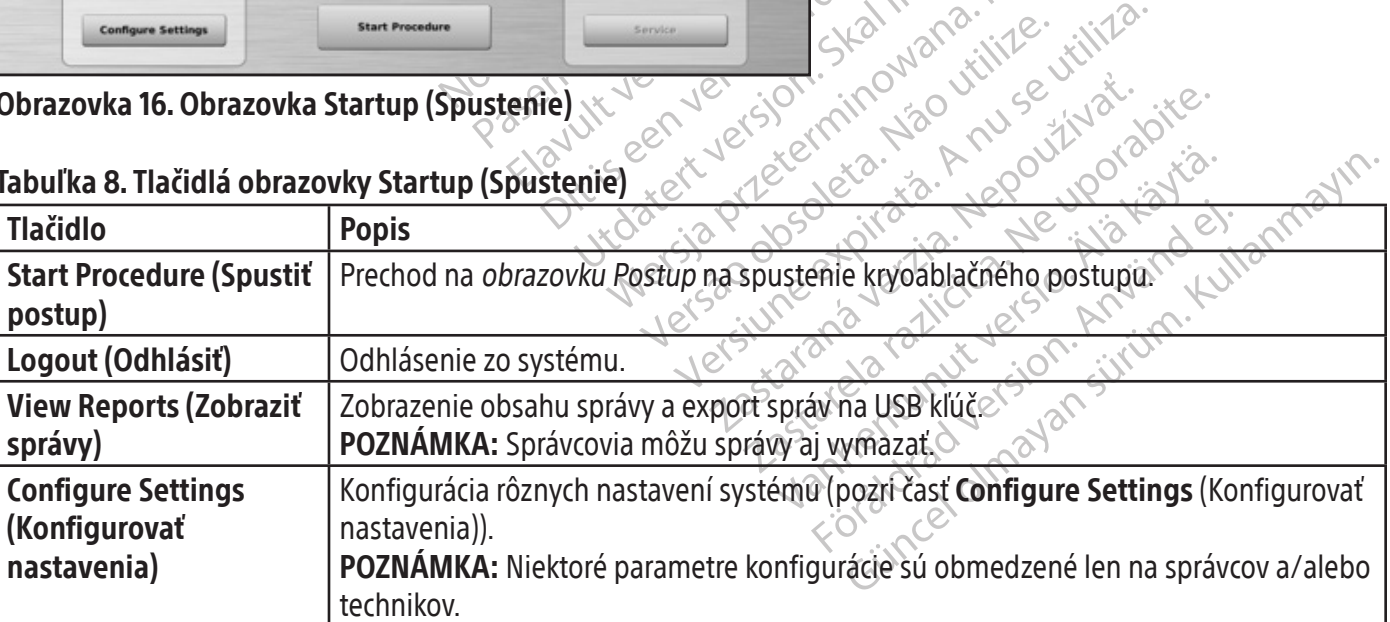

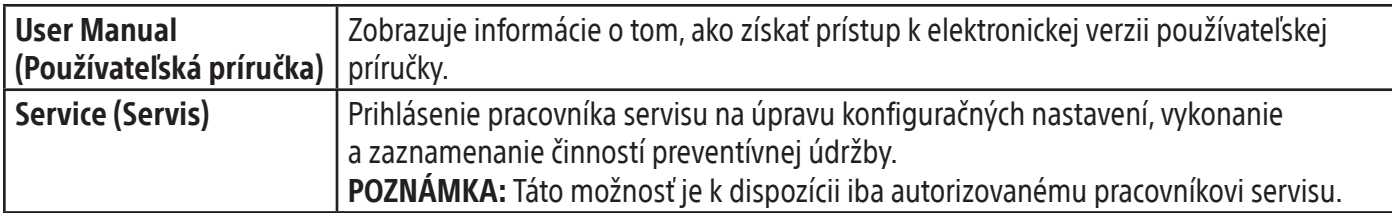

#### Obrazovka Postup

Obrazovka Postup kryoablačného systému Visual-ICE zobrazuje na jednej obrazovke ovládanie a monitorovanie postupu kryoablácie. Obrazovka Postup je rozdelená na lištu navigačného nástroja, časť s pomocou závislou od kontextu, časti Channel Control (Ovládanie kanálov), Channel Status (Stav kanálov), Temperature Sensors (Teplotné senzory) a Organ Map (Mapa orgánu). Hlavička každej časti na obrazovke Postup poskytuje používateľovi zvolenú vlastnú pomoc pre túto časť.

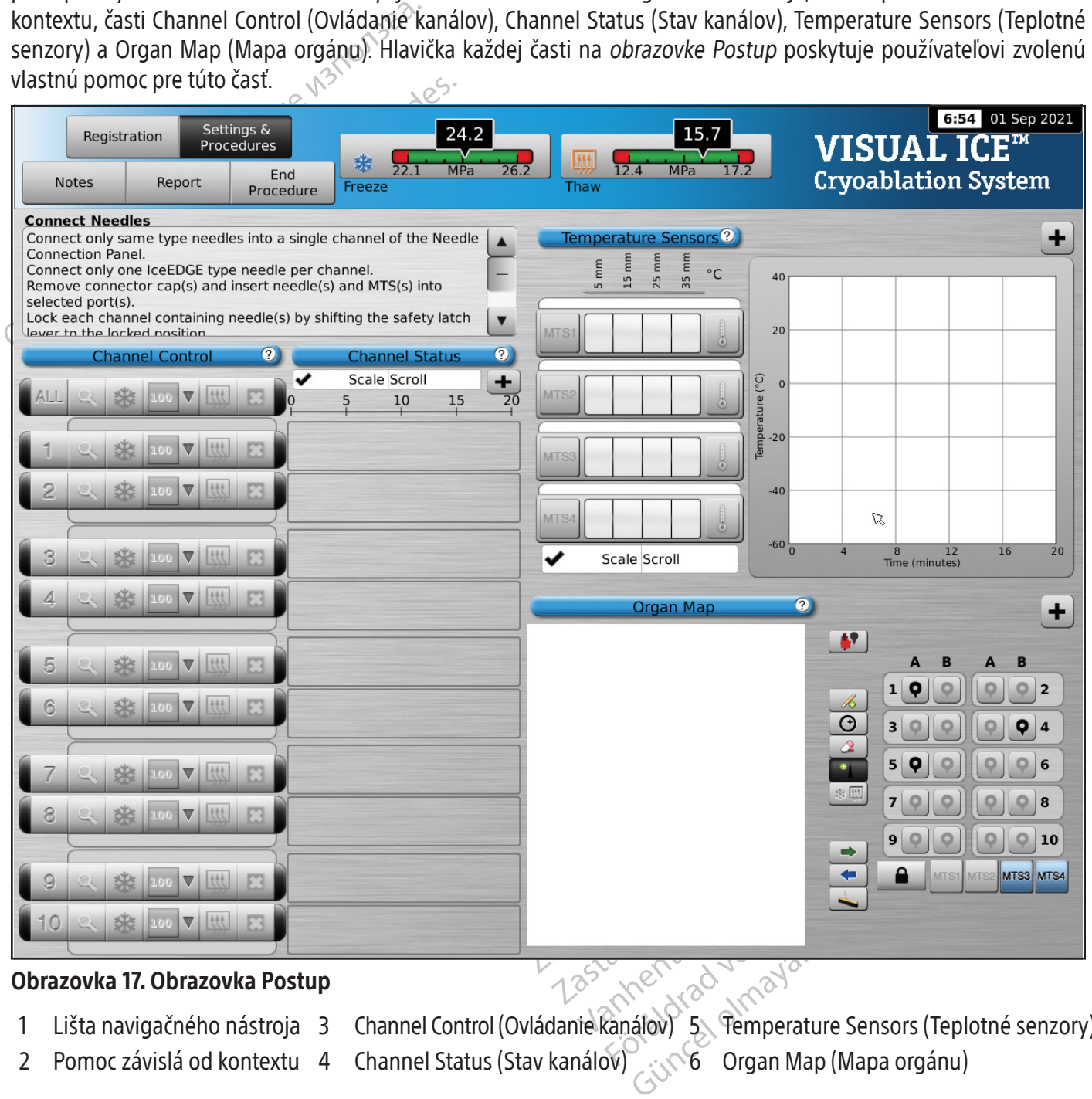

#### Obrazovka 17. Obrazovka Postup

- -
- 
- 2 Pomoc závislá od kontextu 4 Channel Status (Stav kanálov) (1996) Organ Map (Mapa orgánu)
- 1 Lišta navigačného nástroja 3 Channel Control (Ovládanie kanálov) 5 Temperature Sensors (Teplotné senzory)

# Lišta navigačného nástroja

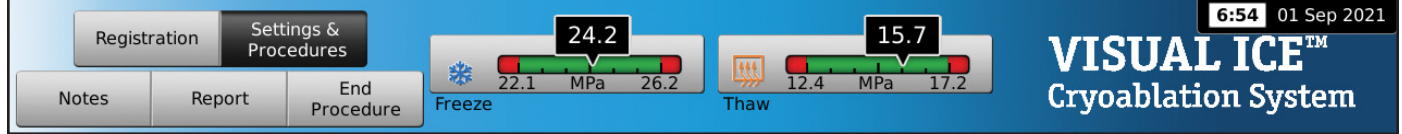

#### Obrazovka 18. Lišta navigačného nástroja

Lišta navigačného nástroja obsahuje manometer/indikátor plynu a tlačidlá postupu, pomocou ktorých môžete zadať informácie o registrácii, konfigurovať nastavenia postupu, zadať poznámky k postupu, zobraziť a exportovať správy a ukončiť postup. Namiesto loga sa môžu príležitostne zobraziť chybové hlásenia.

# Tabuľka 9. Lišta navigačného nástroja $\circ$

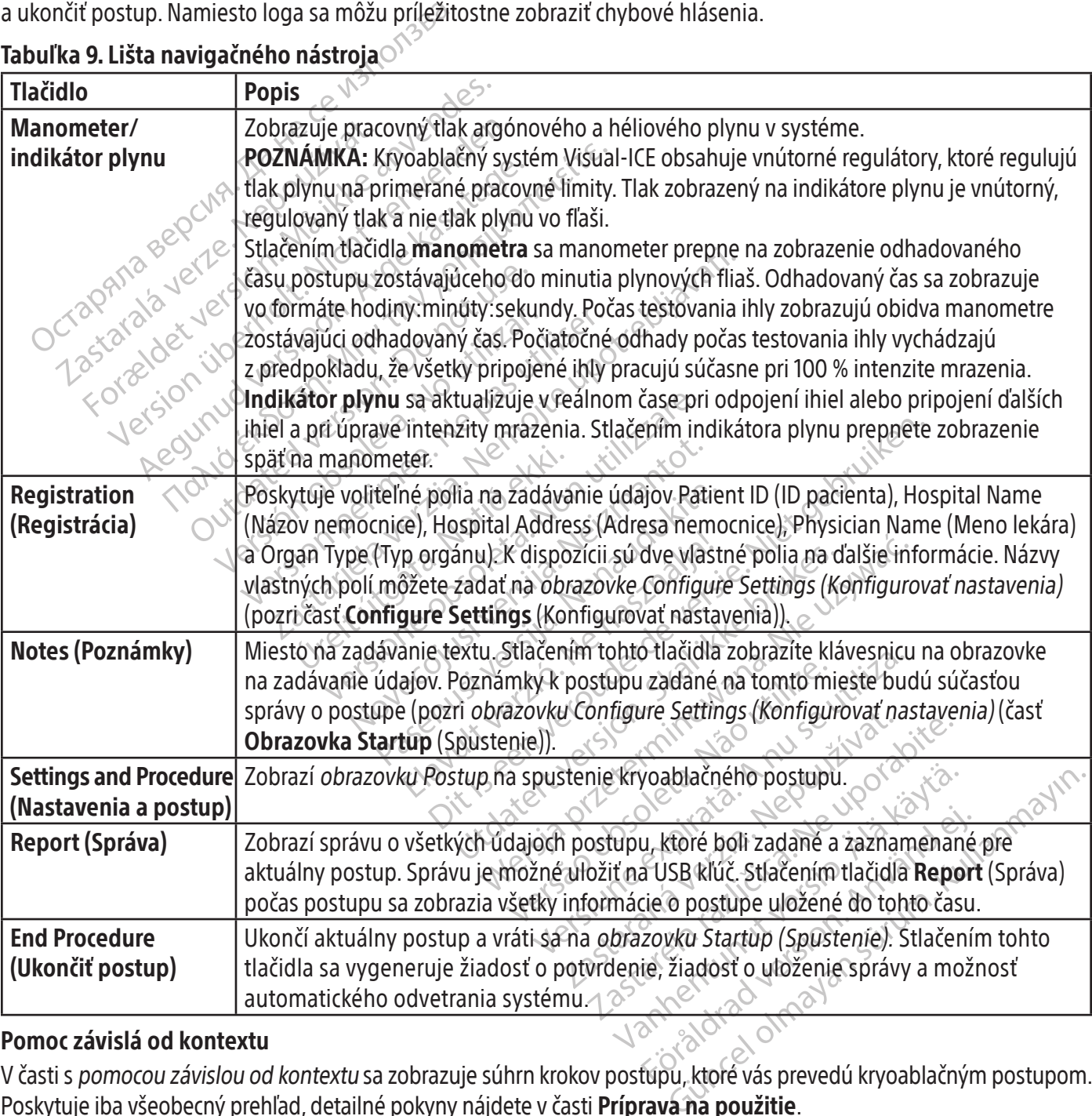

# Pomoc závislá od kontextu

V časti s pomocou závislou od kontextu sa zobrazuje súhrn krokov postupu, ktoré vás prevedú kryoablačným postupom. Poskytuje iba všeobecný prehľad, detailné pokyny nájdete v časti **Príprava na použitie**.

# Pomoc zvolená používateľom

Záhlavie okna každej časti poskytuje prístup k ďalším informáciám s pomocou. Kliknutím na záhlavie okna zobrazíte vysvetlenie tlačidiel a polí dostupných v každej časti obrazovky Postup.

### Ovládacie prvky kanálov

Kanály 1 až 10 sú označené samostatne a obsahujú nezávislé ovládacie prvky Test, Zmraziť, Intenzita zmrazenia, Rozmraziť a Zastaviť. Každý jednotlivý kanál zobrazuje vedľa ovládacích prvkov kanála typ pripojených ihiel (obrazovka 19). Kanál označený ako ALL (VŠETKO) ovláda naraz všetky aktívne kanály.

# Tabuľka 10. Ovládacie prvky kanálov

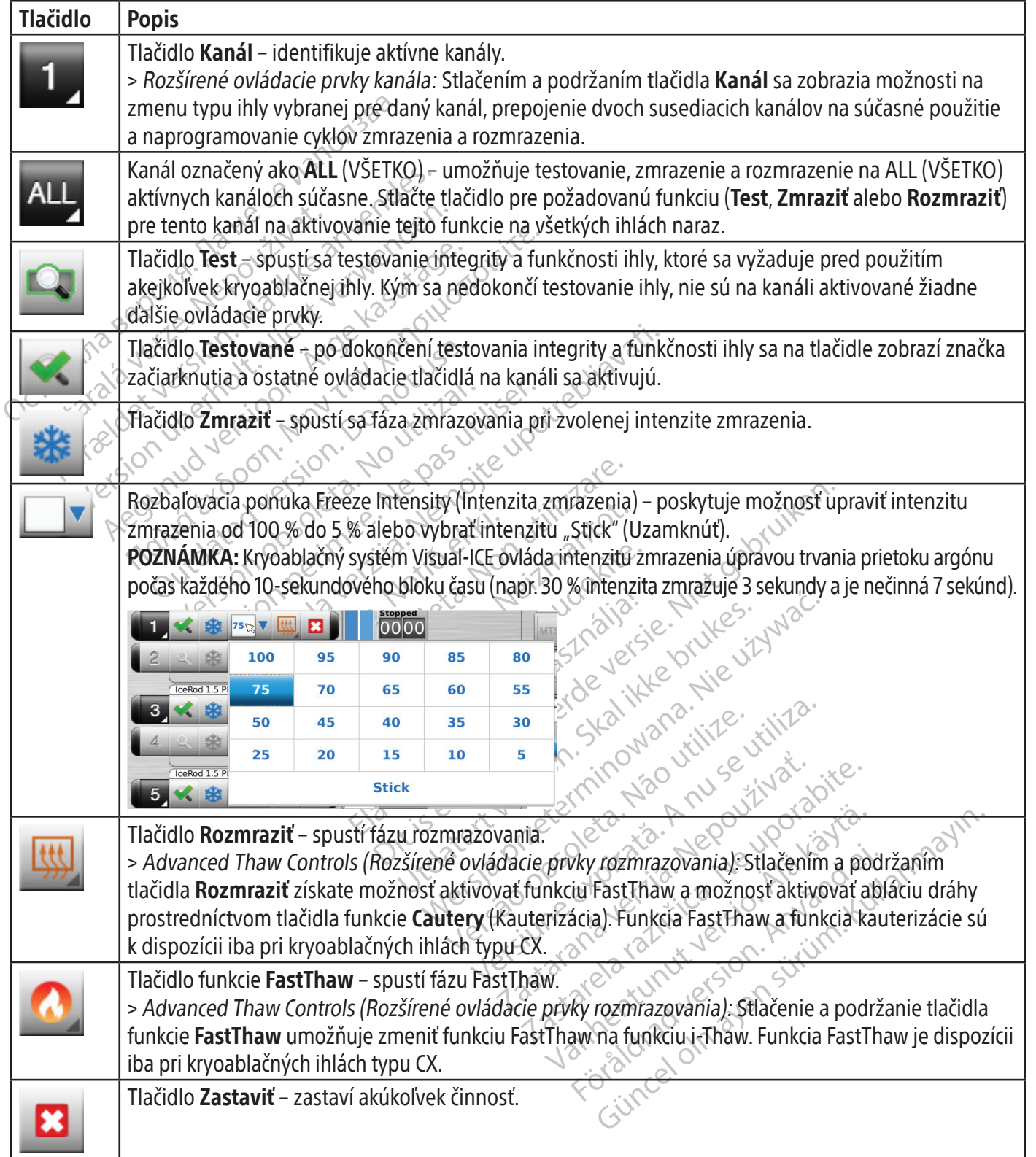

# Channel Status (Stav kanálov)

Časť Channel Status (Stav kanálov) znázorňuje stav jednotlivých fáz zmrazenia, rozmrazenia a nečinnosti pomocou číselných a farebne kódovaných zobrazení na indikátore priebehu. Zmeny modrého tieňovania vizuálne predstavujú zvolenú intenzitu zmrazenia. Tlačidlo Časovač napravo od indikátora priebehu zobrazuje uplynutý čas aktuálnej fázy.

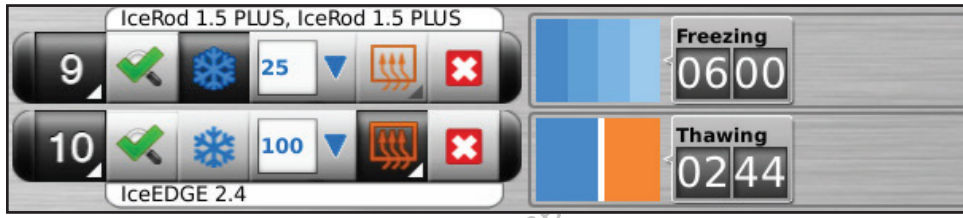

#### Obrazovka 19. Časť s ovládacími prvkami kanálov a stavom Channel Status (Stav kanálov)

Zmeny oranžového tieňovania vizuálne odlišujú fázu aktívneho rozmrazovania (hélium alebo funkcia i-Thaw), funkciu FastThaw a funkciu kauterizácie (obrazovka 20).

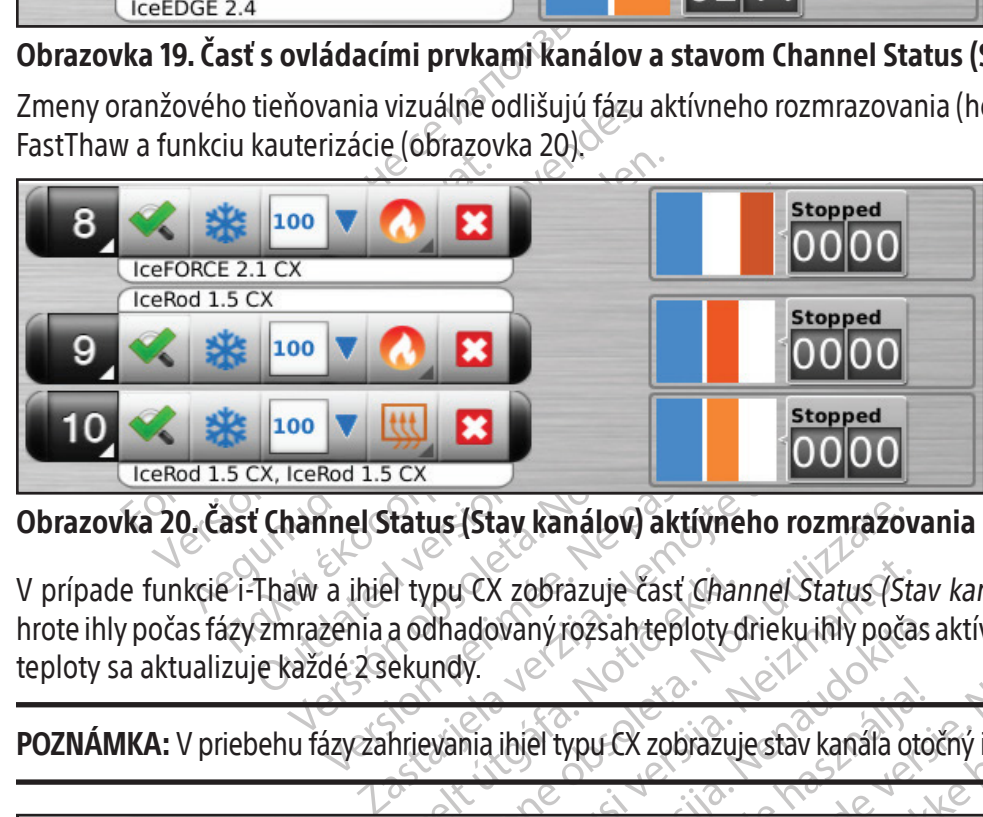

Obrazovka 20. Časť Channel Status (Stav kanálov) aktívneho rozmrazovania

**OO VERENCE AND SERVES**<br>
Version of the Status (Stav kanálov) aktív<br>
aw a ihiel typu CX zobrazuje časť C<br>
nrazenia a odhadovaný rozsahteplot<br>
caždé 2 sekundy. **Pas 1.5 CX<br>
Rod 1.5 CX**<br> **inel Status (Stav kanálov) aktívného r**<br>
a ihiel typu CX zobrazuje časť Channel<br>
zenia a odhadovaný rozsah teploty driek<br>
dé 2 sekundy.<br>
szyzahrievania ihiel typu CX zobrazuje sta V prípade funkcie i-Thaw a ihiel typu CX zobrazuje časť Channel Status (Stav kanálov) aj vnútornú teplotu plynu na<br>hrote ihly počas fázy zmraženia a odhadovaný rozsah teploty drieku ihly počas aktívnej fázy rozmrazovania. hrote ihly počas fázy zmrazenia a odhadovaný rozsah teploty drieku ihly počas aktívnej fázy rozmrazovania.Zobrazenie teploty sa aktualizuje každé 2 sekundy.

POZNÁMKA: V priebehu fázy zahrievania ihiel typu CX zobrazuje stav kanála otočný indikátor ohrievania.

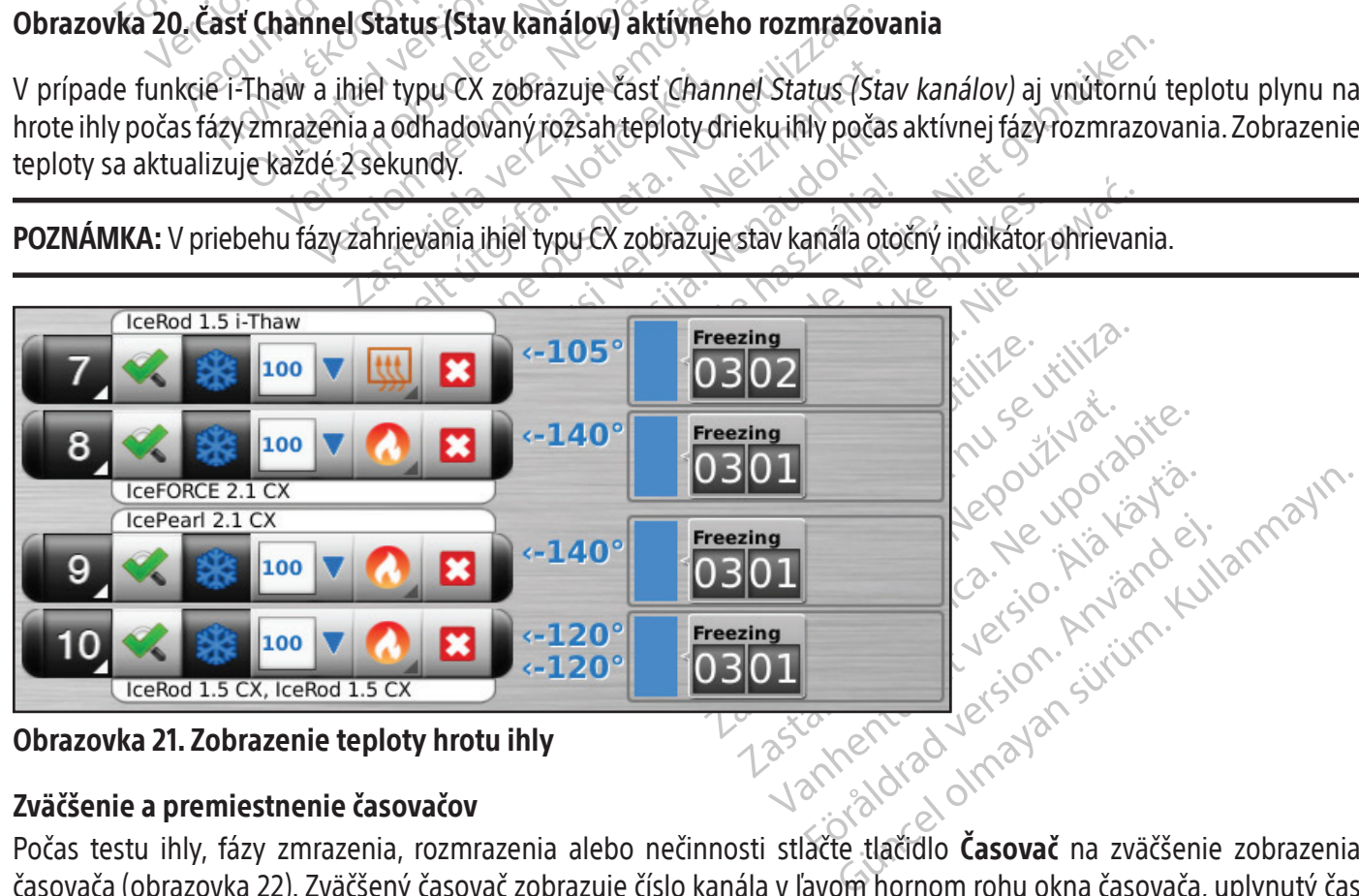

Obrazovka 21. Zobrazenie teploty hrotu ihly

# Zväčšenie a premiestnenie časovačov

Počas testu ihly, fázy zmrazenia, rozmrazenia alebo nečinnosti stlačte tlačidlo Časovač na zväčšenie zobrazenia časovača (obrazovka 22). Zväčšený časovač zobrazuje číslo kanála v ľavom hornom rohu okna časovača, uplynutý čas a pri zmrazovaní aj zvolenú intenzitu zmrazenia.Ak sú pripojené ihly typu CX, zväčšený časovač zobrazuje aj vnútornú teplotu hrotu ihly počas fázy zmrazenia a odhadovaný rozsah teploty drieku ihly počas fázy rozmrazenia.

POZNÁMKA: V priebehu fázy zahrievania ihly typu CX zobrazuje časovač otočný indikátor ohrievania.

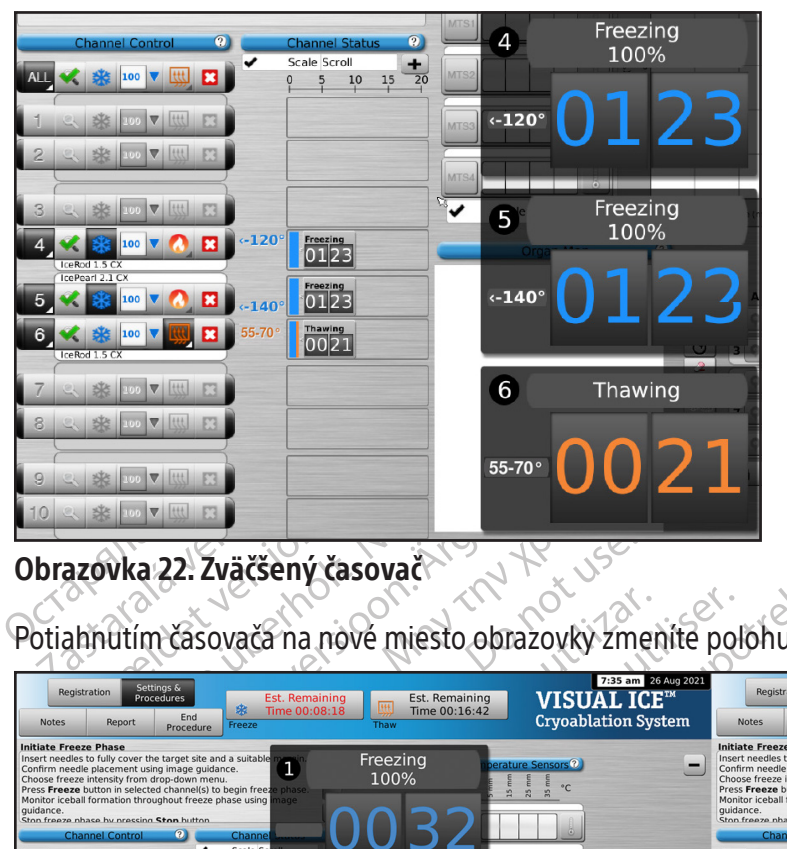

Časovače pre tri zvolené kanály môžu byť zväčšené naraz. Stlačením sa časovač vráti na pôvodnú veľkosť.

# Obrazovka 22. Zväčšený časovač

| Settings &<br>Registration<br>Procedures<br>Enc<br><b>Notes</b><br>Report<br>Procedure                                                                                                    | <b>Est. Remaining</b><br>Time 00:08:18<br>Freeze                                                                                                    | <b>Est. Remaining</b><br>Time 00:16:42                           | 7:35 am 26 Aug 2021<br><b>VISUAL ICE™</b><br><b>Cryoablation System</b> | Settings &<br>Registration<br>Procedures<br>End<br><b>Notes</b><br>Renort<br>Procedure                                                                                                    | <b>Est. Remaining</b><br>晚<br>Time 00:08:18                                                                                | Est. Remaining<br>Time 00:16:42 | 7:36 am 26 Aug 2021<br>VISUAL ICE"<br><b>Cryoablation System</b> |
|----------------------------------------------------------------------------------------------------|----------------------------------------------------------------------------------------------------|------------------------------------------------------------------|-------------------------------------------------------------------------|----------------------------------------------------------------------------------------------------|----------------------------------------------------------------------------------------------------|---------------------------------|------------------------------------------------------------------|
| isert needles to fully cover the target site and a suitab<br>reeze intensity from drop-down menu<br>ess Freeze button in selected channel(s) to begin free;<br>$\nabla$ $\mathbb{R}$ $\mathbb{R}$<br>100 V 供<br>IcePearl 2.1 C<br>100 V HI E3<br>$\mathbf{v}$ and<br>cePearl 2.1 C<br>図図<br><b>SKE 100 V</b><br><b>NO VIEW F</b><br>100 V KK<br>※ 100 ▼                <br>SR 100 V HH ES<br>$\sqrt{2}$ $\sqrt{2}$ $\sqrt{2}$ $\sqrt{2}$ | 1<br>Scale Sc<br>$rac{frac{1}{100}}{00}$<br>$\begin{array}{ c c }\n\hline\n\textbf{freezing} & \textbf{0.027} \\ \hline\n\textbf{0.027} & \textbf{0.027} \\ \hline\n\end{array}$<br>$\begin{array}{ c c }\n\hline\n\text{Thawing} & \text{if } 0.00111 & \text{if } 0.00111 & \text{if } 0.00111 & \text{if } 0.00111 & \text{if } 0.00111 & \text{if } 0.00111 & \text{if } 0.00111 & \text{if } 0.00111 & \text{if } 0.00111 & \text{if } 0.00111 & \text{if } 0.00111 & \text{if } 0.00111 & \text{if } 0.00111 & \text{if } 0.00111 &$ | Freezing<br>100%<br>$\mathbf{3}$<br>$\bullet$<br>Thawing<br>0013 | Freezing<br>100%<br>16                                                  | <b>Initiate Freeze Phase</b><br>Insert needles to fully cover the target site and a suitable margin<br>Confirm needle placement using image guidance<br>Choose freeze intensity from drop-down menu<br>Press Freeze button in selected channel(s) to begin freeze phase<br>Monitor iceball formation throughout freeze phase using image<br>quidance<br><b>SK: 100 V Lttl</b><br>100 V HI<br>100 V         <br>cePearl 2.1 C<br>100 V W E3<br>100 V Htt<br>cePearl 2.1 C.<br>$\vert$ 100 V<br>100 V HH 153<br>Freezing<br>0<br>100% | Scale Scroll<br>10 15<br>$\frac{Freczing}{0.42}$<br>$rac{r}{01}$ $\overline{37}$<br>$\frac{\frac{3}{2}}{0.1}$<br>$\bullet$ | Thawing<br>$\bullet$<br>0123    | Scale Scroll<br>Freezing<br>100%                                 |
|                                                                                                    |                                                                                                    |                                                                  | Obrazovka 23. Zväčšené časovače so zmenenou polohou                     |                                                                                                    |                                                                                                    |                                 |                                                                  |

Obrazovka 23. Zväčšené časovače so zmenenou polohou

Enaving<br>
23<br>
Nepoužívačka verzia. Nepoužívačka přezidenta različica.<br>
Zastarania stavu kanálov tak, aby boli viditeľní<br>
zastarania v 5-minútových přířastkoch.<br>
Proprazenia stave tlačicilo Minimalizova. VANHENTUNUS<br>
S<sup>50</sup> voi<sup>ko</sup> vanhendus version valta käytä.<br>
Stlačte čast stavového riadka pre zvole<br>
ia stavu kanalov tak, aby boli viditeľní<br>
razenia. Stlačte tlačidlo **Minimalizova** Föräldrad version.<br>Föräldrad version. Andre version.<br>Föräldrad version. Använd version.<br>Föräldrad version. Använd efter version.<br>Föräldrad version. Använd efter version.<br>Föräldrad version. BELIET OLLED<br>
Silon Maria Statistavovéhoriadka pre zvolenú operáciu.<br>
Kulkanálov tak, aby boli viditeľné všetky operáciu.<br>
Kulkanálov tak, aby boli viditeľné všetky operáciu.<br>
Ka. Stlačte tlačidlo Minimalizovať (-) na zmen Ak chcete nakrátko zobraziť čas spojený s dokončeným cyklom, stlačte časť stavového riadka pre zvolenú operáciu. Stlačte tlačidlo **Scale** (Mierka) na úpravu grafického zobrazenia stavu kanálov tak, aby boli viditeľné všetky operácie. Stlačte tlačidlo Scroll (Posunutie) na úpravu grafického zobrazenia v 5-minútových prírastkoch. Displej sa počas postupu posúva.

Stlačte tlačidlo Maximalizovať (+) na zväčšenie grafického zobrazenia. Stlačte tlačidlo Minimalizovať (-) na zmenšenie zobrazenia na pôvodnú veľkosť.

# Temperature Sensors (Teplotné senzory)

Časť Temperature Sensors (Teplotné senzory) (obrazovka 24) zobrazuje teplotu nameranú pre každé umiestnenie senzora na pripojených ihlách MTS a čierny trojuholník zvýrazní najnižšiu teplotu na každom MTS.

Graf teploty v čase je možné vykresliť pre všetky štyri zvolené umiestnenia senzora z pripojených ihiel MTS. Stlačte tlačidlo zodpovedajúce umiestneniu vybraného senzora na MTS, aby ste vybrali umiestnenie tohto senzora na grafické zobrazenie. Stlačte príslušné tlačidlo kanála MTS na grafické zobrazenie všetkých štyroch umiestnení senzora jednotlivých MTS. Farba vybraného umiestnenia teplotného senzora zodpovedá farbe riadka teploty na grafe. Stlačte tlačidlo Teplomer na grafické zobrazenie najnižšej teploty na vybranom MTS.Opätovným stlačením tlačidla Teplomer sa vrátite na pôvodné zobrazenie.

POZNÁMKA: Na grafe možno v danom čase zobraziť maximálne štyri umiestnenia senzorov. Štyri vybrané umiestnenia senzorov môžu byť z ktorejkoľvek z pripojených ihiel MTS.

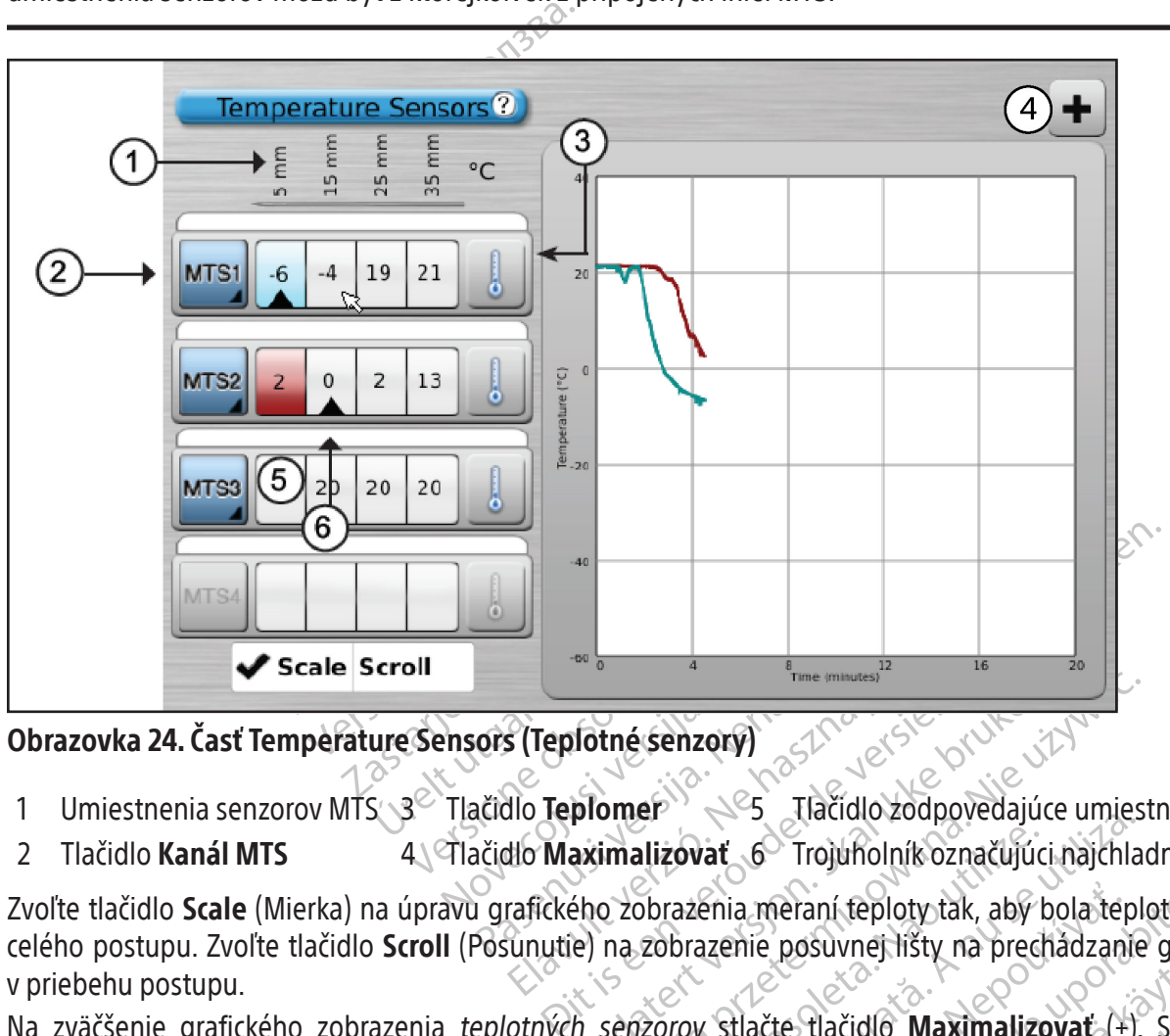

Obrazovka 24. Časť Temperature Sensors (Teplotné senzory)

- 1 Umiestnenia senzorov MTS 3<sup>6</sup> Tlačidlo **Teplomer** 1985 Tlačidlo zodpovedajúce umiestneniu senzora 5 mm
- 

Elava de Transmission de la valor de la valor de la valor de la valor de la valor de la valor de la valor de la valor de la valor de la valor de la valor de la valor de la valor de la valor de la valor de la valor de la va Fine walkes.<br>
Fine walkes.<br>
Fine water version. Skal is a prediction of the sense of the sense of the sense of the sense of the sense of the sense of the sense of the sense of the sense of the sense of the sense of the sen Versão obsoleta. Não de Maximalizovať de Trojuholník označujúci najchladnejší senzor<br>Versita didlo **Scale** (Mierka) na úpravu grafického zobrazenia meraní teploty tak, aby bola teplota viditeľná<br>elého postupu. Zvoľte tlači vovať 6 Trojuholník označujúci najchla<br>azenia meraní teploty tak, aby bola tepl<br>brazenie posuvnej lišty na prechádzanie<br>rov stlačte tlačidlo **Maximalizovať** (+).<br>a podržanie tlačidla **Kanál MTS** poskytuj<br>požádovanú hodnotu Zvoľte tlačidlo Scale (Mierka) na úpravu grafického zobrazenia meraní teploty tak, aby bola teplota viditeľná počas celého postupu. Zvoľte tlačidlo Scroll (Posunutie) na zobrazenie posuvnej lišty na prechádzanie grafickými údajmi v priebehu postupu.

Na zväčšenie grafického zobrazenia teplotných senzorov stlačte tlačidlo Maximalizovať (+). Stlačením tlačidla Minimalizovať (-) vrátite zobrazenie na pôvodnú veľkosť.

Enia meraní teploty tak, aby bola tep<br>zenie posuvnej lišty na prechádzaní<br>Stlačte tlačidlo **Maximalizovať**<br>Stadovanú hodnotu alebo keď je rých<br>prvok takisto ponúka možnosť ozna a meraní teploty tak, aby bola teplota v<br>nie posuvnej lišty na prechádzanie graf<br>lačte tlačidlo **Maximalizovat** (+). Stlač<br>lržanie tlačidla **Kanál MTS** poskytuje mo<br>dovanú hodnotu alebo keď je rýchlosť p<br>ok takisto ponúka Essaviej ist na predidazanje glan<br>te tlačidlo **Maximalizovat**<br>ame tlačidla **Kanál MTS** poskytuje moż<br>vanú hodnotu alebo keď je rýchlosť po<br>takisto ponúka možnosť označiť umi tlačidlo **Maximalizovat** (+). Stlače<br>e tlačidla **Kanal MTS** poskytuje možr<br>u hodnotu alebo keď je rýchlosť pok<br>sisto ponúka možnosť označiť umies<br>zového zobrazenia miesta nádoru, uppo čidlo **Maximalizovat**<br>
čidlo **Maximalizovat**<br>
ačidla **Kanál MTS** poskytuje možnosť nastavi<br>
nodnotu alebo keď je rýchlosť poklesu teploty<br>
o ponúka možnosť označiť umiestnenie MTS<br>
eho zobrazenia miesta nádoru, umiestnenia Rozšírené ovládacie prvky teplotných senzorov: Stlačenie a podržanie tlačidla Kanál MTS poskytuje možnosť nastaviť vizuálne alarmy, keď zvolené meranie teploty klesne pod požadovanú hodnotu alebo keď je rýchlosť poklesu teploty vyššia ako požadovaná hodnota. Tento rozšírený ovládací prvok takisto ponúka možnosť označiť umiestnenie MTS (pozri časť Rozšírené ovládacie prvky teplotných senzorov).

# Organ Map (Mapa orgánu)

Časť Organ Map (Mapa orgánu) môžete použiť na vytvorenie obrazového zobrazenia miesta nádoru, umiestnenia ihly a činnosti cyklu pre zvolený obraz (oblička, prostata, pečeň alébo pľúca) alebo na nakreslenie obrazu (iný). V rámci zobrazeného orgánu možno zobraziť tvary nádoru a umiestniť, posúvať a odstraňovať ihly na mape orgánu. K dispozícii je prázdne kresliace plátno na prispôsobenie zobrazenia. Ihly je možné ovládať z mapy orgánu pomocou tlačidla Ovládať ihlu. Stav činnosti ihly (Zmraziť, Rozmraziť alebo Nečinnosť) je znázornený farebným kódovaním.

Black (K) ∆E ≤5.0 Black (K) ∆E ≤5.0

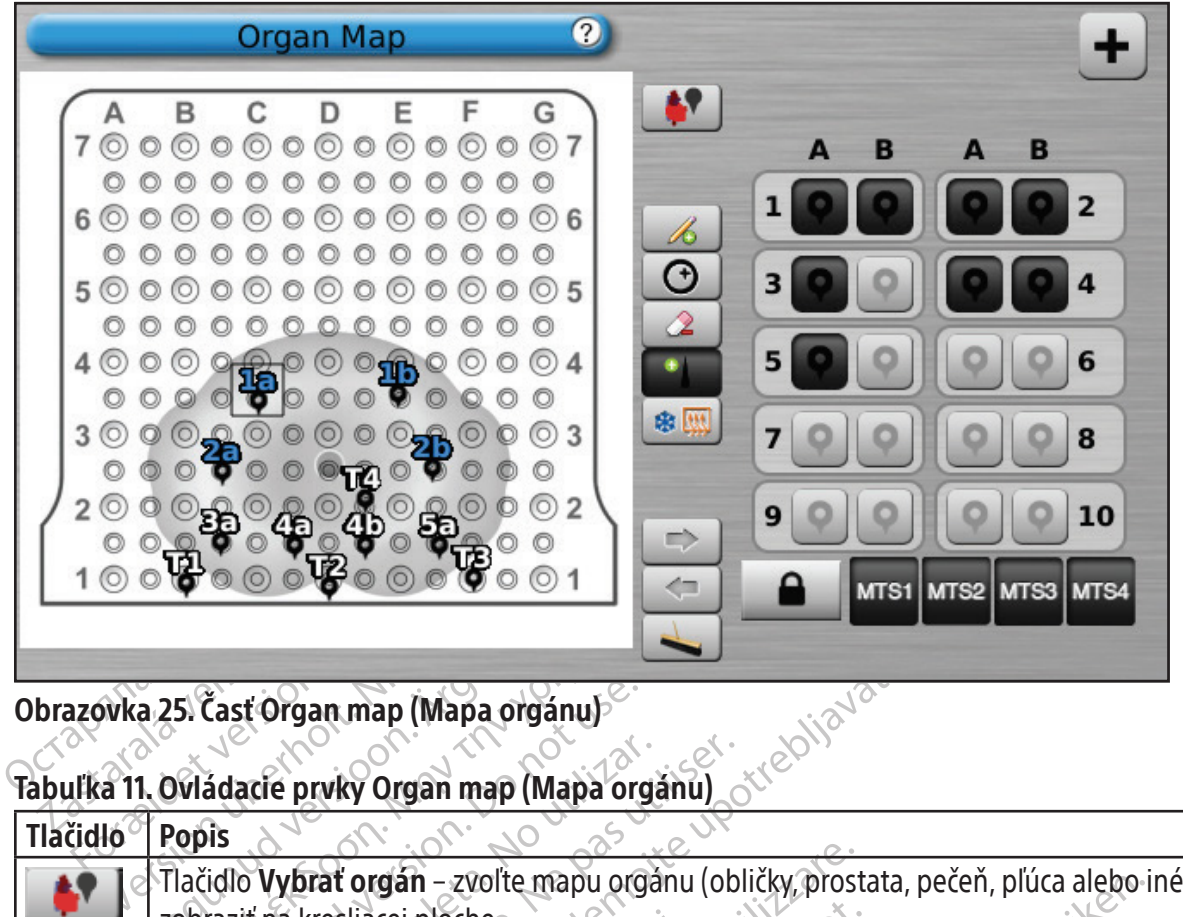

Obrazovka 25. Časť Organ map (Mapa orgánu)

# Tabuľka 11. Ovládacie prvky Organ map (Mapa orgánu)

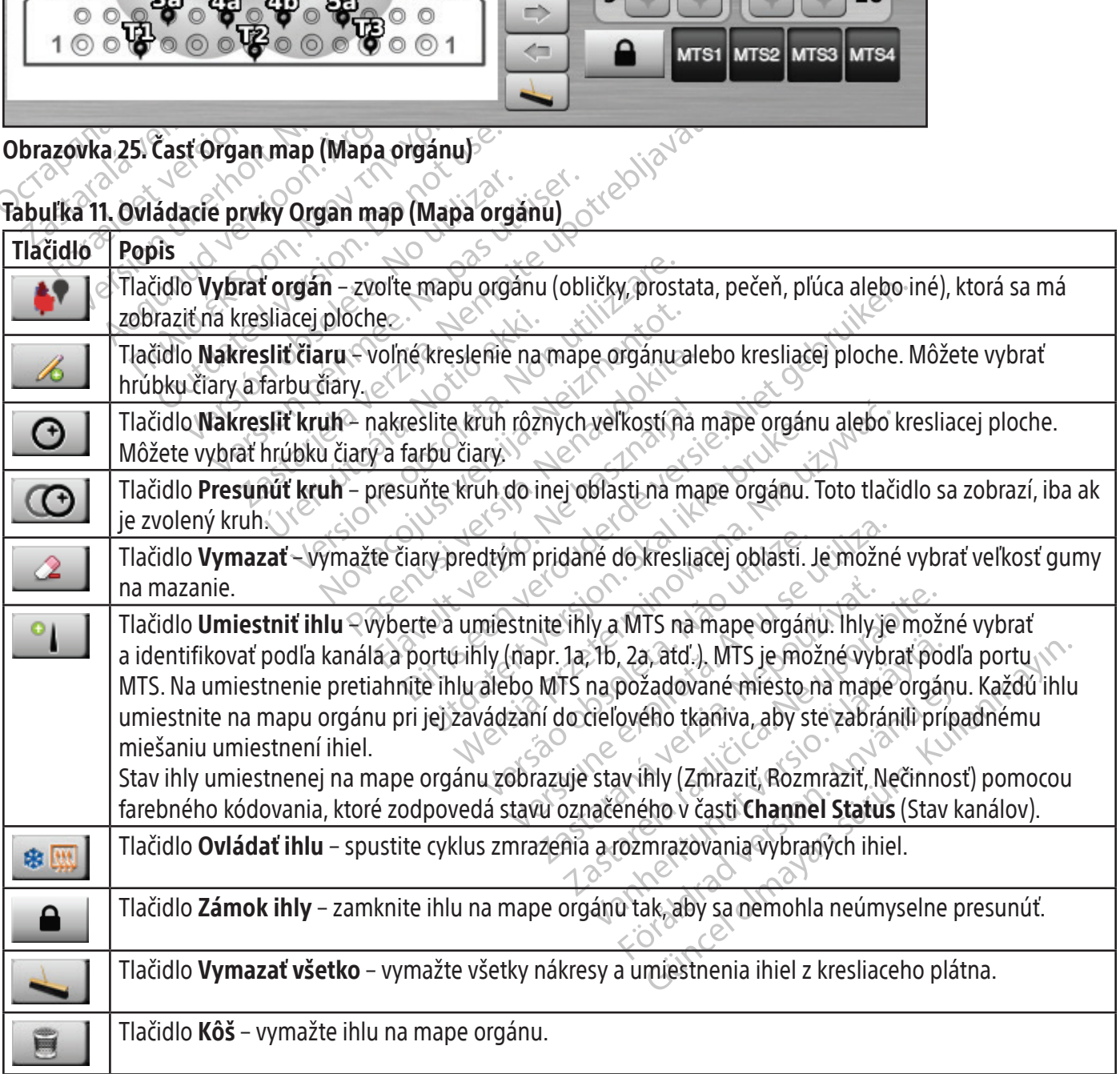

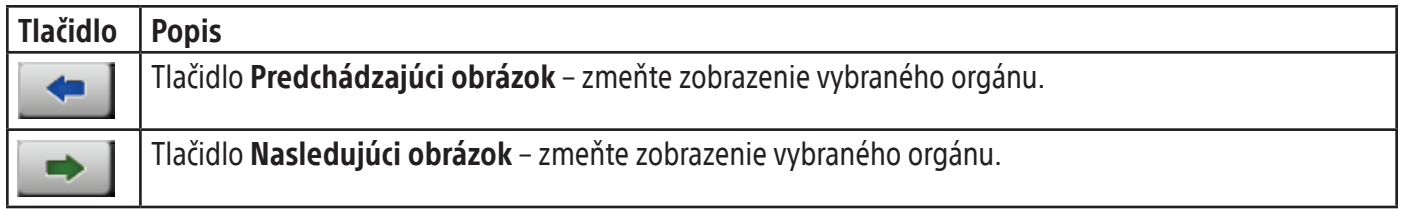

# View Reports (Zobraziť správy)

Správy o postupe poskytujú súhrn kryoablačného postupu. Správy obsahujú informácie uvedené na obrazovke Registration (Registrácia), podrobnosti o cykloch zmrazenia a rozmrazenia, počet ihiel MTS, grafickú históriu údajov fáz zmrazenia, rozmrazenia a kauterizácie, grafickú históriu meraní MTS, použitú mapu orgánu s identifikáciou umiestnenia ihiel a všetky poznámky zadané lekárom.

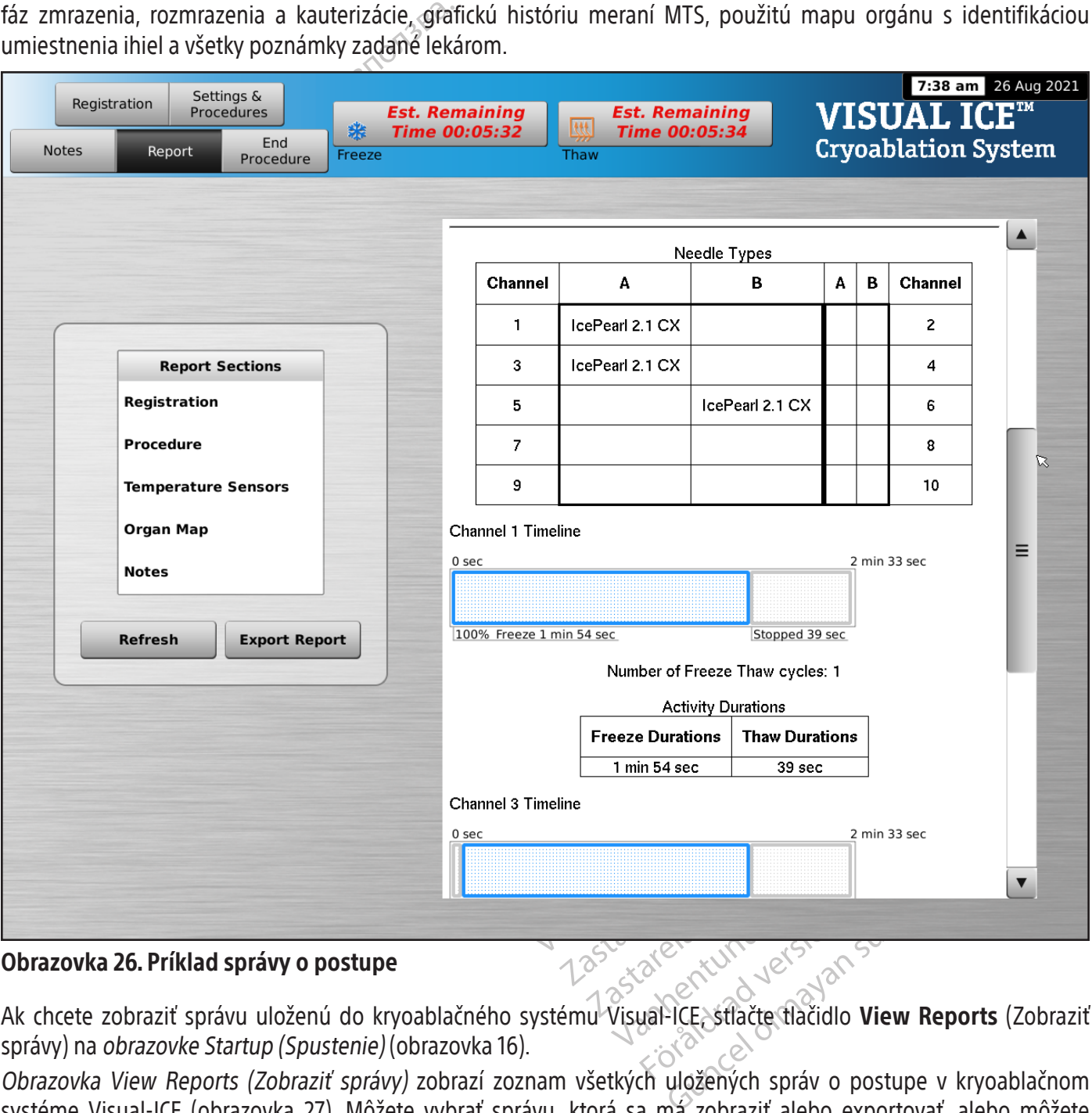

# Obrazovka 26. Príklad správy o postupe

Ak chcete zobraziť správu uloženú do kryoablačného systému Visual-ICE, stlačte tlačidlo **View Reports** (Zobraziť správy) na obrazovke Startup (Spustenie) (obrazovka 16).

Obrazovka View Reports (Zobraziť správy) zobrazí zoznam všetkých uložených správ o postupe v kryoablačnom systéme Visual-ICE (obrazovka 27). Môžete vybrať správu, ktorá sa má zobraziť alebo exportovať, alebo môžete odstrániť vlastné správy. Používatelia so správcovským prihlasovacím ID môžu odstrániť akúkoľvek správu.

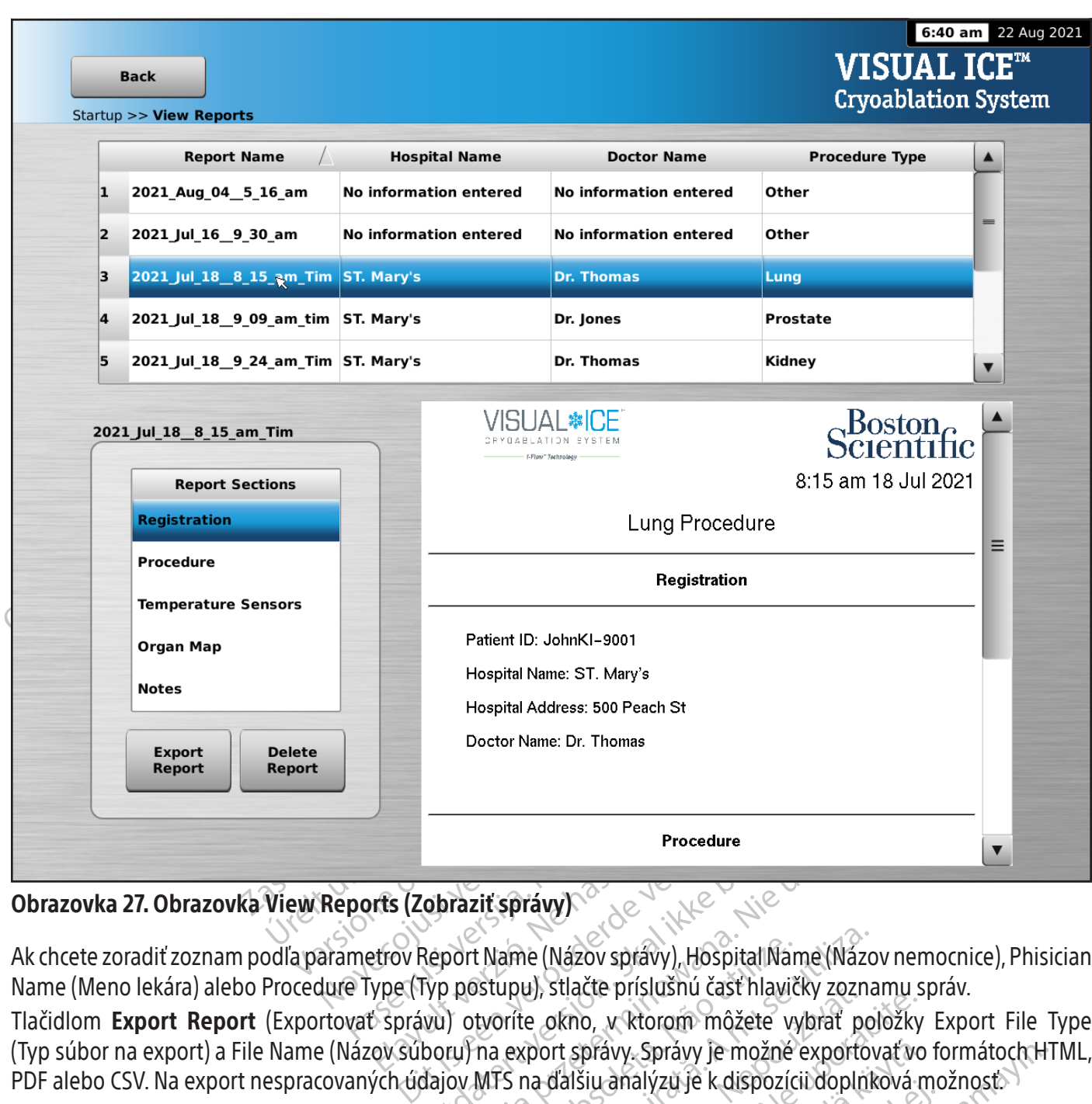

# Obrazovka 27. Obrazovka View Reports (Zobraziť správy)

Ak chcete zoradiť zoznam podľa parametrov Report Name (Názov správy), Hospital Name (Názov nemocnice), Phisician Name (Meno lekára) alebo Procedure Type (Typ postupu), stlačte príslušnú časť hlavičky zoznamu správ.

Procedure<br>
Obraziť správy)<br>
Neport Name (Názov správy), Hospital Name (Názo<br>
Vp postupu), stlačte príslušnú časť hlavičky zozna<br>
Vu) otvoríte okno, v ktorom môžete vybrať pol<br>
boru) na export správy. Správy je možné export Tlačidlom Export Report (Exportovať správu) otvoríte okno, v ktorom môžete vybrať položky Export File Type (Typ súbor na export) a File Name (Názov súboru) na export správy. Správy je možné exportovať vo formátoch HTML, PDF alebo CSV. Na export nespracovaných údajov MTS na ďalšiu analýzu je k dispozícii doplnková možnosť.

Exame (Názov správy), Hospital Name (Názov správy), Hospital Name (Názov správy), Hospital Name (Názov<br>Stupu), stlačte príslušnú časť hlavičky zozna<br>tvoríte okno, v ktorom môžete vybrať po<br>na export správy. Správy je možné w, stlacte prislusnu cast hlawcky zoznamu s<br>e okno, w ktorom môžete vybrať položky<br>port správy. Správy je možné exportovať vo<br>la ďalšiu analýzu je k dispozícii doplnková<br>radalšiu analýzu je k dispozícii doplnková<br>radalšiu právy. Správy je možně exportovat vo Frändrad version. Surium. Správy je možné exportóvať vo formátoch H<br>alýzu je k dispozícii doplnková možnosť

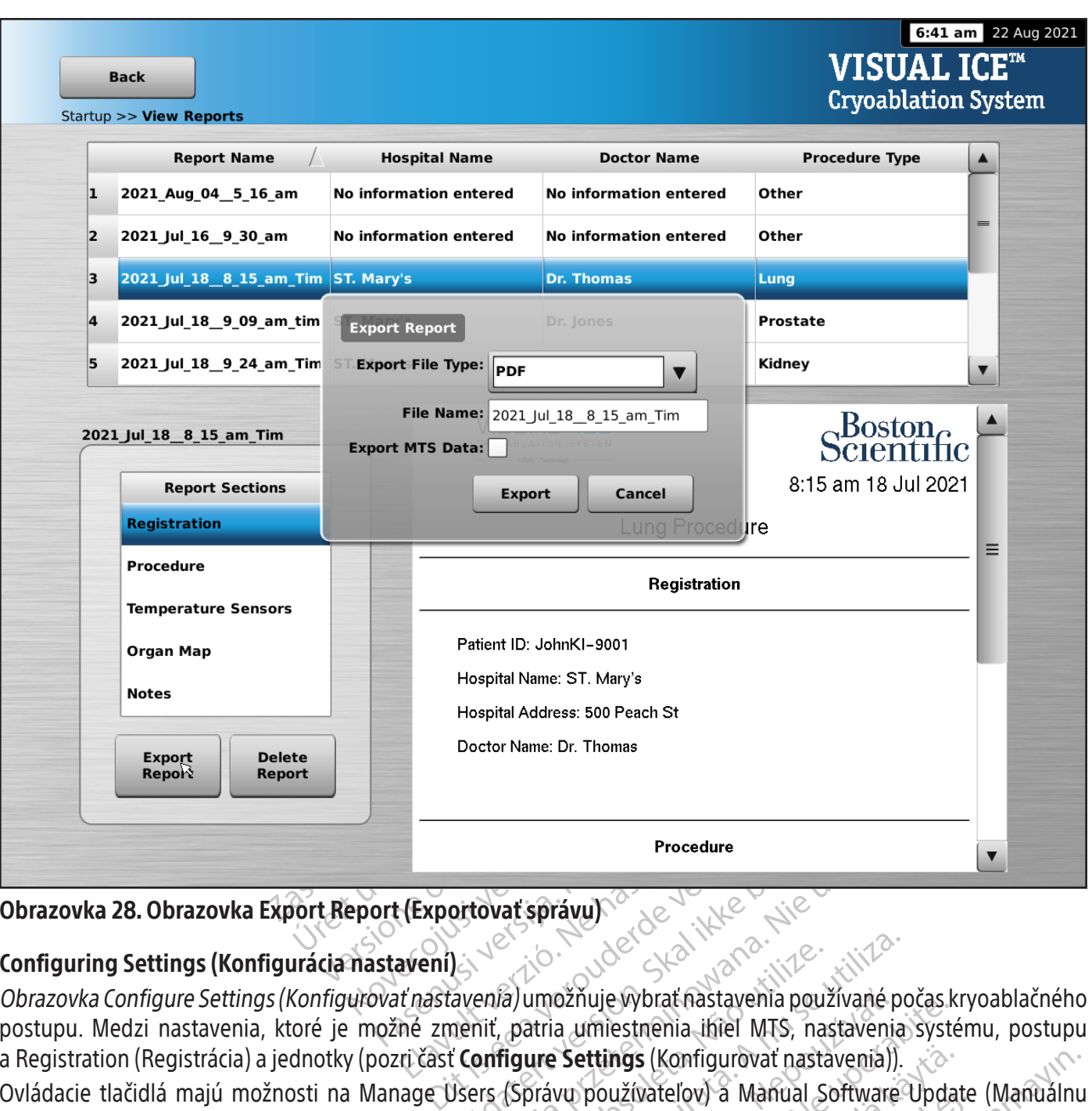

# Obrazovka 28. Obrazovka Export Report (Exportovať správu)

# ے ہیں۔<br>`` (Configuring Settings (Konfigurácia nastavení)

Procedure<br>
(Exportovat správu)<br>
Ne használja versió.<br>
Trastavenía) umožňuje vybrat nastavenia používat<br>
né zmenit, patria umiestnenia ihiel MTS, nas<br>
ri časť Configure Settings (Konfigurovat nastavenia).<br>
Trastavenia (Sprá Procedure<br>
Sovat správu)<br>
Sovat správu)<br>
Sovat principality (Napoleonial používané po<br>
And Jumožňuje vybrať nastavenia používané po<br>
Sovat právu používateľov) a Manual Software<br>
Sovat právu používateľov) a Manual Software<br> a) umožňuje vybrať nastavenia používané po<br>patria umiestnenia ihiel MTS, nastavenia<br>igure Settings (Konfigurovať nastavenia)).<br>(Správu používateľov) a Manual Software<br>(Konfigurovať nastavenia)). Tlačidlo Manual<br>správcov sy Džňuje vybrať nastavenia používané počas k<br>a umiestnenia ihiel MTS, nastavenia system<br>**Settings** (Konfigurovať nastavenia)).<br>Vo používateľov) a Manual Software Upda<br>igurovať nastavenia)). Tlačidlo Manual Software<br>(cov syst Vanhentunut versio. Älä käytä. vatelov) a Manual Software Update<br>| nastavenia)]. Tlačidlo Manual Software<br>Emu a servisných pracovníkov.<br>|<br>| använd version. Använd<br>|<br>| annäldrad olinadan<br>| annäldrad olinadan Configurovat nastavenia)).<br>
Celov) a Manual Software Update (Manuálnu<br>
Stavenia)). Tlačidlo Manual Software Update<br>
u aservisných pracovníkov.<br>
Lechturoveckých pracovníkov.<br>
Rechturoveckých pracovníkov.<br>
Rechturoveckých pr postupu. Medzi nastavenia, ktoré je možné zmeniť, patria umiestnenia ihiel MTS, nastavenia systému, postupu a Registration (Registrácia) a jednotky (pozri časť **Configure Settings** (Konfigurovať nastavenia)). Ovládacie tlačidlá majú možnosti na Manage Users (Správu používateľov) a Manual Software Update (Manuálnu aktualizáciu softvéru) (pozri časť Configure Settings (Konfigurovať nastavenia)). Tlačidlo Manual Software Update (Manuálna aktualizácia softvéru) je k dispozícii len pre správcov systému a servisných pracovníkov.

Systémový čas a dátum môžu upraviť iba servisní pracovníci.  $\mathcal{E}$ 

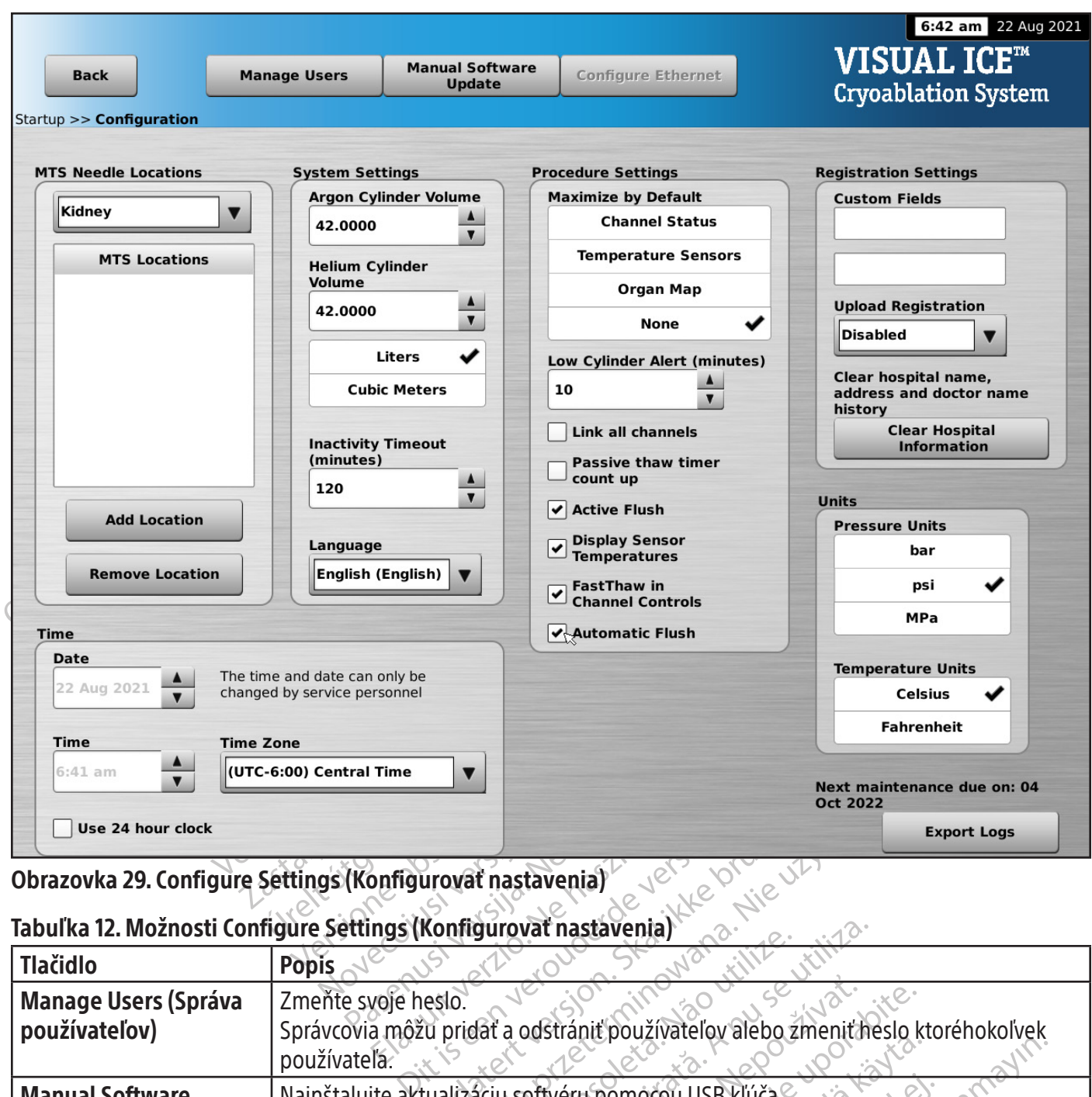

#### Obrazovka 29. Configure Settings (Konfigurovať nastavenia)

#### Tabuľka 12. Možnosti Configure Settings (Konfigurovať nastavenia)

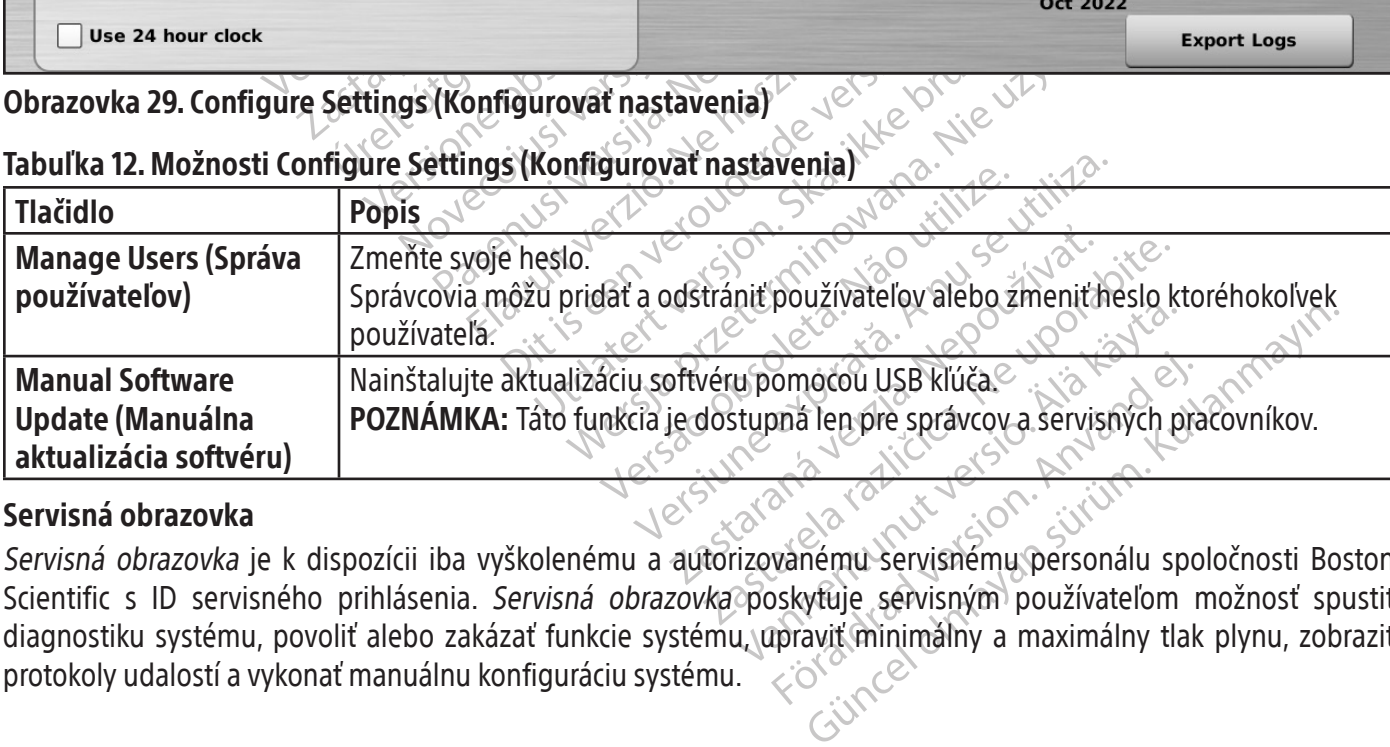

#### Servisná obrazovka

omocou USB kľúča<br>Dná len pre správcov a servisných pra<br>Vanému Servisnému personálu spo<br>Dskytuje servisným používateľom r<br>praviť minimálny a maximálny tlak Servisná obrazovka je k dispozícii iba vyškolenému a autorizovanému servisnému personálu spoločnosti Boston Scientific s ID servisného prihlásenia. Servisná obrazovka poskytuje servisným používateľom možnosť spustiť diagnostiku systému, povoliť alebo zakázať funkcie systému, upraviť minimálny a maximálny tlak plynu, zobraziť protokoly udalostí a vykonať manuálnu konfiguráciu systému.

# POSTUP Vykonanie kryoablačného postupu

VÝSTRAHA: Nedotýkajte sa obrazovky, ak sa monitor s dotykovou obrazovkou počas postupu vypne na viac ako päť (5) sekúnd. Ihneď vypnite napájanie systému a ukončite postup, aby ste zabránili neúmyselnej aktivácii ihiel.

Physician Name (Meno lekára) a Organ Type (<br>
označiť dve vlastné polia na o*brazovke Config*<br> **Settings** (Konfigurovať nastavenia)).<br> **ZNÁMKA:** Kryoablačný systém Visual-ICE autor<br>
praného v tlačidle **Registration** (Regist 1. VOLITEĽNÉ: Na obrazovke Postup zvoľte tlačidlo Registration (Registrácia) a zadajte voliteľné informácie o liečbe pacienta. Pomocou prsta zadajte informácie na virtuálnej klávesnici. Dostupné polia na zadávanie údajov sú Patient ID (ID pacienta), Hospital Name (Názov nemocnice), Hospital Address (Adresa nemocnice), Physician Name (Meno lekára) a Organ Type (Typ orgánu). Ak potrebujete zadať ďalšie informácie, môžete označiť dve vlastné polia na obrazovke Configure Settings (Konfigurovať nastavenia) (pozri časť Configure Settings (Konfigurovať nastavenia)).

POZNÁMKA: Kryoablačný systém Visual-ICE automaticky načíta príslušnú mapu orgánu na základe typu orgánu vybraného v tlačidle Registration (Registrácia).

UPOZORNENIE: Vyberte jedinečné ID pacienta, ktoré neodhalí identitu pacienta iným používateľom systému.

- **ÁMKA:** Kryoablačný systém Visual-<br>ného v tlačidle **Registration** (Regist<br>**ORNENIE:** Vyberte jedinečné ID pac<br>OLITEĽNĚ: Zvoľte tlačidlo **Notes** (Poz<br>pznámky môžete zadať kedykoľvek priestnite kryoablačné ihly a tepelné Formalista version.<br>
IKA: Kryoablačný systém Visual-ICE automation<br>
NENIE: Vyberte jedinečné ID pacienta, ktoré n<br>
TELNE: Zvolte tlačidlo Notes (Poznámky) na o<br>
TELNE: Zvolte tlačidlo Notes (Poznámky) na o<br>
Sámky môžete za A: Kryoablačný systém Visual-ICE automatick<br>
v tlačidle Registration (Registrácia)<br>
WIE: Vyberte jedinečné ID pacienta, ktoré nec<br>
VME: Zvolte tlačidlo Notes (Poznámky) na obl<br>
Ny môžete zadať kedykoľvek počas kryoablačné acidle Registration (Registracia)<br>E: Vyberte jedinečné ID pacienta, ktoré neoc<br>E: Zvolte tlačidlo Notes (Poznámky) na obra<br>môžete zadať kedykoľvek počas kryoablačne<br>Príre si čast Organ Map (Mapa orgánu) s návod<br>Príre si ča Ile Registration (Registracia)<br>
(yberte jedinečné ID pacienta, ktoré neodhalí iden<br>
voľte tlačídlo Notes (Poznámky) na o*brazovke Poškete zadať kedykoľvek počas kryoablačného post*<br>
voľte zadať kedykoľvek počas kryoablačn The tlačidlo Notes (Poznámky) na o*braz*<br>te zadať kedykoľvek počas kryoablační<br>ablačné ihly a tepelné senzory do cieľo<br>as používania zabraňte poškodeniu ihl<br>časť **Organ Map** (Mapa orgánu) s návod o Notes (Poznámky) na obrazovke Postup a zadajte<br>kedykoľvek počas kryoablačného postupu.<br>hly a tepelné senzory do cieľového tkaníva.<br>zania zabrante poškodeniu ihly inými chirurgickými r<br>an Map (Mapa orgánu) s návodom na um 2. VOLITEĽNĚ: Zvoľte tlačidlo Notes (Poznámky) na o*brazovke Postup* a zadajte ďalšie poznámky k postupu. Poznámky môžete zadať kedykoľvek počas kryoablačného postupu.
- 3. Umiestnite kryoablačné ihly a tepelné senzory do cieľového tkaniva.

UPOZORNENIE: Počas používania zabráňte poškodeniu ihly inými chirurgickými nástrojmi.

VOLITEĽNÉ: Pozrite si časť Organ Map (Mapa orgánu) s návodom na umiestnenie ihiel a teplotných senzorov na mape orgánu.

zadat kedykolvek pocas kryoablache<br>ačné ihly a tepelné senzory do cieľov<br>používania zabraňte poškodeniu ihly<br>ft **Organ Map** (Mapa orgánu) s návodc<br>áciou ihly použite obrazové navádza Version postaliser per as kryoablacheho postalisticalisticalisticalisticalisticalisticalisticalisticalisticali<br>Version periodic postalisticalisticalisticalisticalisticalisticalisticalisticalisticalisticalisticalisticalist<br> Map (Mapa orgánu) s návodom<br>v použite obrazové navádzanie<br>v ky vyberte možnost Freeze Int zabrante poškodeniu ihly inými chirurgický<br>
m(Mapa orgánu) s návodom na umiestnenie<br>
wzite obrazove navádzanie na overenie to<br>
wberte možnosť Freeze Intensity (Intenzit Mapa orgánu) s návodom na umiestnenie<br>lite obrazové navádzanie na overenie tol<br>entre možnosť Freeze Intensity (Intenzita<br>edujté na **indikátore plynu** na lište nav<br>potrebné počas postupu vymeniť plyno VÝSTRAHA: Pred aktiváciou ihly použite obrazové navádzanie na overenie toho, či sú kryoablačné ihly umiestnené na požadovanom mieste.

4. Pomocou rozbaľovacej ponuky vyberte možnosť Freeze Intensity (Intenzita mrazenia).

pasara versingua universite de obrazové navádzanie na overenie toho Elazové navádzanie na overenie toh Singer in dit is een versier in die deplot vich senzoro over navádzanie na overenie toho, či sú kryoablačné ihly<br>Die navádzanie na overenie toho, či sú kryoablačné ihly<br>Znosť Freeze Intensity (Intenzita mrazenia).<br>A indiká Utdatert version. Sometime the overleaded to the state brukes. POZNÁMKA: Počas celého postupu sledujte na indikátore plynu na lište navigačného nástroja zostávajúce množstvo plynu vo fľašiach (obrazovka 30). Ak je potrebné počas postupu vymeniť plynové fľaše, postupujte podľa pokynov v časti Výmena plynových fliaš počas postupu.

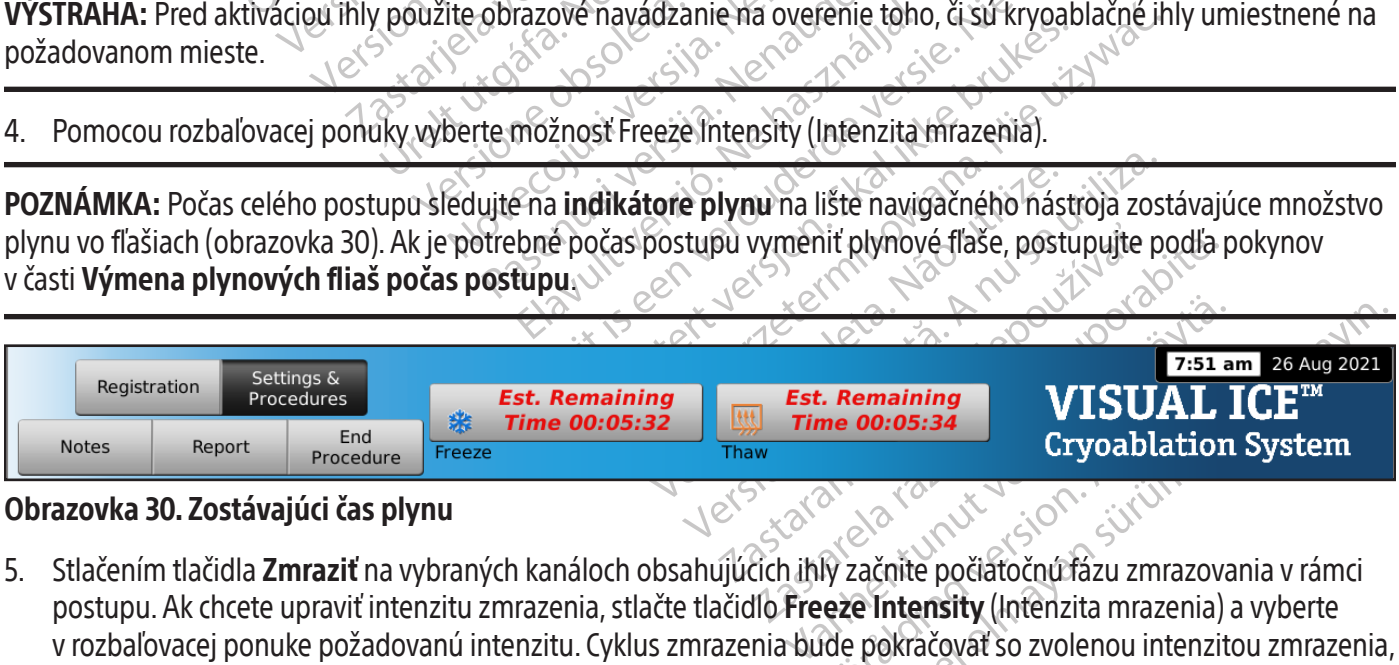

# Obrazovka 30. Zostávajúci čas plynu

For an animal version.<br>
The 00:05:34<br>
Cryoablation &<br>
Cryoablation &<br>
Cryoablation &<br>
Cryoablation &<br>
Recentlensity (Intenzita mrazenia) ande pokračovať so zvolenou intenzito Guncel och States av 1981 am 26 Aug 2021<br>
Enaining<br>
Cryoablation System<br>
Cryoablation System<br>
Račnite počiatoční fázu zmrazovania v rámci<br>
Pokračováť so zvolenou intenzitou zmrazenia 5. Stlačením tlačidla **Zmraziť** na vybraných kanáloch obsahujúcich ihly začnite počiatočnú fázu zmrazovania v rámci postupu. Ak chcete upraviť intenzitu zmrazenia, stlačte tlačidlo Freeze Intensity (Intenzita mrazenia) a vyberte v rozbaľovacej ponuke požadovanú intenzitu. Cyklus zmrazenia bude pokračovať so zvolenou intenzitou zmrazenia, kým sa táto operácia nezmení alebo nezastaví.

VÝSTRAHA: Neustále monitorujte tvorbu ľadových guľôčok pomocou obrazového navádzania, ako je priama vizualizácia, ultrazvuk alebo zobrazovanie počítačovou tomografiou (CT), aby ste zaistili dostatočné pokrytie tkaniva a zabránili poškodeniu priľahlých štruktúr.

VOLITEĽNÉ: Ak chcete spustiť fázu zmrazovania na všetkých ihlách naraz, stlačte tlačidlo Zmraziť na kanáli označenom ALL (VŠETKO). Stlačením ľubovoľného funkčného tlačidla na kanáli označenom ALL (VŠETKY) sa zobrazí hlásenie, ktoré vás vyzve na potvrdenie súčasnej prevádzky všetkých ihiel.

POZNÁMKA: Výber tlačidla ALL (VŠETKY) spustí fázu zmrazovania pri intenzite vybranej pre každý kanál. Na zmrazenie vo všetkých aktívnych kanáloch s rovnakou intenzitou zvoľte intenzitu zmrazenia v kanáli označenom ALL (VŠETKO) pred stlačením tlačidla Zmraziť.

- 6. Sledujte časovač na monitorovanie uplynutého času fázy zmrazenia (pozri časť Channel Status (Stav kanálov) s návodom na zväčšenie displeja časovača). Po uplynutí požadovaného trvania zmrazovania stlačte tlačidlo Stop (Zastaviť), čím vstúpite do fázy nečinnosti.
- 7. Ak používate teplotné senzory, sledujte teplotu tkaniva pomocou časti Temperature Sensors (Teplotné senzory) na obrazovke Postup (pozri časť Teplotné senzory).
- S návodom na zväčšenie displeja časovača (Zastaviť), čím vstúpite do fázy nečinnosti.<br>7. Ak používate teplotné senzory, sledujte te na obrazovke Postup (pozri časť **Teplotné**<br>8. Ak chcete aktívne rozmrazovať ľadovú guľoste Ma esiazone i estap (peza castilia)<br>Ak chcete aktívne rozmrazovati la<br>ste spustili fázu rozmrazovania. A<br>automaticky přepne do režimu ro<br>rozmrazovania héliom a niektoré<br>**DZNÁMKA:** Pri rozmrazovaní ihlam<br>iel. Rozmrazovanie Ak pouzívate teplotne senzory, sledujte teplotna<br>
ha *obrazovke Postup* (pozri časť **Teplotné sen**<br>
Ak chcete aktívne rozmrazovania. Ak kryoablačn<br>
te spustili fázu rozmrazovania. Ak kryoablačn<br>
automaticky prepne do režim Borazowich v sstap (pozitičast represire senza<br>chcete aktívne rozmrazovania. Ak kryoablačný<br>omaticky přepne do režimu rozmrazovania h<br>mrazovania heliom a niektoré s funkciou j÷th<br>mrazovania heliom a niektoré s funkciou j÷t ustili fázu rozmrazovania. Ak kryoablačný sy<br>aticky prepne do režimu rozmrazovania hé<br>azovania héliom a niektoré s funkciou i Tha<br>azovanie funkciou FastThaw je obmedzer<br>astThaw pre ihly typu CX s návodom na p<br>fastThaw pre Faktivne rozmrazovat ladovu gulocku, stlacte tlaci<br>Ili fázu rozmrazovania. Ak kryoablačný systém Vis<br>cky prepne do režimu rozmrazovania héliom. Ak s<br>vania héliom a niektoré s funkciou jathaw), systém<br>Pri rozmrazovaní ihla 8. Ak chcete aktívne rozmrazovať ľadovú guľôčku, stlačte tlačidlo Rozmraziť na kanáloch obsahujúcich ihly, aby ste spustili fázu rozmrazovania. Ak kryoablačný systém Visual-ICE zistí, že je pripojené hélium, systém sa automaticky prepne do režimu rozmrazovania héliom. Ak sú pripojené ihly zmiešaného typu (niektoré s funkciou rozmrazovania héliom a niektoré s funkciou i-Thaw), systém sa takisto prepne do režimu rozmrazovania héliom.

i rozmrazovaní ihlami typu CX je rozm<br>vanie funkciou FastThaw je obmedzenia<br>w pre jhly typu CX s návodom na p<br>chcete\_spustit\_fazu\_rozmrazovania<br>(VŠETKY). Stlačením ľubovoľného funkcion.<br>ovač na monitorovanie uplynulého ča zovaní ihlami typu CX je rozmrazovanie obmedzené<br>kciou FastThaw je obmedzené na maximálne 4 ihly<br>ihly typu CX s návodom na používanie funkcií i-Tha<br>pustit fázu rozmrazovania na všetkých ihlách na<br>cha potvrdenie súčasnej pr POZNÁMKA: Pri rozmrazovaní ihlami typu CX je rozmrazovanie obmedzené na maximálne 7 súčasne aktivovaných ihiel. Rozmrazovanie funkciou FastThaw je obmedzené na maximálne 4 ihly naraz (pozri časť Ovládanie funkcie i-Thaw a FastThaw pre ihly typu CX s návodom na používanie funkcií i-Thaw a FastThaw).

ie funkciou FastThaw je obmedzené<br>v pre ihly typu CX s návodom na po<br>cete spustiť fázu rozmrazovania na<br>ŠETKY). Stlačením ľubovoľného fun<br>vyzve na potvrdenie súčasnej prevá<br>ač na monitorovanie uplynulého čas<br>m na vykonanie Funkciou Fast Thaw je obmedzené na ma<br>
re **ihly typu CX** s návodom na používan<br>
re **ihly typu CX** s návodom na používan<br>
e spustit fázu rozmrazovania na všetk<br>
FKY). Stlačením ľubovoľného funkčného<br>
rve na potvrdenie súčas k fázu rozmrazovania na všetkých ihlách<br>nčením ľubovoľného funkčného tlačidla novrdenie súčasnej prevádzky všetkých ihla<br>orovanie uplynulého času fázy rozmrazovanie fázy načasovaného rozmrazenia). Po<br>dlo Stop (Zastavit), k VOLITEĽNÉ: Ak chcete spustiť fázu rozmrazovania na všetkých ihlách naraz, stlačte tlačidlo Rozmraziť na kanáli označenom ALL (VŠETKY). Stlačením ľubovoľného funkčného tlačidla na kanáli označenom ALL (VŠETKY) sa zobrazí hlásenie, ktoré vás vyzve na potvrdenie súčasnej prevádzky všetkých ihiel.

- Stlačením ľubovolneho tunkcr<br>nitorovanie súčasnej prevádzk<br>nitorovanie uplynulého času fa<br>konanie fázy načasovaného ro<br>lačidlo **Stop** (Zastavit), ktorým<br>sým sa nedokončí požadovaný ním ľubovoľného funkčného tlačidla na<br>denie súčasnej prevádzky všetkých ihie<br>vanie uplynulého času fázy rozmrazova<br>ie fázy načasovaného rozmrazenia). Po<br>**Stop** (Zastavit), ktorým vstúpite do fáz<br>nedokončí požadovaný počet The sucasine prevadzky vsetkých linen.<br>The uplynulého času fázy rozmrazovan<br>Fázy načasovaného rozmrazenia). Po u<br>**op** (Zástavit), ktorým vstúpite do fázy<br>dokončí požadovaný počet cyklov zmrenie ihiel z pacienta, zaistite, razovania na vsetkych ihlach naraz, stlacte tlacidlo-<br>voľného funkčného tlačidla na kanáli označenom ALI<br>časnej prevádzky všetkých ihiel.<br>Vnulého času fázy rozmrazovania (pozri časť **Ovládani**<br>ačasovaného rozmrazenia). Po 9. Sledujte časovač na monitorovanie uplynulého času fázy rozmrazovania (pozri časť Ovládanie programovania cyklu s návodom na vykonanie fázy načasovaného rozmrazenia). Po uplynutí požadovaného trvania rozmrazovania stlačte tlačidlo Stop (Zastaviť), ktorým vstúpite do fázy nečinnosti.
- 10. Opakujte kroky 4 až 9, kým sa nedokončí požadovaný počet cyklov zmrazenia a rozmrazenia.

VÝSTRAHA: Než sa pokúsite o odstránenie ihiel z pacienta, zaistite, aby boli ihly primerane rozmrazené alebo ochladené.

- 11. Vyberte všetky ihly a MTS z pacienta $\geq$
- 12. Odistite blokovacie lišty a odstráňte všetky ihly a MTS z panela na pripojenie ihiel. $^{\vee}$
- v načasovaného rozmrazenia). Po uplynutí požad<br>(Zástavit), ktorým vstúpite do fázy nečinnosti.<br>končí požadovaný počet cyklov zmrazenia a rozh<br>ie hiel z pacienta, zaistite, aby boli ihly primerane<br>az všetky ihly a MTS z pan vaného rozmrazenia). Po uplynutí požadovanéh<br>t), ktorým vstúpite do fázy nečinnosti.<br>žadovaný počet cyklov zmrazenia a rozmrazenia<br>pacienta, zaistite, aby boli ihly primerane rozmraz<br>hly a MTS z panela na pripojenie ihiel. cienta, zaistite, aby boli ihly primeran nta, zaistite, aby boli ihly primerane rozmia<br>MTS z panela na pripojenie ihiel<br>ologicky nebezpečný materiál v súlade si<br>ostup tlačidlo End Procedure (Ukončit po S 2 panela na pripojenie ihjel<br>Zastaraná v súľade s nemo<br>zp tlačidlo End Procedure (Ukončiť postup).<br>Zes (Áno) a postup ukončíte.<br>Ano) a správu uložite.<br>vysokým tlakom – stlačte tlačidlo Yes (Áno) 13. Použité ihly a MTS zlikvidujte do kontajnera na biologicky nebezpečný materiál v súlade s nemocničnými a bezpečnostnými predpismi.
- 14. Keď je postup dokončený, stlačte na *obrazovke Postup* tlačidlo **End Procedure** (Ukončiť postup). Zobrazia sa tri hlásenia so žiadosťou o vykonanie krokov:
	- Potvrdenie ukončenia postupu stlačte tlačidlo Yes (Áno) a postup ukončíte.
	- Žiadosť o uloženie správy stlačte tlačidlo Yes (Áno) a správu uložíte.
- nebezpečný materiál v súlade s nemoc<br>nebezpečný materiál v súlade s nemoc<br>fidlo End Procedure (Ukončiť postup)<br>no) a postup ukončíte.<br>správu uložíte.<br>správu uložíte. Sezpečný matema v súlade s nemoci<br>
The Brocedure (Ukončiť postup).<br>
Ta postup ukončíte<br>
Tavu uložíte.<br>
Takom – stlačte tlačidlo Yes (Áno) a<br>
Takom – stlačte tlačidlo Yes (Áno) a<br>
Takom – stlačte tlačidlo Yes (Áno) a<br>
Takom The chymaterial v súlade s nemocničnými • Žiadosť o automatické odvzdušnenie plynu pod vysokým tlakom – stlačte tlačidlo Yes (Áno) a automaticky odvzdušníte systém. Systém vás vyzve, aby ste pred odvzdušnením uzavreli prívody plynu. Automatické odvzdušnenie trvá približne 1,5 minúty. Pred spustením automatického odvzdušnenia varujte ostatných v blízkosti, aby očakávali hluk pri odzvdušňovaní.

VÝSTRAHA: Ak sú ihly stále pripojené, neodomykajte kanály ani neodpájajte ihly na paneli na pripojenie ihiel, kým sa nedokončia všetky činnosti v kanáli.

15. Ak ste pripravení vypnúť systém, pozrite si časť Vypnutie systému, kde nájdete postup na vypnutie systému.

# Správy

Kedykoľvek počas postupu stlačte tlačidlo **Report** (Správa) na *obrazovke Postup* a zobrazí sa súhrn informácií v správe, ktoré sa uložili do tohto časového bodu.

Na konci kryoablačného postupu je možné do systému uložiť správu, ktorá sumarizuje celý postup, a exportovať ju na použitie na osobnom počítači.

- 1. Stlačte tlačidlo Report (Správa) na obrazovke Postup.
- 2. Pri prehliadaní správy môžete prechádzať cez túto správu pomocou rolovacej lišty na pravej strane obrazovky alebo môžete vybrať časť, ktorú si chcete prehliadnuť, stlačením názvu časti správy na ľavej strane obrazovky.
- 3. Stlačte tlačidlo Export Report (Exportovať správu) a správu uložíte na USB kľúč. Zobrazí sa okno na výber formátu súboru a názvu súboru. Zadajte názov súboru pomocou virtuálnej klávesnice na obrazovke. Môžete sa tiež rozhodnúť exportovať údaje teplotného senzora do súboru, ktorý sa môže použiť na ďalšiu analýzu.

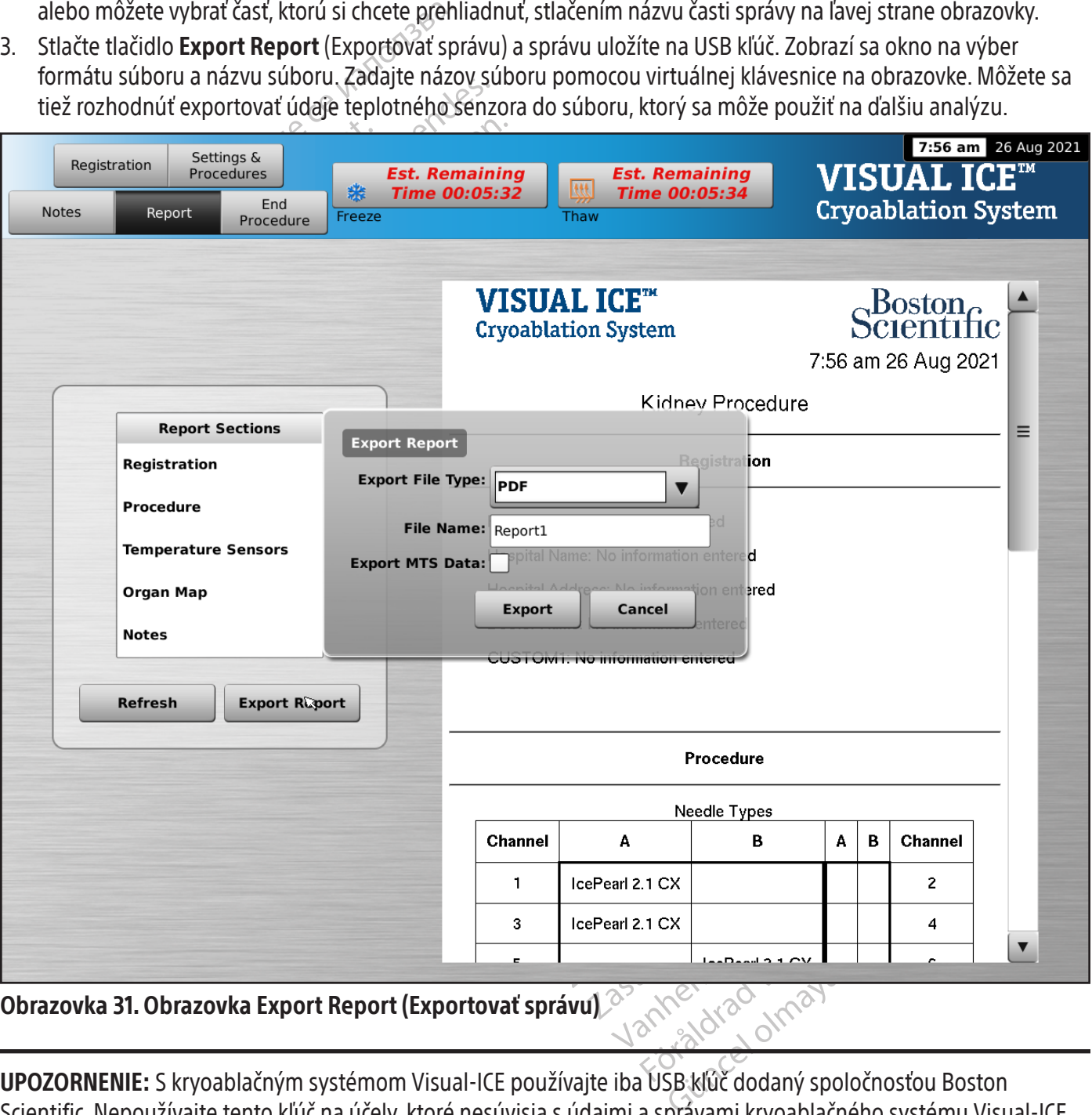

Obrazovka 31. Obrazovka Export Report (Exportovať správu)

UPOZORNENIE: S kryoablačným systémom Visual-ICE používajte iba USB kľúč dodaný spoločnosťou Boston Scientific. Nepoužívajte tento kľúč na účely, ktoré nesúvisia s údajmi a správami kryoablačného systému Visual-ICE. 4. Stlačte tlačidlo Export (Exportovať) a spustíte export súboru. Pred odpojením USB kľúča zo systému počkajte na potvrdenie.

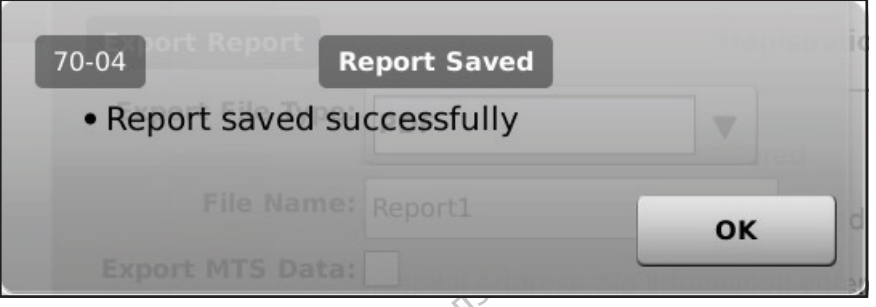

Obrazovka 32. Hlásenie o exportovanej správe

#### Vypnutie systému

Obrazovka 32. Hlásenie o exportovanej spice o vypnutie systému<br>
Vypnutie systému<br>
VÝSTRAHA: Pred odvzdušnéhím křivoablack<br>
v operačnej sále, aby ste ich nevyľakali.<br>
1. Ak ste sa nerozhodli automaticky odvzdu:<br>
plynových f VSTRAHA: Pred odvzdušnením kroneračnej sále, aby ste ich nevyľ<br>Ak ste sa nerozhodli automaticky<br>Plynových fľašiach v smere hodir<br>Otočte ventil ručného odvetrával<br>Plyn pod vysokým tlakom zo sys nutie systému<br>FRAHA: Pred odvzdušnéhím kryoablačnéh<br>eračnej sále, aby ste ich nevyľakali.<br>Ak ste sa nerozhodli automaticky odvzdušniť<br>plynových fľašiach v smere hodinových ručiči<br>Dtočte ventil ručného odvetrávania na kryoa Malace version metal version metal version metal version versions and version in the version of the version of the version of the version of the version of the version of the version of the version of the version of the ve A: Pred odvzdušnením kryoablačného s<br>
ej sále, aby ste ich nevyľakali.<br>
Sa nerozhodli automaticky odvzdušniť kry<br>
vých fľašiách v smere hodinových ručičiek a<br>
v ventil ručného odvetrávania na kryoablač<br>
od vysokým tlakom z Pred odvzdušnením kryoablačného systému<br>sále, aby ste ich nevyľakali.<br>nerozhodli automaticky odvzdušniť kryoablačný<br>n fľašiach v smere hodinových ručičiek a zatvorte<br>nitil ručného odvetrávania na kryoablačnom syst<br>vysokotl VÝSTRAHA: Pred odvzdušnením kryoablačného systému Visual-ICE najprv upozornite členov personálu v operačnej sále, aby ste ich nevyľakali.

- 1. Ak ste sa nerozhodli automaticky odvzdušniť kryoablačný systém Visual-ICE, otočte uzatvárací ventil na plynových fľašiach v smere hodinových ručičiek a zatvorte plynové fľaše.
- 2. Otočte ventil ručného odvetrávania na kryoablačnom systéme Visual-ICE do polohy OTVORENÉ, aby ste uvoľnili plyn pod vysokým tlakom zo systému.
- rozhodli automaticky odvzdušniť kryc<br>ľašiach v smere hodinových ručičiek a<br>il ručného odvetrávania na kryoablači<br>sokým tlakom zo systému.<br>okotlakové hadičky na dodávanie ply<br>dodávanie plynu a manometre skladu<br>je ťažké uvoľ 3. Odpojte vysokotlakové hadičky na dodávanie plynu od kryoablačného systému Visual-ICE a plynových fliaš. Hadičky na dodávanie plynu a manometre skladujte v úložnom priestore v systéme (obrázok 1).

učného odvetrávania na kryoablačno<br>vým tlakom zo systému.<br>otlakové hadičky na dodávanie plyn<br>dávanie plynu a manometre skladuj<br>ťažké uvoľniť manometer pripojený<br>d prípojok prívodov, nepoužívajte n<br>nová hadička môže byť stá vého odvetrávania na kryoablačnom systému.<br>Ne produktávania na kryoablačnom systému.<br>Neové hadičky na dodávanie plynu od kranie plynu a manometre skladujte v úlc<br>Ne uvoľniť manometer pripojený k flaši<br>Ne uvoľniť manometer automaticky odvzdušniť kryoablačný systém Visua<br>smere hodinových ručičiek a zatvorte plynové fľaše<br>o odvetrávania na kryoablačnom systéme Visual-IC<br>akom zo systému.<br>wé hadičky na dodávanie plynu od kryoablačného s<br>ie plynu VÝSTRAHA: Ak je ťažké uvoľniť manometer pripojený k flaši alebo ak sa nedá odpojiť vysokotlaková<br>dodávanie plynu od prípojok prívodov, nepoužívajte na uvoľnenie hadičky na dodávanie plynu alebo<br>nadmernú silu. Plynová hadič dičky na dodávanie plynu od kryoablačné<br>nu a manometre skladujte v úložnom prie<br>it manometer pripojený k flaši alebo ak sa<br>prívodov, nepoužívajte na uvoľnenie hadi<br>ca môže byť stále pod tlakom.<br>ventil ručného odvetrávania Manometer pripojený k flaši alebo aksarodov, nepoužívajte na uvoľnenie hadič<br>Nodov, nepoužívajte na uvoľnenie hadič<br>Nože byť stále pod tlakom.<br>Neitl ručného odvetrávania do polohy Zi<br>Asiť) na *obrazovke Login (Prihlásiť sa* iometer pripojený k flaši alebo ak sa r<br>ov, nepoužívajte na uvoľnenie hadičk<br>že byť stále pod tlakom.<br>I ručného odvetrávania do polohy ZAT<br>t) na *obrazovke Startup (Spustenie)* na<br>obrazovke Login (Prihlásiť sa) tlačidlo<br>a netre skladujte v úložnom priestore v systéme (obrázo<br>en pripojený k flaši alebo ak sa nedá odpojiť vysokotla<br>používajte na uvoľnenie hadičky na dodávanie plynu<br>stále pod tlakom.<br>po odvetrávania do polohy ZATVORENÉ.<br>po odv VÝSTRAHA: Ak je ťažké uvoľniť manometer pripojený k fľaši alebo ak sa nedá odpojiť vysokotlaková hadička na dodávanie plynu od prípojok prívodov, nepoužívajte na uvoľnenie hadičky na dodávanie plynu alebo manometra nadmernú silu. Plynová hadička môže byť stále pod tlakom.

- 4. Po vypustení plynu otočte ventil ručného odvetrávania do polohy ZATVORENÉ.
- 
- Elavualte ila uvaniente hautky na uddatvar<br>Elavistále pod tlakom.<br>Elavistále pod tlakom.<br>Elavorália do polohy ZATVORENÉ.<br>Ila *obrazovke Startup (Spustenie)* na odhlásenie<br>Fazovke Login (Prihlásiť sa) tlačidlo **Shutdown** (<br> waje na ocenenie nadzewy na oddawanie prymod tlakom.<br>
dvetrávania do polohy ZATVORENÉ.<br>
Dovké Startup (Spustenie) na odhlásenie zo systé<br>
Login (Prihlásiť sa tlačidlo Shutdown (Vypnúť)<br>
ovládací gombík napájania do polohy 6. Na vypnutie systému stlačte na *obrazovke Login (Prihlásiť sa)* tlačidlo **Shutdown** (Vypnúť). Objaví sa hlásenie s výzvou na potvrdenie vypnutia systému.
- 7. Počkajte, kým obrazovka nesčernie. Otočte ovládací gombík napájania do polohy VYPNUTÉ.
- 8. Odpojte systém Visual-ICE a napájací kábel oviňte okolo držiaka na kábel na zadnej strane systému.

e Startup (Spustenie) na odhlasenie zo syst<br>
vin (Prihlásiť sa) tlačidlo **Shutdown** (Vypnúť<br>
ádací gombík napájania do polohy VYPNUT<br>
inte okolo držiaka na kábel na zadnej stran<br>
pájaní zariadenia zo sieťovej zásuvky ťa gombík napájania do polohy VYPNU<br>kolo držiaká na kábel na zadnej stran<br>ní zariadenia zo sieťovej zásuvky ť mbík napájania do polohy VYPNUTE.<br>lo držiaká na kábel na zadnej strane syst<br>ariadenia zo sietovej zásuvky tahajte Vanhendut version. Katalogistrane systematika valta käbel na zadnej strane systematika valta käytä. enia zo sietovej zásuvky tahajte z Güncel nazadnej strane šystému.<br>
Sia zo sietovej zásuvky tahajte za zástrčku, VÝSTRAHA: Neťahajte za napájací kábel. Pri odpájaní zariadenia zo sieťovej zásuvky ťahajte za zástrčku, nie za napájací kábel.

- 9. Prekryte prívody hélia a argónu krytmi proti vlhkosti.
- 10. Po každom použití systém vyčistite podľa pokynov v časti **Čistenie**. Pred uskladnením skontrolujte, či je systém suchý.
- 11. Pred uskladnením systému spustite monitor s dotykovou obrazovkou do priehradky na uloženie monitora.

VÝSTRAHA: Pred spustením monitora sa uistite, že sa v priehradke na uloženie monitora nenachádzajú žiadne predmety, ako napríklad USB kľúč. Pri spúšťaní monitora do priehradky na uloženie monitora postupujte opatrne a nepoužívajte nadmernú silu, aby ste sa vyhli jeho poškodeniu.

UPOZORNENIE: Pri spúšťaní monitora s dotykovou obrazovkou postupujte opatrne, aby ste sa vyhli potenciálnemu privretiu prstov.

12. Kryoablačný systém Visual-ICE zakryte krytom konzoly.

# Výmena plynových fliaš počas postupu

Ak bude počas postupu potrebné vymeniť plynovú fľašu, zastavte všetky činnosti zmrazovania a rozmrazovania.

# Nastavenie štandardnej plynovej fľaše

- Naplánujte vhodný čas výmeny fľaše na zákla<br>postupu. **Indikátor plynu** na lište navigačnéh<br>základe vybranej intenzity prietokú plynu a ty<br>zmrazenia a rozmrazenia v postupe.<br>Do blízkosti prázdnej fľaše bezpečne umiestn<br>Zatv 1. Naplánujte vhodný čas výmeny fľaše na základe odhadu množstva plynu, ktorý je potrebný na dokončenie postupu. Indikátor plynu na lište navigačného nástroja udáva, koľko času zostáva pre každú plynovú fľašu na základe vybranej intenzity prietoku plynu a typu a počtu použitých ihiel. Zvážte aj počet plánovaných cyklov zmrazenia a rozmrazenia v postupe.
- 2. Do blízkosti prázdnej fľaše bezpečne umiestnite plnú plynovú fľašu s požadovaným typom a čistotou plynu.
- 3. Zatvorte a utiahnite ventily oboch plynových fľašiach.
- mazema a rozmazema v postape:<br>o blízkosti prázdnej fľaše bezpečne<br>atvorte a utiahnite ventily oboch plí<br>omaly otvorte ventil ručného odvet<br>odávanie plýnu. Počkajte, kým sa ur<br>udú ukazovať nulový tľak.<br>pmocou šesťhranného k iale vybranej intenzity prietoku plynu a typu<br>izenia a rozmrazenia v postupe.<br>lízkosti prázdnej fľaše bezpečne umiestnite p<br>orte a utiahnite ventily oboch plynových fľaši<br>aly otvorte ventil ručného odvetrávania, čím<br>ivanie Ma a rozmiażema v postapet.<br>
kosti prázdnej fľaše bezpečne umiestnite plre<br>
a utiahnite ventil ručného odvetrávania, čím vy<br>
mie plynu. Počkajte, kým sa uvoľní všetok tla<br>
kazovať nulový tlak.<br>
bu šesťhranného kľúča vybert utiahnite ventily oboch plynových fľašiach<br>vorte ventil ručného odvetrávania, čím vyp<br>plynu. Počkajte, kým sa uvoľní všetok tlak<br>covať nulový tlak.<br>Šesťhranného klúča vyberte z prázdnej fľaš<br>stavu manometra k plnej fľašio<br> 4. Pomaly otvorte ventil ručného odvetrávania, čím vypustíte plyn zo systému a vysokotlakovej hadičky na dodávanie plynu. Počkajte, kým sa uvoľní všetok tlak a obidva manometre na hadičkách na dodávanie plynu budú ukazovať nulový tlak.
- 5. Pomocou šesťhranného kľúča vyberte z prázdnej fľaše zostavu manometra.
- 6. Pripojte zostavu manometra k plnej fľaši.
- 7. Zatvorte a utiahnite ventil ručného odvetrávania.
- razdnej flase bezpečne umiestnite plnu plynovu<br>ahnite ventily oboch plynových flašiach.<br>te ventil ručného odvetrávania, čím vypustíte ply<br>ynu. Počkajte, kým sa uvoľní všetok tlak a obidva<br>ať nulový tlak.<br>thranného kľúča v anného kľúča vyberte z prázdnej fľaši<br>I manometra k plnej fľaši<br>Do not ventil ručného odvetrávania.<br>Ventil fľaše na héliovej plynovej fľaši<br>Ju na meradle reaguje okamžite. Na ot<br>Anota tľaše na argónovej plynovej fľaši<br>dnot neno kluca vyberte z prazonej flase<br>anometra k plnej fľaši<br>e ventil ručného odvetrávania.<br>stil fľaše na héliovej plynovej fľaši p<br>a meradle reaguje okamžite. Na otv<br>fľaše dalej proti smeru hodinových<br>til fľaše na argónovej 8. Opatrne otočte ventil fľaše na héliovej plynovej fľaši proti smeru hodinových ručičiek o štvrtinu otáčky. Uistite sa, že hodnota tlaku na meradle reaguje okamžite. Na otvorenie plynovej fľaše a zaistenie dostatočného prietoku plynu otočte ventil fľaše ďalej proti smeru hodinových ručičiek.
- no kluca vyberte z prazdnej flase zostav<br>ometra k plnej flaši<br>entil ručného odvetrávania.<br>fľaše na héliovej plynovej flaši proti sm<br>neradle reaguje okamžite. Na otvorenie<br>iše ďalej proti smeru hodinových ručičie<br>fľaše na a zastarija verzija. Nemocki tak a oblova manometre r<br>ak.<br>Klúča vyberte z prázdnej flaše zostavu manometra.<br>etra k plnej flaši.<br>Til ručného odvetrávania.<br>Še na héliovej plynovej flaši proti smeru hodinovýc<br>adle reaguje okamž lej proti smeru hodinových ru<br>lej proti smeru hodinových ru<br>na argónovej plynovej fľaši pr<br>na meradle reaguje okamžite<br>litaše ďalej proti smeru hodin<br>lujte, či je uzatvárací ventil Arg<br>postupe ďalšou naplánovano héliovej plynovej flaši proti smeru hodinceaguje okamžite. Na otvorenie plynovej f<br>proti smeru hodinových ručičiek.<br>argónovej plynovej flaši proti smeru hodi<br>meradle reaguje okamžite. Na otvorenie<br>aše dalej proti smeru hod auje okamžite. Na otvorenie plynovej fl<br>iti smeru hodinových ručičiek.<br>jónovej plynovej flaši proti smeru hodin<br>eradle reaguje okamžite. Na otvorenie<br>dalej proti smeru hodinových ručičiek.<br>či je uzatvárací ventil Argon (Ar ovej plynovej flaši proti smeru hodino<br>dle reaguje okamžite. Na otvorenie pl<br>lej proti smeru hodinových ručíčiek. A<br>Pazatvárací ventil Argon (Argón) OTV<br>dalšou naplánovanou fázou zmrazen<br>FastThaw a funkcia kauterizácie sú Freaguje okamžite. Na otvorenie proti smeru hodinových ručíčiek. A<br>Zatvárací ventil Argon (Argón) OTV<br>Isou naplánovanou fázou zmrazer<br>Elium <u>odpojené</u> a vypustené z hac<br>Pro novej fiast prou smeru hodinových ruciciek o stvrtinu mžite. Na otvorenie plynovej fiaše a zaistenie dostatoč<br>hodinových ručičiek.<br>blynovej fiaši proti smeru hodinových ručičiek o štvrtin<br>aguje okamžite. Na otvorenie plyno Smeru hodinových ručíčiek. Aksa na indik<br>Smeru hodinových ručíčiek. Aksa na indik<br>Ací ventil Argon (Argón) OTVORENÝ.<br>Naplánovánou fázou zmrazenia alebo rozr<br>Na funkcia kauterizácie sú deaktivované.<br>Odpojené a vypustené z h 9. Opatrne otočte ventil fľaše na argónovej plynovej fľaši proti smeru hodinových ručičiek o štvrtinu otáčky. Uistite sa, že hodnota tlaku na meradle reaguje okamžite. Na otvorenie plynovej fľaše a zaistenie dostatočného prietoku plynu otočte ventil fľaše ďalej proti smeru hodinových ručičiek. Ak sa na indikátore plynu nezobrazuje žiadny tlak argónu, skontrolujte, či je uzatvárací ventil Argon (Argón) OTVORENÝ.
- 10. Pokračujte v kryoablačnom postupe ďalšou naplánovanou fázou zmrazenia alebo rozmrazenia.

# Odpojenie fľaše s héliom

Ak je pripojené hélium, funkcie i-Thaw, FastThaw a funkcia kauterizácie sú deaktivované. Na použitie funkcií i-Thaw, FastThaw a funkcie kauterizácie musí byť hélium <u>odpojené</u> a vypustené z hadičiek.

- 1. Zatvorte ventily fliaš s argónom aj héliom $\delta$
- okamžite. Na otvorenie plynovej flaše a zaiste<br>eru hodinových ručíčiek. Ak sa na indikátore pl<br>ventil Argon (Argón) OTVORENÝ.<br>plánovanou fázou zmrazenia alebo rozmrazenia<br>funkcia kauterizácie sú deaktivované. Na použ<br>pojen mkcia kauterizácie sú deaktivované<br>vené a vypustené z hadičiek.<br>versi z hadičiek.<br>versi z hadičiek.<br>versi z hadičie navigačného r Eia kauterizácie sú deaktivované. Na pou Kauterizácie spoedkuvovajie na po<br>zosystému a vysokotlakových hadič<br>zosystému a vysokotlakových hadič<br>ometre na lište navigačného nástroja<br>olovicu otáčky. Nechajte stúpnuť tlak<br>ostatočný prietok argónu. pustené z hadičiek.<br>Zastámu a vysokotlakových hadičiek na<br>Letre na lište navigačného nástroja budú<br>Ne vicu otáčky. Nechajte stúpnuť tlak na ma<br>Atočný prietok argónu. Stému a vysokotlakových hadičiek na větnu a vysokotlakových hadičiek na versionálitiek na versionálitiek na v<br>Pra liště navigačného nástřoja budú<br>u otáčky: Nechajte stúphuť tlak na mančný prietok argónu. Fördad version.<br>
Thu a vysokoulakovych hadiclek ha do<br>
La lište navigačného nástroja budú u<br>
Ktáčky: Nechajte stúpnuť tlak na mano<br>
Använd version.<br>
Använd version. Ta vysokotlakových hadičiek na dodávanie<br>Ište navigačného nástroja budú ukazovať<br>Ište navigačného nástroja budú ukazovať<br>Iste ky. Nechajte stúpnuť tlak na manometri<br>Iste ky. Nechajte stúpnuť tlak na manometri<br>Iste ky. Nech 2. Otvorte ventil ručného odvetrávania, čím vypustíte plyn zo systému a vysokotlakových hadičiek na dodávanie plynu. Počkajte, kým sa uvoľní všetok tlak a obidva manometre na lište navigačného nástroja budú ukazovať nulový tlak.
- 3. Zatvorte ventil ručného odvetrávania.
- 4. Pomaly otvorte ventil na fľaši s argónom o štvrtinu až polovicu otáčky. Nechajte stúpnuť tlak na manometri argónu. Úplne otvorte ventil fľaše s argónom, aby bol dostatočný prietok argónu.

# Pripojenie dvoch plynových fliaš

- 1. Do blízkosti prázdnej plynovej fľaše bezpečne umiestnite plnú fľašu s argónom s požadovanou čistotou.
- 2. Zatvorte a utiahnite ventil prázdnej plynovej fľaše.
- 3. Otvorte ventil ručného odvetrávania, čím vypustíte plyn zo systému a vysokotlakových hadičiek na dodávanie plynu. Počkajte, kým sa uvoľní všetok tlak a manometre na lište navigačného nástroja budú ukazovať nulový tlak.
- 4. Zatvorte ventil ručného odvetrávania.
- 5. Pripojte pomocnú hadičku na dodávanie plynu k adaptéru dvoch plynových fliaš EZ-Connect2 pomocou rýchlokonektorov.
- 6. Pripojte opačný koniec pomocnej hadičky na dodávanie plynu k novej fľaši.
- 7. Opatrne otočte ventil fľaše na novej plynovej fľaši proti smeru hodinových ručičiek o štvrtinu otáčky. Uistite sa, že hodnota tlaku na meradle reaguje okamžite. Na otvorenie plynovej fľaše a zaistenie dostatočného prietoku plynu otočte ventil fľaše ďalej proti smeru hodinových ručičiek.

#### Advanced Thaw Controls (Rozšírené ovládacie prvky rozmrazovania)

Kryoablačný systém Visual-ICE poskytuje možnosti výberu rozmrazovania bez hélia (funkcia i-Thaw a funkcia FastThaw) a vykonania ablácie dráhy (**kauterizácia**).

POZNÁMKA: Funkcie i-Thaw, FastThaw a funkcia kauterizácie sú k dispozícii len vtedy, keď sa pripájajú ihly s takou funkciou.

a vykonania abiacie drany (kauterizacia).<br>
POZNÁMKA: Funkcie i-Thaw, Fast Thaw a funkcion.<br>
POZNÁMKA: Na prístup k týmto funkciám mi<br>
kryoablačnému systému Visual-ICE deaktivuje<br>
Ovládacie prvky funkcie i-Thaw a funkcie F<br> **OZNÁMKA:** Na prístup k týmto funyoablačnému systému Visual-ICE c<br>vládacie prvky funkcie i-Thaw a f<br>POZORNENIE: Aktívne rozmrazova<br>pelnému poraneniu necielových tk Forman Pamere Princip, Pasi Charles and Reiden<br>
MÁMKA: Na prístup k týmto funkciám musí b<br>
ablačnému systému Visual-ICE deaktivuje tie<br>
dacie prvky funkcie i Thaw a funkcie Fast<br>
ZORNENIE: Aktívne rozmrazovanie vytvára tra MKA: Na prístup k týmto funkciám musí by<br>lačnému systému Visual-ICE deaktivuje tieto<br>icie prvky funkcie i-Thaw a funkcie FastTh<br>RNENIE: Aktívne rozmrazovanie vytvára tep<br>mu poraneniu necieľových tkanív.<br>AHA: Rukoväť ihly s POZNÁMKA: Na prístup k týmto funkciám musí byť pripojený iba argónový plyn. Pripojenie héliového plynu ku kryoablačnému systému Visual-ICE deaktivuje tieto funkcie.

Ovládacie prvky funkcie i-Thaw a funkcie FastThaw pre ihly typu CX

UPOZORNENIE: Aktívne rozmrazovanie vytvára teplo pozdĺž distálneho drieku ihly. Dbajte na to, aby ste sa vyhli tepelnému poraneniu necieľových tkanív.

A: Na pristup k tymio lunktram musi byť prieto f<br>Aemu systému Visual-ICE deaktivuje tieto f<br>A: **Prvky funkcie i-Thaw a funkcie FastTha**<br>LeNIE: Aktívne rozmrazovanie vytvára teplo<br>LeNIE: Aktívne rozmrazovanie vytvára teplo<br> Na prístup k týmto funkciám musí byť pripojený<br>nu systému Visual-ICE deaktivuje tieto funkcie.<br>Vky funkcie i-Thaw a funkcie FastThaw pre ihl<br>IE: Aktívne rozmrazovanie vytvára teplo pozdĺž coraneniu necielových tkanív.<br>Ruko Aktívne rozmrazovanie vytvára teplo<br>neniu necieľových tkanív<br>koväť ihly sa môže počas aktívneho rozmraziť steplými časťami rukoväť ihly môž<br>nta alebo lekára Xivne rozmrazovanie vytvára teplo poznik necieľových tkanív.<br>Väť ihly sa môže počas aktívneho roz<br>s teplými časťamizukoväťi ihly môže<br>a alebo lekára.<br>držaním tlačidla **Rozmraziť** získate<br>y rozmrazovania) (obrazovka 33). Po merozmrazovanie vytvára teplo pozdĺž<br>Verecielových tkanív<br>Version pože počas aktívneho rozmrazov<br>Perimi časťami rukoväti ihly môže viesť<br>Verecielo dekára<br>Vermazovania) (obrazovka 33). Ponuka A<br>Vermazovania) (obrazovka 33). e i-Thaw a funkcie FastThaw pre ihly typu CX<br>
Tozmrazovanie vytvára teplo pozdĺž distálneho drie<br>
ecieľových tkanív<br>
Zsa môže počas aktívneho rožmrazovania záhriať.<br>
Vmi časťamirukovati ihly môže viesť k neúmyselnér<br>
Oleká ože počas aktívneho rozmrazovania zahri<br>Verami fukoväti ihly môže viesť k neúmyse<br>Versione obsoleta.<br>Versione obsoleta.<br>Versione obsoleta. Non utilizare.<br>Versione obsoleta. Napravida z tudistica.<br>Versione obsoleta. Napravi VÝSTRAHA: Rukoväť ihly sa môže počas aktívneho rozmrazovania zahriať. Venujte pozornosť polohe rukoväti ihly. Dlhodobý kontakt s teplými časťami rukoväti ihly môže viesť k neúmyselnému tepelnému poškodeniu tkaniva/ popáleniu pacienta alebo lekára.

- ekára.<br>
Ekára.<br>
1 december 1997.<br>
1 december 1997.<br>
1 december 1998.<br>
1 december 1998.<br>
1 december 1998.<br>
1 december 1998.<br>
1 december 1998.<br>
1 december 1998.<br>
1 december 1999.<br>
1 december 1999.<br>
1 december 1999.<br>
1 decemb Initrukovatr inly moze viest Kneumyse<br>Ia Rozmraziť získate prístup k ponuke<br>ia) (obrazovka 33). Ponuka Advanced T<br>stup k funkciám i Thaw/FastThaw a fun<br>ivovaná, stlačením tlačidla Change to I<br>(Rozšírené ovládacie prvky roz Rozmraziť získate prístup k ponuke A<br>(obrazovka 33). Ponuka Advanced Th.<br>pk funkciám i-Thaw/FastThaw a funk<br>vaná, stlačením tlačidla Change to Fa<br>pristiené ovládacie prvky rozmrazovan<br>(obrazovka 33). 1. Stlačením a podržaním tlačidla Rozmraziť získate prístup k ponuke Advanced Thaw Controls (Rozšírené ovládacie prvky rozmrazovania) (obrazovka 33). Ponuka Advanced Thaw Controls (Rozšírené ovládacie prvky rozmrazovania) poskytuje prístup k funkciám i-Thaw/FastThaw a funkcii kauterizácie.
	- Elava de pristup k ponuka Advanced Theories (1998).<br>
	Elava de Advanced Theories (1998).<br>
	Elava de Santa Grange to Farmer (1998).<br>
	Trené ovládacie prvky rozmiazoval brazoval.<br>
	Channel State Script (1998). • Keď je funkcia i-Thaw aktivovaná, stlačením tlačidla Change to FastThaw (Zmeniť na FastThaw) v okne Advanced Thaw Controls (Rozšírené ovládacie prvky rozmrazovania) sa rozmrazovanie zmení z funkcie i-Thaw na funkciu FastThaw (obrazovka 33).

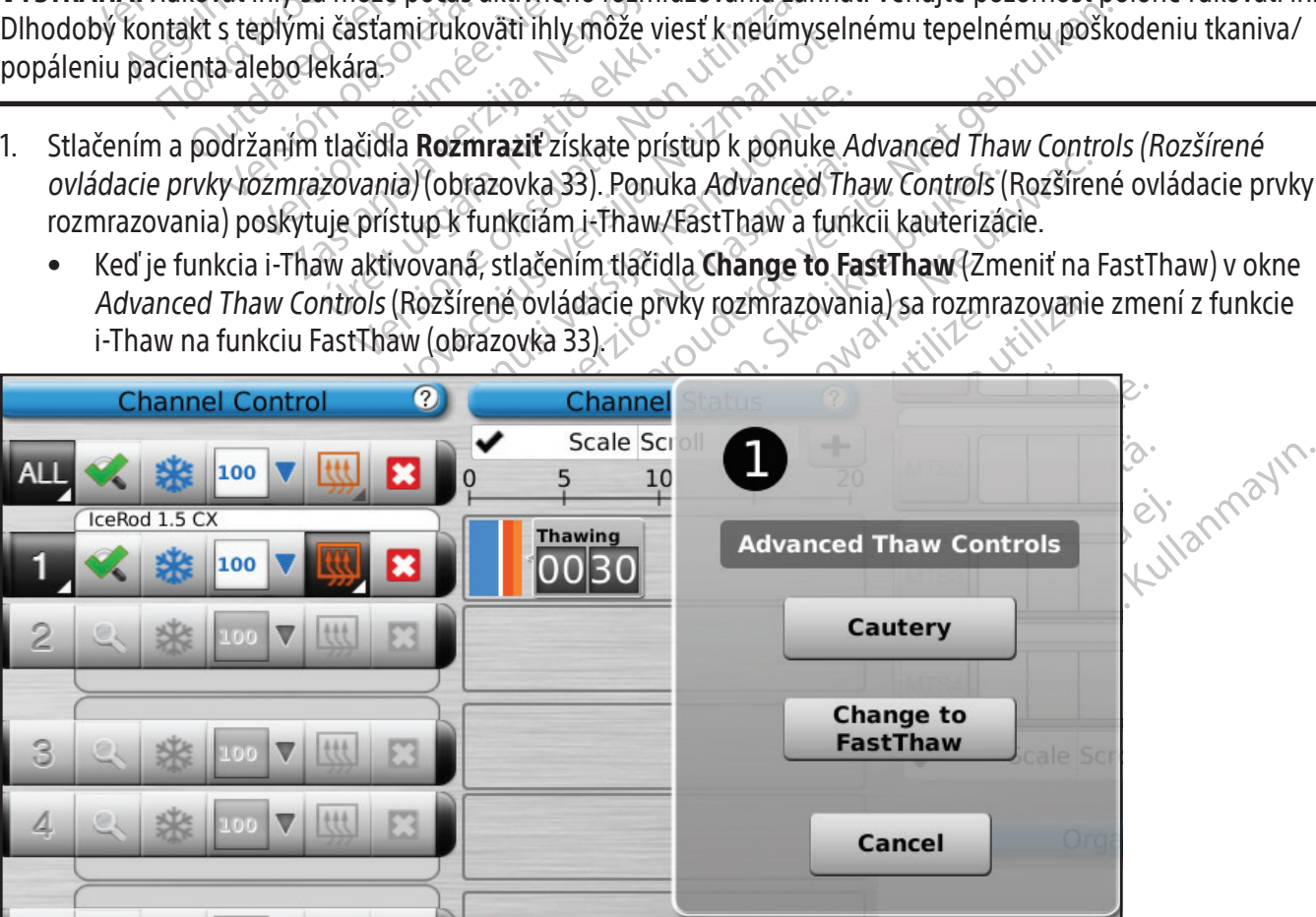

Obrazovka 33. Funkcia FastThaw v ponuke Advanced Thaw Controls (Rozšírené ovládacie prvky rozmrazovania)

• Podobne, keď je vybraná funkcia FastThaw, stlačením tlačidla Change to i-Thaw (Zmeniť na i-Thaw) sa rozmrazovanie zmení z funkcie FastThaw na funkciu i-Thaw (obrazovka 34).

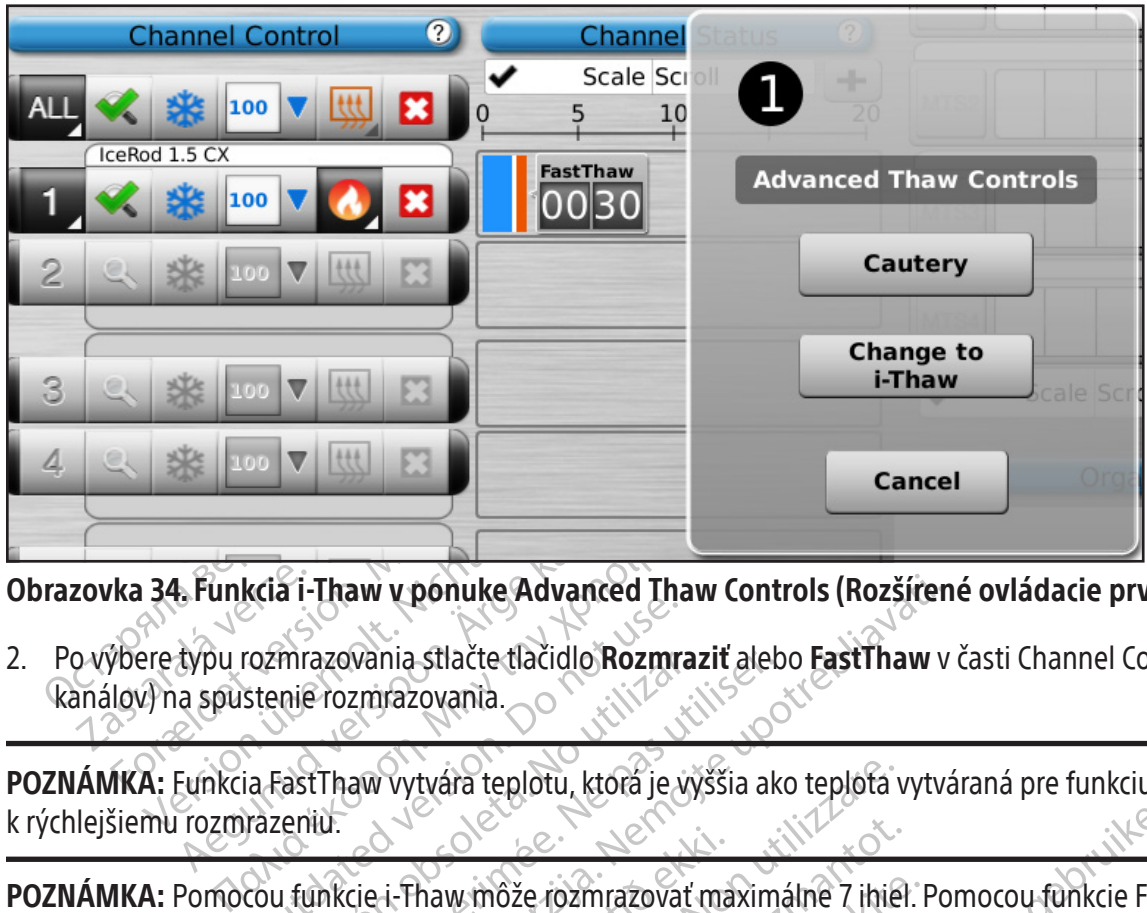

Obrazovka 34. Funkcia i-Thaw v ponuke Advanced Thaw Controls (Rozšírené ovládacie prvky rozmrazovania)

Francia i Thaw Chorine Advanced Theories<br>Tozmrazovania.<br>Stenie rozmrazovania.<br>Ja FastThaw vytvára teplotu, ktorá je v<br>Prazeniu.<br>Cou funkcie i Thaw môže rozmrazovat<br>álne 4 inly. aw v ponuke Advanced Thaw Controls (Rozšíren<br>Wania stlačte tlačidlo Rozmraziť alebo FastThaw v<br>zmrazovania.<br>aw vytvára teplotu, którá je výššia ako teplota vytvára<br>teplotu, którá je výššia ako teplota vytvára<br>cie i Thaw mô 2. Po výbere typu rozmrazovania stlačte tlačidlo Rozmraziť alebo FastThaw v časti Channel Control (Ovládanie kanálov) na spustenie rozmrazovania.

k rýchlejšiemu rozmrazeniu.

mrazovania.<br>Versión obsoleta.<br>Versión obsoleta. No utilizario périti.<br>Versión obsoleta. No utilizar en pas utilizar.<br>Versión périti de la pasa utilizar.<br>Versión périti de la pasa utilizar.<br>Versión périti de la pasa utiliza ú-Thaw môže rozmrazovat ma POZNÁMKA: Pomocou funkcie i-Thaw môže rozmrazovať maximálne 7 ihiel. Pomocou funkcie FastThaw môžu naraz rozmrazovať maximálne 4 ihly.

3. V priebehu fázy zahrievania ihiel typu CX zobrazuje stav kanála otočný indikátor ohrievania (obrazovka 35).

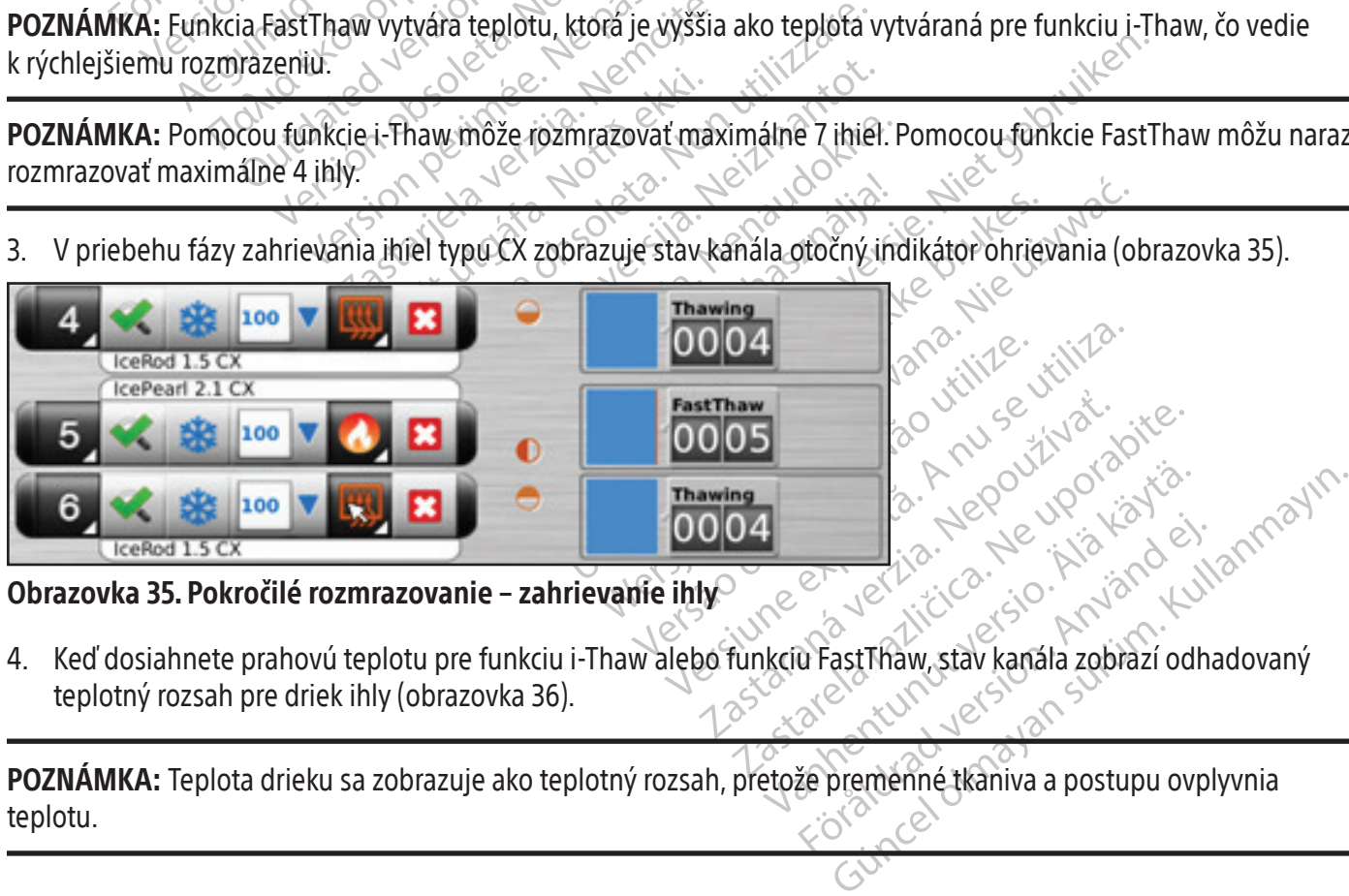

# Obrazovka 35. Pokročilé rozmrazovanie – zahrievanie ihly

er jestische Kanala zobrazí odh 4. Keď dosiahnete prahovú teplotu pre funkciu i-Thaw alebo funkciu FastThaw, stav kanála zobrazí odhadovaný teplotný rozsah pre driek ihly (obrazovka 36).

POZNÁMKA: Teplota drieku sa zobrazuje ako teplotný rozsah, pretože premenné tkaniva a postupu ovplyvnia teplotu.

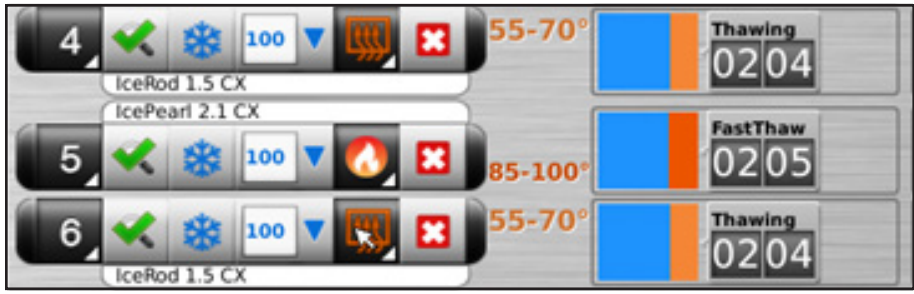

#### Obrazovka 36. Pokročilé rozmrazovanie – zobrazenie teploty počas rozmrazovania

- 5. Pred vybratím ihiel vykonajte dôkladné rozmrazenie a zastavte všetky činnosti ihly, aby sa minimalizovalo riziko poranenia tkaniva.
	- Ak dôjde k prilepeniu ihly, ihlu jemne mierne pootočte a následne pomaly vytiahnite.

#### Ovládanie kauterizácie pri ablácii dráhy

S. Pred vybratím ihiel vykonajte dôkladné romanenia tkaniva.<br>
• Ak dôjde k prilepeniu ihly, ihlu jemne<br> **Ovládanie kauterizácie pri ablácii dráhy**<br>
Abláciu dráhy ihly je možné dosiahnuť pom<br>
ovládacie prvky rozmrazovania). viadanie kauterizacie při abiacii<br>bláciu dráhy ihly je možné dosiah<br>vládacie prvky rozmrazovania). Dráha<br>auterizácie (ihly typu 1.5 CX a ihly t<br>okne Advanced Thaw Controls (Rozš<br>YSTRAHA: Pomocou obrazového n<br>pelného porane Ak dôjde k prilepeniu ihly, ihlu jemne mieral<br> **danie kauterizácie pri ablácii dráhy**<br>
ciu dráhy ihly je možné dosiahnuť pomoco<br>
dacie prvky rozmrazovania). Dráha ihly sa ablúj<br>
erizácie (ihly typu 1.5 CX a ihly typu 2.1 C inie kauterizacie pri abiacii drany<br>dráhy ihly je možné dosiahnuť pomocou<br>ie prvky rozmrazovania). Dráha ihly sa abluje j<br>zácie (ihly typu 1.5 CX a ihly typu 2.1 CX) sa<br>Advanced Thaw Controls (Rozšírené ovládacie<br>AHA: Pomo ariy iny je hiszne dosialních polnocod in<br>prvky rozmrazovania). Dráha ihly sa abluje prie (ihly typu 1.5 CX a 'ihly typu 2.1 CX) sa o<br>vanced Thaw Controls (Rozšírené ovládacie r<br>A: Pomocou obrazového navádzania moni<br>poráne y ihly je možné dosiahnuť pomocou funkcie karaktyrozmrazovania). Dráha ihly sa abluje prostredníc<br>ihly typu 1:5 CX a ihly typu 2.1 CX) sa ovláda ne:<br>ced Thaw Controls (Rozšírené ovládacie prvky roznaced Thaw Controls (Roz Abláciu dráhy ihly je možné dosiahnuť pomocou funkcie kauterizácie v okne Advanced Thaw Controls (Pokročilé ovládacie prvky rozmrazovania).Dráha ihly sa abluje prostredníctvom tepelnej energie.Každá ihla s aktivovanou funkciou kauterizácie (ihly typu 1.5 CX a ihly typu 2.1 CX) sa ovláda nezávisle pomocou tlačidla funkcie **Cautery** (Kauterizácia) v okne Advanced Thaw Controls (Rozšírené ovládacie prvky rozmrazovania) pre kanál a port, do ktorého je ihla zapojená.

mocou obrazového navádzania monit<br>nenia/popálenia okolitého tkaniva/or<br>lácia dráhy vytvára teplo pozdĺž distál<br>áleniu okolitého tkaniva/orgánov.<br>oväť ihly sa môže počas ablácie dráhy z<br>i rukoväti ihly môže viesť k neúmysel Drazového navádzania monitorujte umiestnénie a poálenia okolitého tkaniva/orgánov.<br>Nemotivára teplo pozdĺž distálneho drieku ihly. Dbajt<br>nemotivára teplo pozdĺž distálneho drieku ihly. Dbajt<br>olitého tkaniva/orgánov.<br>Sa môž VÝSTRAHA: Pomocou obrazového navádzania monitorujte umiestnenie a polohu ihly, aby ste predišli riziku tepelného poranenia/popálenia okolitého tkaniva/orgánov.

VÝSTRAHA: Ablácia dráhy vytvára teplo pozdĺž distálneho drieku ihly. Dbajte na to, aby ste sa vyhli tepelnému poraneniu/popáleniu okolitého tkaniva/orgánov.

versión manazzana monteces<br>via popálenia okolitého tkaniva/org<br>ia dráhy vytvára teplo pozdĺž distáln<br>niu okolitého tkaniva/orgánov.<br>at ihly sa môže počas ablácie dráhy zo<br>koväti ihly môže viesť k neúmyselném<br>nkcia kauteriz Veopálenia okolitého tkaniva/orgánov.<br>Veopálenia okolitého tkaniva/orgánov.<br>Vráhy vytvára teplo pózdĺž distálneho dr<br>okolitého tkaniva/orgánov.<br>Ne počas ablácie dráhy zohriať.<br>Viati ihly môže viest k heúmyselnému tepe<br>Cia môže počas ablácie dráhy zohri<br>Iv môže viesť k neúmyselnému<br>aterizácie sa nesmie spúšťať, a<br>plačný systém Visual-ICE v reži VÝSTRAHA: Rukoväť ihly sa môže počas ablácie dráhy zohriať. Venujte pozornosť polohe rukoväti ihly. Dlhodobý kontakt s teplými časťami rukoväti ihly môže viesť k neúmyselnému tepelnému poraneniu/popáleniu pacienta alebo lekára.

UPOZORNENIE: Funkcia kauterizácie sa nesmie spúšťať, ak je indikátor aktívnej zóny viditeľný mimo kože pacienta.

vara teplo pozdíž distanteno drieku míly.<br>Lo tkaniva/orgánov.<br>Ze počas ablácie dráhy zohriať. Venujte poz<br>nôže viesť k neúmyselnému tepelnému por<br>rizácie sa nesmie spúšťať, ak je indikátor a<br>míloch. počas ablácie dráhy zohriať. Venujte pozorie viesť k heúmyselnému tepelnému pora<br>Je viesť k heúmyselnému tepelnému pora<br>Je viesť k heúmyselnému tepelnému pora<br>Je viesť k heúmyselnému tepelnému poračenom a Liest k neúmyselnému tepelnému poraristick neúmyselnému tepelnému poraristick<br>Pasa nesmie spúšťať, ak je indikátor akt<br>Etém Visual-ICE v režime funkcie kaute Resmie spúšťať, ak je indikátor akt<br>Elavult verzime funkcie kaut Iacie dráhy zohriať. Venujtě pozornosť poloherukoväti ihlneúmyselnému tepelnému poraneniu/popaleniu pacient.<br>Bismie spúšťať, ak je indikátor aktívnej zóny viditeľný mi<br>Visual-ICE v režime funkcie kautefizácie, zmrazenie a Lie spúšťať, ak je indikátor aktívnej zóny viditeľný n POZNÁMKA: Keď je kryoablačný systém Visual-ICE v režime funkcie kauterizácie, zmrazenie a rozmrazovanie nie je povolené v žiadnych iných kanáloch.

POZNÁMKA: Funkcia kauterizácie nie je dostupná v kanáli označenom ako ALL (VŠETKO).

#### Ovládanie kauterizácie pre ihly 1.5 CX

- 1. Stlačením a podržaním tlačidla **Rozmraziť** otvoríte ponuku Advanced Thaw Controls (Rozšírené ovládacie prvky rozmrazovania).
- Versão observeda de la Versium de Caracterista.<br>
Versão observeda de la Versium de Caracterista.<br>
Versium de Caracterista. A numero de la Versium de Caracterista.<br>
Version de Caracterista. Zastaraná verzia. Nepoužívateľ (VŠETKO)<br>Zastaraná verzia. Nepoužívateľ (Rozšířené<br>Zastaraná Thaw Controls (Rozšířené ovláda<br>Zastarela različica. Nepoužívať zastarela različica.<br>Zastarela različica. Nepoužívateľ (Porazovka Elä kauterizaciel (Rozšírené<br>Vanhend Thaw Controls (Rozšírené ovláda)<br>Janie kauterizáciel (obrazovka 33). Obja<br>2008 – Alan Maria Vanhender, Alan Maria Vanhender<br>2008 – Alan Maria Vanhender, Alan Maria Vanhender<br>12008 – Ala Grand Controls (Rozšírené ovládaci<br>Fed Thaw Controls (Rozšírené ovládaci<br>Jie kauterizácie) (obrazovka 33) Objaví<br>Rock Nicolar (Salam Control) anced Thaw Controls (Rozšírené ovládacie pr 2. Stlačte tlačidlo funkcie Cautery (Kauterizácia) v ponuke Advanced Thaw Controls (Rozšírené ovládacie prvky rozmrazovania) a otvorí sa obrazovka Cautery Control (Ovládanie kauterizácie) (obrazovka 33). Objaví sa potvrdzujúce hlásenie (obrazovka 37).

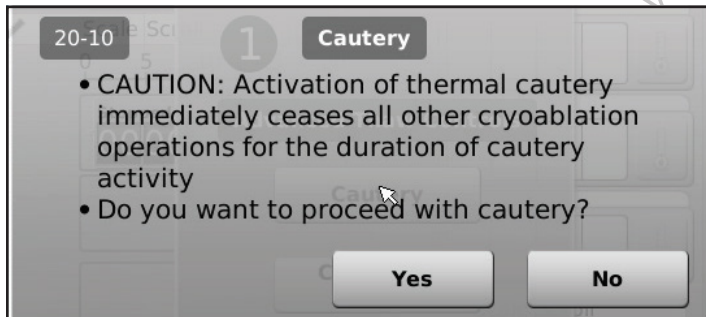

Obrazovka 37. Potvrdzujúce hlásenie Cautery (Kauterizácia)

3. Stlačte požadovaný port ihly (A alebo B) na každom kanáli obsahujúcom ihlu, ktorej dráhu chcete ablovať. Funkciu kauterizácie môže v danom čase aktivovať len jedna ihla na jeden kanál.

POZNÁMKA: Kryoablačný systém Visual-ICE používa vopred nastavené trvanie v dĺžke 30 sekúnd pre každú fázu kauterizácie pre ihly typu 1.5 CX. Túto hodnotu nemožno upraviť, ale trvanie možno zastaviť pred uplynutím 30 sekúnd stlačením tlačidla Stop (Zastaviť).

POZNÁMKA: Funkciu kauterizácie môžu používať naraz maximálne štyri (4) ihly.

- 4. Stlačte tlačidlo Start (Spustiť) na spustenie ablácie dráhy (kauterizácie).
	- V priebehu fázy zahrievania ihly zobrazí obrazovka Cautery Control (Ovládanie kauterizácie) otočný indikátor ohrievania (obrazovka 38).

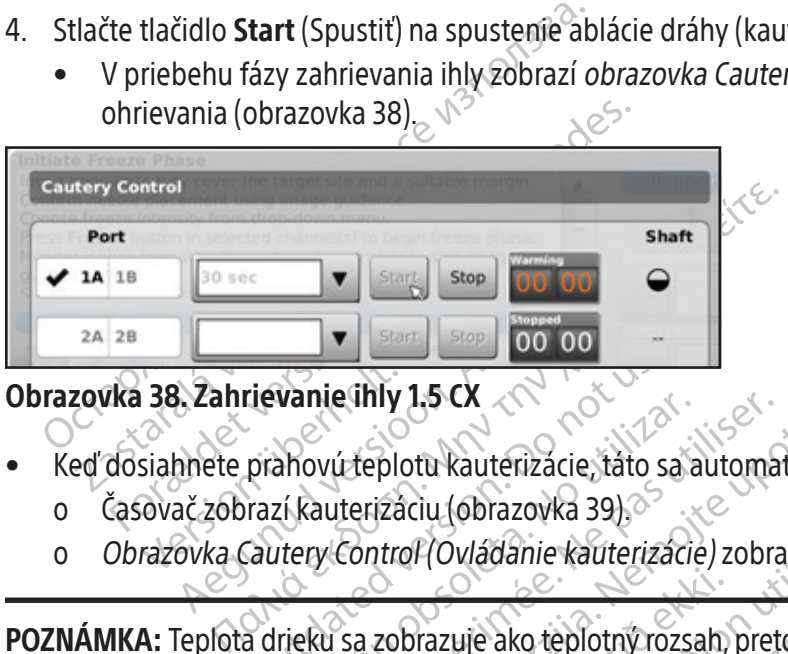

# Obrazovka 38. Zahrievanie ihly 1.5 CX

- Keď dosiahnete prahovú teplotu kauterizácie, táto sa automaticky spustí.
	- o Časovač zobrazí kauterizáciu (obrazovka 39).
	- o Obrazovka Cautery Control (Ovládanie kauterizácie) zobrazí odhadovaný teplotný rozsah pre driek ihly.

Tievanie ihly 1.5 CX<br>
prahovú teplotu kauterizácie, táto sa<br>
prahovú teplotu kauterizácie, táto sa<br>
razí kauterizáciu (obrazovka 39)<br>
cautery Control (Ovládanie kauterizác<br>
a drieku sa zobrazuje ako teplotný roz POZNÁMKA: Teplota drieku sa zobrazuje ako teplotný rozsah, pretože premenné tkaniva a postupu ovplyvnia teplotu.

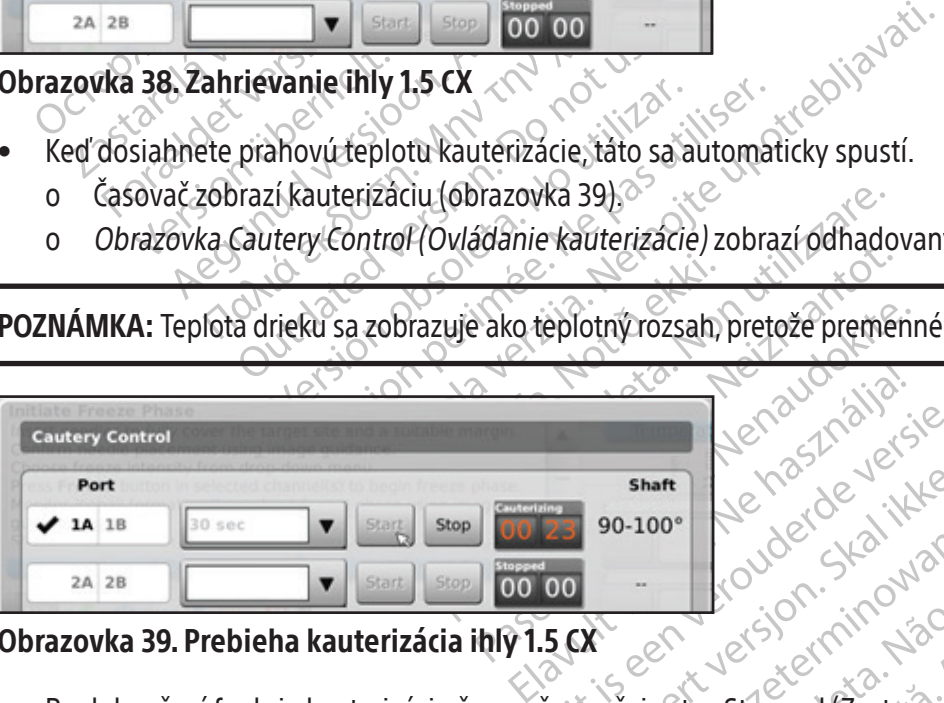

Obrazovka 39. Prebieha kauterizácia ihly 1.5 CX

- Bratterizacie) zobrazí odhadovaný teplotný rozsah pre<br>
eplotný rozsah pretože premenné tkaniva a postupu o Skal de hauden ikke brukes. Wać. Leone Castavené) a zobrazenie te Zastarané verzia. Nepoužívať.<br>
Zastarané verzia. Nepoužívať.<br>
Zastarané verzia. Nepoužívať.<br>
Zastarela različica. Nepoužívať.<br>
Zastarela različica. Nepoužívať.<br>
Zastarela različica. Nepoužívať. Ped (Zastavené) azobrazenie teploty<br>ovne spustite ablaciu dráhy v ďalších č<br>e, aby boli ihly primerane rozmrazené Eastavené) a zobrazenie teploty indikuje, že • Po dokončení funkcie kauterizácie časovač označuje stav Stopped (Zastavené) a zobrazenie teploty indikuje, že ihla sa chladí.
- 5. V prípade potreby stlačte tlačidlo Start (Spustiť), ktorým opätovne spustíte abláciu dráhy v ďalších častiach dráhy ihly.
- 6. Po dokončení ablácie dráhy ihlu opatrne vytiahnite.

Explorad version. And the spustite ablaciu drahy v dalších ča VÝSTRAHA: Než sa pokúsite o odstránenie ihiel z pacienta, zaistite, aby boli ihly primerane rozmrazené alebo ochladené.

- Ak dôjde k prilepeniu ihly, ihlu jemne mierne pootočte a následne pomaly vytiahnite.
- Pri vyťahovaní ihly hľadajte na ihle indikátor aktívnej zóny so šírkou 10 mm, ktorý uľahčuje vytiahnutie ihly. Indikátor aktívnej zóny je vyznačený prúžok pozdĺž drieku ihly, ktorý sa nachádza 20 mm distálne od vyhrievacej časti ihly.

#### Ovládanie kauterizácie pre ihly 2.1 CX

- 1. Stlačením a podržaním tlačidla Rozmraziť otvoríte ponuku Advanced Thaw Controls (Rozšírené ovládacie prvky rozmrazovania).
- 2. Stlačte tlačidlo funkcie Cautery (Kauterizácia) v ponuke Advanced Thaw Controls (Rozšírené ovládacie prvky rozmrazovania) a otvorí sa obrazovka Cautery Control (Ovládanie kauterizácie) (obrazovka 33). Objaví sa potvrdzujúce hlásenie (obrazovka 37).
- 3. Stlačte požadovaný port ihly (A alebo B) na každom kanáli obsahujúcom ihlu, ktorej dráhu chcete ablovať. Funkciu kauterizácie môže v danom čase aktivovať len jedna ihla na jeden kanál.

POZNÁMKA: Funkciu kauterizácie môžu používať naraz maximálne štyri (4) ihly.

**POZNÁMKA:** Funkciu kauterizácie môžu<br> **POZNÁMKA:** Trvanie fázy kauterizácie pro<br>
v 30-sekundových prírastkoch. Ak je pripo<br>
funkcie kauterizácie<br>
4. V rozbaľovacej ponúke zvoľte trvanie funkcie<br>
5. Stlačením tlačidla Star **POZNÁMKA:** Trvanie fázy kauterizácie pre ihl<br>
For sekundových prírastkoch. Ak je pripojen<br>
inkcie kauterizácie<br>
For version. Má je pripojen<br>
For version. Má start (Spustit) spustite ablication.<br>
For version. Má je priposi POZNÁMKA: Trvanie fázy kauterizácie pre ihly typu 2.1 CX je možné zvoliť od 30 sekúnd do 3 minút v 30-sekundových prírastkoch. Ak je pripojený typ ihly 2.1 CX, rozbaľovacia ponuka poskytne možnosti trvania funkcie kauterizácie.

- 4. V rozbaľovacej ponuke zvoľte trvanie funkcie kauterizácie.
- 5. Stlačením tlačidla Start (Spustiť) spustíte abláciu dráhy (kauterizáciu).
- v 30-sekundových prirastkoch. A<br>funkcie kauterizácie<br>V rozbaľovacej ponuke zvoľte trv<br>Stlačením tlačidla **Start** (Spustit)<br>Castaralá verze. Nepoužívatil<br>Zastaralá (obrazovka 38).<br>Zastaralá (obrazovka 38). Sekundových prírastkoch. Ak je prípojený i<br>
kcie kauterizácie<br>
Szbaľovacej ponúke zvoľte trvanie funkcie ka<br>
čením tlačidla **Start** (Spustit) spustíte abláci<br>
V priebehu fázy zahrievania ihly zobrazí *ob*<br>
ohrievania (obra alovacej ponuke zvolte trvanie funkcie kau<br>Alovacej ponuke zvolte trvanie funkcie kau<br>Am tlačidla Start (Spustit) spustite ablaciu<br>prievania (obrazovka 38).<br>Alovace zobrazí kauterizáciu (obrazovka<br>Časovač zobrazí kauterizá auterizácie<br>
Makej ponuke zvoľte trvanie funkcie kauterizácie.<br>
1 tlačidla Start (Spustit) spustíte abláciu dráhy (k.<br>
1 tlačidla Start (Spustit) spustíte abláciu dráhy (k.<br>
1 tlačidla Start (Spustit) spustíte abláciu dráh Enu fázy zahrievania ihly zobrazí *obra*<br>
nia (obrazovka 38).<br>
iahnete prahovú teplotu funkcie kaut<br>
ovač zobrazí kauterizáciu (obrazovka<br>
azovka Cautery Control (Ovládanie ka<br>
azovka Cautery Control (Ovládanie ka<br>
: Teplo art (Spustit) spustite ablaciu drahy (kauterizaciu).<br>Zahrievania ihly zobrazí *obrazovka Cautery Control*<br>Zovka 38).<br>Drahový teplotu funkcie kauterizácie, táto sa autom<br>Trazí kauterizáciu (obrazovka 39).<br>Zautery Control (O • V priebehu fázy zahrievania ihly zobrazí *obrazovka Cautery Control (Ovládanie kauterizácie)* otočný indikátor ohrievania (obrazovka 38).
	- Keď dosiahnete prahovú teplotu funkcie kauterizácie, táto sa automaticky spustí.
		- o $^\circ$  Časovač zobrazí kauterizáciu (obrazovka 39). $^\circ$
		- o Obrazovka Cautery Control (Ovládanie kauterizácie) zobrazí odhadovaný teplotný rozsah pre driek ihly.

(obrazovka 38).<br>
inete prahovú teplotu funkcie kauterizácie,<br>
ič zobrazí kauterizáciu (obrazovka 39).<br>
Ivka Cautery Control (Ovládanie kauterizácie<br>
ení funkcie kauterizácie časovač označuje s lrieku sa zobrazuje ako teplotr<br>ie kauterizácie časovač označi<br>e tlačidlo **start** (Spustit), ktorým W Control (Ovládanie kauterizácie) zobrazí<br>Ku sa zobrazuje ako teplotný rozsah, pret<br>Kauterizácie časovač označuje stav Stoppe<br>Ačidlo **Start** (Spustit), ktorým opätovné spus Sa zobrazuje ako teplotný rozsah, preto POZNÁMKA: Teplota drieku sa zobrazuje ako teplotný rozsah, pretože premenné tkaniva a postupu ovplyvnia teplotu.

- zobrazuje ako teplotný rozsah, pretož<br>Paser<br>Paser (Spustit), ktorým opätovne spustit<br>Opatrne vytiahnite.<br>Pastranenie ihiel z pacienta, zaištite, a • Po dokončení funkcie kauterizácie časovač označuje stav Stopped (Zastavené) a zobrazenie teploty indikuje, že ihla sa chladí. $\sim$
- 6. V prípade potreby stlačte tlačidlo Start (Spustiť), ktorým opätovne spustíte abláciu dráhy v ďalších častiach dráhy ihly.
- 7. Po dokončení ablácie dráhy ihlu opatrne vytiahnite.

ele časovač označuje stav Stoppec<br>
Int (Spustit), ktorým opätovne spustí<br>
Internet vytiahnite.<br>
Elava v használistics a ktoré vytiahnite.<br>
Elava v használistics a ktoré v használistics a ktoré v használistics a ktoré v has vladanie kauterizacie) zobrazi odhadovany teplotný rozsah, pretože premenné tkaniva a<br>Zuje ako teplotný rozsah, pretože premenné tkaniva a<br>Zobraze.<br>Spustiť), ktorým opätovne spustite abláciu dráhy v ďalšíc<br>ne vytiahnite.<br>N sovač označuje stav Stopped (Zastavené)<br>ustit), ktorým opätovne spustite abláciu drál<br>vytiahnite.<br>ne mierne pootočte a následne pomaly vyt wać ożnačuje stav Stopped (Zastavené) a zobra<br>it), ktorým opätovne spustite abláciu dráhy v ďalš<br>tiahnite.<br>ihiel z pacienta, zaistite, aby boli ihly primeran<br>ierne pootočte a následne pomaly vytiahnite.<br>kator aktívnej zóny VÝSTRAHA: Než sa pokúsite o odstránenie ihiel z pacienta, zaistite, aby boli ihly primerane rozmrazené alebo ochladené.

- Ak dôjde k prilepeniu ihly, ihlu jemne mierne pootočte a následne pomaly vytiahnite.
- hpite.<br>
Let's pacienta, zaistite, áby boli ihly.<br>
Let's pacienta, zaistite, áby boli ihly.<br>
The pootocte a následne pomaly vy<br>
or aktívnej zóhy so šírkou 10 mm, k<br>
prúžok pozdĺž drieku ihly, ktorý sa n Version explanată. A protocolar a nu se utilizarea din primerarea din primerarea protocolar a nu se utilizarea protocolar a nu se utilizarea protocolar a nu se utilizarea protocolar a nu se utilizarea protocolar a nu se ut acienta, zaistite, aby boli ihly primera<br>Zacienta, zaistite, aby boli ihly primera<br>Zootočte a následne pomaly vytiahnite<br>Zootočte v rocky ktorý sa nachádz Enta, zaistite, aby boli ihly primerane roz Belang pomaly vytiahnite.<br>
The a následne pomaly vytiahnite.<br>
The a následne pomaly vytiahnite.<br>
The strike in the strike with the strike of the strike in the strike in the strike in the strike of the strike<br>
The strike wi másledne pomaly vytiahnite<br>Anv so šírkou 10 mm, ktorý uľahčuje vytiaku ihly, ktorý sa nachádza 20 mm<br>Anožnosti na změnu typu ihly pre<br>Fých cyklov zmrazenia a rozmrazenia Güncel och Sirkou 10 mm, ktorý ulančuje vytiahnutie<br>Siedne pomaly vytiahnite. O Sirkou 10 mm, ktorý ulančuje vytiahnutie<br>Eku ihly, ktorý sa nachádza 20 mm distálne od<br>Nožnosti na změnu typu ihly pre zvolený k<br>A kyklov zmra • Pri vyťahovaní ihly hľadajte na ihle indikátor aktívnej zóny so šírkou 10 mm, ktorý uľahčuje vytiahnutie ihly. Indikátor aktívnej zóny je vyznačený prúžok pozdĺž drieku ihly, ktorý sa nachádza 20 mm distálne od vyhrievacej časti ihly.

# Rozšírené ovládacie prvky kanálov

Rozšírené ovládacie prvky kanálov pre každý kanál poskytujú možnosti na zmenu typu ihly pre zvolený kanál, prepojenie dvoch kanálov dohromady a naprogramovanie viacerých cyklov zmrazenia a rozmrazenia.

# Ovládanie výberu typu ihly

- 1. Ak chcete zmeniť typ ihly pre kanál, stlačením a podržaním tlačidla Kanál otvorte rozšírené ovládacie prvky kanála pre tento kanál (obrazovka 40).
- 2. Z rozbaľovacej ponuky vyberte správny typ ihly.

# 3. Stlačte tlačidlo OK.

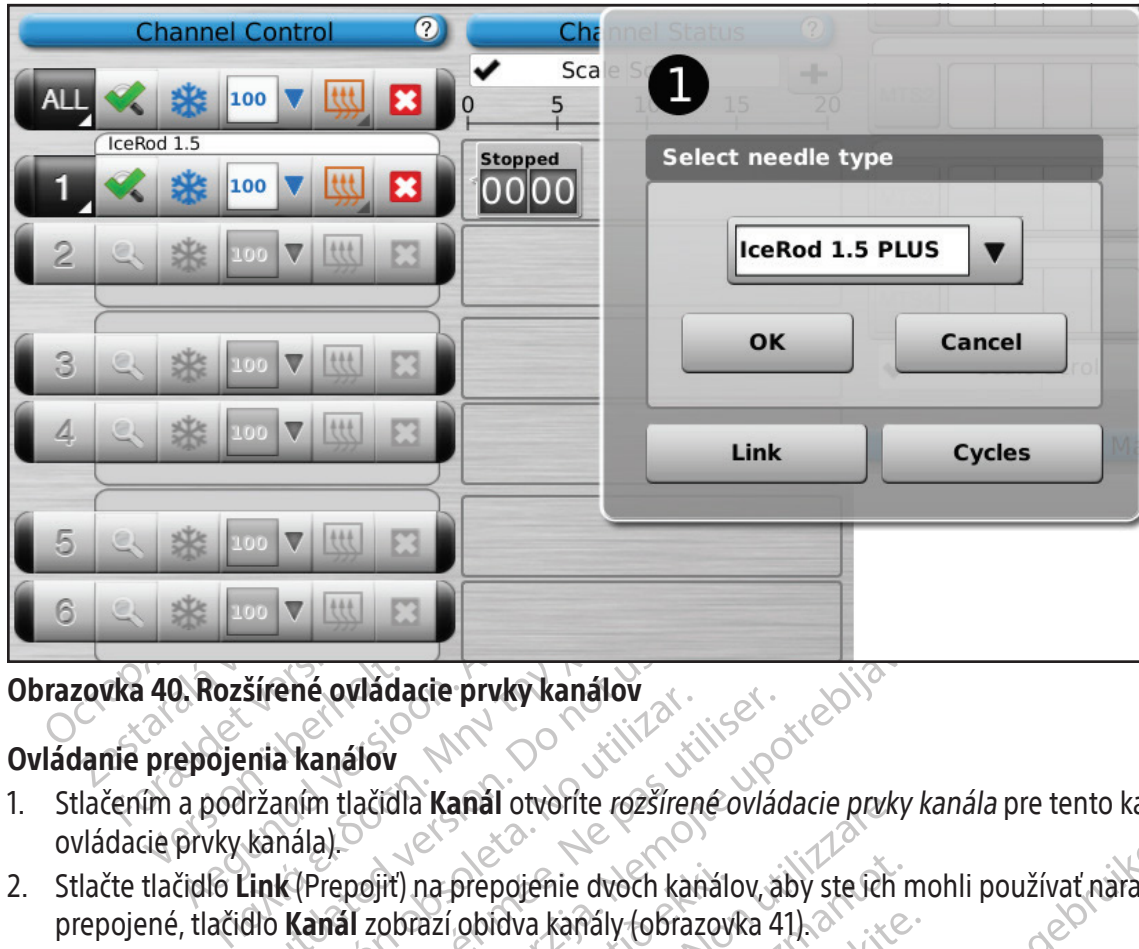

# Obrazovka 40. Rozšírené ovládacie prvky kanálov

# Ovládanie prepojenia kanálov

- 1. Stlačením a podržaním tlačidla **Kanál** otvoríte *rozšírené ovládacie prvky kanála* pre tento kanál (rozšírené ovládacie prvky kanála).
- šírené ovládacie prvky kanálov<br>pria kanálov<br>pria kanálov<br>kanála).<br>ink (Prepojit) na prepojenie dvoch kanálov<br>dlo Kanál zobrazí obidva kanály (obra prepojené, tlačidlo Kanál zobrazí obidva kanály (obrazovka 41).

Ene oviadacie prvky kanalov<br>
A kanálov<br>
A kanálov<br>
Manála)<br>
K (Prepojiť) na prepojenie dvoch kanálov, a<br>
K (Prepojiť) na prepojenie dvoch kanálov, a<br>
Kanál zobrazí obidva kanály (obrazovka 4<br>
funkcia nie je dostupná na kan vládacie prvky kanálov<br>álov<br>lačidla Kanál otvorite rozšírené ovládacie prvky kanálov<br>pojiť) na prepojenie dvoch kanálov, aby ste ich moh<br>li zobrazí obidva kanály (obrazovka 41).<br>ia nie je dostupná na kanáli označenom ako A 2. Stlačte tlačidlo Link (Prepojiť) na prepojenie dvoch kanálov, aby ste ich mohli používať naraz. Keď sú dva kanály<br>
prepojené, tlačidlo Kanál zobrazí obidva kanály (obrazovka 41).<br>
POZNÁMKA: Táto funkcia nie je dostupná POZNÁMKA: Táto funkcia nie je dostupná na kanáli označenom ako ALL (VŠETKO). Môžete prepojiť len kanály, ktoré sú v rovnakej horizontálnej rovine na paneli na pripojenie ihiel (napr. 1 a 2, 3 a 4, 5 a 6).

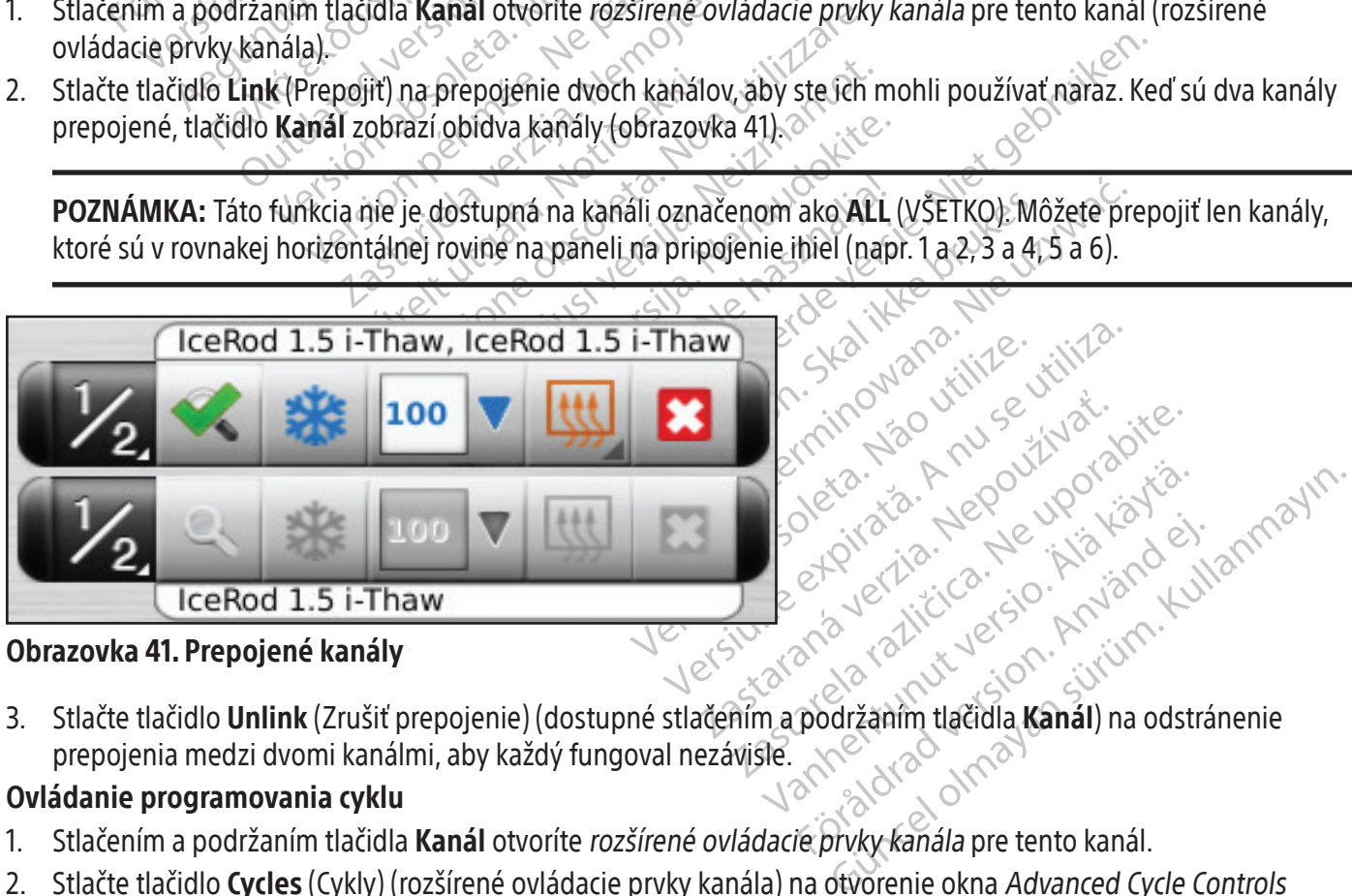

3. Stlačte tlačidlo **Unlink** (Zrušiť prepojenie) (dostupné stlačením a podržaním tlačidla **Kanál**) na odstránenie prepojenia medzi dvomi kanálmi, aby každý fungoval nezávisle.

# Ovládanie programovania cyklu

- 1. Stlačením a podržaním tlačidla Kanál otvoríte rozšírené ovládacie prvky kanála pre tento kanál.
- 2. Stlačte tlačidlo Cycles (Cykly) (rozšírené ovládacie prvky kanála) na otvorenie okna Advanced Cycle Controls (Rozšírené ovládacie prvky cyklov), kde naprogramujete cykly zmrazenia a rozmrazenia (obrazovka 42).

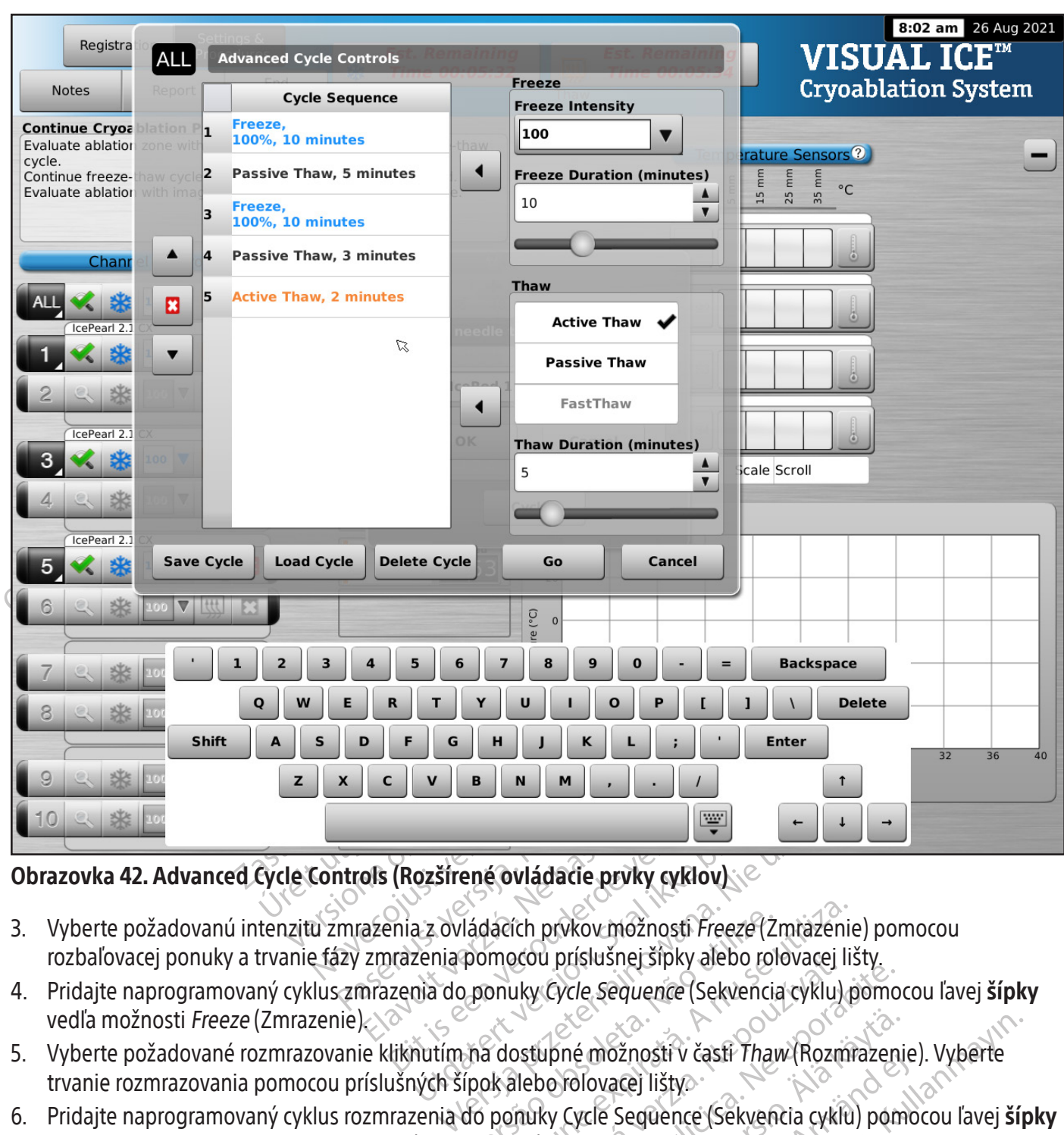

# Obrazovka 42. Advanced Cycle Controls (Rozšírené ovládacie prvky cyklov)

- ládacích prvkov možnosti Freeze (Zmrazenii<br>pomocou príslušnej šípky alebo rolovacej li:<br>ponuky Cycle sequence (Sekvencia cyklu)<br>ina dostupné možnosti v časti Thaw (Rozmi<br>ipok alebo rolovacej lišty<br>do ponuky Cycle Sequence 3. Vyberte požadovanú intenzitu zmrazenia z ovládacích prvkov možnosti Freeze (Zmrazenie) pomocou rozbaľovacej ponuky a trvanie fázy zmrazenia pomocou príslušnej šípky alebo rolovacej lišty.
- 4. Pridajte naprogramovaný cyklus zmrazenia do ponuky Cycle Sequence (Sekvencia cyklu) pomocou ľavej šípky vedľa možnosti Freeze (Zmrazenie).
- 5. Vyberte požadované rozmrazovanie kliknutím na dostupné možnosti v časti Thaw (Rozmrazenie). Vyberte trvanie rozmrazovania pomocou príslušných šípok alebo rolovacej lišty.
- Scou prisiusnej sipky alebo rolovacej listy.<br>Iky Cycle Sequence (Sekvencia cyklu) pomo<br>Stupné možnosti v časti Thaw (Rozmrazen<br>Ilebo rolovacej lišty<br>inky Cycle Sequence (Sekvencia cyklu) pomo<br>ile).<br>Topala potreby.<br>Ogramova vé možností v častí Thaw (Rozmrazenie). Vyberte<br>Folovacej lištvo<br>Cycle Sequence (Sekvencia cyklu) pomocou ľavej ší<br>Ta potreby.<br>Na potreby.<br>Na potreby.<br>Na potreby.<br>Na potreby.<br>Na cia cyklu), zvýraznite cyklus a potom stlačt moznosti v casti Thaw (Rozmrazenie<br>
Seguence (Sekvencia cyklu) pomo<br>
The Seguence (Sekvencia cyklu) pomo<br>
Sotreby<br>
vaný cyklus v okne Cycle Sequence (S<br>
adovaného poradia<br>
Cyklu), zvýraznite cyklus a potom stl 6. Pridajte naprogramovaný cyklus rozmrazenia do ponuky Cycle Sequence (Sekvencia cyklu) pomocou ľavej šípky vedľa ovládacích prvkov možnosti Thaw (Rozmrazenie).
- 7. Naprogramujte ďalšie cykly opakovaním krokov 3 6 podľa potreby.
- 8. Sekvenciu cyklu usporiadajte tak, že zvýrazníte naprogramovaný cyklus v okne *Cycle Sequence* (Sekvencia cyklu). Pomocou tlačidla nahor alebo nadol posuňte cyklus do požadovaného poradia.
- 9. Ak chcete odstrániť cyklus z okna Cycle Sequence (Sekvencia cyklu), zvýraznite cyklus a potom stlačte tlačidlo Stop (Zastaviť).
- 10. Stlačte tlačidlo Go (Spustiť) na spustenie kryoablačného postupu s naprogramovanými cyklami.

UPOZORNENIE: Akékoľvek prerušenie naprogramovanej fázy ihneď ukončí túto fázu a naprogramovaný cyklus.

11. Ak chcete naprogramovať ďalšie kanály, zopakujte kroky 1 až 10.

POZNÁMKA: Naprogramované sekvencie môžete uložiť tlačidlom Save Cycle (Uložiť cyklus). Pomenujte sekvenciu, potom stlačte tlačidlo Save (Uložiť) (obrazovka 43).

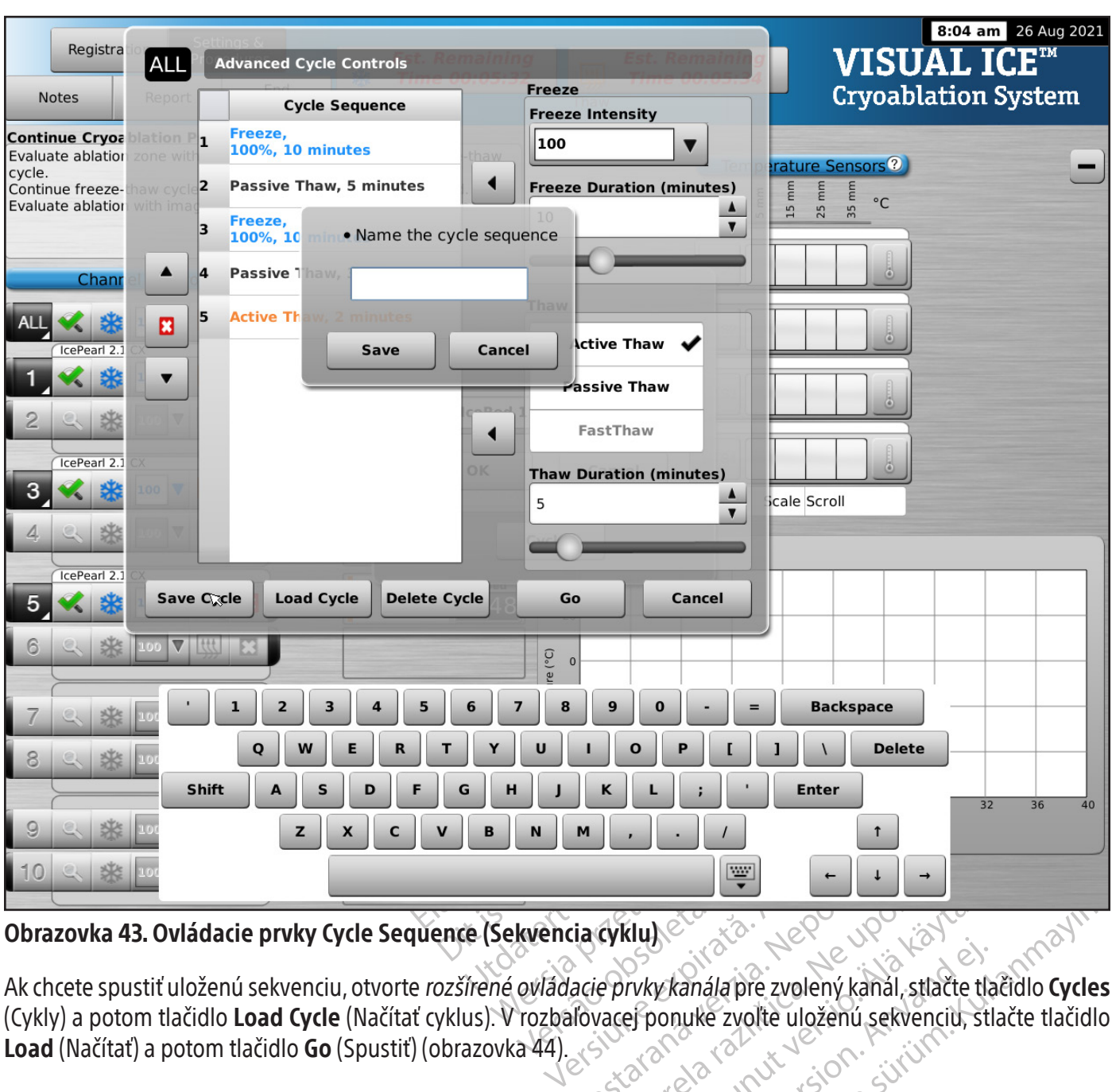

Obrazovka 43. Ovládacie prvky Cycle Sequence (Sekvencia cyklu)

We are the stars of the stars of the stars of the stars of the stars of the stars of the stars of the stars of the stars of the stars of the stars of the stars of the stars of the stars of the stars of the stars of the sta Kluke van Neppeland version Wkanála pre zvolený kanál, stlačte tla Güncel olmayın sürüm. Kullanmayın.<br>Güncel olmayı kanal, stratte tlačidlo cycles<br>uke zvolte uloženu sekvencib, stlačte tlačidlo<br>Rechturos de sindici stlačte tlačidlo<br>Rechturos de sindici Ak chcete spustiť uloženú sekvenciu, otvorte rozšírené ovládacie prvky kanála pre zvolený kanál, stlačte tlačidlo Cycles (Cykly) a potom tlačidlo Load Cycle (Načítať cyklus). V rozbaľovacej ponuke zvoľte uloženú sekvenciu, stlačte tlačidlo Load (Načítať) a potom tlačidlo Go (Spustiť) (obrazovka 44).

BSC (MB Spiral Bound Manual Template, 8.5 x 11 Global, 92310058L), Visual-ICE User Manual, MB, sk, 51342550-16A BSC (MB Spiral Bound Manual Template, 8.5 x 11 Global, 92310058L), Visual-ICE User Manual, MB, sk, 51342550-16A

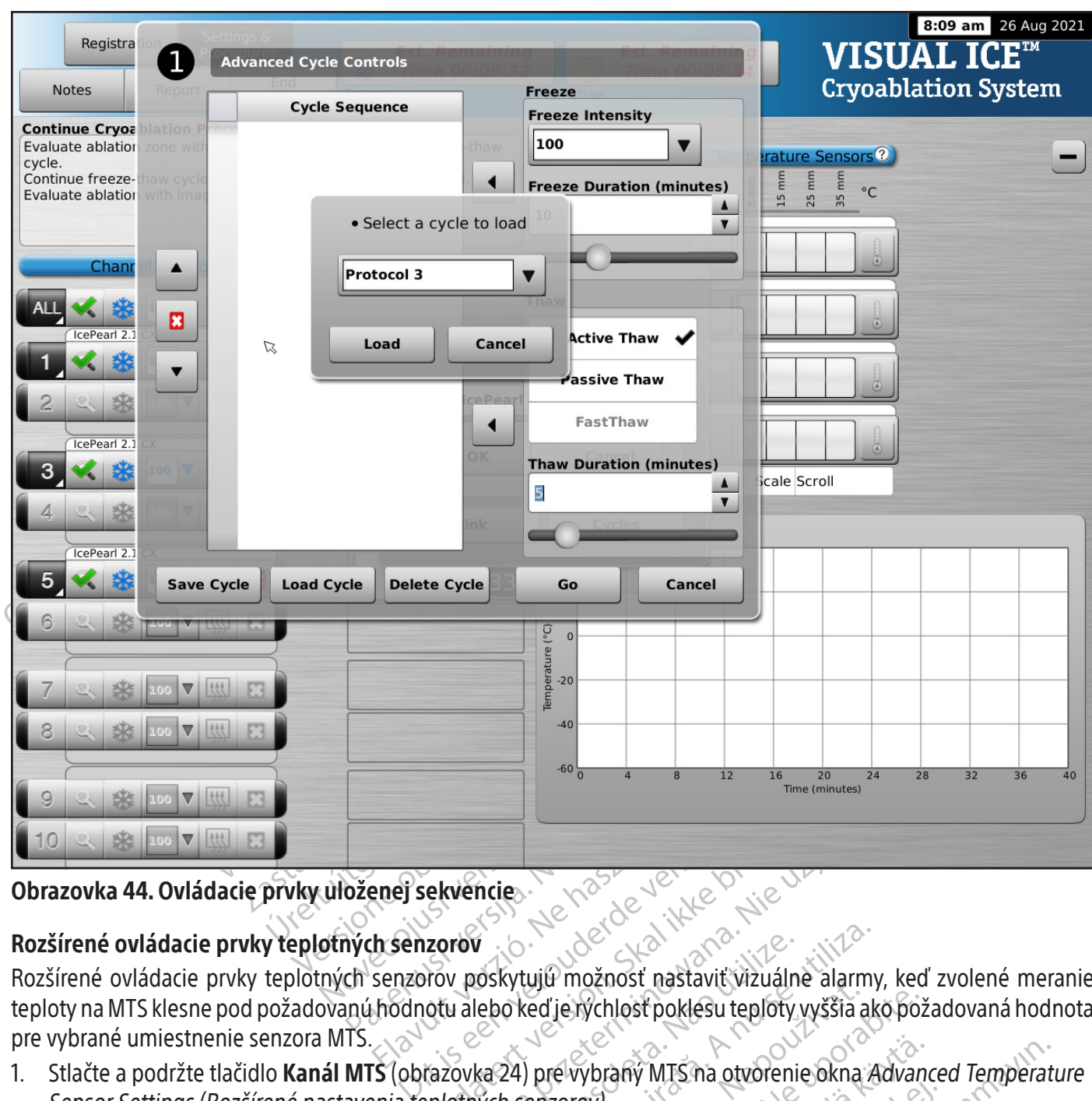

#### Obrazovka 44. Ovládacie prvky uloženej sekvencie

#### Rozšírené ovládacie prvky teplotných senzorov

Elavult verzió. Ne használja! Ekvencie.<br>
Expression. Skal ikke brukes.<br>
Wersja provincie i provincie alarmy<br>
otu alebo keď je rýchlosť poklesu teploty vyššia ak<br>
razovka 24) pre vybraný MTS na otvorenie okna A<br>
plotných senzorový. Versão obsoleta. Não utilize. Versiune expirată. A nu se utiliza. Bur mozhost riastavit vizualne alarin Rozšírené ovládacie prvky teplotných senzorov poskytujú možnosť nastaviť vizuálne alarmy, keď zvolené meranie teploty na MTS klesne pod požadovanú hodnotu alebo keď je rýchlosť poklesu teploty vyššia ako požadovaná hodnota pre vybrané umiestnenie senzora MTS.

Jastarela različica. Ne strane Vanhentunut version. Använder<br>2017. Alander versio. Använder<br>2018. Alander version. Använder<br>2018. Alander version. Använder<br>2018. Alander version. Använder Föråldrad vinalander sirium. anced Te. anced Te. anced Te. 1. Stlačte a podržte tlačidlo Kanál MTS (obrazovka 24) pre vybraný MTS na otvorenie okna Advanced Temperature Sensor Settings (Rozšírené nastavenia teplotných senzorov).<br>C

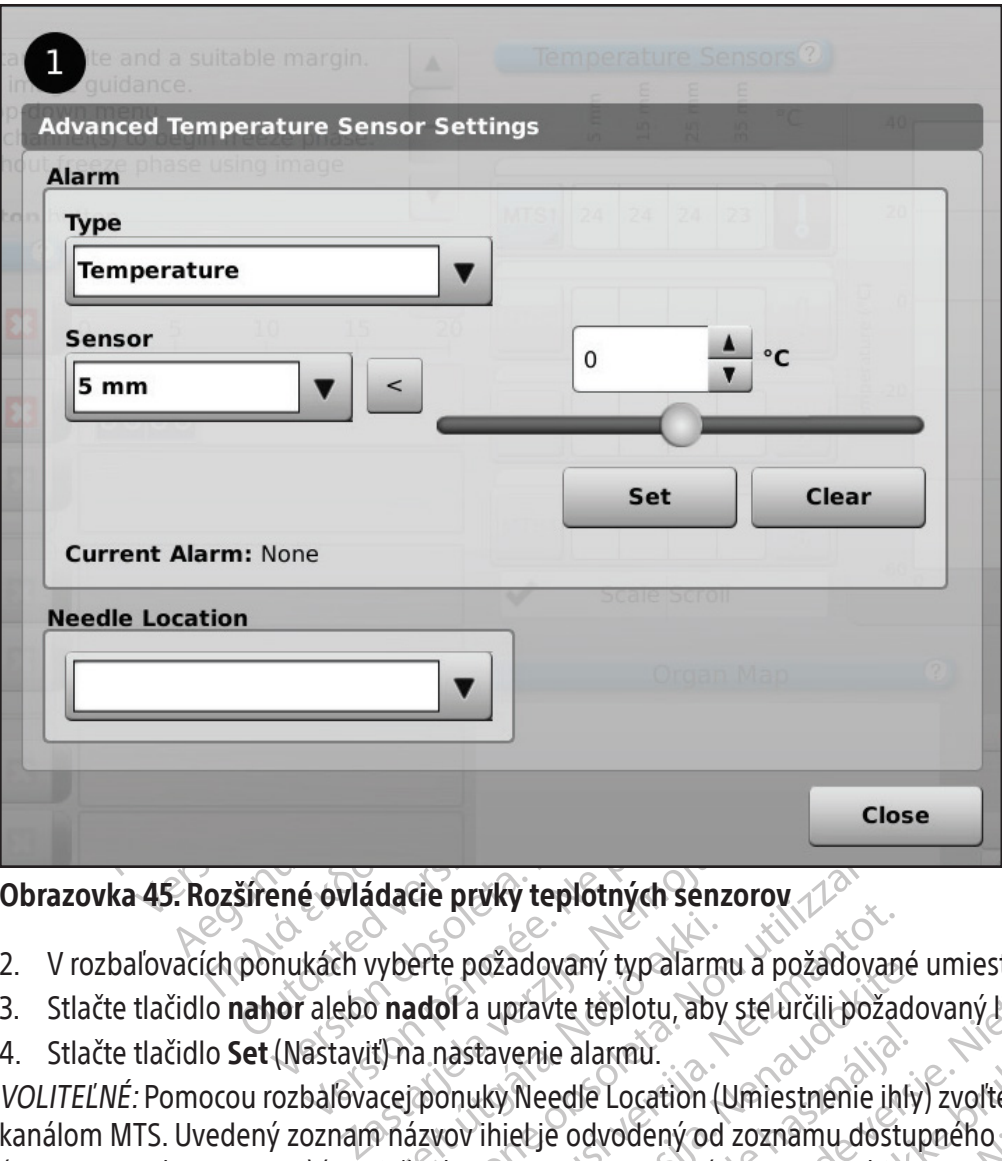

# Obrazovka 45. Rozšírené ovládacie prvky teplotných senzorov

- 2. V rozbaľovacích ponukách vyberte požadovaný typ alarmu a požadované umiestnenie senzora.
- 3. Stlačte tlačidlo nahor alebo nadol a upravte teplotu, aby ste určili požadovaný limit alarmu.
- 4. Stlačte tlačidlo Set (Nastaviť) na nastavenie alarmu.

vyberte požadovaný typ alarm<br>vyberte požadovaný typ alarm<br>i nadoľ a upravte teplotu, aby<br>i na nastavenie alarmu.<br>notiževov ihietje odvodený od The principle of the principle of the principle of the principle of the principle of the principle of the principle of the principle of the principle of the principle of the principle of the principle of the principle of t Premy teplomiyar senzores<br>
e požadovaný typalarmu a požadovan<br>
of a upravte teplotu, aby steurčili požadovan<br>
astavenie alarmu.<br>
Shuky Needle Location (Umiestnenie in<br>
covince settings (Konfigurovat na ozadovany typ alarmu a pozadovane<br>
upravte teplotu, aby steurčili požado<br>
tavenie alarmu.<br>
uky Needle Location (Umiestnenie ihly<br>
ihiet je odvodený od zoznámu dostuje.<br>
porígure Settings (Konfigurovať nas enie alarmu.<br>Reedle Location (Umiestnenie ihly<br>etje odvodený od zoznámu dostu<br>figure Settings (Konfigurovať nas eplotných senzorov Utdatert versjon. Skal ikke brukes. Wersja przeterminowana. Nie używać. VOLITEĽNÉ: Pomocou rozbaľovacej ponuky Needle Location (Umiestnenie ihly) zvoľte názov, ktorý sa má zobraziť nad kanálom MTS. Uvedený zoznam názvov ihiel je odvodený od zoznamu dostupného na obrazovke Configure Settings (Konfigurovať nastavenia) (pozri časť Configure Settings (Konfigurovať nastavenia)) a priradí sa k vybranej mape<br>orgánu.<br>FUNKCIE SPRÁVY orgánu.

# FUNKCIE SPRÁVY

# Configure Settings (Konfigurovať nastavenia)

Version observation and the state of the state of the state of the state of the state of the state of the state of the state of the state of the state of the state of the state of the state of the state of the state of the ERASTARANÁ VÁLAZA<br>
Zastaraná verziárna systému por<br>
Zastaraná verziárna systému por<br>
Zastárna različica. Nepoužívať maximi<br>
Zastarela različica. Nepoužívať<br>
Zastárna različica. Nepoužívať<br>
Zastárna različica. Nepoužívať<br>
Z Kuje zmenit nastavenia systému pou<br>II-ICE možno nakonfigurovať maxim<br>Vmiestnenia ihiel MTS), System (Systému version)<br>Vmiestnenia ihiel MTS), System (Systému)<br>Versio. Alaina version (Časové<br>Fázovku Startup (Spusténie). Zob Obrazovka Configure Settings (Konfigurovať nastavenia) umožňuje zmeniť nastavenia systému používané počas kryoablačného postupu. Pre každý kryoablačný systém Visual-ICE možno nakonfigurovať maximálne päť (5) používateľských účtov.

Medzi nastavenia, ktoré je možné zmeniť, MTS Needle Locations (Umiestnenia ihiel MTS), System (Systém), Procedure (Postup) and Registration Settings (Nastavenia systému, postupu a registrácie) a jednotky (pozri tabuľku 13).Systémový čas a dátum môžu upraviť iba servisní pracovníci. Správcovia systému môžu zmeniť Time Zone (Časové pásmo).

Ele možno nakonfigurovat maximá<br>Lestnenia ihiel MTS), System (System<br>gistrácie) a jednotky (pozri tabuľku 13)<br>u môžu zmeniť Time Zone (Časové p<br>pyku Startup (Spustenie). Zobrazí sa<br>nie uloženia nastavení. Stlačte tlačid<br>ul menit nastavenia systému používané počas<br>možno nakonfigurovať maximálne päť (5<br>tnenia ihiel MTS), System (Systém), Procedure<br>trácie) a jednotky (pozri tabuľku 13). Systémovy<br>nôžu zmeniť Time Zone (Časové pásmo).<br>w Startup Po zmene nastavení stlačte tlačidlo Back (Späť) na návrat na obrazovku Startup (Spustenie). Zobrazí sa hlásenie so súhrnom zmien vykonaných v nastaveniach a so žiadosťou o potvrdenie uloženia nastavení. Stlačte tlačidlo Yes (Áno) na uloženie nastavení, tlačidlo No (Nie) na zatvorenie obrazovky bez uloženia zmien alebo tlačidlo Cancel (Zrušiť) na návrat na obrazovku Configure Settings (Konfigurovať nastavenia), kde môžete pokračovať vo vykonávaní zmien.

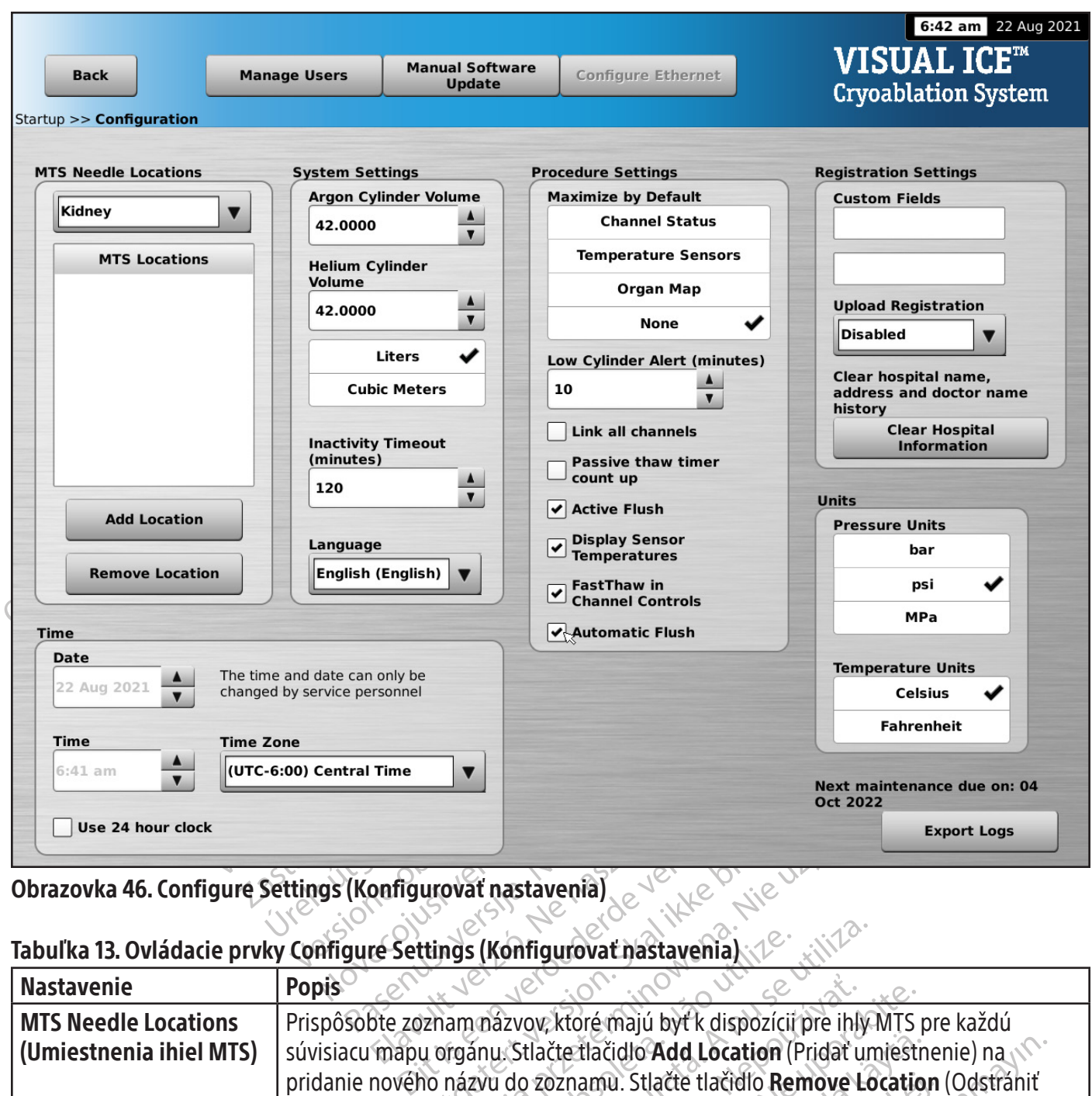

Obrazovka 46. Configure Settings (Konfigurovať nastavenia)

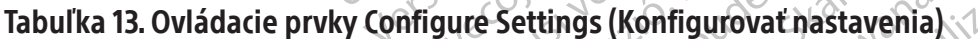

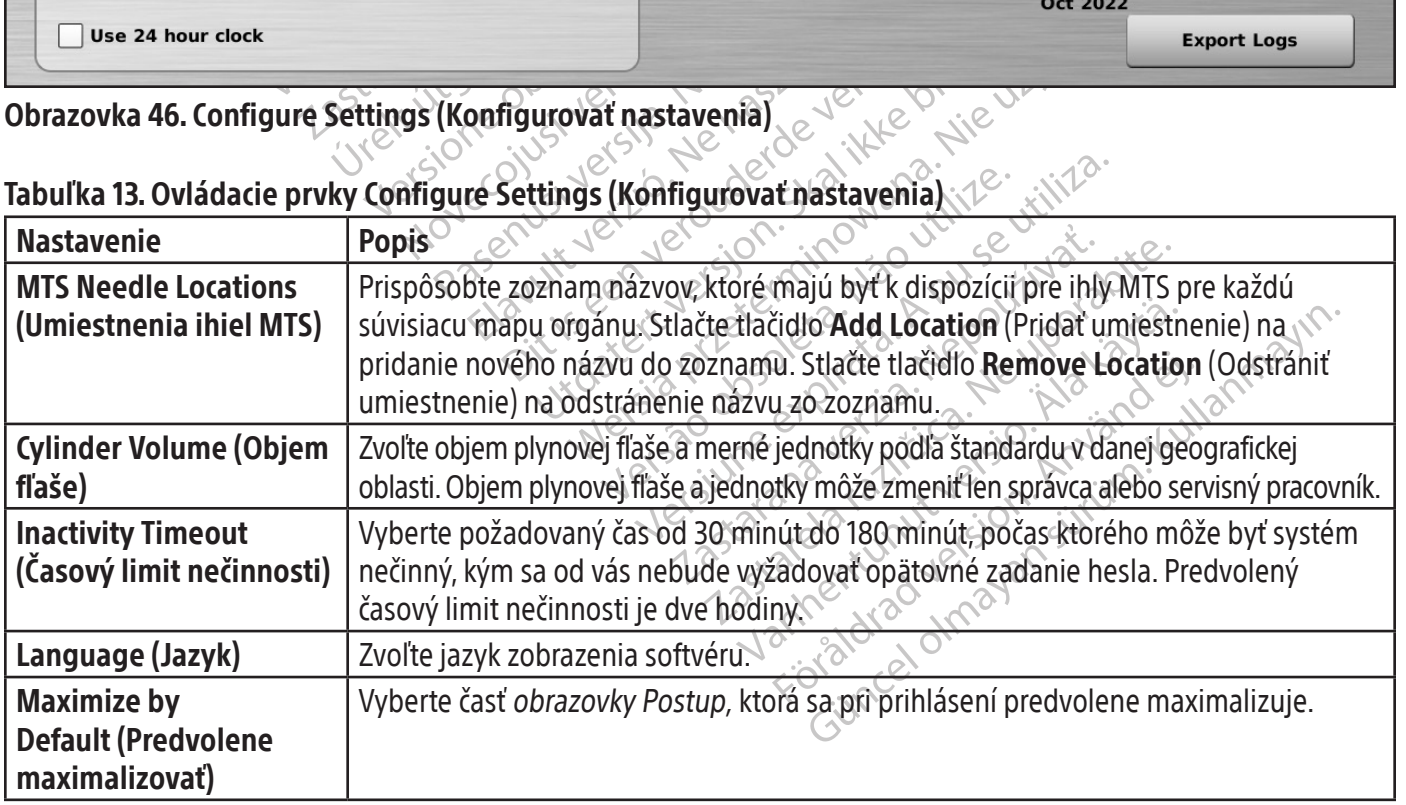

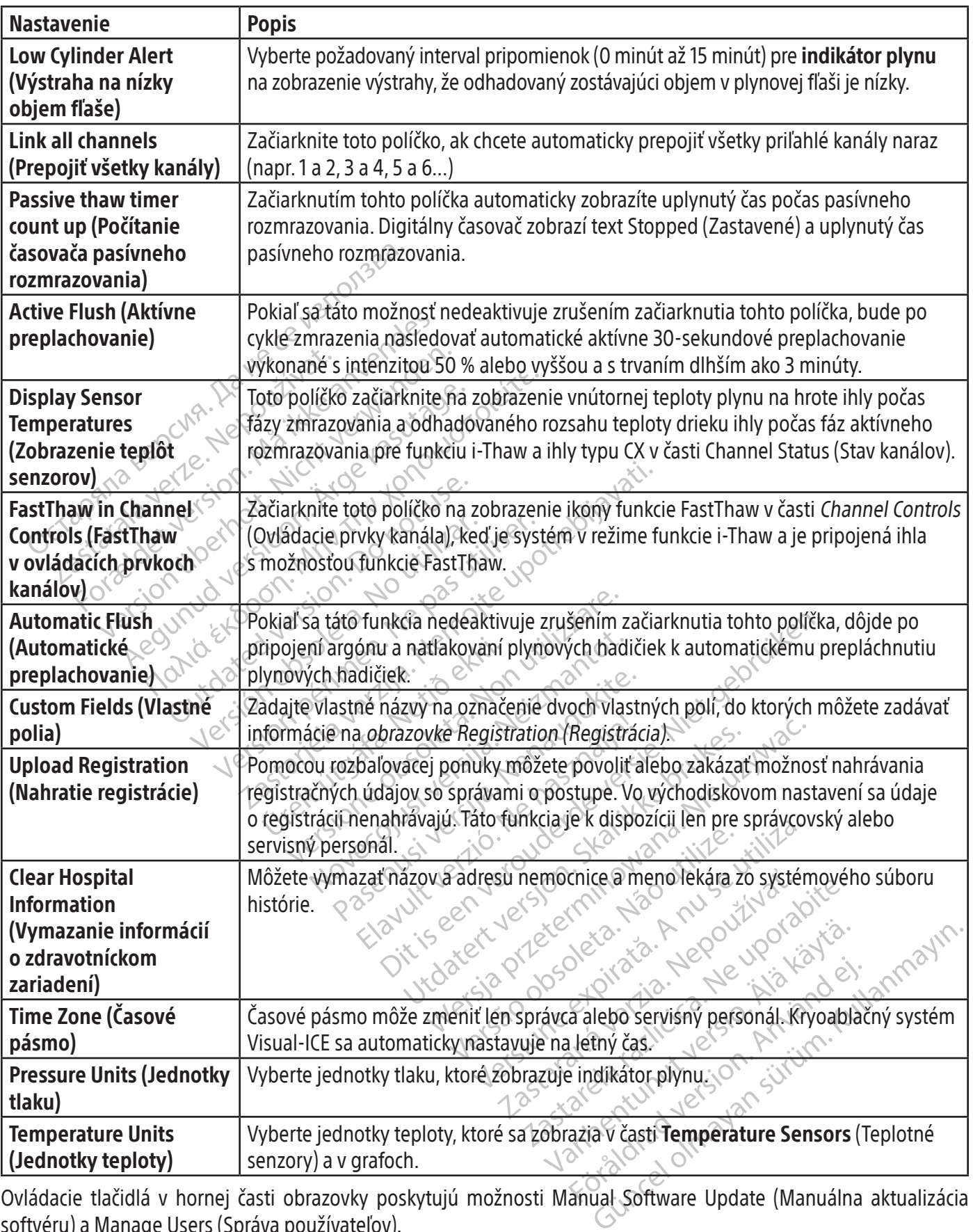

Ovládacie tlačidlá v hornej časti obrazovky poskytujú možnosti Manual Software Update (Manuálna aktualizácia softvéru) a Manage Users (Správa používateľov).

Manage Users (Správa používateľov): Vyberte svoje prihlasovacie meno a stlačte tlačidlo Change Password (Zmeniť heslo), aby ste zmenili svoje heslo. Správcovia môžu pridať a odstrániť používateľov alebo zmeniť heslo ktoréhokoľvek používateľa.

#### Manual Software Update (Manuálna aktualizácia softvéru): Stlačte tlačidlo Manual Software Update (Manuálna aktualizácia softvéru) a nainštalujte aktualizácie softvéru prostredníctvom USB kľúča. Táto funkcia je dostupná len pre správcov a servisný personál.

# Manual Software Update (Manuálna aktualizácia softvéru)

Správcovia a servisný personál môžu manuálne aktualizovať softvér kryoablačného systému Visual-ICE prostredníctvom USB kľúča.

- 1. Stlačte tlačidlo Manual Software Update (Manuálna aktualizácia softvéru) na obrazovke Configure Settings (Konfigurovať nastavenia) (obrazovka 46).
- 2. Stlačte tlačidlo Browse (Prechádzať) a vyberte aktualizačný súbor, potom stlačte tlačidlo Update (Aktualizovať). Po dokončení aktualizácie softvéru sa zobrazí potvrdzujúce hlásenie (obrazovka 47).

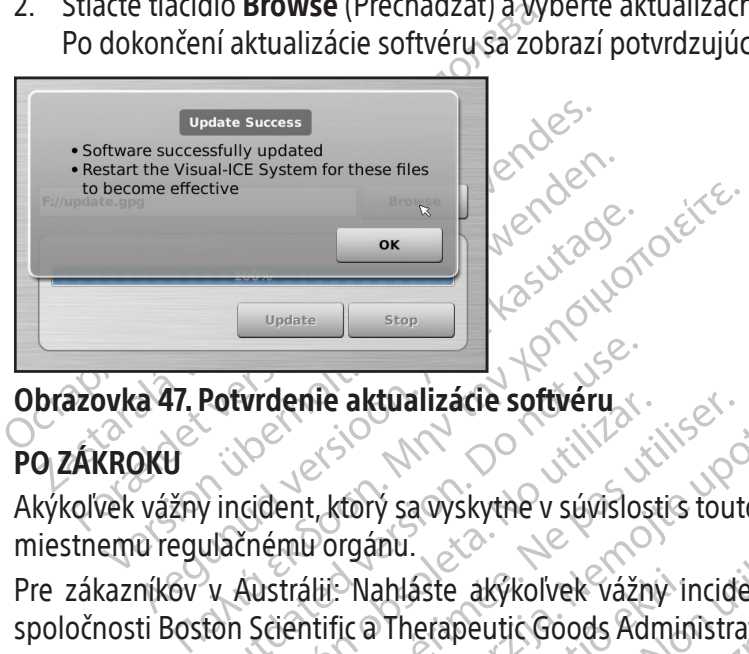

# Obrazovka 47. Potvrdenie aktualizácie softvéru

# PO ZÁKROKU

Akýkoľvek vážny incident, ktorý sa vyskytne v súvislosti s touto pomôckou, je nutné nahlásiť výrobcovi a príslušnému miestnemu regulačnému orgánu.

Potvrdenie aktualizácie softvéru<br>Potvrdenie aktualizácie softvéru<br>Jačnému orgánu.<br>V Austrálii: Nahláste akykoľvek vážr<br>ton Scientific a Therapeutic Goods Ad<br>Jačného systému Visual-ICE Evropne aktualizarie softveru<br>
Socialent, ktorý sa výskytne v súvislost<br>
čnému orgánu.<br>
Austrálii: Nahláste akýkolvek vážny<br>
Austrálii: Nahláste akýkolvek vážny<br>
čného systému Visual-ICE<br>
čného systému Visual-ICE<br>
m Visual denie aktualizacie softveru<br>
Version před přičitě v studiostics tout<br>
Version před přičitě v studiostics tout<br>
Version période.<br>
Version période.<br>
Version période.<br>
Version période.<br>
Version période.<br>
Version période.<br>
Ver ERASTARJELA VERZIJA. POLITIČKIH VERZIJA. POLITIČKIH VERZIJA. POLITIČKIH VERZIJA. POLITIČKIH VERZIJA. NEMOJ<br>Zastarjela verzija. Nemockou, je potrebljavati. Nemockou, je potrebljavati.<br>Nemockou, je potrebljavati. Nemockovi v Pre zákazníkov v Austrálii: Nahláste akýkoľvek vážny incident, ktorý sa vyskytne v súvislosti s touto pomôckou,<br>
spoločnosti Boston Scientific a Therapeutic Goods Administration (https://www.tga.gov.au).<br> **Čistenie kryoabl** v sa vyskytne v suvislosti s touto pomock<br>ahláste\_akýkoľvek\_vážny\_incident,\_ktorý<br>i Therapeutic Goods Administration (http:<br>ému Visual-ICE<br>: vyčistite po každom použití vykonaním<br>zovkou čístite, keď je kryoablačný systém<br>v áste akýkoľvek vážny incident, ktorý<br>
Nerapeutic Goods Administration (https<br>
Neistite po každom použití vykonaním n<br>
Neoučistite keď je kryoablačný systém<br>
New čistite keď je kryoablačný systém<br>
New čistite keď je kryoabl koľvek vážný incident, ktorý sa vyskytne v súvislost<br>ic Goods Administration (https://www.tga.gov.au).<br>I-ICE<br>b každom použití vykonaním nasledujúcich krokov.<br>te, keď je kryoablačný systém Visual-ICE vypnutý.<br>gázou.<br>ako ant spoločnosti Boston Scientific a Therapeutic Goods Administration (https://www.tga.gov.au).

# Čistenie kryoablačného systému Visual-ICE

apeutic Goods Administration (https://<br>**Visual-ICE**<br>Tite po každom použití vykonaním na<br>u čistite, keď je kryoablačný systém Vi<br>hkou gázou.<br>ce roztoky na báze izopropylalkoholu<br>jázou. verzió.<br>Elava každom použití vykonaním na<br>istite, keď je kryoablačný systém v<br>proztoky na báze izopropylalkoholu<br>ky ako antiseptický roztok Betadin<br>ou.<br>čistiace roztoky na báze izopropyl Kryoablačný systém Visual-ICE vyčistite po každom použití vykonaním nasledujúcich krokov.

- 1. Monitor s dotykovou obrazovkou čistite, keď je kryoablačný systém Visual-ICE vypnutý.
	- Jemne očistite obrazovku vlhkou gázou.
	- Používajte vodu alebo čistiace roztoky na báze izopropylalkoholu.
	- Nepoužívajte čistiace prostriedky ako antiseptický roztok Betadine alebo roztok bielidla.
- 2. Očistite systém utretím vlhkou gázou.
	- Používajte mydlo a vodu alebo čistiace roztoky na báze izopropylalkoholu.
	- Nepoužívajte čistiace prostriedky ako antiseptický roztok Betadine alebo roztok bielidla.
- aždom použití vykonaním nasledujúcich k<br>keď je kryoablačný systém Visual-ICE vypi<br>2011<br>vy na báze izopropylalkoholu<br>Dantiseptický roztok Betadine alebo rozto<br>2011<br>Santiseptický roztok Betadine alebo rozto<br>alina kvapkala al Nom použití vykonaním nasledujúcich krokov.<br>d je kryoablačný systém Visual-ICE vypnutý.<br>na báze izopropýlalkoholu.<br>ntiseptický roztok Betadine alebo roztok bielidl<br>roztoky na báze izopropylalkoholu.<br>ntiseptický roztok Beta baze izopropylalkoholu.<br>Septický roztok Betadine alebo roztok<br>Itoky na báze izopropylalkoholu.<br>Septický roztok Betadine alebo roztok<br>Kvapkála alebo presakovala do porto<br>Ché.<br>Stite, že očistené povrchy sú suché. Expressive de la dine alebo roztok bielid<br>Versický roztok Betadine alebo roztok bielid<br>Versický roztok Betadine alebo roztok bielid<br>Dický roztok Betadine alebo roztok bielid<br>Dický roztok Betadine alebo roztok bielid<br>Dický zastarané večech předníhodní verzia.<br>Na báze izopropylalkoholu<br>Ná roztok Betadine alebo roztok bieli<br>Na alebo presakovala do portov na p<br>Ze očistené povrchy sú suché. Báze izopropylalkoholu<br>Zastarela različica. Ne uporabite.<br>Zastarela različica. Ne uporabite.<br>Zastarela različica. Ne uporabite.<br>Zastarela različica. Ne uporabite.<br>Zastarela različica. Ne uporabite.<br>Zastarela različica. Ne • Nedovoľte, aby voda alebo iná kvapalina kvapkala alebo presakovala do portov na pripojenie ihiel. Porty na pripojenie ihiel musia vždy ostať úplne suché.
- 3. Pred uzavretím alebo zapnutím systému sa uistite, že očistené povrchy sú suché.

# Likvidácia

version presakovala do portov na pripojen<br>Vanhendentune alebo roztok bielidla.<br>Vanhendentunud version pripojen.<br>Vanhendentunut version.<br>Vanhendentunut version.<br>Vanhendentunut version.<br>Vanhendentunut version.<br>Vanhendentunut Setadine alebo roztok bieljuma.<br>
presakovala do portov na pripojenie<br>
pé povrchy sú suché.<br>
sia čistit: podľa pokynov na čistenie<br>
pu čistenia musia byť všetky bežné o<br>
používateľskú príručku a zistite, č Stadine alebo roztok bielidla.<br>Esakovala do portov na pripojenie ihiel. Porty<br>Bovrchy sú súché.<br>Čistíť podľa pokynov na čistenie kryoablační stistenia musia byť všetky bežné oddeliteľné k<br>Mužívateľskú príručku a zistite, č Všetky vonkajšie a prístupné povrchy tohto zariadenia sa musia čistiť podľa pokynov na čistenie kryoablačného systému Visual-ICE uvedených v používateľskej príručke. Súčasťou čistenia musia byť všetky bežné oddeliteľné káble (napájací kábel, videokáble, káble náplastí atď.). Preštudujte si používateľskú príručku a zistite, či sa v zariadení nachádzajú nebezpečné materiály.

Ak zariadenie odovzdávate na recykláciu, upozornite príjemcu na prítomnosť takýchto materiálov.Odporúča sa použiť recyklovacie služby dodávateľov oboznámených so zdravotníckymi elektrickými prístrojmi, ale vyžadované to nie je. Nelikvidujte spaľovaním, zahrabaním ani odhodením do mestského odpadu.

Zariadenie je nutné zlikvidovať v súlade s predpismi platnými v miestnom zdravotníckom zariadení a v súlade s miestnymi správnymi a/alebo vládnymi nariadeniami alebo sa musí vrátiť spoločnosti Boston Scientific.Ak potrebujete súpravu na vrátenie produktu (Returned Product Kit), obráťte sa na centrum technickej podpory spoločnosti Boston Scientific.

Všetky ostré predmety zlikvidujte priamo do nádoby na likvidáciu ostrých predmetov označenej symbolom biologického nebezpečenstva. Ostrý odpad je nutné zlikvidovať pomocou dostupných kanálov na likvidáciu ostrých predmetov v súlade s predpismi platnými v miestnom zdravotníckom zariadení a v súlade s miestnymi správnymi a/ alebo vládnymi nariadeniami.

# RIEŠENIE PROBLÉMOV

Spoločnosť Boston Scientific navrhuje pri riešení problémov s kryoablačným systémom Visual-ICE nasledujúce možnosti. Ak navrhované postupy problém nevyriešia alebo sa vyskytne problém, ktorý nie je uvedený nižšie, obráťte sa na centrum technickej podpory spoločnosti Boston Scientific.<br>**Obnovenie softvéru** 

# Obnovenie softvéru

V prípade poškodenia alebo zlyhania softvéru možno softvér obnoviť na predchádzajúcu verziu softvéru. Správcovia a technickí pracovníci môžu aktualizovať softvér pomocou príslušného USB kľúča.

- 1. Vypnite kryoablačný systém Visual-ICE.
- ESENIE PROBLEMOV<br>
oločnosť Boston Scientific navrhuje pri riešení pri<br>
navrhované postupy problém nevyriešia alebo s<br>
hnickej podpory spoločnosti Boston Scientific<br>
novenie softvéru<br>
prípade poškodenia alebo zlyhánia softv venie softvéru<br>
ade poškodenia alebo zlyhánia sof<br>
covia a technickí pracovníci môžu al<br>
ypnite kryoáblačný systém Visual-II<br>
održte tlačidlo **Software Reset** (Res<br>
arovnanú kancelársku sponku, a zár<br>
bbnovenie softvéru) For postaly problem it visita alebo savy<br>Fig podpory spoločnosti Boston Scientifica<br>
nie softvéru<br>
e poškodenia alebo zlyhania softvéru možne<br>
ia a technickí pracovníci môžu aktualizovať s<br>
ite kryoablačný systém Visual-IC Example 10 and 10 and 10 and 10 and 10 and 10 and 10 and 10 and 10 and 10 and 10 and 10 and 10 and 10 and 10 and 10 and 10 and 10 and 10 and 10 and 10 and 10 and 10 and 10 and 10 and 10 and 10 and 10 and 10 and 10 and 10 a 2. Podržte tlačidlo Software Reset (Resetovanie softvéru) tak, že do otvoru na obnovenie softvéru vložíte narovnanú kancelársku sponku, a zároveň zapnete systém. Systém zobrazí obrazovku Software Recovery (Obnovenie softvéru).

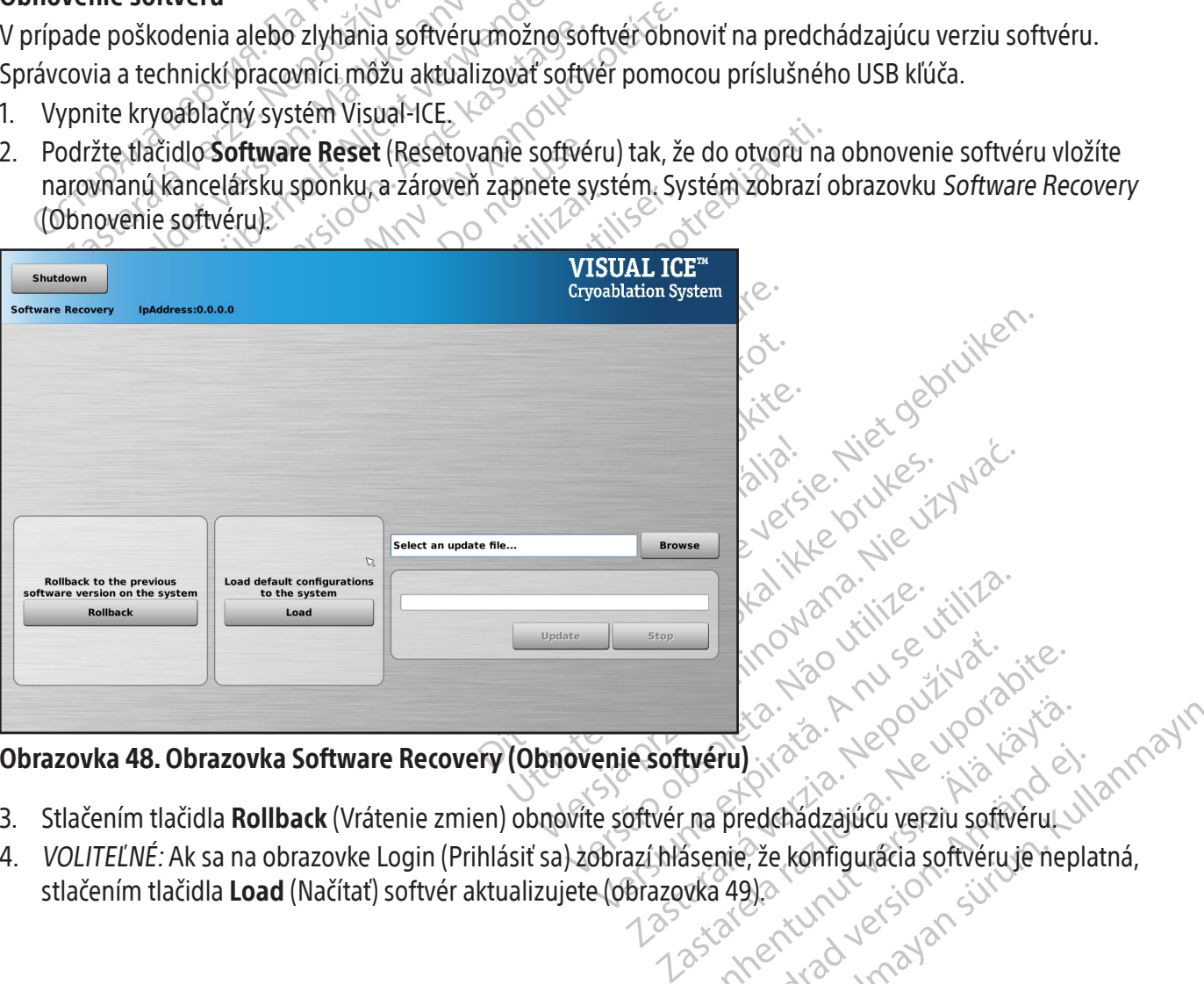

# Obrazovka 48. Obrazovka Software Recovery (Obnovenie softvéru)

- 3. Stlačením tlačidla **Rollback** (Vrátenie zmien) obnovíte softvér na predchádzajúcu verziu softvéru.
- Weru) (22 March 1990) (23 March 1990)<br>Ina predchadzajúcu verziu softvérula<br>Ssente, že konfigurácia softvéruje nep<br>Vka 49), a turnut verziu softvéruje nep<br>Star enturnut sion (31 March 1990) Fürdenadzajúcu verziu softvéru Ka Ka Repower Station Children olmanın. 4. VOLITEĽNÉ: Ak sa na obrazovke Login (Prihlásiť sa) zobrazí hlásenie, že konfigurácia softvéru je neplatná, stlačením tlačidla Load (Načítať) softvér aktualizujete (obrazovka 49).

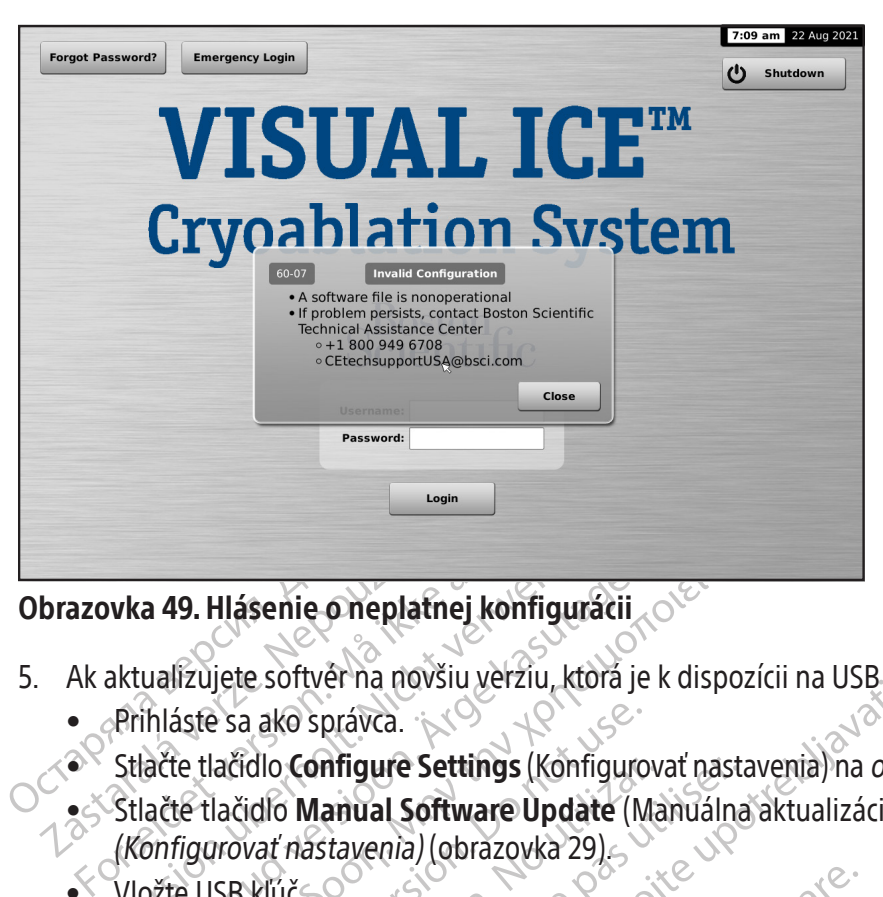

# Obrazovka 49. Hlásenie o neplatnej konfigurácii

- 5. Ak aktualizujete softvér na novšiu verziu, ktorá je k dispozícii na USB kľúči:
	- Prihláste sa ako správca.
	- $\bullet^\times$  Stlačte tlačidlo **Configure Settings** (Konfigurovať nastavenia) na *obrazovke Startup (Spustenie)* (obrazovka 16).
- vka 49. Hlásenie o neplatnej konfigurácii<br>aktualizujete softvér na novšiu verziu, ktorá<br>Prihláste sa ako správca.<br>Stlačte tlačidlo **Configure Settings (Konfigura)**<br>Konfigurovať nástavenia) (obrazovka 29)<br>Vložte USB klúč Aeguna de Halásenie o neplatnej konfiguracij<br>
Aegunalizujete softvér na novšiu verziu, ktorá je k dispozihláste sa ako správca.<br>
Hačte tlačidlo **Configure Settings** (Konfigurovať nasta<br>
Hačte tlačidlo **Configure Settings** e sa ako správca.<br>lačidlo **Configure Settings** (Könfiguro<br>lačidlo **Manual Software Update** (Manovar nastavenia) (obrazovka 29)<br>JSB kľúč:<br>**JSB kľúč:**<br>JSB kľúč:<br>JSB kľúč: idlo **Configure Settings** (Konfigurovat nasta<br>
var nastavenia) (obrazovka 29)<br>
vkľúč<br>
version périmée.<br>
Version périmée.<br>
Version périmée.<br>
Version périmée.<br>
Version périmée.<br>
Version périmée.<br>
Version périmée.<br>
Version pé Správca.<br>
Správca.<br> **Antigure Settings** (Könfigurovat nastavenia) na obrazovka 29)<br> **Antigure Settings** (Könfigurovat nastavenia) na obrazovka 29)<br>
Stavenia) (obrazovka 29)<br>
Stavenia) (obrazovka 29)<br>
Stavenia (obrazovka 29 **• Stlačte tlačidlo Manual Software Update** (Manuálna aktualizácia softvéru) na *obrazovke Configure Settings* (Konfigurovať nastavenia) (obrazovka 29).
	- Vložte USB kľúč.

20 sekúnd, kým systém rozpoz<br>
wse (Prehľadávat).<br>
vkonamie aktualizácie.<br>
late (Aktualizovat). ersione observed of the served of the served of the served of the served of the served of the served of the served of the served of the served of the served of the served of the served of the served of the served of the se Novecojusi versija. Neizmantot. POZNÁMKA: Počkajte 20 sekúnd, kým systém rozpozná USB kľúč.

- Stlačte tlačidlo Browse (Prehľadávať).
- Vyberte súbor na vykonanie aktualizácie.
- Stlačte tlačidlo Update (Aktualizovať).

# POZNÁMKA:

- uskyli systemazjozna osekia. dávat). eta karalizatie.<br>Elavat). Jermina Nemackalizatie.<br>Elavat). Jermina Nemackalizatie.<br>Elavat internacionalizatie.<br>Ne hasta del Nemackalizatie. Ne en versien maar de versie. • Počkajte, kým sa zobrazí hlásenie s potvrdením dokončenia aktualizácie.
- Aktualizácia môže trvať polhodinu.

#### Problémy súvisiace s elektronikou, elektrotechnikou a chybami používateľa

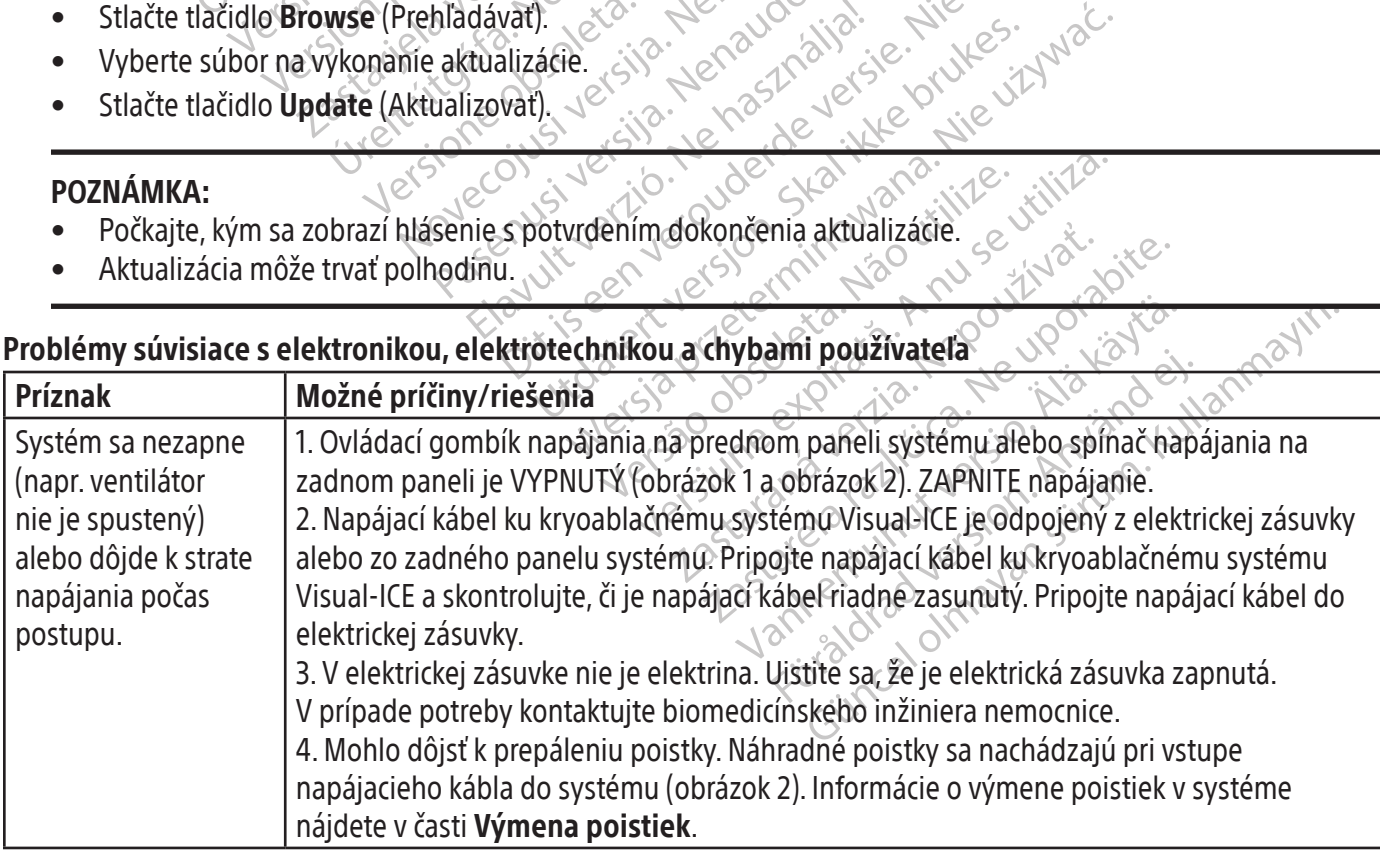

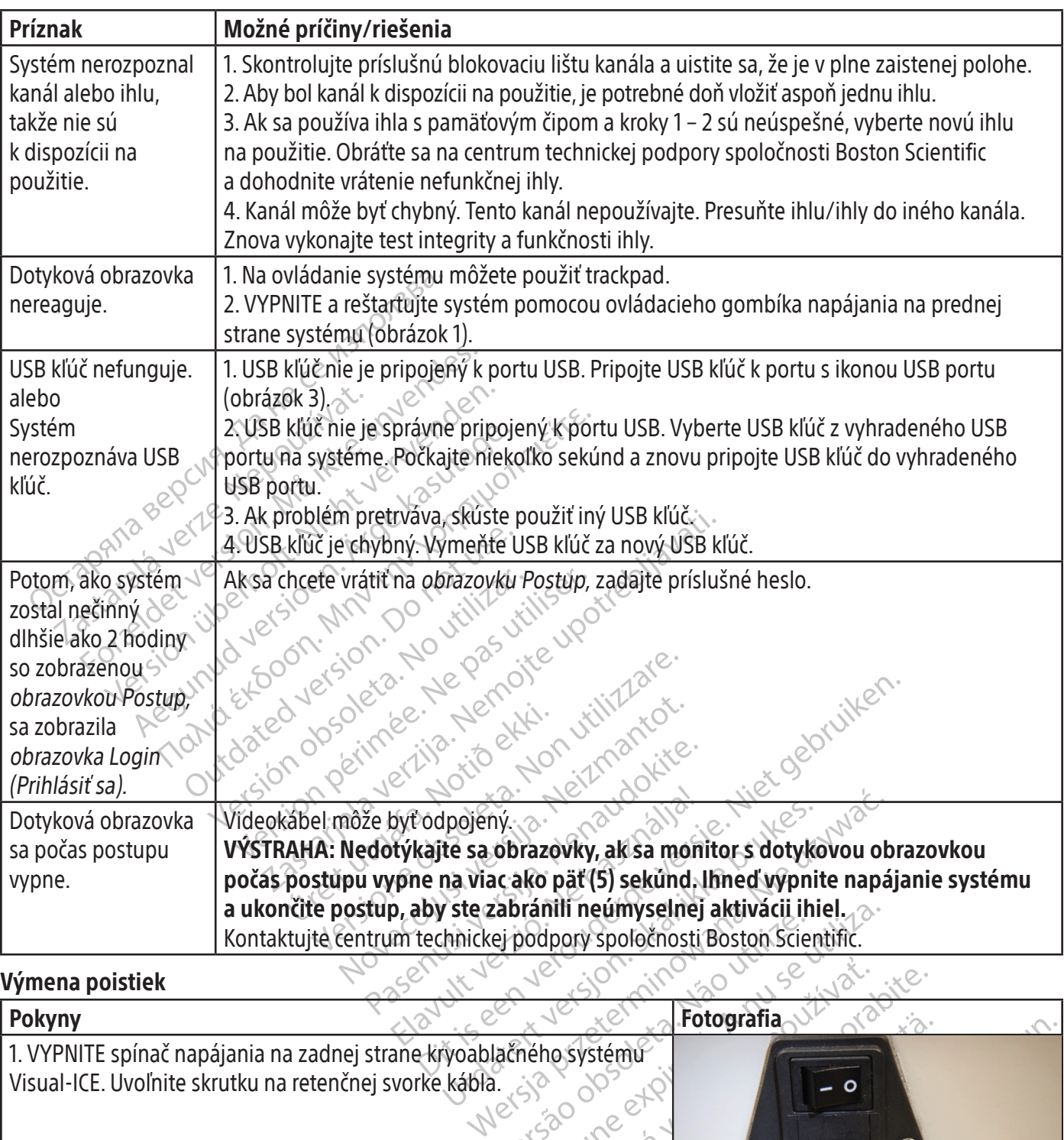

# Výmena poistiek

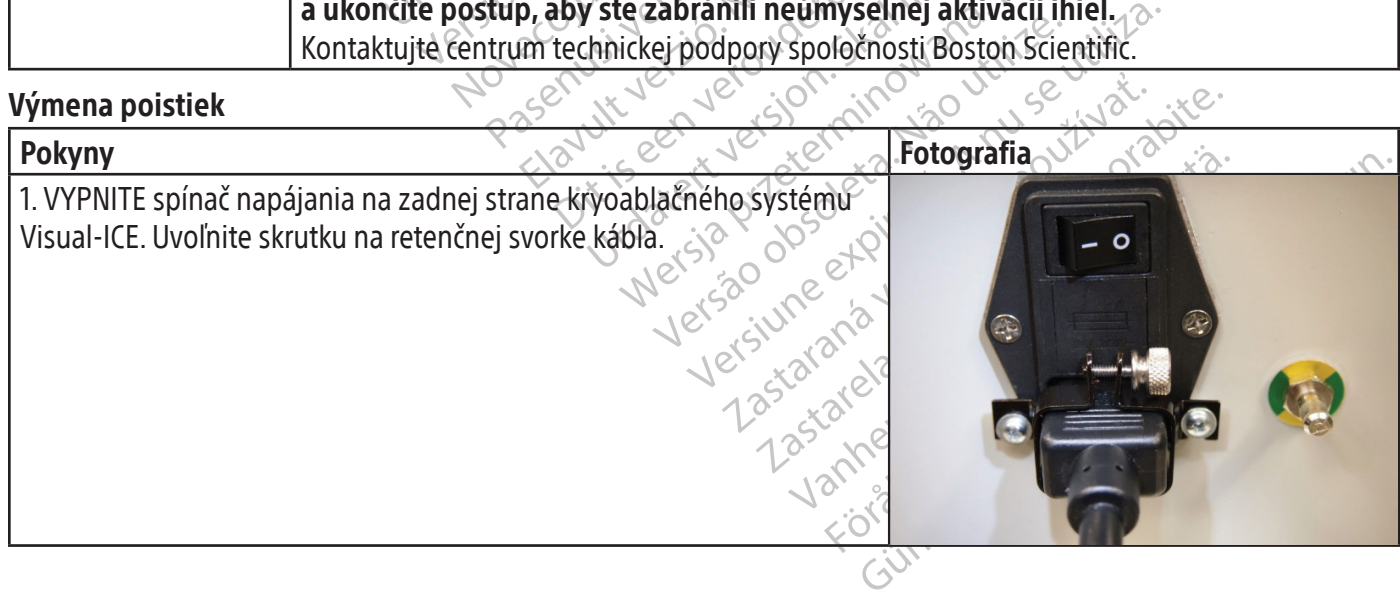

 $\mathbf{I}$
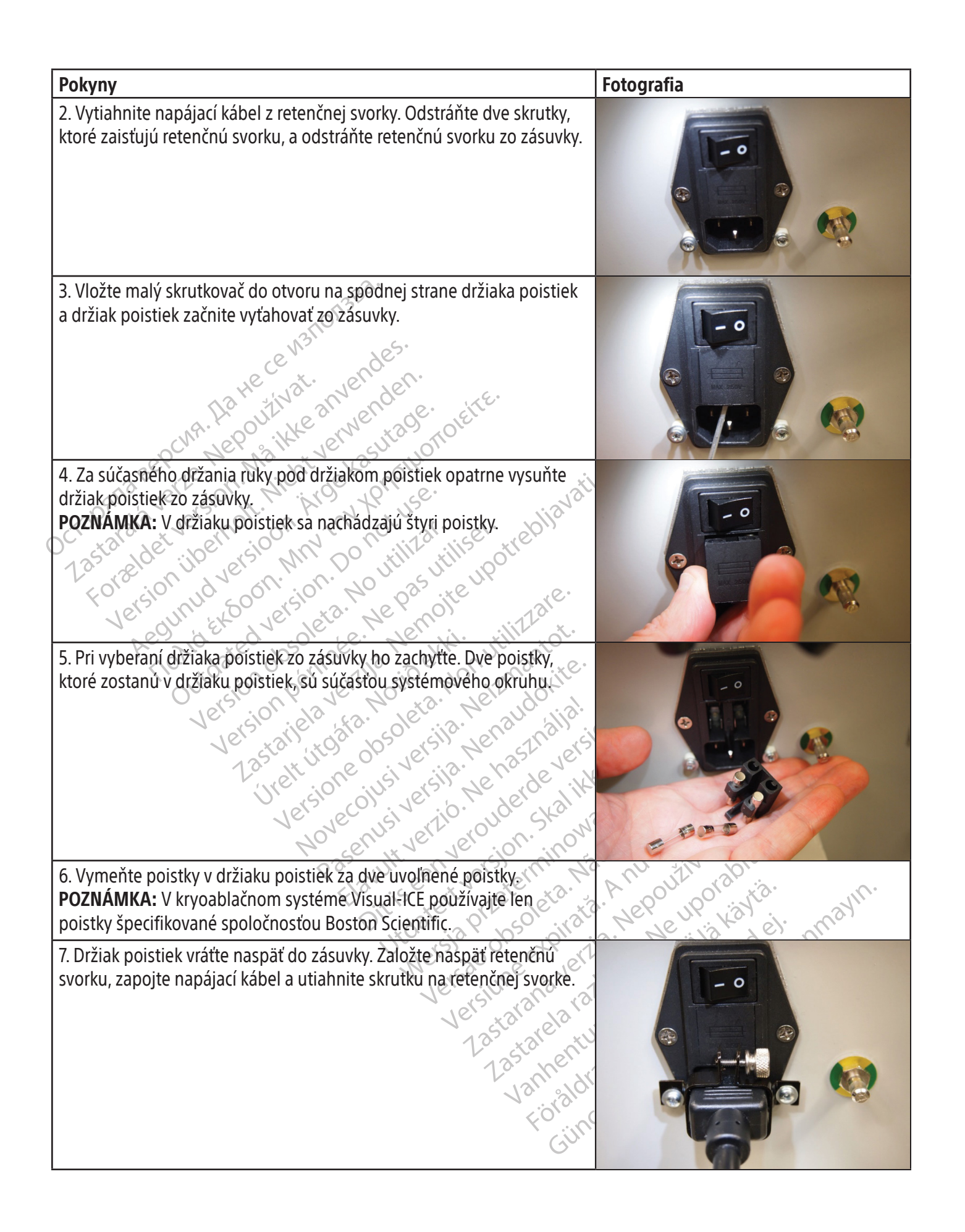

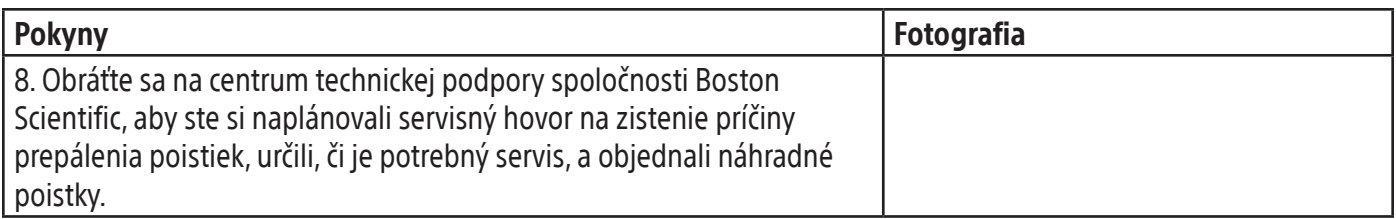

### Problémy s plynom

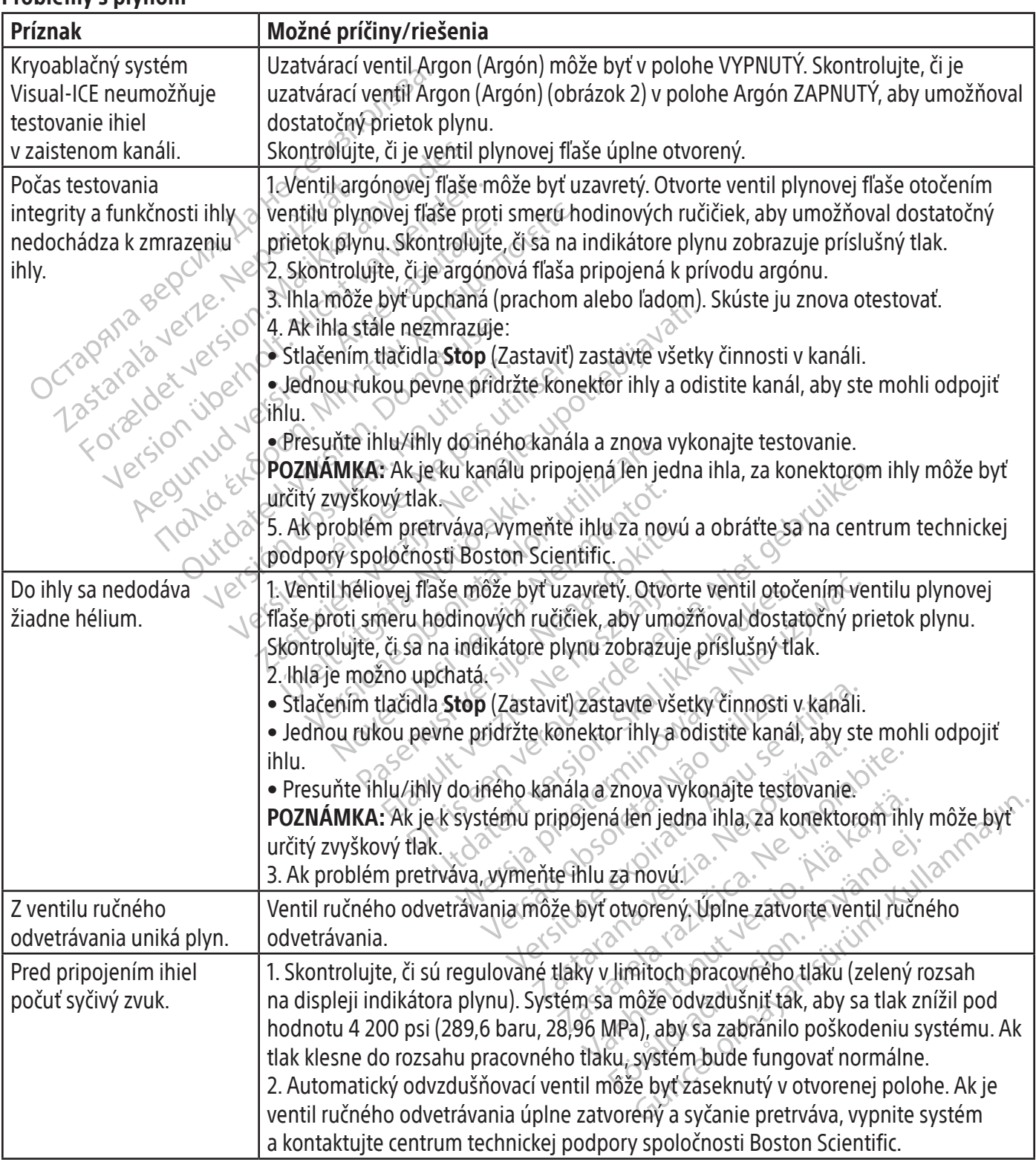

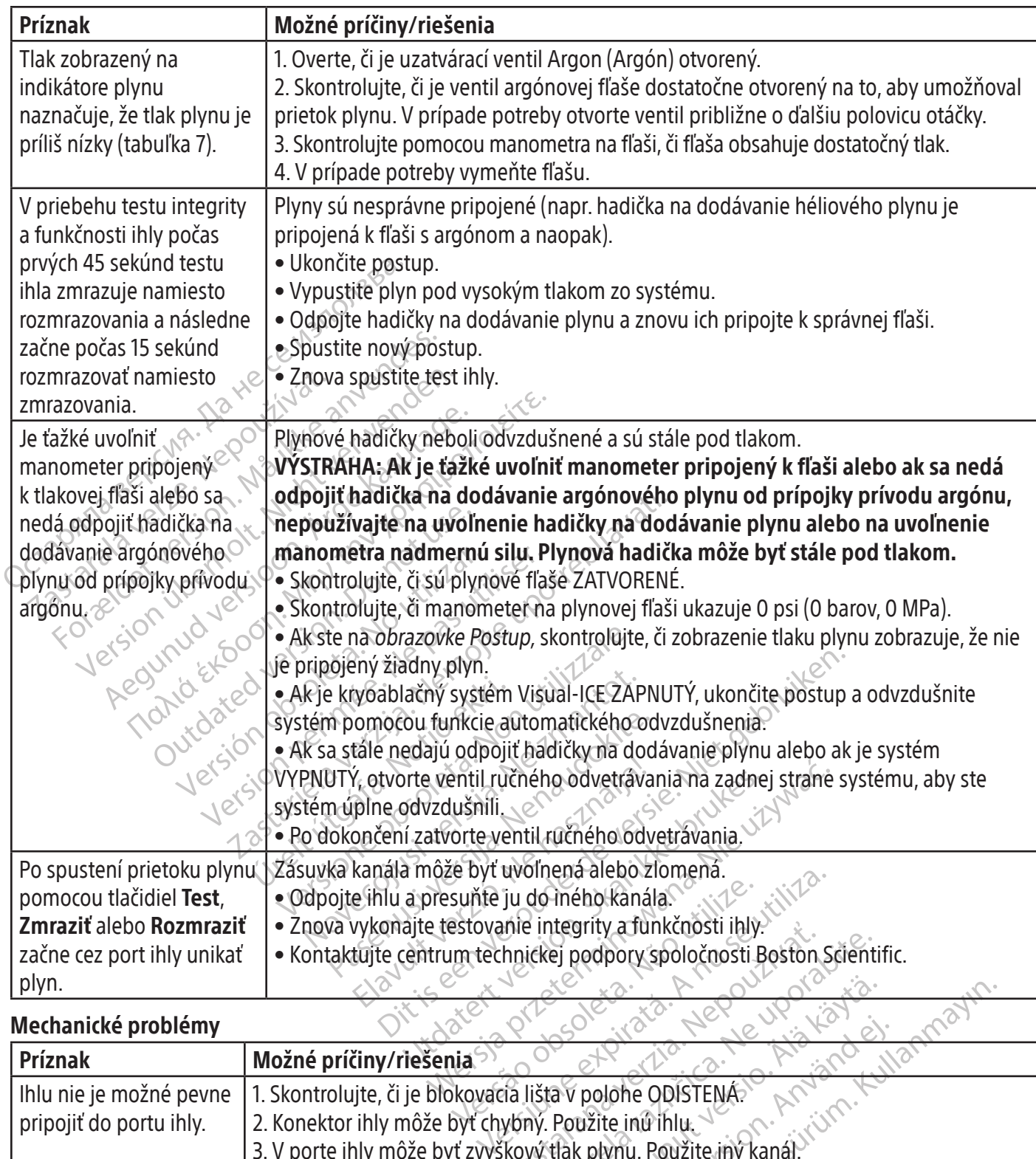

### Mechanické problémy

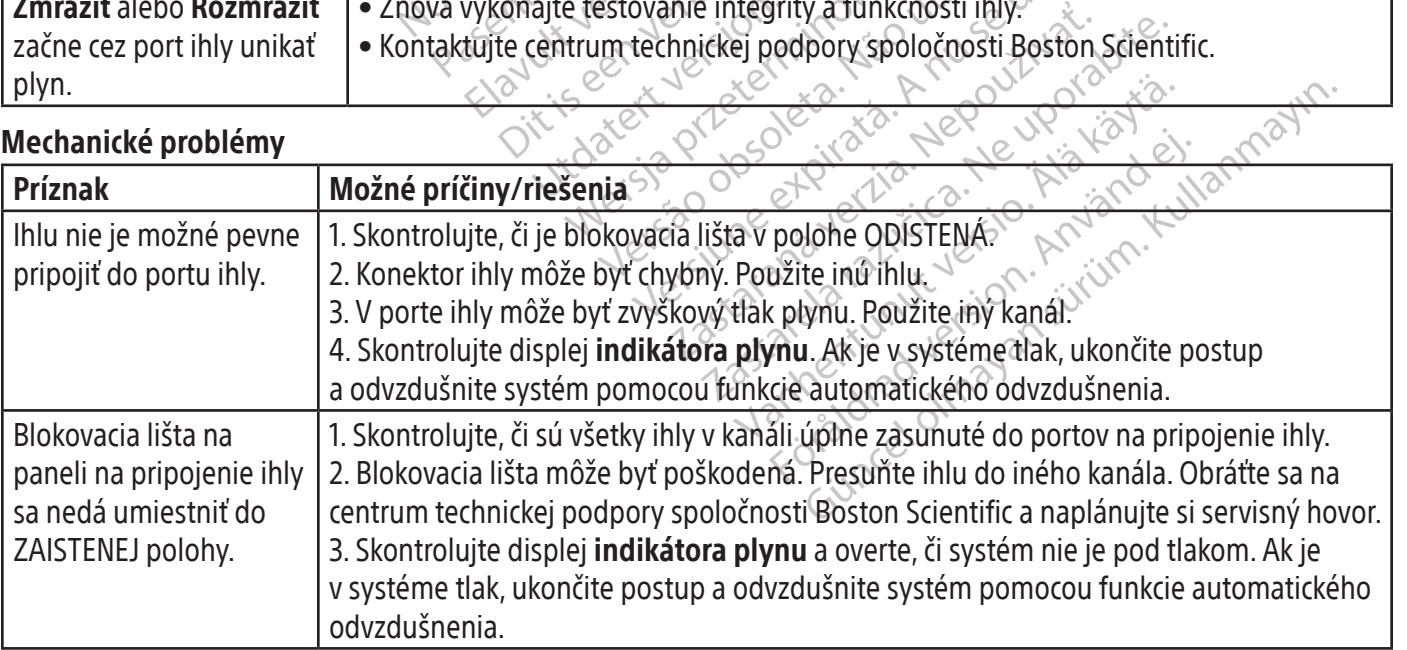

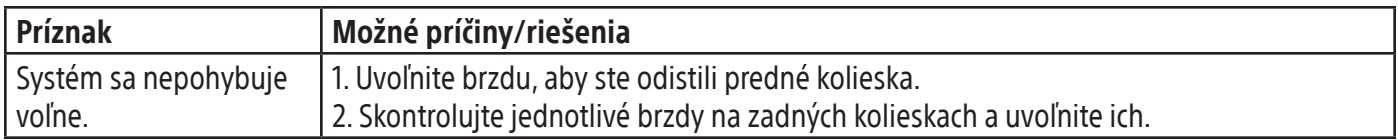

### Plynová fľaša a hadička na dodávanie plynu

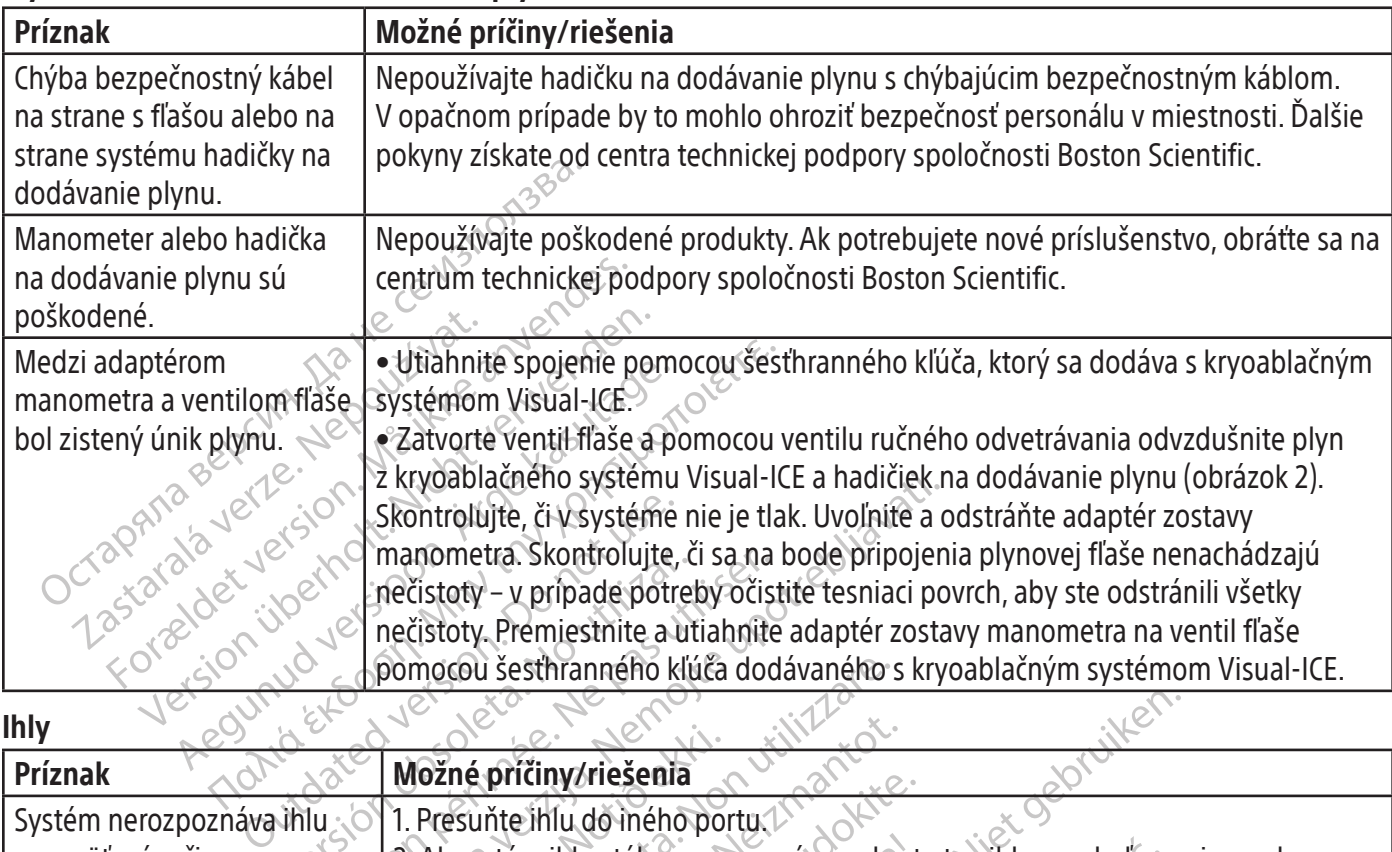

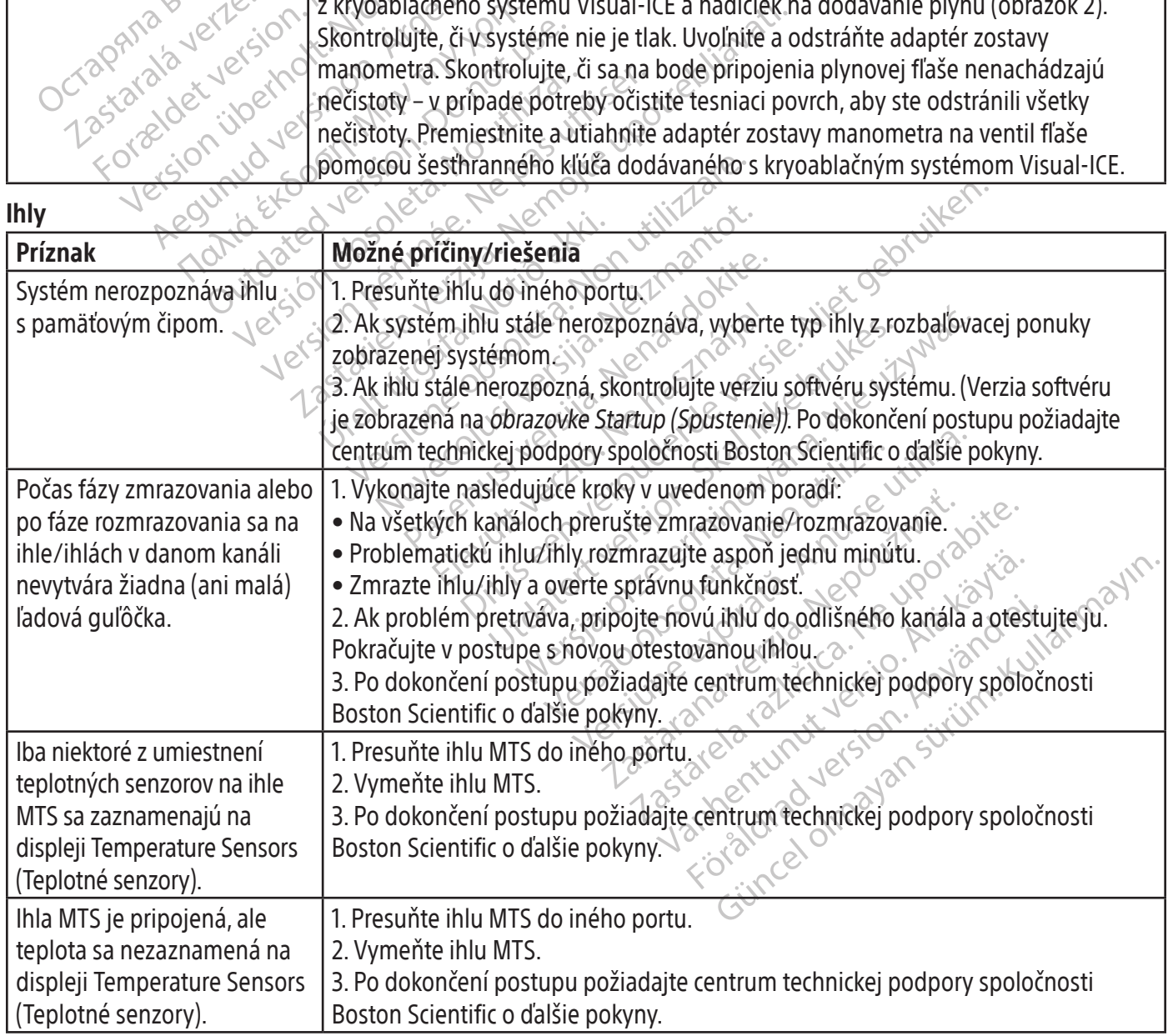

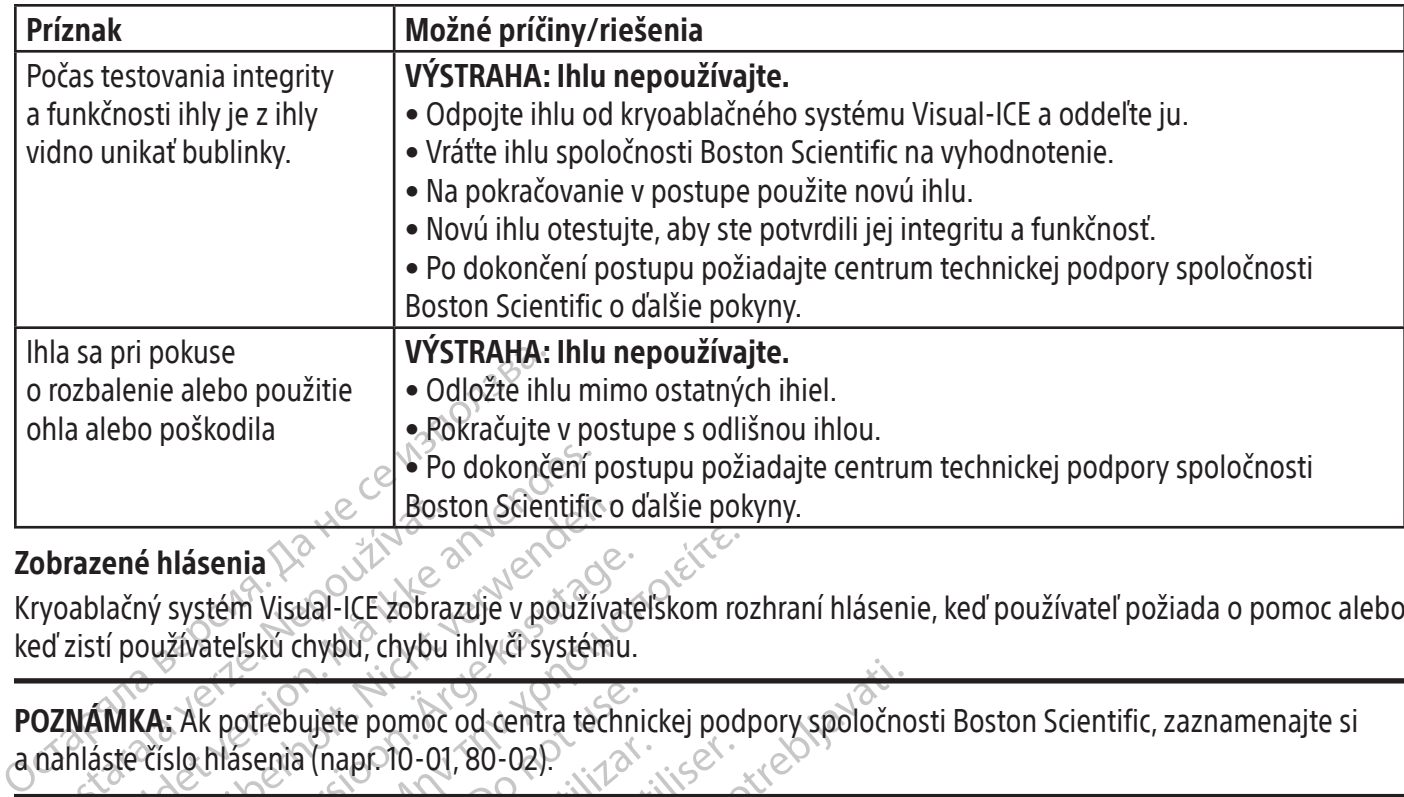

### Zobrazené hlásenia

Kryoablačný systém Visual-ICE zobrazuje v používateľskom rozhraní hlásenie, keď používateľ požiada o pomoc alebo keď zistí používateľskú chybu, chybu ihly či systému.

Bos<br>
De la Bos<br>
Exploration de la Santa Visual-ICE zobra<br>
Poznámka: Ak potrebujete pomoc<br>
DZNÁMKA: Ak potrebujete pomoc<br>
DAMIA: Ak potrebujete pomoc<br>
DAMIA: Ak potrebujete pomoc<br>
DAMIA: Ak potrebujete pomoc For dokončení r<br>
Boston Scientific<br>
ablačný systém Visual-ICE zobrazuje v použív<br>
zistí používateľskú chybu, chybu ihly či systém<br>
MÁMKA: Ak potrebujete pomoc od centra ten<br>
Aláste číslo hlásenia (napr.10-01, 80-02) Exploration Scientific of the Material Section Uses of the Material Section 1997<br>Iačný systém Visual-ICE zobrazuje v používatí používateľskú chybu, chybu ihly či systém<br>Intervention of the Sterion Section 1997<br>Intervention POZNÁMKA: Ak potrebujete pomoc od centra technickej podpory spoločnosti Boston Scientific, zaznamenajte si a nahláste číslo hlásenia (napr. 10-01, 80-02).

### PRIHLÁSENIE

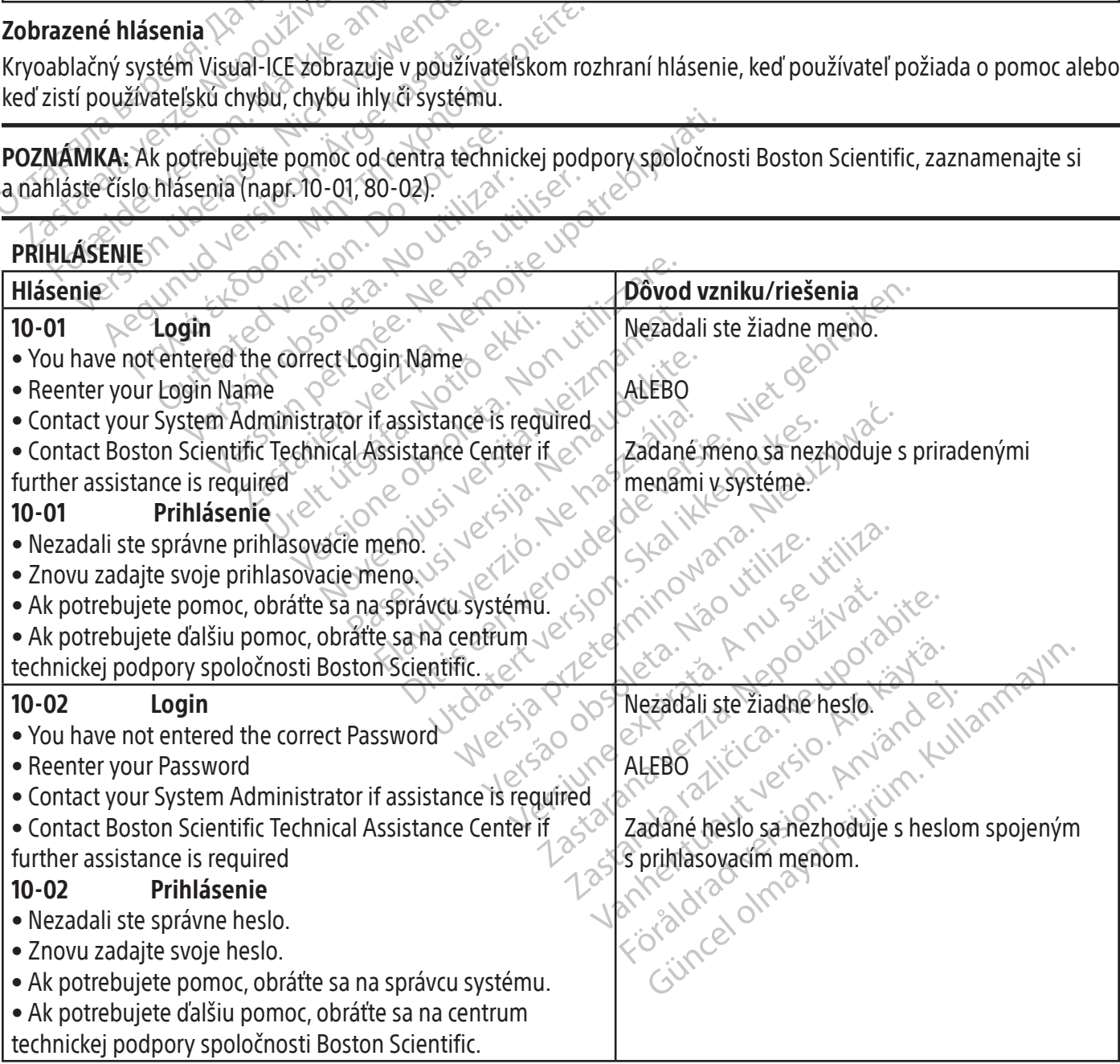

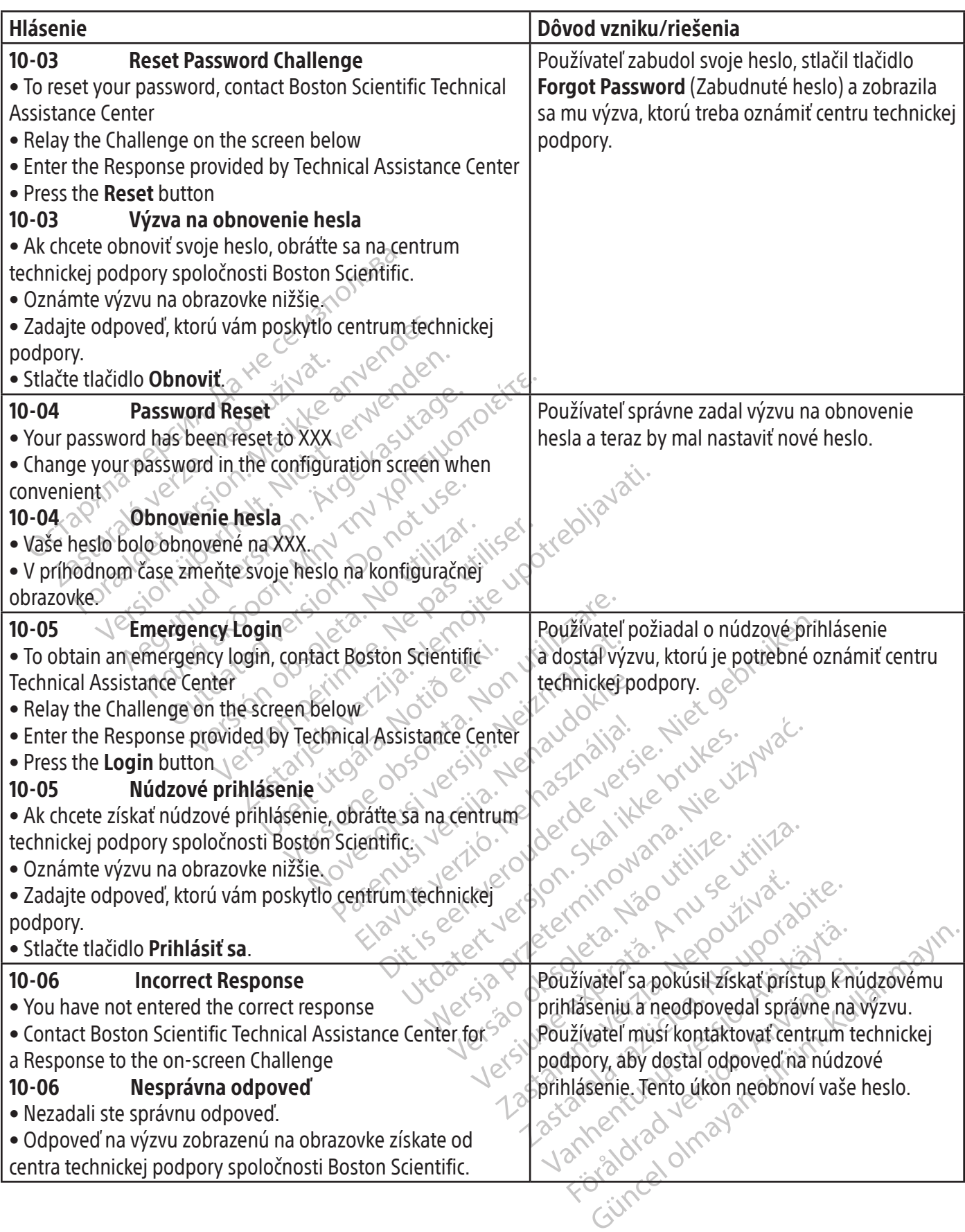

 $\mathbf{I}$ 

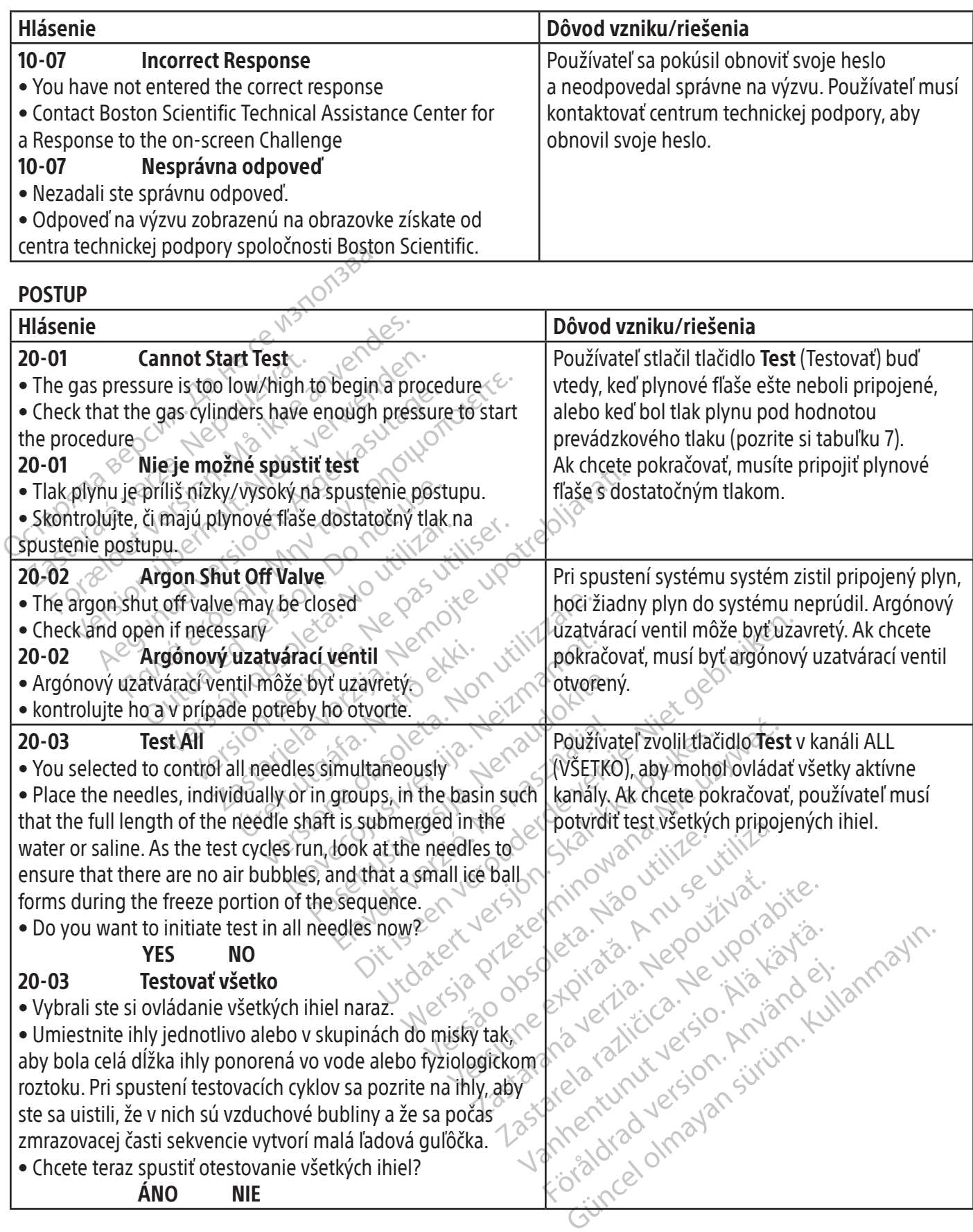

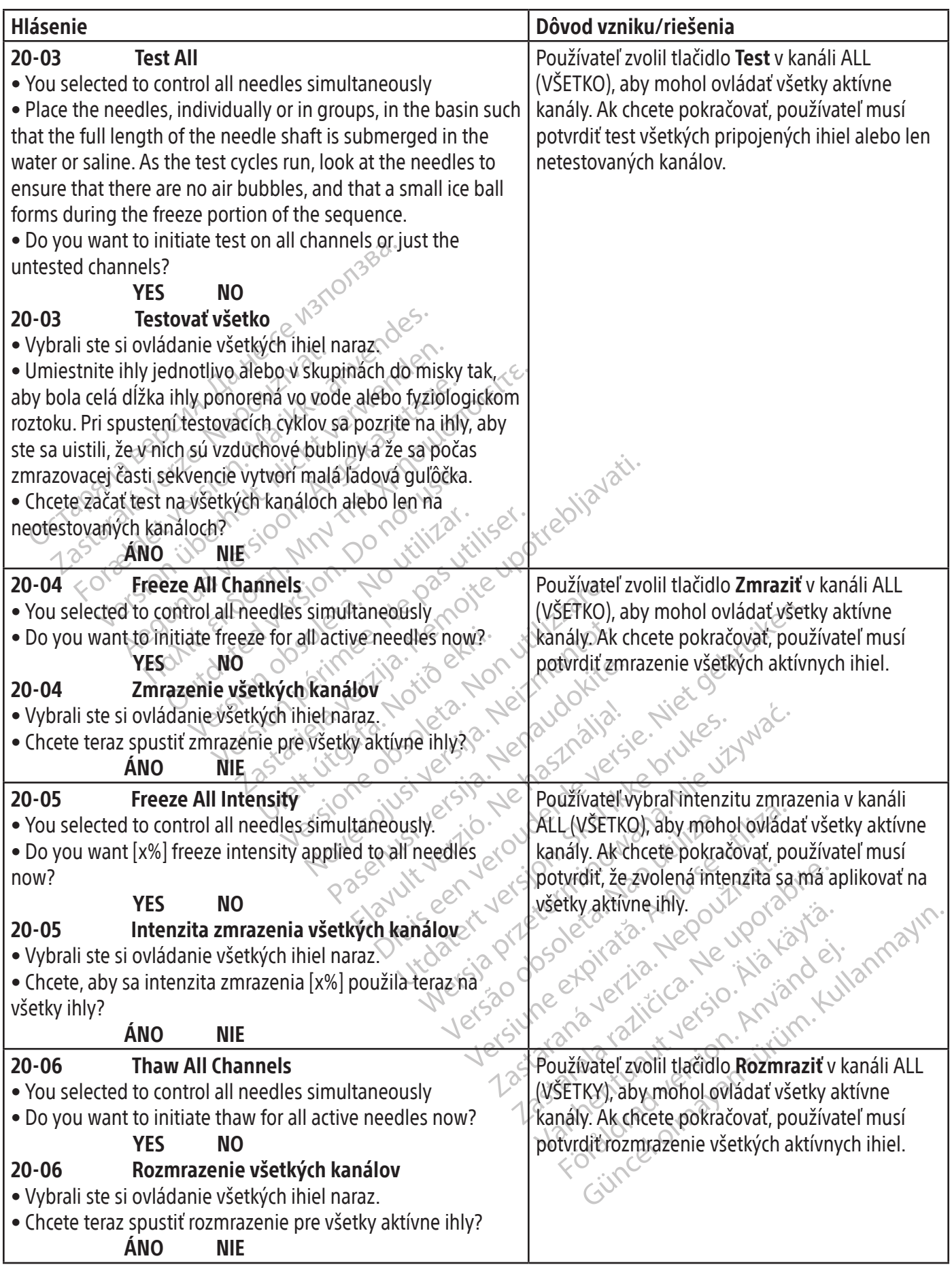

Black (K) ∆E ≤5.0 Black (K) ∆E ≤5.0

 $\mathbf{I}$ 

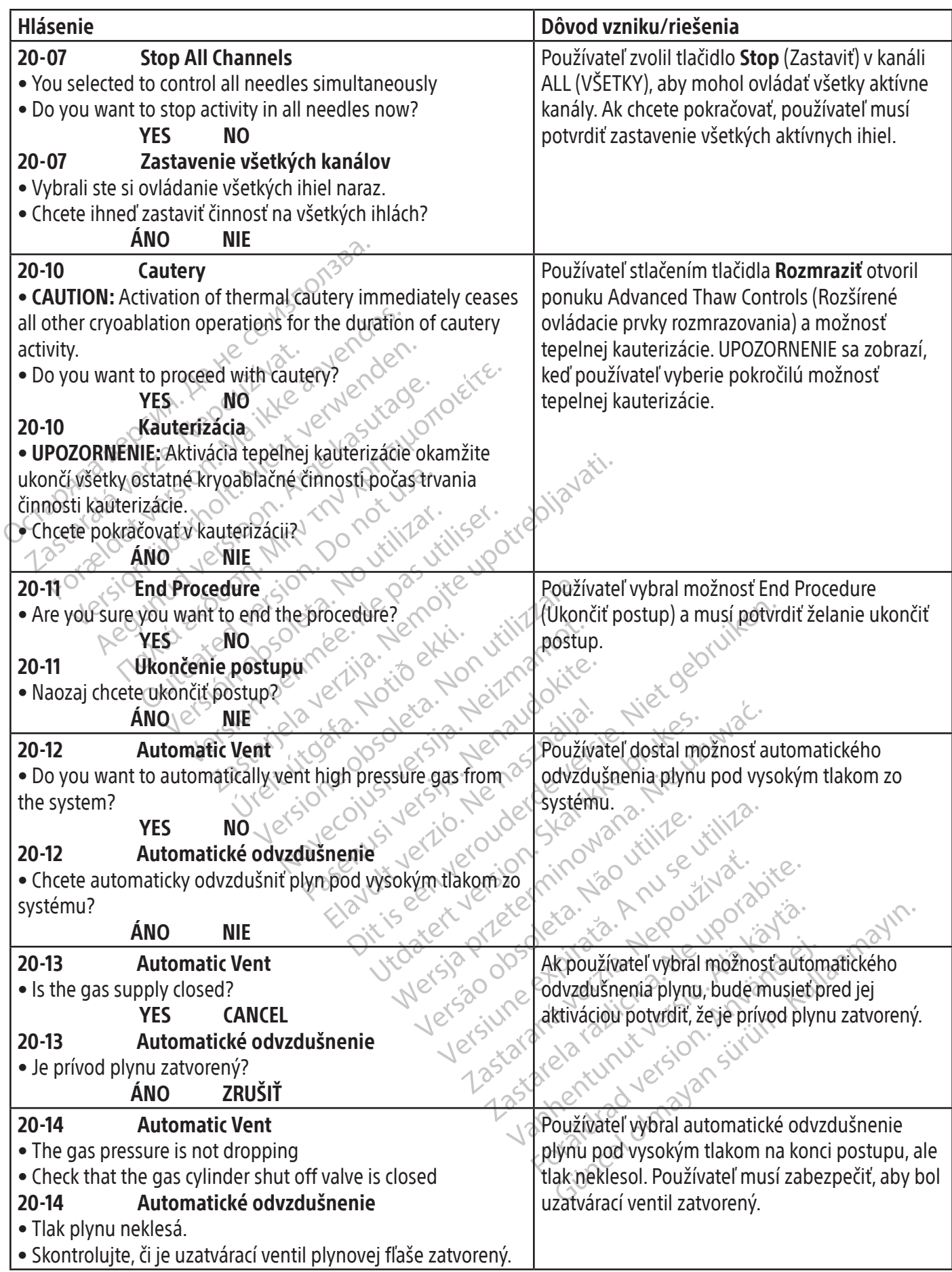

 $\begin{array}{c} \hline \end{array}$ 

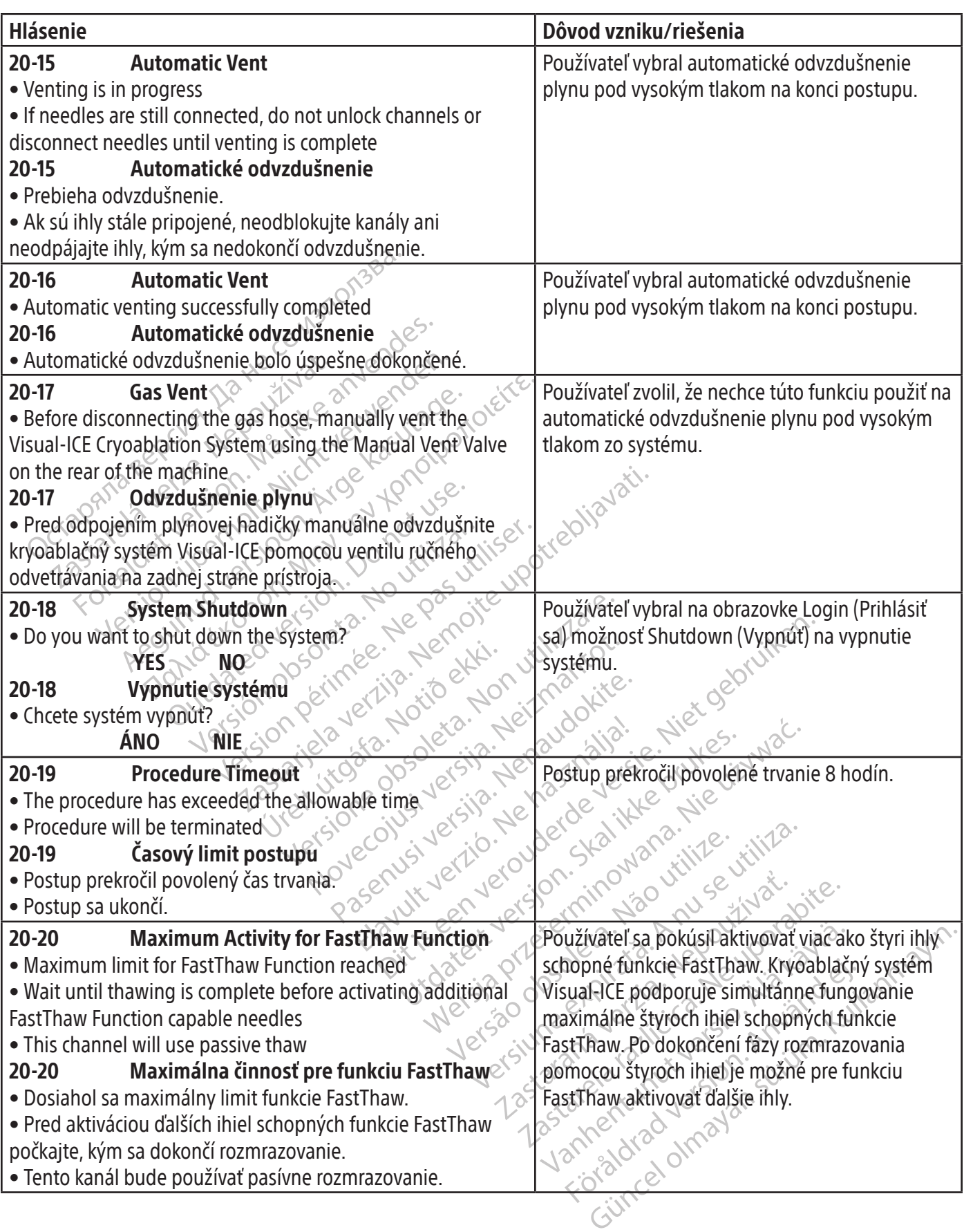

 $\mathbf{I}$ 

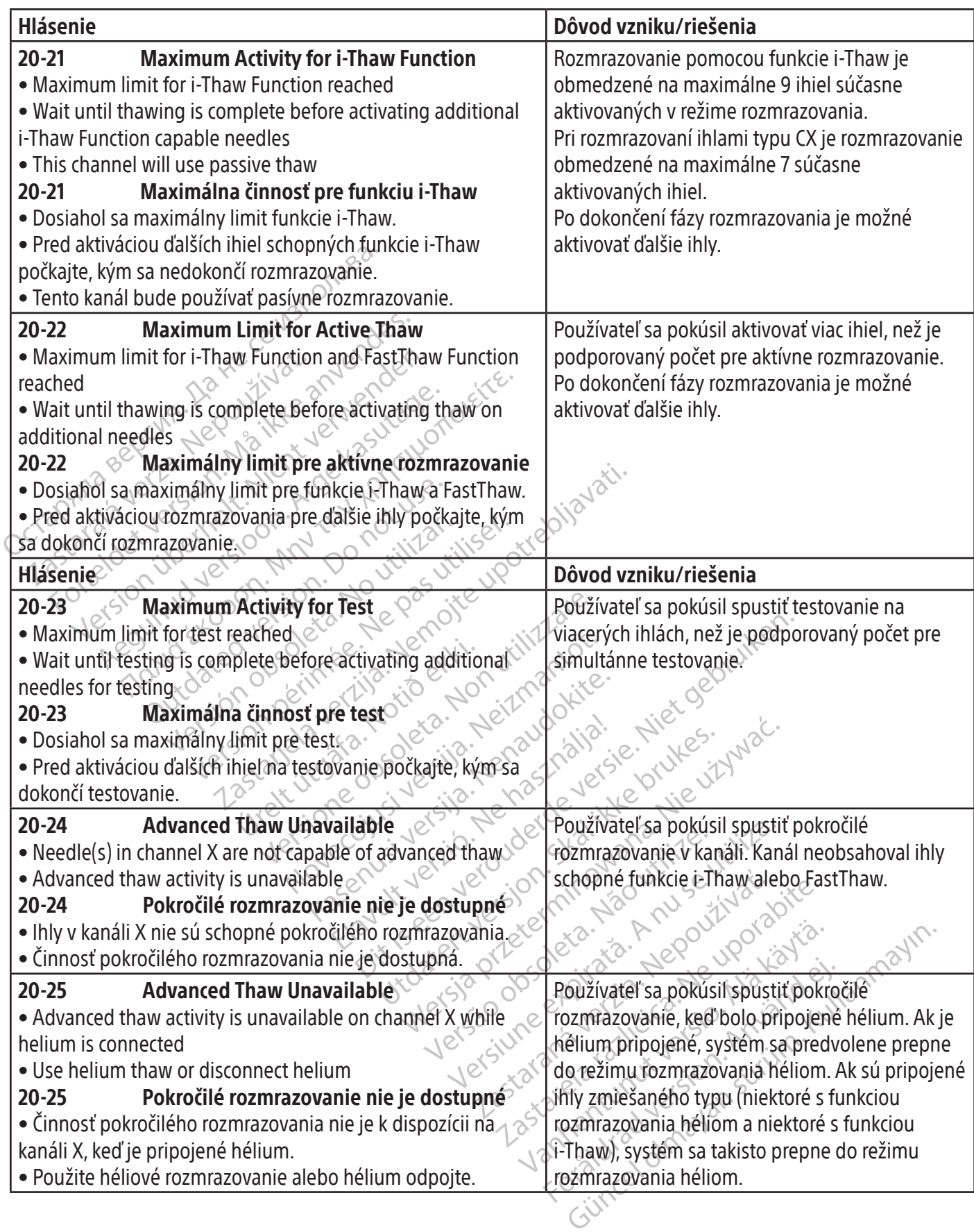

Plyn nebol spravne odvzdusneny z kryoablach<br>
rstému Visual-ICE, keď sa systém naposledy po<br>
Odvzdušnite systém použitím možnosti<br>
utomatického odvzdušnenia alebo ventilu ruční<br>
dvetrávania.<br> **O-02 Gas Vent<br>
Manually vent t** Zastaralá verze. Nepoužívat. tického odvzdušnenia alebo ventilu ručného<br>vania.<br>**Gas Vent**<br>ally vent the Visual-ICE Cryoablation System<br>he valve on the rear of the machine<br>**Odvzdušnenie plynu**<br>álne odvzdušnite kryoablačný systém Visual-<br>incouventilu na mia.<br>
Gas Vent<br>
Version Life Cryoablation System<br>
Version the rear of the machine<br>
Codyzqusnenie plynu<br>
The odvzdusnite kryoablačný systém Visual<br>
Couventilu na zadnej strane prístroja<br>
Low Gas Level<br>
Lof [helium / argon] Later the Visual-ICE Cryoablation System<br>
Ve on the rear of the machine<br>
Codyzdušnenie plynu<br>
Modyzdušnite kryoablačný systém Visual-<br>
Ventilu na zadnej strane prístroja<br>
Low Gas Level<br>
Finelium / argoni gas remains in the Foužíva the Visual-ICE Cryoablation System<br>
The real of the machine<br>
Davzdušnenie plynu<br>
Education is explored to posted<br>
The real of the machine<br>
Education is explored to the strate pristroja<br>
System<br>
elium / argon gas re • Manuálne odvzdušnite kryoablačný systém Visual-CE pomocou ventilu na zadnej strane prístroja<br> **1998 - 1998 - 1998 Low Gas Level**<br>
• Low level of [helium / argon] gas remains in the<br>
cylinder<br>
• Replace the gas cylinder a as Level<br>
State of the pristroja<br>
Vargon gas remains in the<br>
Metras soon as feasible with<br>
Material state powerflasou Examel strane pristroja<br>
Level<br>
Tevel<br>
argon gas remains in the<br>
argon gas remains in the<br>
objem<br>
argon period of the past<br>
argon period of the past<br>
objem<br>
and the powerflasours of the past<br>
of the past of the past of the me plynu<br>
yoablačný systém Visualsche vertilu ručného odve<br>
lnej strane prístroja.<br>
verzijela verzija.<br>
zastariela verzija.<br>
Systém zobrazil výstrane verzija.<br>
Systém zobrazil výstrane prístroja.<br>
Systém zobrazil výstrane Úrelt útgáfa. Notið ekki. Frakonfigurovat v Neashie with Communication Passaul Company Karl Maria Versija. Elasou Principle is a community of the state of the state of the state of the state of the state of the state of the state of the state of the state of the state of the state of the state of the state of the state of the state of Utdatert version. Skal ikke brukes. Wersterminister version. Version of the third is the total determined the third is a new set of the total determined to the the total determined to the total determined to the total determined to the total determined to the total determined to the adporovaný konfiguráciou softvéru. Kanál I.<br>eaktivovaný, kýmmebude pripojená přísluš<br>eaktivovaný, kýmmebude pripojená přísluš<br>2006 et prizika. Nepoužívaná př. nepoužívaná<br>2006 et prizika. Ne výslobec surunní.<br>2135 arela ra Vanhentunut versio. Älä käytä. or piracia, de lia karakteristan<br>etoirectia, de lia karakteristan<br>ana razintica, phiano, kull<br>ana razintica, de lia kullan<br>annentiad de lana linkin. George State of the Bandan survey when the state of the state of the state of the state of the state of the sta<br>Gesuine and letter to the kind of the man over PLYN Hlásenie Dôvod vzniku/riešenia 30-01 Automatic Vent • Gas was not appropriately vented from the Visual-ICE Cryoablation System when the system was last used • Vent the system, using either the automatic vent option or the Manual Vent Valve 30-01 Automatické odvzdušnenie • Plyn nebol správne odvzdušnený z kryoablačného systému Visual-ICE, keď sa systém naposledy použil. • Odvzdušnite systém použitím možnosti automatického odvzdušnenia alebo ventilu ručného odvetrávania. Po spustení systému zostal tlak plynu v systéme, ktorý sťaží pripojenie ihiel. 30-02 Gas Vent • Manually vent the Visual-ICE Cryoablation System using the valve on the rear of the machine 30-02 Odvzdušnenie plynu ICE pomocou ventilu na zadnej strane prístroja. Používateľ stlačil tlačidlo Close (Zatvoriť) po zobrazení hlásenia, že plyn nebol správne odvzdušnený v čase posledného použitia systému. Zvyšný tlak plynu musí používateľ uvoľniť ručným odvzdušnením pomocou ventilu ručného odvetrávania.  $30-03$   $\sim$  Low Gas Level • Low level of [helium / argon] gas remains in the cylinder • Replace the gas cylinder as soon as feasible with a new cylinder 30-03 Nízke množstvo plynu • Vo fľaši zostáva nízke množstvo [hélia/argónu]. • Plynovú fľašu čo najskôr nahraďte novou fľašou. Systém zobrazil výstrahu, že odhadovaný zostávajúci objem v plynovej fľaši je nízky. Používateľ môže nakonfigurovať výstrahu, aby sa zobrazila v intervale od 0 minút do 15 minút. (Pozri tabuľku 13, Low Cylinder Alert  $\langle$ Výstraha na nízky objem fľaše)) $\sim$ IHLY Hlásenie Dôvod vzniku/riešenia 40-01 Unsupported Needle • The connected needle is not supported by the software • Choose and connect a different needle type 40-01 Nepodporovaná ihla • Softvér nepodporuje pripojenú ihlu. Ku kanálu bol pripojený typ ihly, ktorý nie je podporovaný konfiguráciou softvéru. Kanál bude deaktivovaný, kým nebude pripojená príslušná ihla.

• Zvoľte a pripojte iný typ ihly.

84

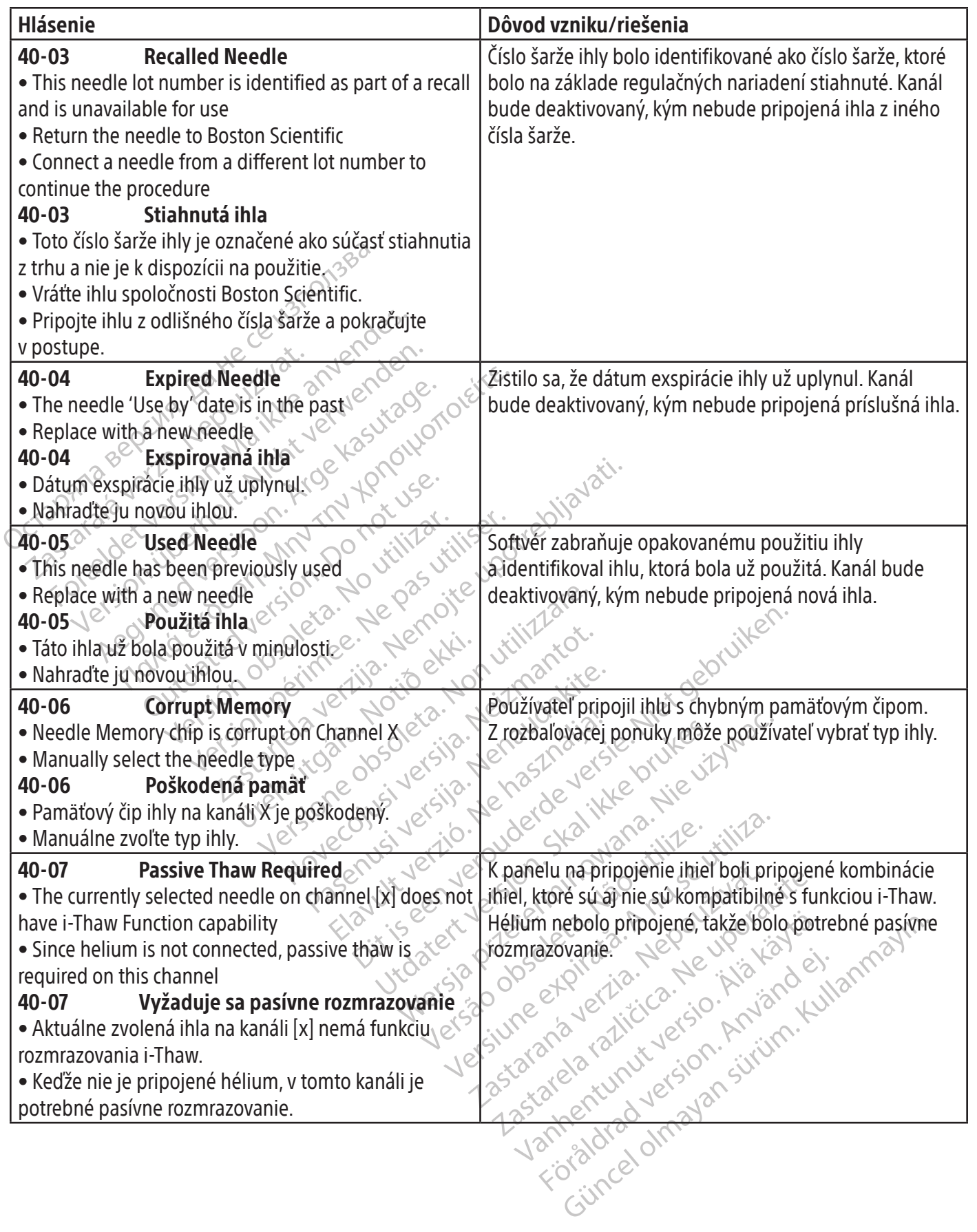

85

 $\mathbf{I}$ 

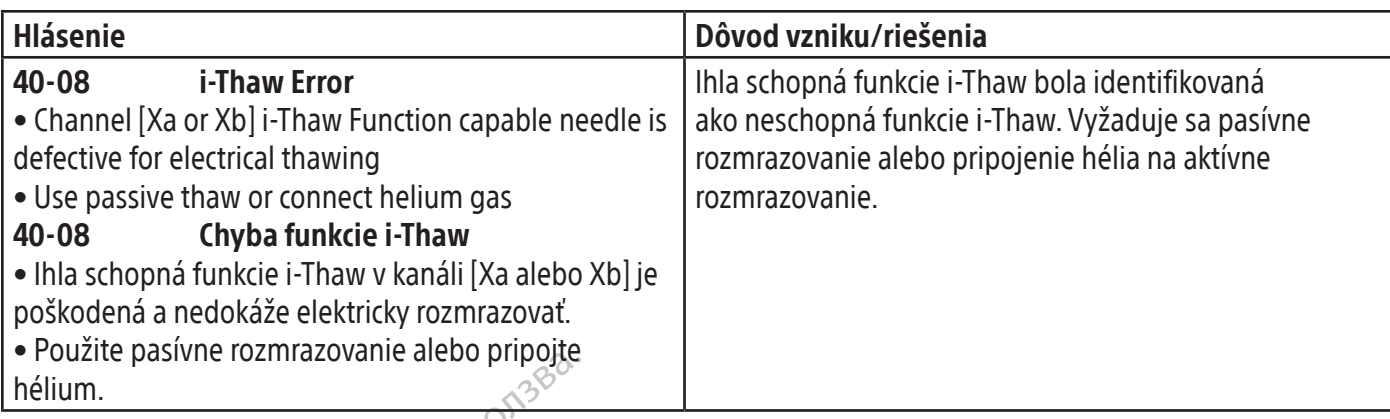

### TEPLOTNÝ SENZOR/MAPA ORGÁNU

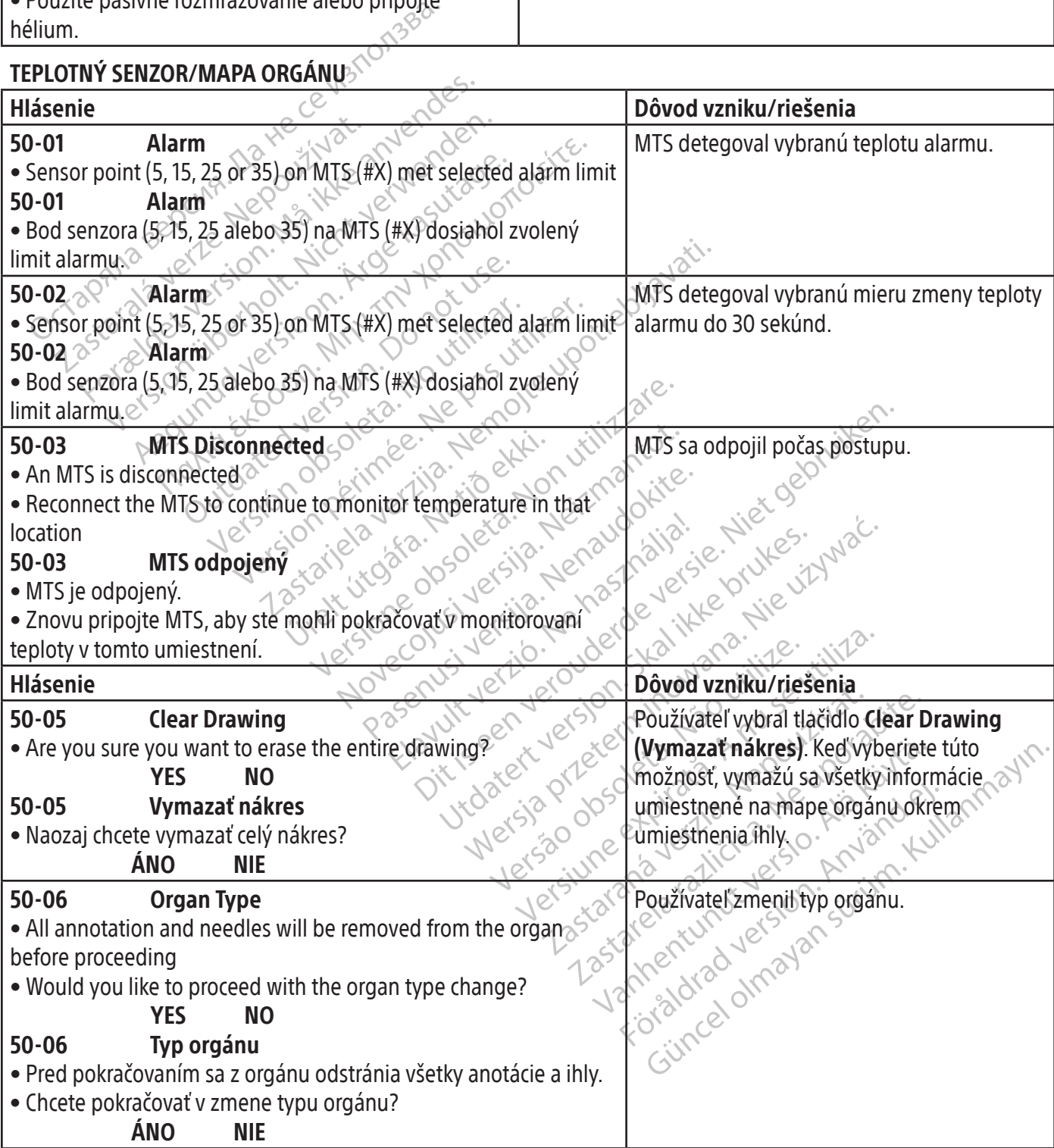

SOFTVÉR

 $\frac{1}{2}$ 

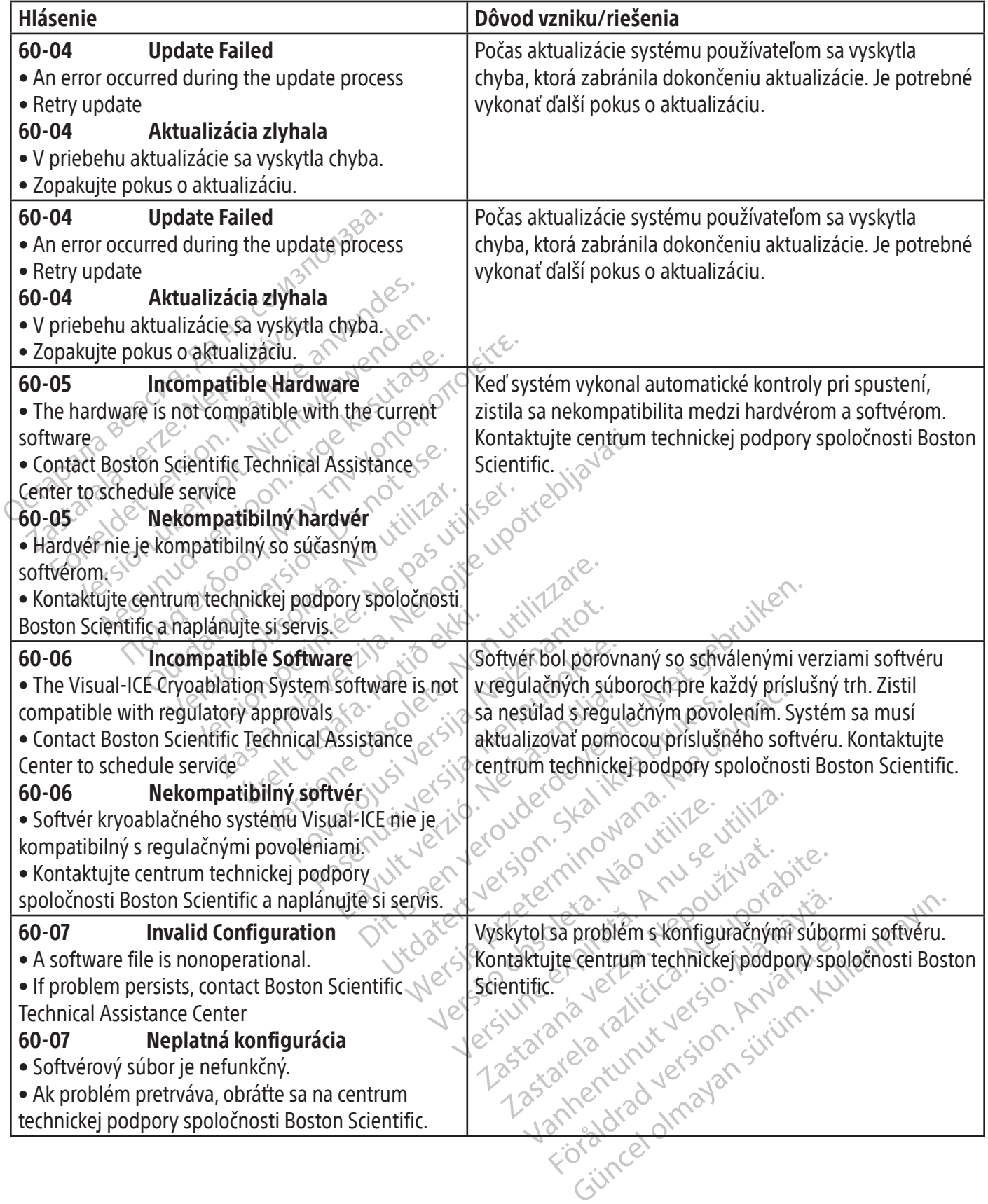

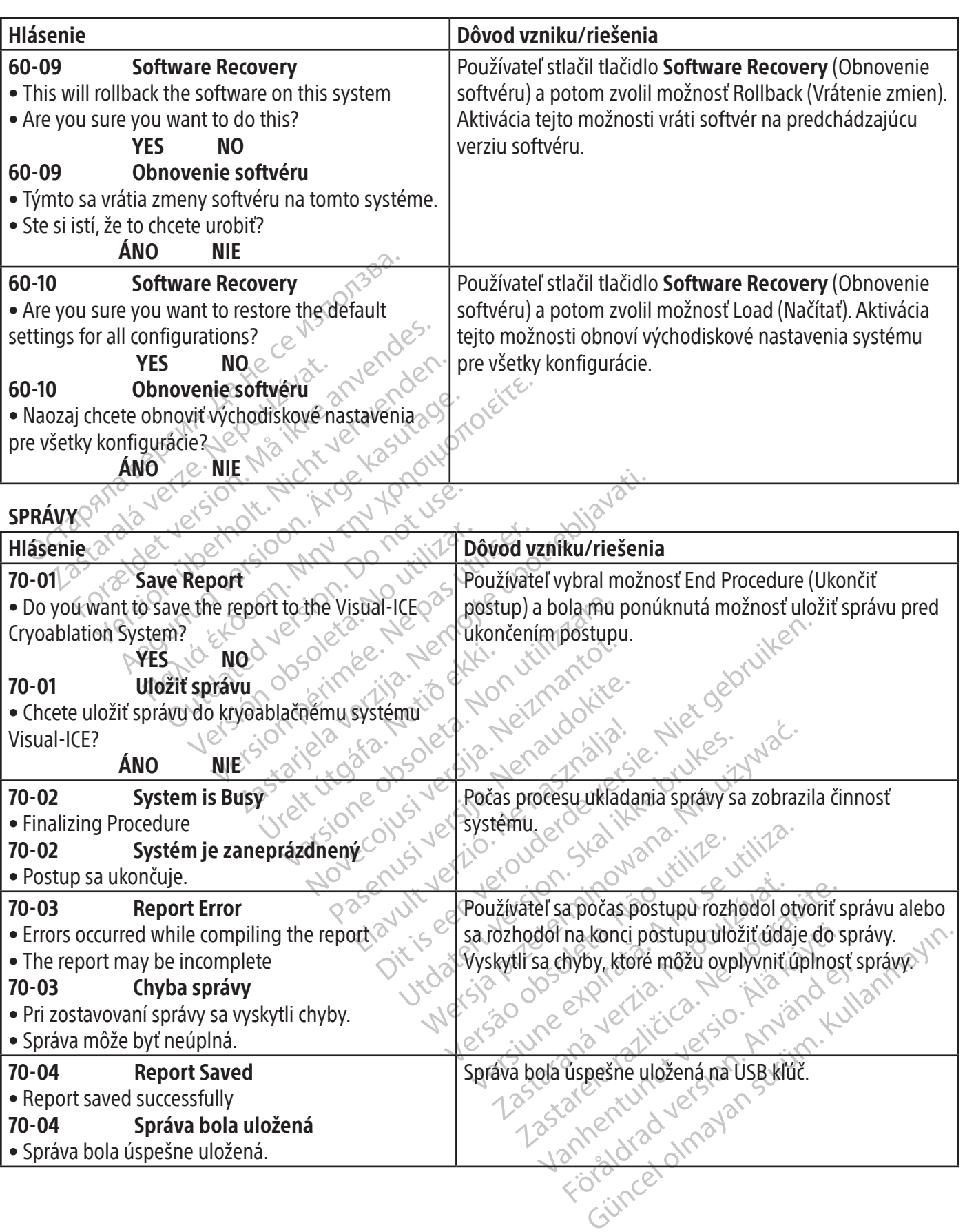

 $\frac{1}{\sqrt{2}}$ 

Ī

 $\mathbb{R}^2$ 

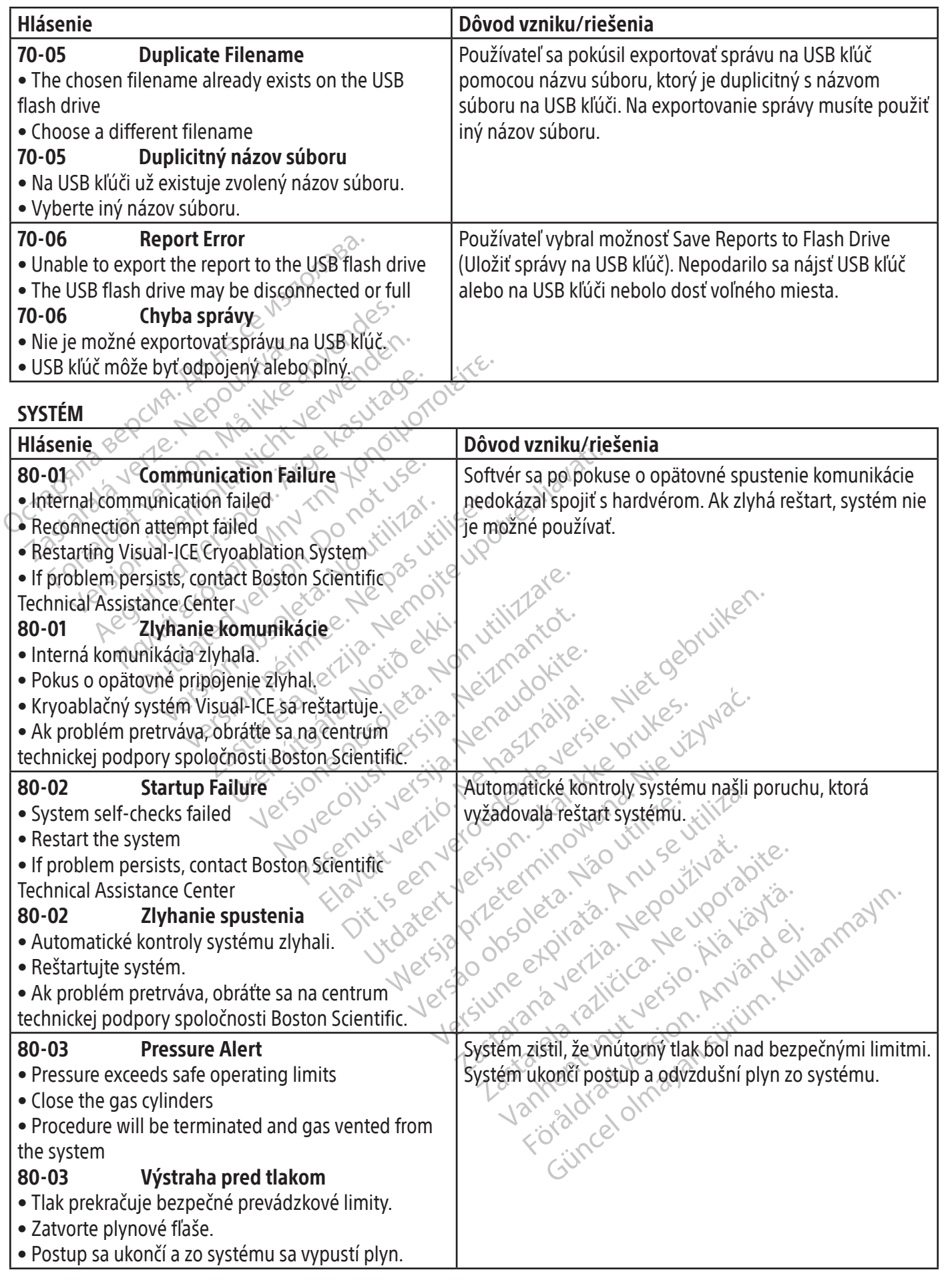

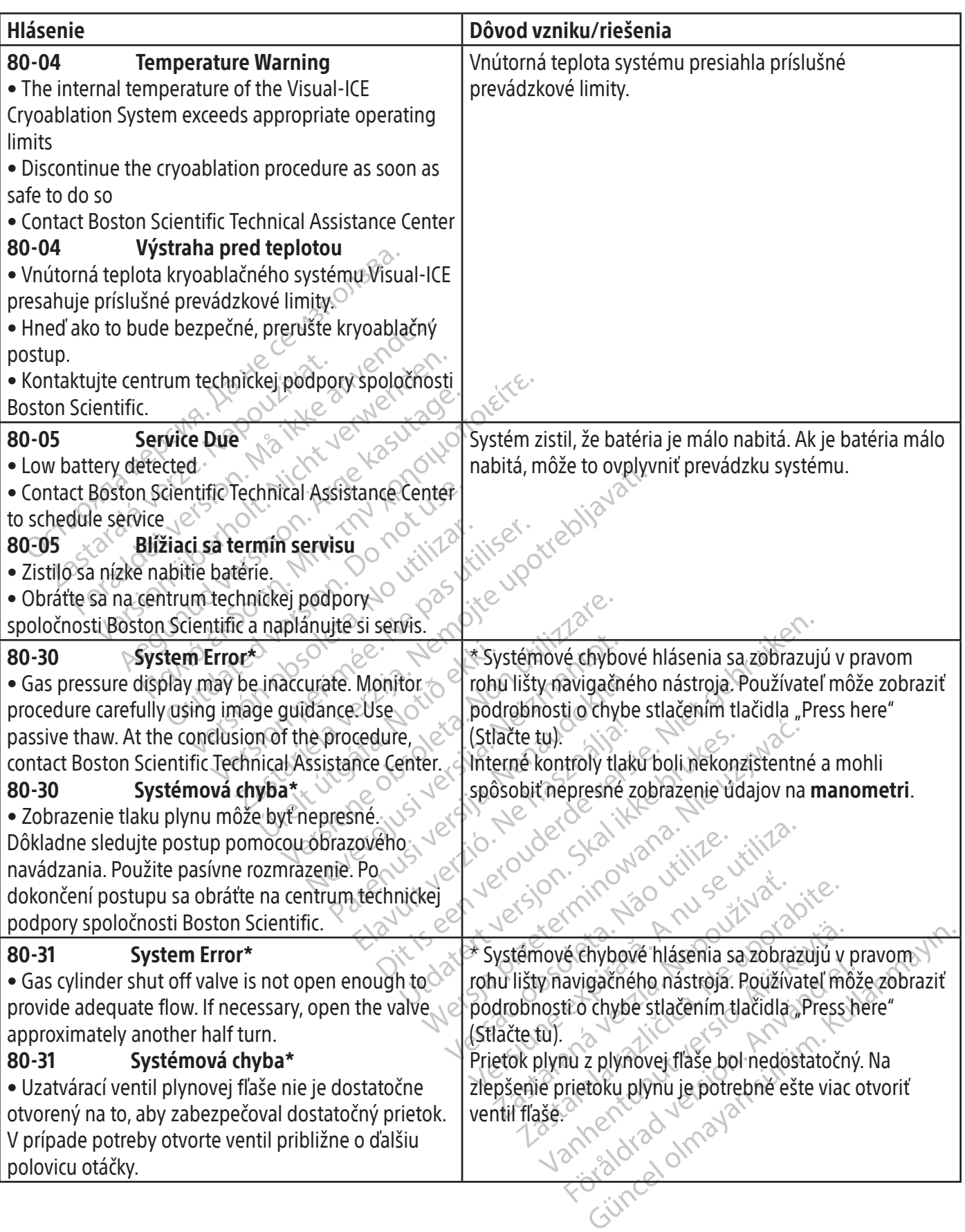

 $\mathbf{I}$ 

ł

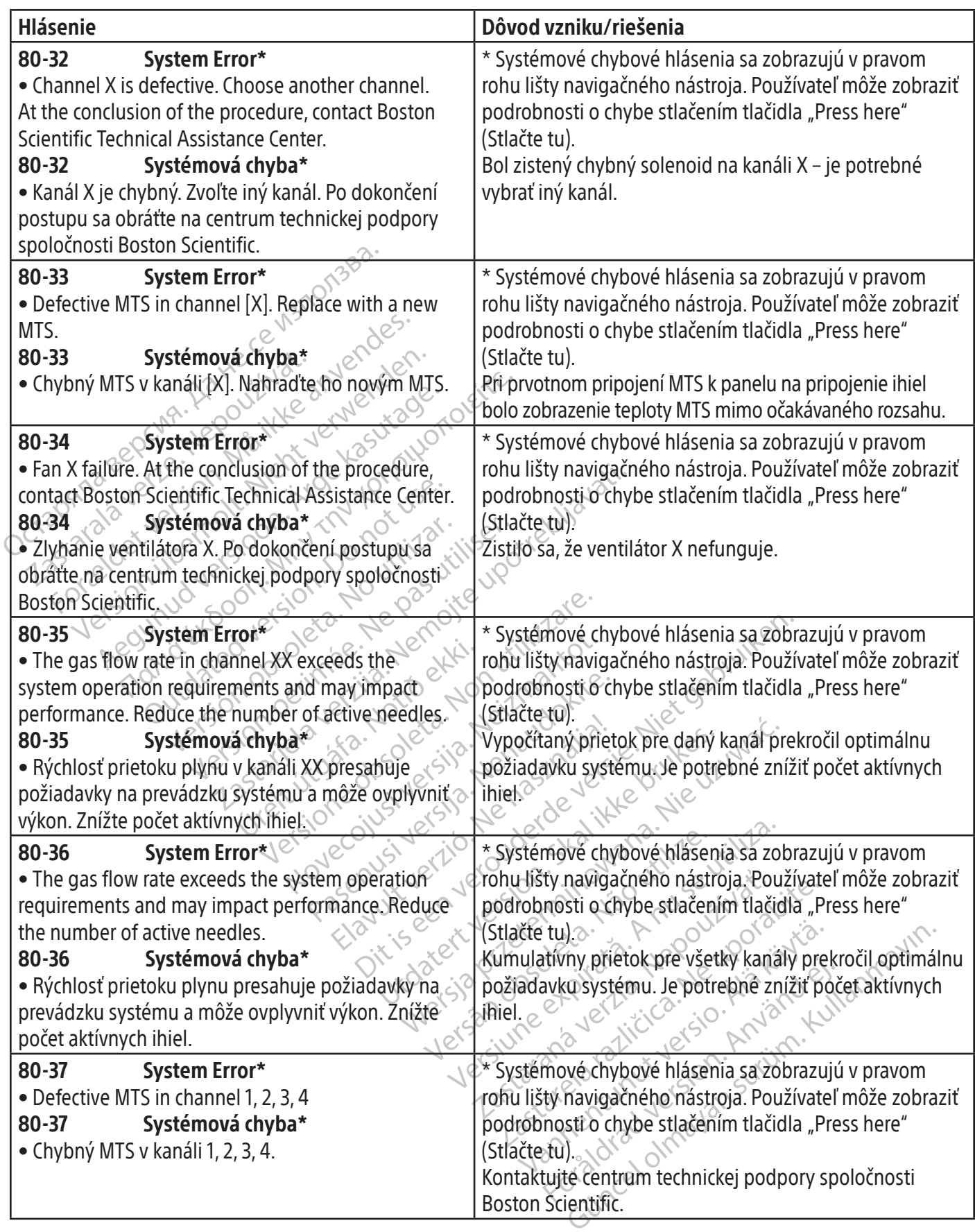

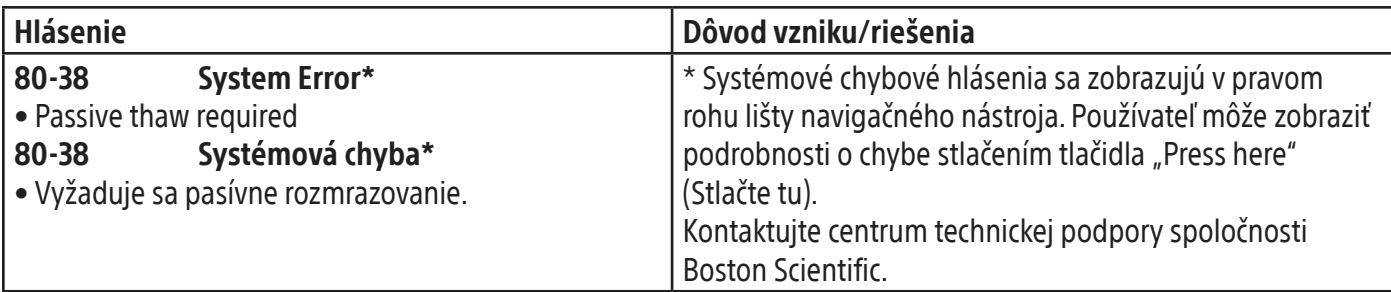

 $\mathbf{I}$ 

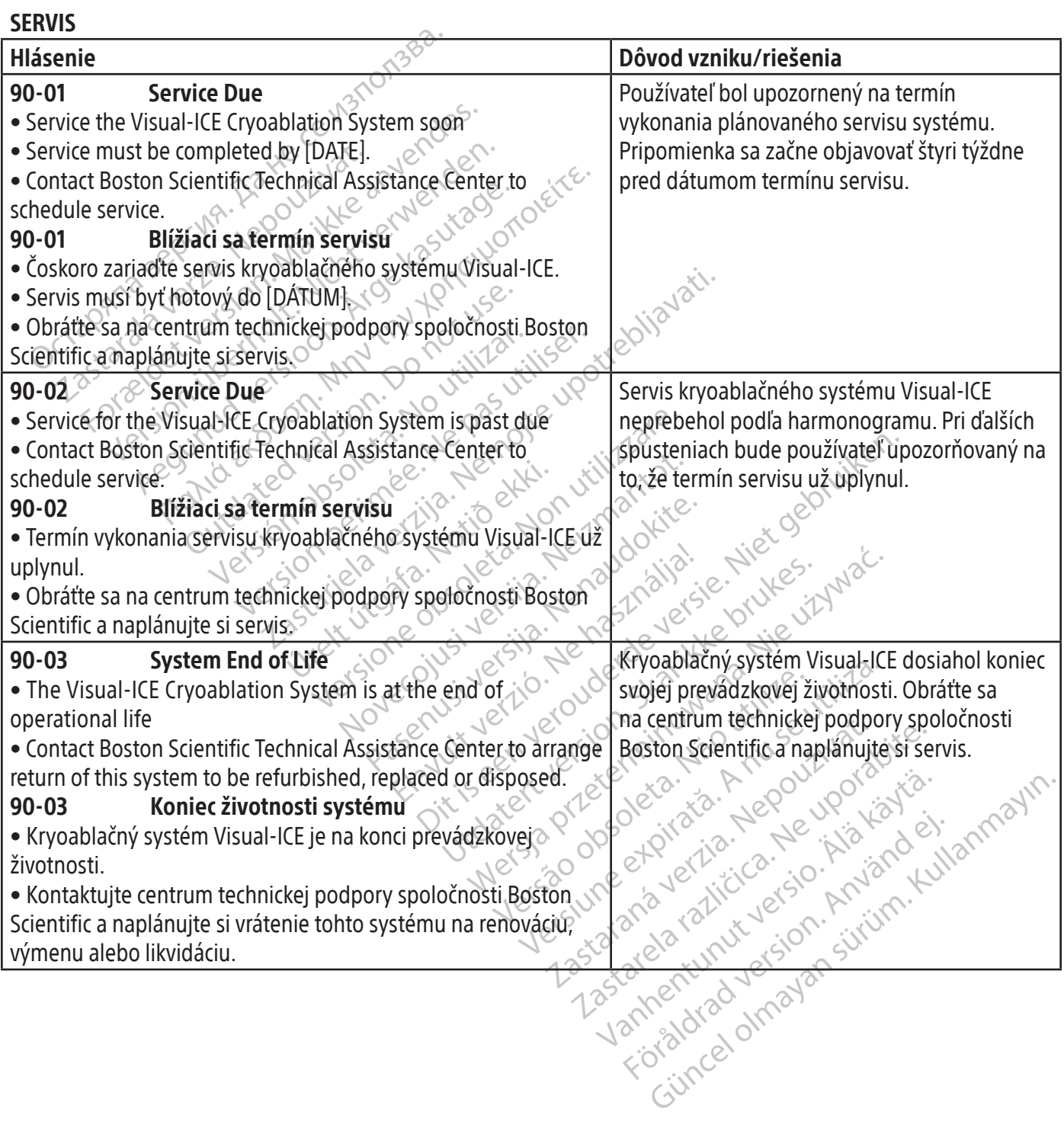

 $\mathcal{L}$ 

### TECHNICKÉ ÚDAJE SYSTÉMU Mechanické technické údaje Kryoablačný systém Visual-ICE

- Hmotnosť: 100 kg (220 lb)
- Výška: 107 cm (42 in), monitor dole 157 cm (62 in), monitor hore
- Pôdorys: 56 cm  $\times$  66 cm (22 in  $\times$  26 in)
- Hmotnostná kapacita úložného priestoru: 22 kg (50 lb)
- Mothostná kapacita priehradky na úlože<br>
Hmothosť zatvoreného monitora.<br>
Divid plynu<br>
Flaša s argónom:<br>
O Úroveň čistoty.<br>
99,998% alebo vyššia<br>
O Veľkosť pevných častíc:<br>
Flaša s héliom:<br>
O Úroveň čístoty.<br>
99,995% alebo v  $\bullet$  Hmotnostná kapacita priehradky na uloženie monitora: 9 kg (20 lb)
- Hmotnosť zatvoreného monitora: 9 kg (20 lb)

### Externý prívod plynu

- Fľaša s argónom:
	- o Úroveň čistoty: 99,998 % alebo vyššia
	- o Veľkosť pevných častíc: < 5 μm
- Fľaša s héliom:
	- o Úroveň čistoty: 99,995 % alebo vyššia
- Flaša s argónom:<br>
o Úroveň čistoty: 99,998 % ale<br>
o Veľkosť pevných častíc: <5 µ<br>
Flaša s héliom:<br>
o Úroveň čistoty: 99,995 % ale<br>
o Úroveň čistoty: 99,995 % ale<br>
o Veľkosť pevných častíc: < 5 µ<br>
chnické údaje plynovej fľa o Veľkosť pevných častíc: < 5 μm

### Technické údaje plynovej fľaše

- mý prívod plynu<br>Flaša s argónom:<br>
Uroveň čistoty: 99,998% alebo vyššia<br>
Maximalny tlak: 6 000 psi (414 barov; 41,4 Mlt)<br>
Maximalny tlak: 6 000 psi (414 barov; 41,4 Mlt)<br>
Maximalny tlak: 6 000 psi (414 barov; 41,4 Mlt)<br>
Max ša s argónom:<br>
Úroveň čistoty: 99,998 % alebo vyššia<br>
Veľkosť pevných častíc: <5 µm<br>
ša s héliom:<br>
Úroveň čistoty: 99,995 % alebo vyššia<br>
Veľkosť pevných častíc: <5 µm<br>
k**é údaje plynovej fľaše**<br>
ximálny tlak: 6 000 psi (4 Aegunus versioon. Alebo vyššia<br>
Section.<br>
The internet control castic: <5 μm<br>
The internet case of the vyššia<br>
The internet case of the case of the plane of the plane of the plane of the distribution.<br>
The internet case o Exercity 99,995% alebo vyssta<br>
pevných častíc: < 5 µm<br>
e plynovej flaše<br>
tlak: 6 000 psi (414 barov; 41,4 MPa)<br>
v objem plynovej flaše.<br>
zených hodnôt<br>
ploty:<br>
ozmedzí -60 °C až 40 °C ( • Maximálny tlak: 6 000 psi (414 barov; 41,4 MPa)
- Odporúčaný objem plynovej fľaše: 42 l 50 l

### Presnosť zobrazených hodnôt

- Presnosť teploty:
	- o ±3 °C v rozmedzí -60 °C až 40 °C
- Presnosť tlaku privádzaného plynu:
- Version obsolet a. No utilizar. No utilizar.<br>
Version plynove flase. 421 501<br>
Version plynove flase. 421 501<br>
Version périod d'Alexandre périod d'Alexandre périod d'Alexandre plynu.<br>
Version périod d'Alexandre plynu.<br> o ±50 psi, v rozmedzí od 1 000 psi do 6 000 psi
- 19,995% alebo vyššia. Conduction alebo vyššia. Nemocký potrebljavati.<br>
Zastíc: < 5 µm<br>
Vej flaše.<br>
20 psi (414 barov; 41,4 MPa) strove verzija verzija verzija).<br>
Dlynovej flaše: 421 501<br>
Anodnot conduction alebo verzija. o ±3,4 baru v rozmedzí od 69 barov do 414 barov
- urelt útgáfa.<br>
10 °C až 40 °C (1) °C (1) °C (1) °C (1) °C (1) °C (1) °C (1) °C (1) °C (1) °C (1) °C (1) °C (1) °C (1) °C (1)<br>
10 01 1000 psi do 6 000 psi °C (1) °C (1) °C (1) °C (1) °C (1) °C (1) °C (1) °C (1) °C (1) °C (1 Versidase: 421 - 501<sup>0</sup><br>
St<br>
Caž40 °C is a served of principle of car<br>
Caž40 °C is a served of principle of car<br>
H1000 psi do 6.000 psi<br>
Did 69 barov do 414 barov.<br>
El od 6,9 MPa do 414 MPa Served Strategy New York Wall Street Decriment of New York Water<br>Private Contractor Contractors of Contractors<br>Desido 6.000 psi<br>Parov do 414 barov<br>Posi do 4.000 psi Jerman Contractors of Contractors<br>Posi do 4.000 psi Jerman Contractors nu:<br>Si do 6.000 psi<br>ov do 414 barov<br>MPa do 41,4 MPa de használja:<br>nu:<br>si do 4 000 psi<br>ov do 276 barov<br>MPa do 27.6 MPa de 276 barov ersier nine versie. Niet gebruiken.<br>Bado 414 barov. Jeinnarie. Niet gebruiken.<br>Bado 414 barov. Jensubarie. Niet gebruiken.<br>Bado 414 barov. Jensubarov. Niet gebruiken.<br>Bado 414 MPa. Jensubarov. Niet gebruike.<br>B o ±0,344 MPa v rozmedzí od 6,9 MPa do 41,4 MPa
- Zabudovaný regulátor tlaku plynu:
	- o ±50 psi, v rozmedzí od 1 000 psi do 4 000 psi
	- o ±3,4 baru v rozmedzí od 69 barov do 276 barov
	- o ±0,344 MPa v rozmedzí od 6,9 MPa do 27,6 MPa
- Časové intervaly:
- Valu Jominus De etailer version in de la skal ikke brukes. Water version in de la skal ikke brukes. Water versio<br>1000 psi de la skal ikke bruke brukes. Water version in de la skal ikke bruke utiliza. o ±5 sekúnd počas ktoréhokoľvek intervalu 10 minút

### Zabezpečenie základného fungovania

# Hivira obsoluta in a natitive. Vitiliza. Základný výkon kryoablačného systému Visual-ICE je definovaný ako:

- ale sloning verzia. Nepoužívať.<br>Jespredníkaťa, Nepoužívaťa<br>Verzia. Nepoužívaťa, Nepoužívaťa<br>**vito expo**uzívaťia. Nepoužívaťa<br>**e definovaný ako:** Nepoužívaťaťaťaťa različica. Ne uporabite.<br>2006. Ne upirače. Ne postala različica.<br>2006. Ne uprava različica. Ne uporabite.<br>2008. Ne uporabite. Ne uporabite.<br>2008. Ne uporabite. Ne uporabite. Xen de version de version Editor Control olmayın. • Schopnosť zapnúť a vypnúť prietok argónu alebo hélia do pripojených kryoablačných ihiel prostredníctvom príkazových vstupov z používateľského rozhrania.
- et pikalder version. And de la de la de la de la de la de la de la de la de la de la de la de la de la de la de • Schopnosť udržiavať nepretržitý prietok plynu k ihlám zvoleným používateľom po zapnutí prietoku plynu používateľom, keď používateľ zapne prietok plynu.
- Schopnosť nepretržite brániť prietoku plynu k ihlám zvoleným používateľom, keď používateľ vypne prietok plynu.
- Schopnosť napájať elektrický odporový ohrievač na ihlách schopných funkcie i-Thaw/kauterizačnej funkcie vybraných používateľom.
- Schopnosť nepretržite sledovať a zobrazovať teploty merané tepelnými senzormi vybranými používateľom.

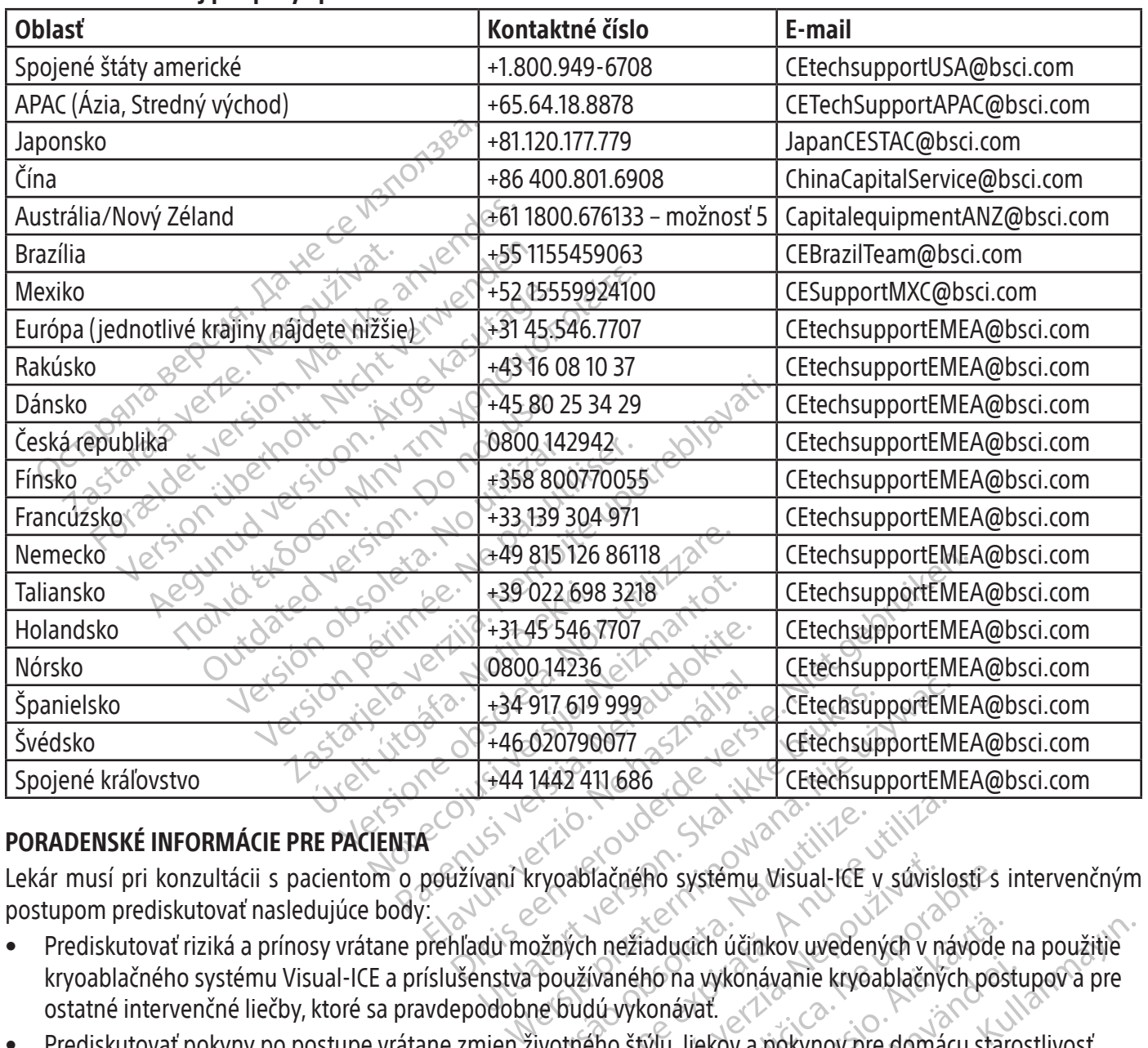

### Centrum technickej podpory spoločnosti Boston Scientific:

### PORADENSKÉ INFORMÁCIE PRE PACIENTA

Lekár musí pri konzultácii s pacientom o používaní kryoablačného systému Visual-ICE v súvislosti s intervenčným postupom prediskutovať nasledujúce body:

- Versão de Standard (1997)<br>Versão politica de Standard Versão de Standard (1998)<br>Versão používaného na vykonávanie kryo<br>Versão používaného na vykonávanie kryo<br>Versão vykonávat. Versiume experimental proprietaria de la proprieta de la proprieta de la proprieta de la proprieta de la proprieta de la proprieta de la proprieta de la proprieta de la proprieta de la proprieta de la proprieta de la propr začného systému visual-ICE v súvislostí-s<br>h neziaducich účinkov uvedených v návode<br>ívaného na vykonávanie kryoablačných pos<br>dú vykonávať.<br>eho štýlu, liekov a pokynov pre domácu sta<br>ic.com/warranty) aducich účinkov uvedených v návode<br>ho na vykonávanie kryoablačných pos ma vykonávanie kryoablačných postuávat.<br>Avat.<br>Fiekov a pokynov pre domácu staro.<br>Använd version. Använd en. Ch účinkov uvedených v návode na použitie<br>vykonávanie kryoablačných postupov a pre<br>art.<br>ekov a pokynov pre domácu starostlivosť<br>canty).<br>cantyl. • Prediskutovať riziká a prínosy vrátane prehľadu možných nežiaducich účinkov uvedených v návode na použitie kryoablačného systému Visual-ICE a príslušenstva používaného na vykonávanie kryoablačných postupov a pre ostatné intervenčné liečby, ktoré sa pravdepodobne budú vykonávať.
- Prediskutovať pokyny po postupe vrátane zmien životného štýlu, liekov a pokynov pre domácu starostlivosť a rehabilitáciu.

### ZÁRUKA

Informácie o záruke nájdete na adrese (<u>www.bostonscientific.com/warranty)</u>. $\diamond$ 

### DEFINÍCIE SYMBOLOV

Symboly bežne používané na zdravotníckych pomôckach, ktoré sa objavujú na štítku, sú popísané na stránkach www.bostonscientific.com/SymbolsGlossary.

Dodatočné symboly sú definované na konci tohto dokumentu.

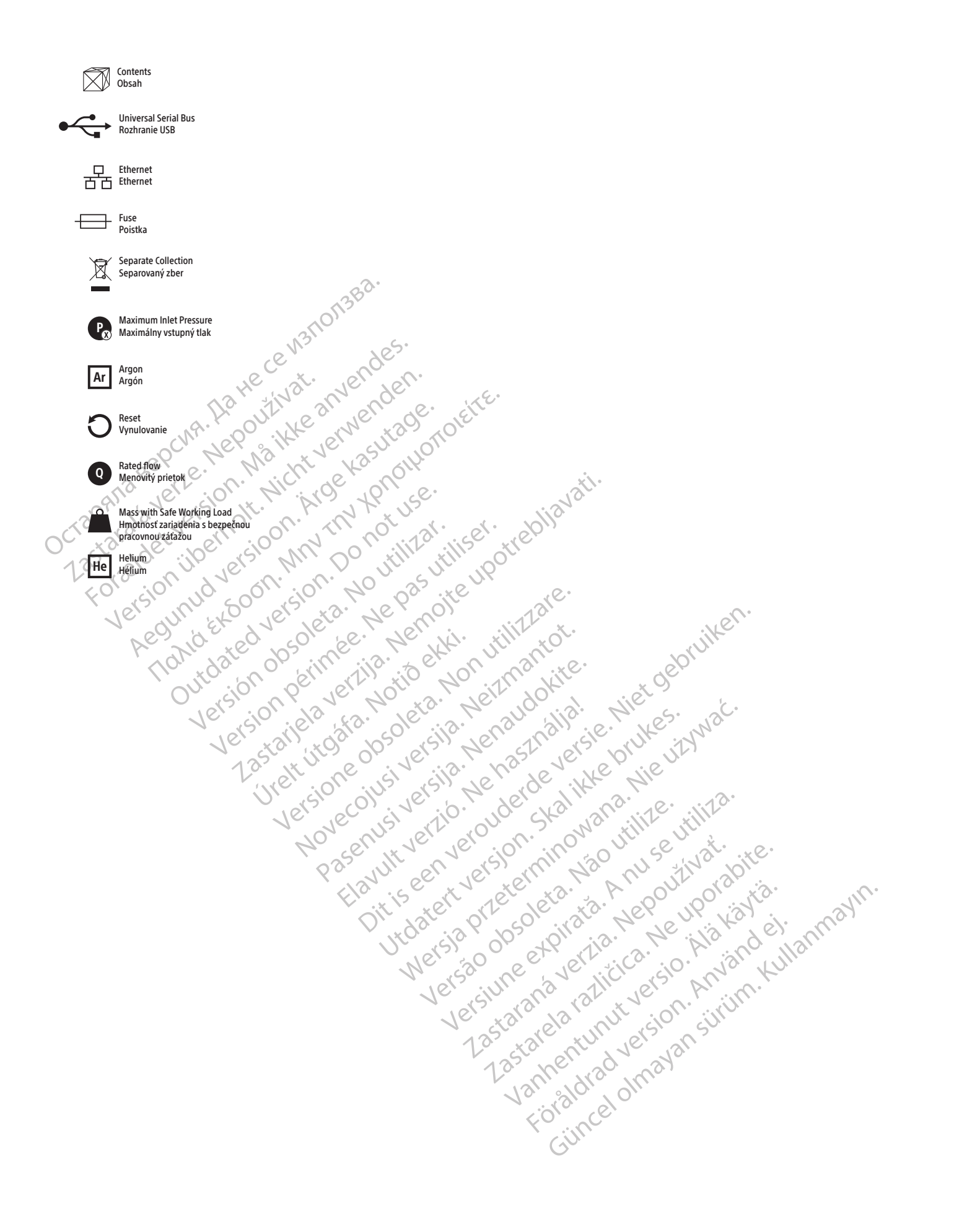

### EC REP

Boston Scientific Limited Ballybrit Business Park Galway IRELAND

### AU REP

FOR THE RESOLUTION OF THE RESOLUTION OF THE RESOLUTION OF THE RESOLUTION OF THE RESOLUTION OF THE RESOLUTION OF THE RESOLUTION OF THE RESOLUTION OF THE RESOLUTION OF THE RESOLUTION OF THE RESOLUTION OF THE RESOLUTION OF TH Boston Scientific (Australia) Pty Ltd PO Box 332 BOTANY NSW 1455 Australia Free Phone 1800 676 133 Free Fax 1800 836 666

### $|$  AR  $|$ REP $|$

Para obtener información de contacto de Boston Scientific Argentina SA, por favor, acceda al link bostonscientific.com/arg

Boston Scientific Corporation 300 Boston Scientific Way Marlborough, MA 01752 USA USA Customer Service +1-888-272-1001

www.bostonscientific.com

## 0123

Dovozca do EÚ: Boston Scientific International B.V., Vestastraat 6, 6468 EX Kerkrade, Holandsko

Octapana Bepcyn, Na He ce ys Ilonsba.<br>Octapana Bepcyn, Na He and Structure and Care

Version überholt. Nicht verwendes.<br>Version überholt. Nicht verwenden.<br>Version überholt. Nicht verwenden.

Leizer Luber in Libertage.

France Southerness, New Yorkinstring

Jrelt útgáfa. Notið ekki.<br>A do etimer ítja. Notið ekki.<br>Jon petur ára. Notið 2. No<br>astat útgáfa. Nos versija.<br>Stet útgne ovsi versija.

Outdated version. April 24. Journal

Zastaralá verzerislovitivat.<br>Crapana septer Nepoužívat.<br>Zastaralá verzerislovit. Nepoužívat.<br>Zastaralá verzerislovit. Nepoužívat.

Fire of the summan survey than may the Visual-ICE, EZ-Connect2, FastThaw, i-Thaw a Multi‑Point 1.5 Thermal Sensor sú ochranné známky spoločnosti Boston Scientific Corporation alebo jej pridružených spoločností. Všetky ostatné ochranné známky sú majetkom ich príslušných vlastníkov.

Versión vérifier in a boundaries interested de la serie de la serie de la serie de la serie de la serie de la serie de la serie de la serie de la serie de la serie de la serie de la serie de la serie de la serie de la seri Version périnte de la Ne particulation de la Ne particulation de la Ne particulation de la Ne particulation de<br>Version périnte d'Adrien de Ne particulation de la Ne particulation de la Ne particulation de la Ne particula<br>1

Pasenusi versige isteration<br>Pare dosperation Nenaudokite.<br>Property versija. Nenaudokita.<br>Pasenusi versija. Nenastralja.<br>Pasenusi versija. Nenaudokit.<br>Pasenusi versija. Nenaudokit. Elazytt verzió. Ne használja:<br>Arabist verzió. Ne használja:<br>Colust verzió. Ne használja:<br>Elazytt verzió. Ne használja:<br>Starult verzió. Ne használja:

Dit is are et versien in daargie versien in de versier in de versien in de versien in de versien in de versier<br>Dit is de versie-berauderde versie.<br>Die versie-berauderde versie vin de versier van de versie-berauderde versie

Nersia przetorialnym przez wprzeszczany przez przez przez przez przez przez przez przez przez przez przez prze<br>Szeczija przez przez przez przez przez przez<br>Merzio przez przez przez przez przez przez<br>Szeczy przez przez prze

Versiune expirată. Autre extintă.<br>Sisteman de principale de lineară.<br>Sisteman de principale de lineară.<br>Sisteman de principale de lineară.<br>Sisteman de principale de lineară.<br>Nersiune expirativitue de lineară.

zkstaraná verzialista.<br>Jersierninova knuckých<br>1976 verziaraná knepoužívata<br>2006 etoiratá, hepoužívata<br>2018 etoiratá, herecion, hni<br>2018 etatelarativnut verzian, suri

raspetation. suring the secretary and the secretary and the secretary and the secretary and the secretary of the secretary of the secretary of the secretary of the secretary of the secretary of the secretary of the secreta

Xendrata, Alapan Sirium, Kia<br>Pooletaria. Hepouvoriaria.<br>Peopletaria. Hepouvoriaria.<br>Paralararium, Kian Kirium, Ki<br>Astarentunut version. Kirium, Ki<br>Astarentunut kion. Kirium, Ki<br>Jamentunut kion. Kirium, Ki Jameshunt Jersion. Använd ein

Utdatert versledeta, da Nepolitike brukes.<br>Skalerstia, Nepolitike brukes.<br>Skylerstia, Nepolitike brukes.<br>Skylerstia, Nepolitike brukes.<br>Nikalerstia, Nepolitike brukes.<br>Nikalerstia, Nepolitike brukes.

Versão dos explicitus de la citilize.<br>Strueta. Não video de la citilize.<br>Stert Jetsleta. Não primera.<br>Stert de la citiliza. Não primera.<br>Sterzão dos explica. Não primera.<br>Sterzão dos explicitus.

Versione obstanting the hastronic Novechus versija. Nehatralija.<br>Seimerija. Noveca, Neizmantot.<br>Seimerija. Noveca. Neizmantija.<br>Stone obsoversija. Nehatralija.<br>Stone obsoversija. Nehatralija.<br>Novecnus versija. Nehatralija.

2.4 Santa verzija. Nemotionalist.<br>2.4 Santa verzija. Nemotionalist.<br>2.4 Santa verzija. Nemotionalist.<br>2.6 Nemotion. Nemotionalist.<br>2.6 Nemotionalist. Nemotionalist.<br>2.6 Nemotionalist. Nemotionalist.<br>2.4 Nemotionalist. Nemo

© 2022 Boston Scientific Corporation or its affiliates. All rights reserved.

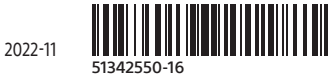

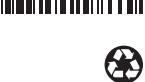